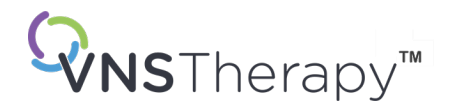

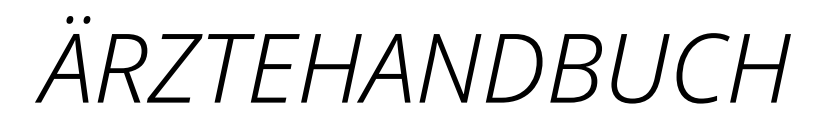

VNS Therapy™-Generatorhandbuch und - Elektrodenhandbuch für Depression

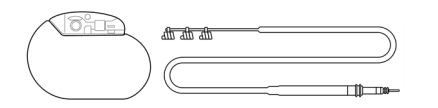

Pulse™ Generator – Modell 102 Pulse Duo™ Generator – Modell 102R Demipulse™ Generator – Modell 103 Demipulse Duo™ Generator – Modell 104 AspireHC™ Generator – Modell 105 AspireSR™ Generator – Modell 106 SenTiva™ Generator – Modell 1000 SenTiva Duo™ Generator – Modell 1000-D Symmetry™ Generator – Modell 8103 Elektrode – Modell 302 PerenniaDURA™Elektrode – Modell 303 PerenniaFLEX™Elektrode – Modell 304

# Dezember 2023

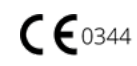

#### © 1998 – 2024 LivaNova, PLC, London, UK. Alle Rechte vorbehalten.

Alle Warenzeichen und Handelsnamen sind Eigentum von LivaNova oder von konsolidierten Tochtergesellschaften von LivaNova und sind durch die geltenden Rechte bezüglich des geistigen Eigentums geschützt. Der Einfachheit halber können die Warenzeichen und Handelsnamen von LivaNova ohne die Symbole ® oder TM erscheinen, aber solche Referenzen deuten in keinster Weise darauf hin, dass LivaNova ihre Rechte an diesen Warenzeichen und Handelsnamen in nach dem anwendbarem Recht größtmöglichen Maße nicht geltend macht. Für die Nutzung oder Vervielfältigung solch geistiger Eigentumsrechte ist die vorherige Genehmigung von LivaNova erforderlich.

#### Das Jahr der Genehmigung für die CE-Kennzeichnung:

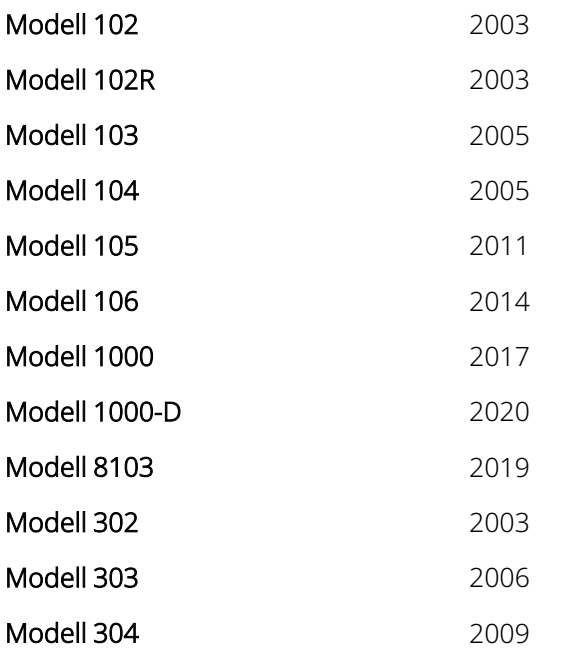

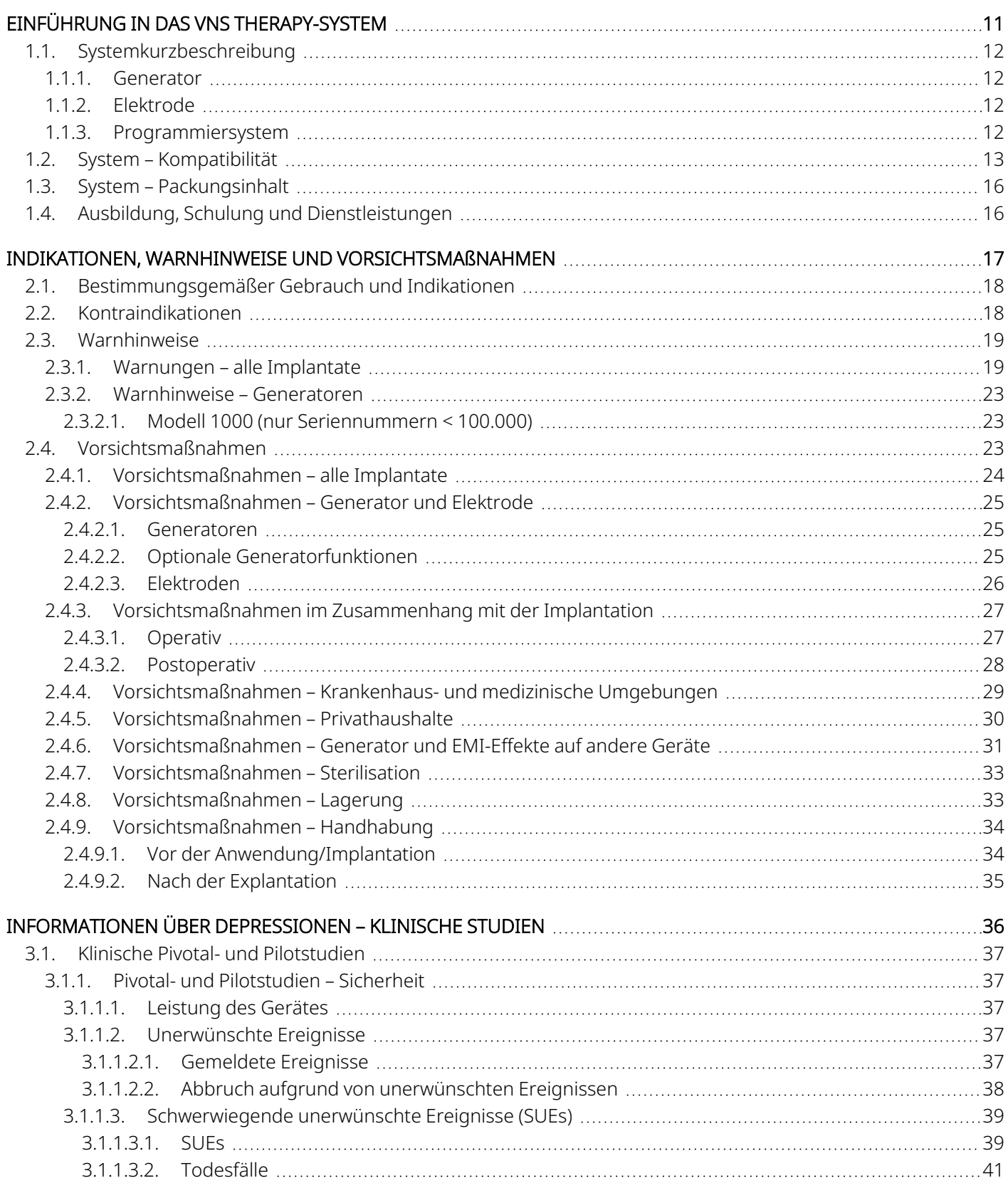

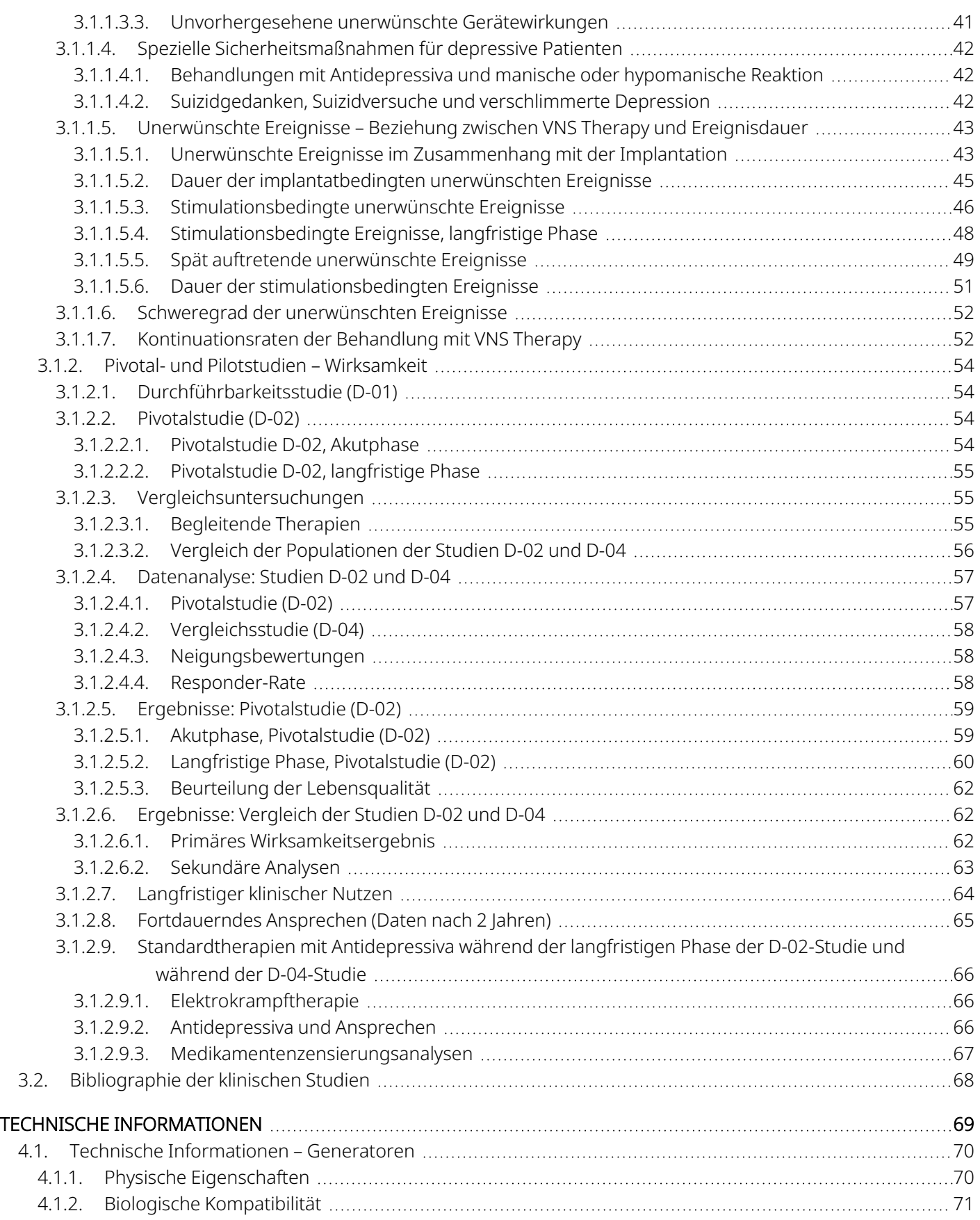

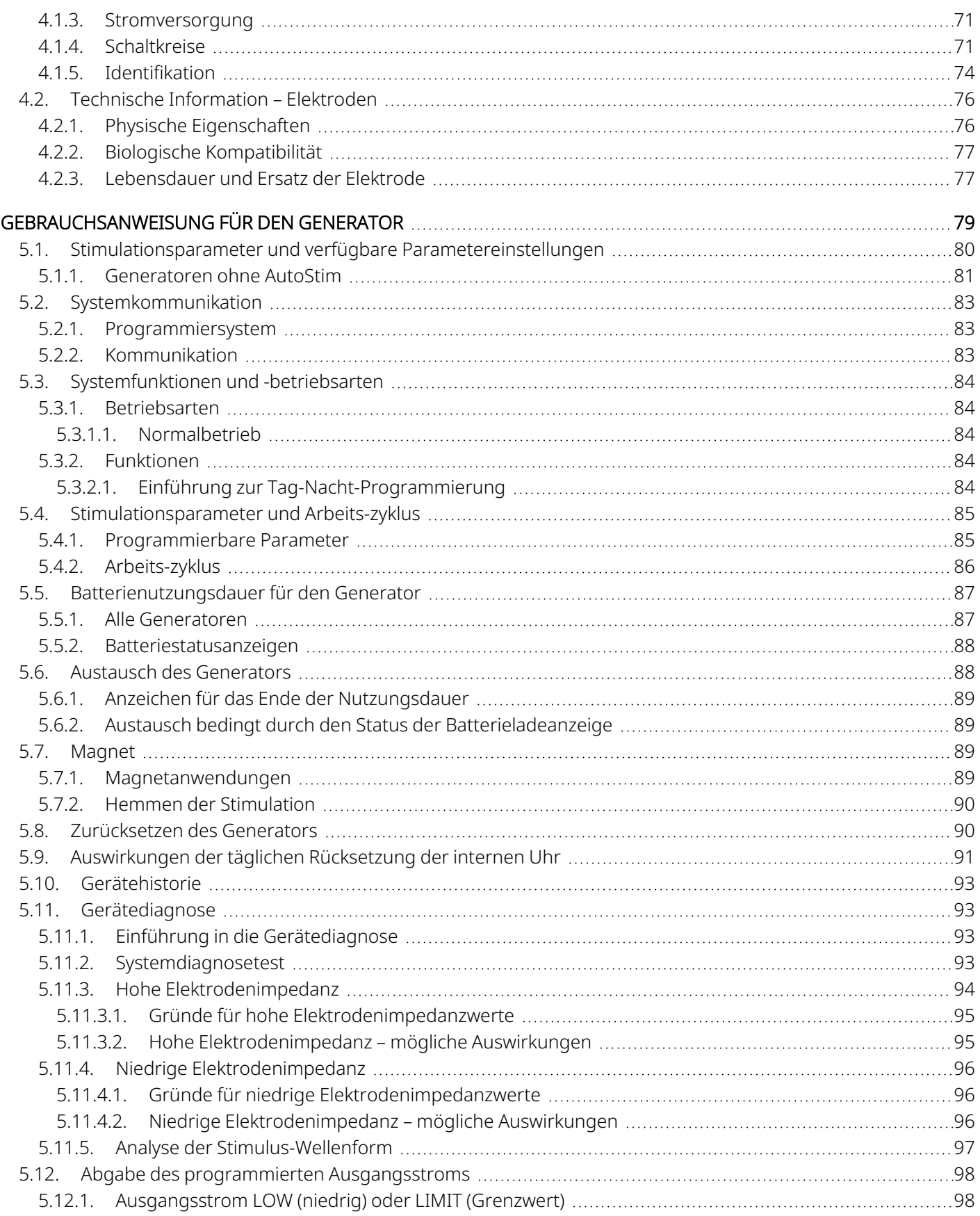

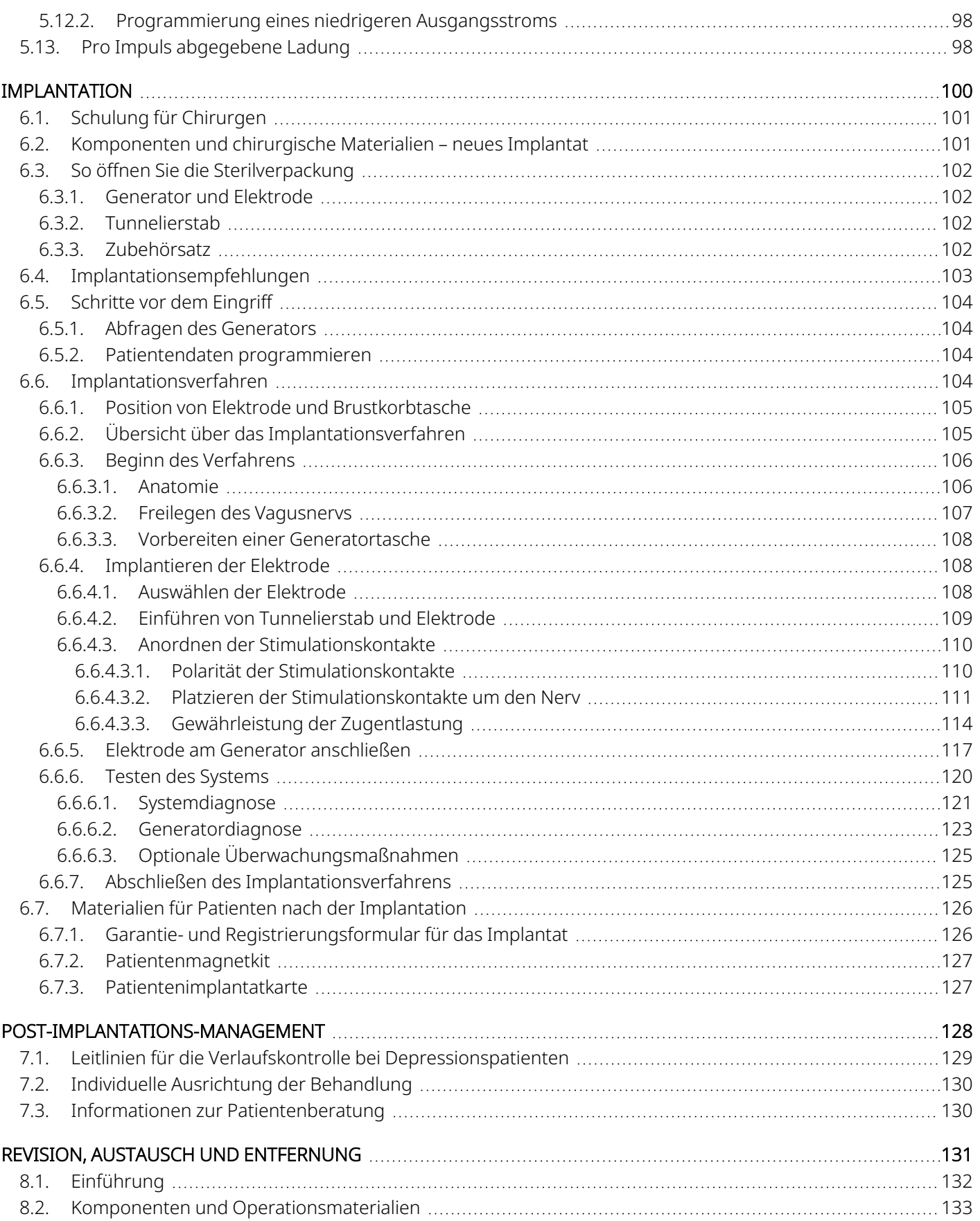

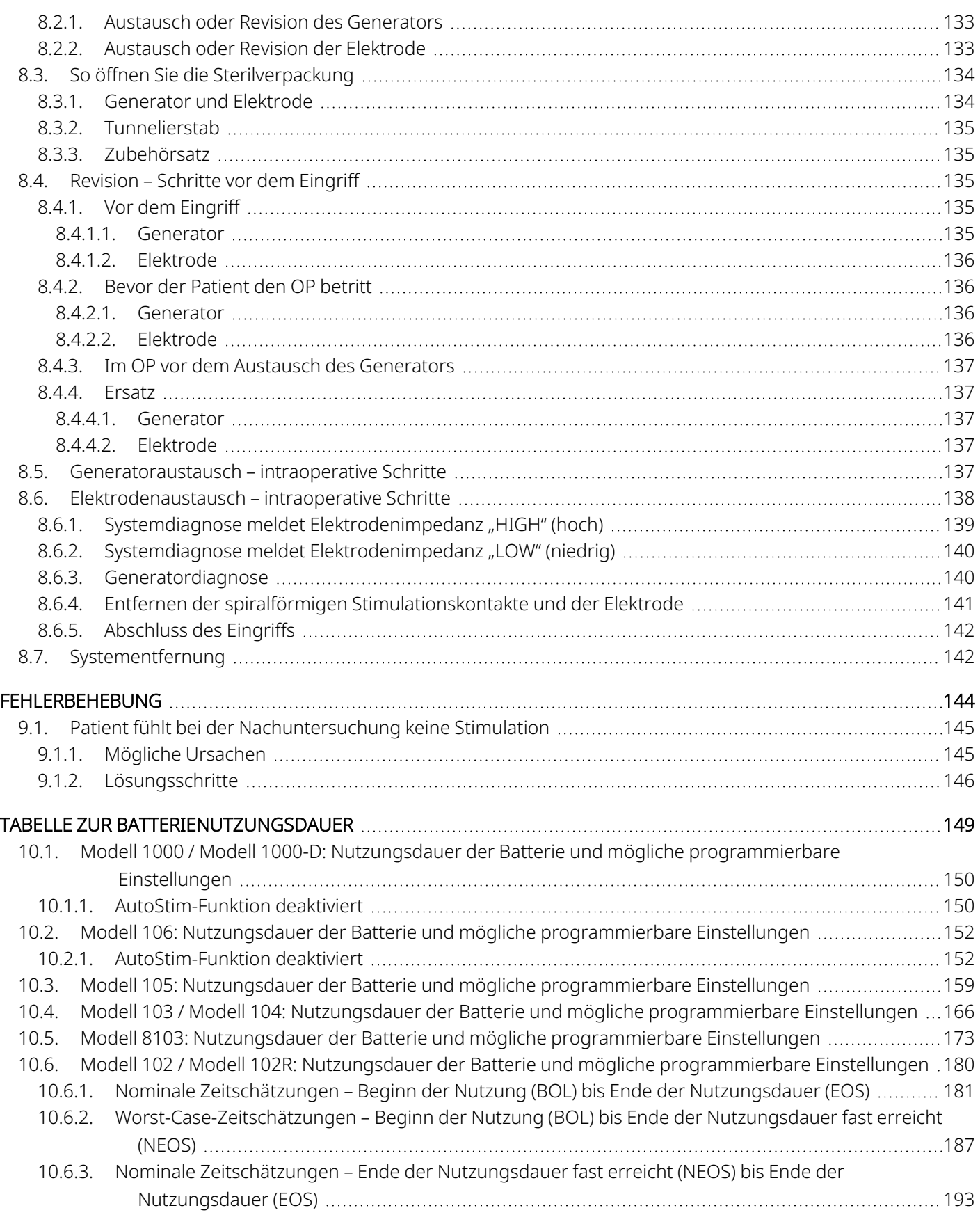

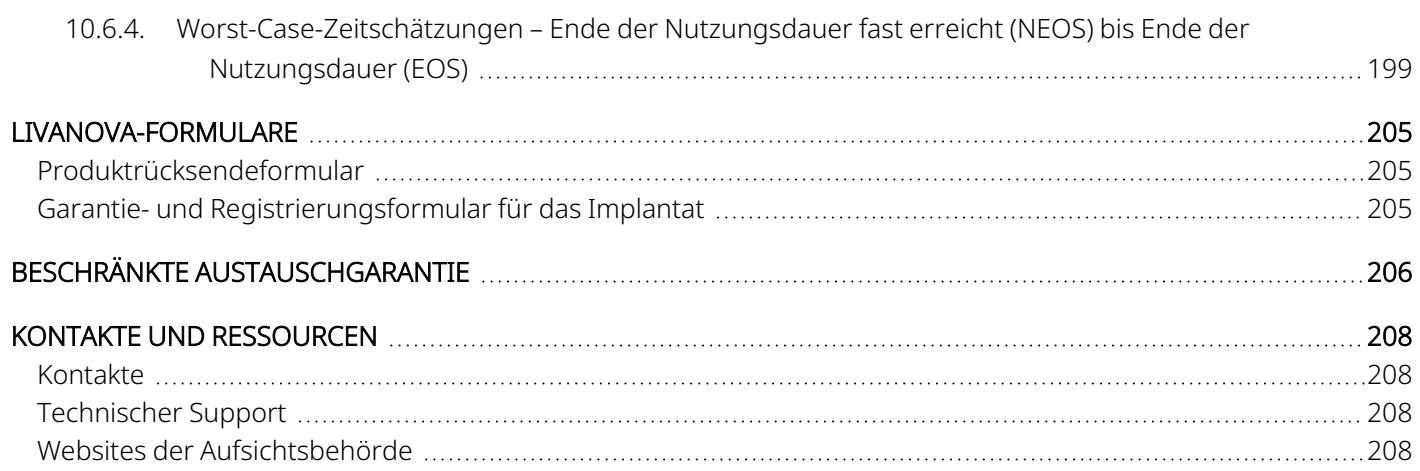

### TABELLENVERZEICHNIS

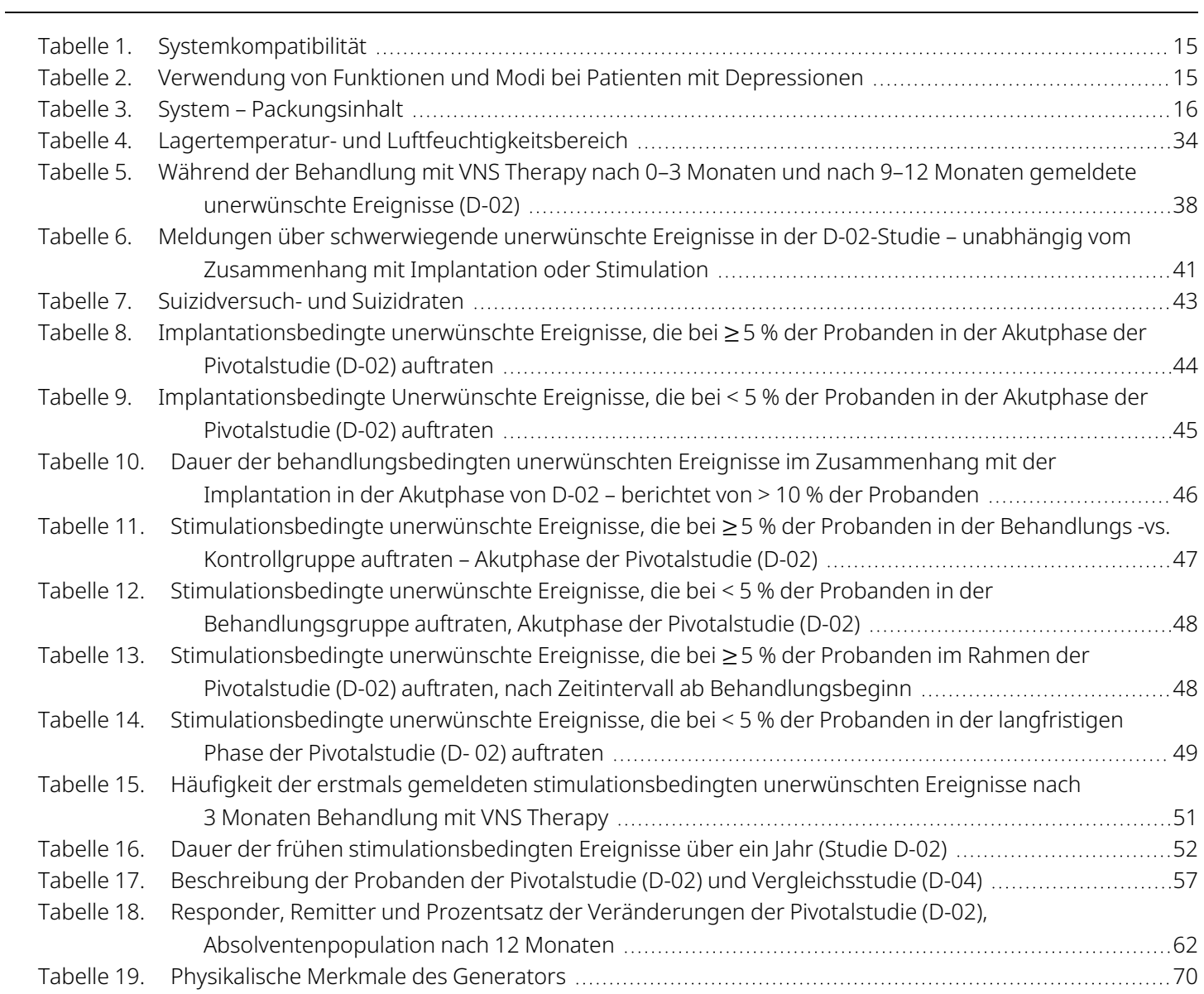

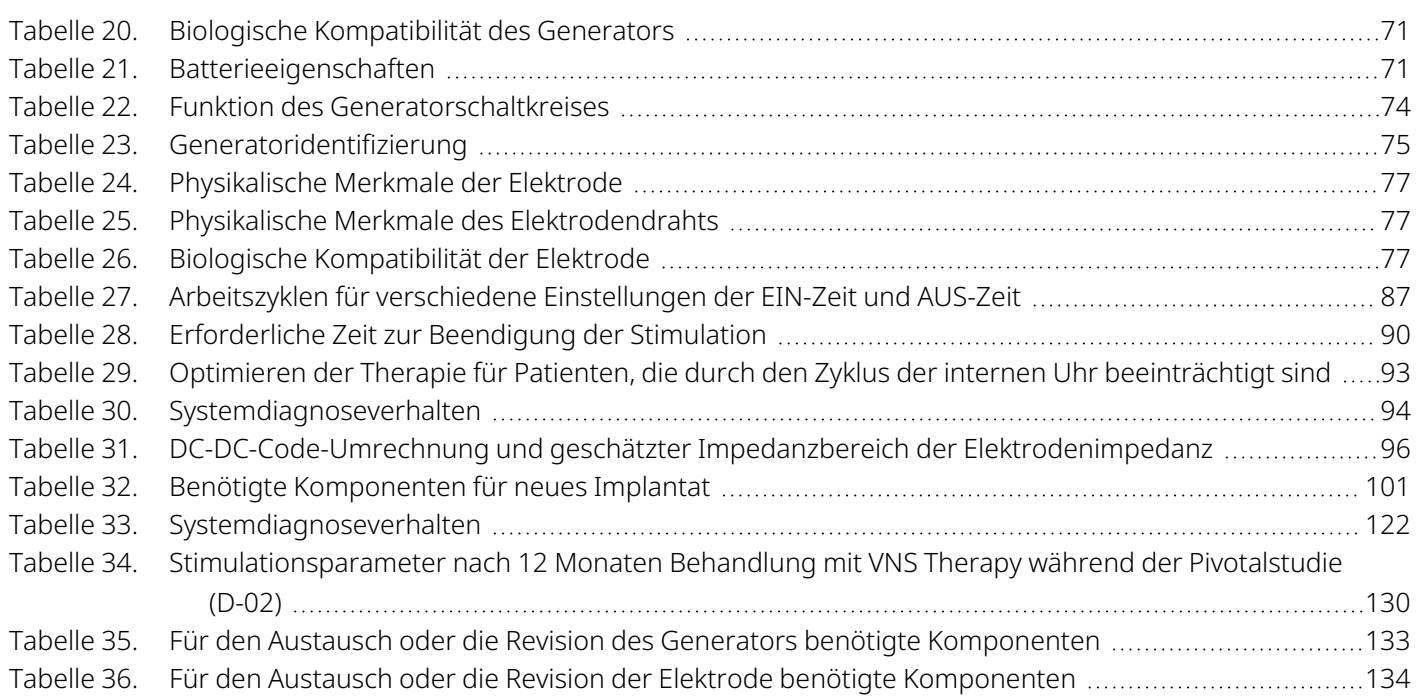

### ABBILDUNGSVERZEICHNIS

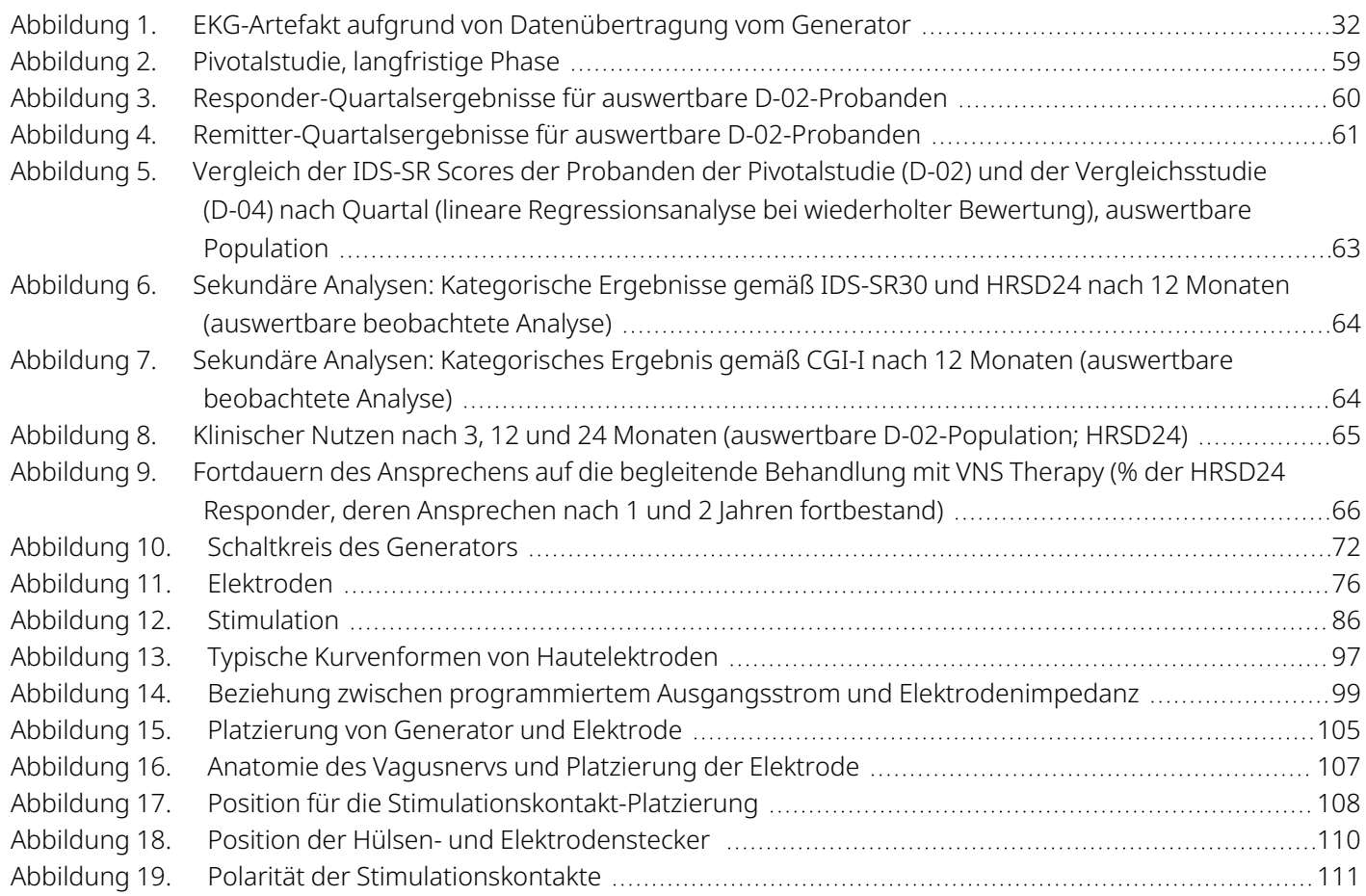

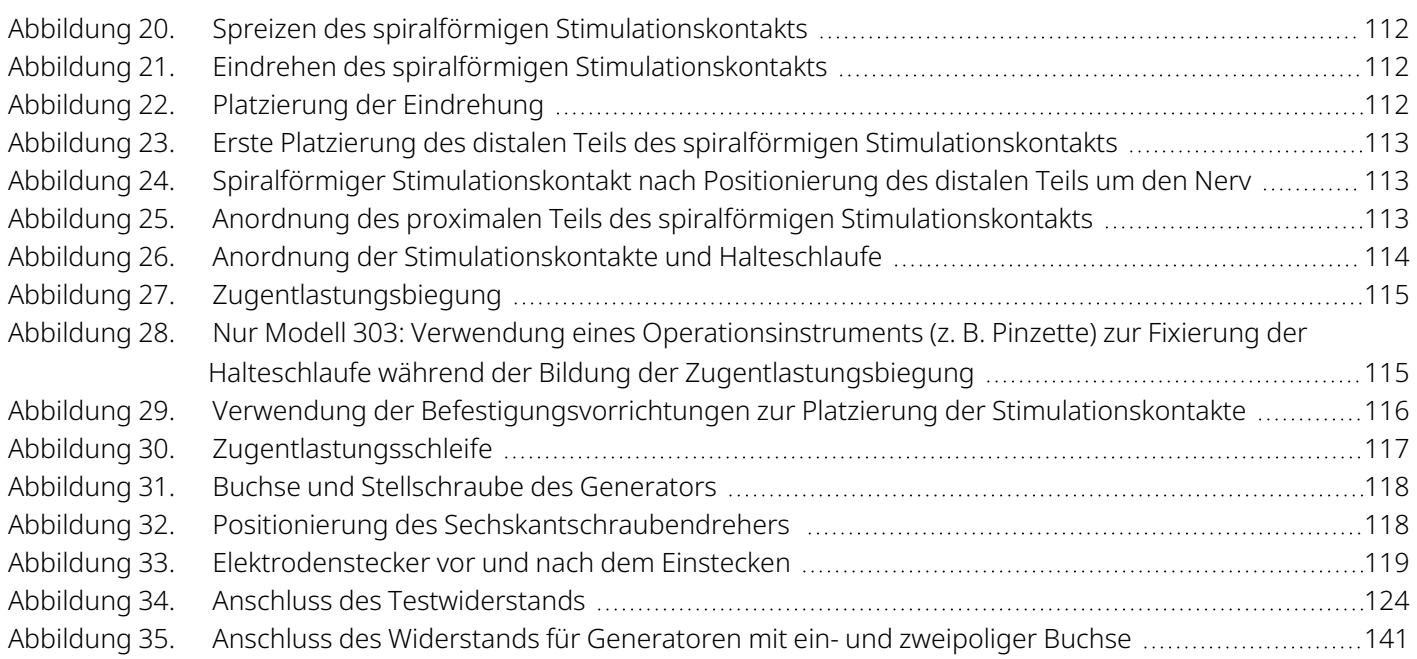

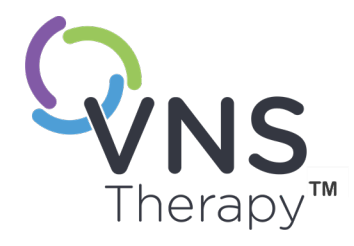

# <span id="page-10-0"></span>Einführung in das VNS Therapy-System

Links zu den folgenden Dokumenten finden Sie unter [www.livanova.com](http://www.livanova.com/).

- Glossar zum VNS Therapy-System
- LivaNova Neuromodulation Symbole und Definitionen

In diesem Thema werden die folgenden Konzepte behandelt:

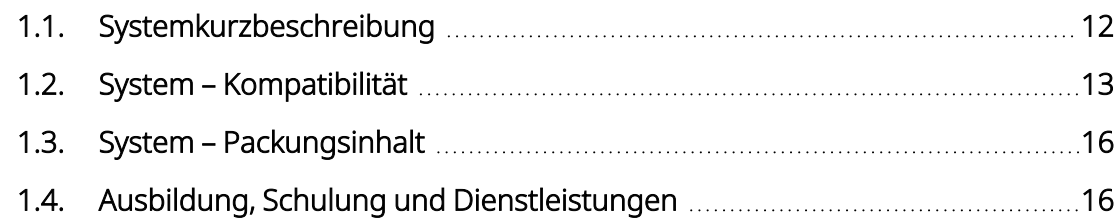

# <span id="page-11-0"></span>1.1. Systemkurzbeschreibung

Das LivaNova VNS Therapy-System, das zur Stimulation des Vagusnervs verwendet wird, umfasst den implantierbaren Generator, die Elektrode sowie das externe Programmiersystem zur Anpassung der Stimulationseinstellungen. Der implantierbare Anteil des VNS Therapy-Systems besteht aus dem Generator und der Elektrode.

### <span id="page-11-1"></span>1.1.1. Generator

Der Generator ist ein implantierbarer, mehrfach programmierbarer Impulsgenerator, der über die Elektrode elektrische Signale an den Vagusnerv abgibt. Der Generator befindet sich in einem hermetisch versiegelten Titangehäuse und wird über eine einzelne Batterie gespeist.

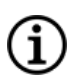

HINWEIS: Ausführliche technische Informationen finden Sie unter "Technische Informationen - Generatoren" auf [Seite](#page-69-0) 70.

## <span id="page-11-2"></span>1.1.2. Elektrode

Die Elektrode, die das elektrische Signal vom Generator zum Vagusnerv abgibt, ist mit Silikon isoliert. Die Elektrode weist zwei spiralförmige Stimulationskontakte und eine Halteschlaufe auf, die um den linken Vagusnerv gewickelt werden. Zur Gewährleistung eines optimalen Elektrodensitzes auf Nerven unterschiedlicher Größe ist die Elektrode in mehreren Größen lieferbar. Das Elektrodensteckerende wird subkutan in die Generatortasche geschoben.

HINWEIS: Ausführliche technische Informationen finden Sie unter "Technische Information – [Elektroden" auf](#page-75-0) [Seite](#page-75-0) 76.

### <span id="page-11-3"></span>1.1.3. Programmiersystem

Das externe Programmiersystem besteht aus einem Programmiercomputer (Programmer), auf dem die VNS Therapy Programmiersoftware vorinstalliert ist, und einem Programmier-Wand (Wand). Der Arzt nutzt das Programmiersystem zum Ablesen und Ändern der Generatoreinstellungen und zum Erfassen von Informationen zur Systemintegrität. Die Software umfasst eine Systemdiagnosefunktion zur Beurteilung der Elektrodenimpedanz.

# <span id="page-12-0"></span>1.2. System – Kompatibilität

Die folgende Tabelle enthält eine Liste der Merkmale und Kompatibilität von Generatoren, chirurgischem Zubehör und Programmiersystemen. Ausführliche Beschreibungen der Programmiermodi und -funktionen finden Sie unter ["Systemfunktionen](#page-83-0) und -betriebsarten" auf Seite 84.

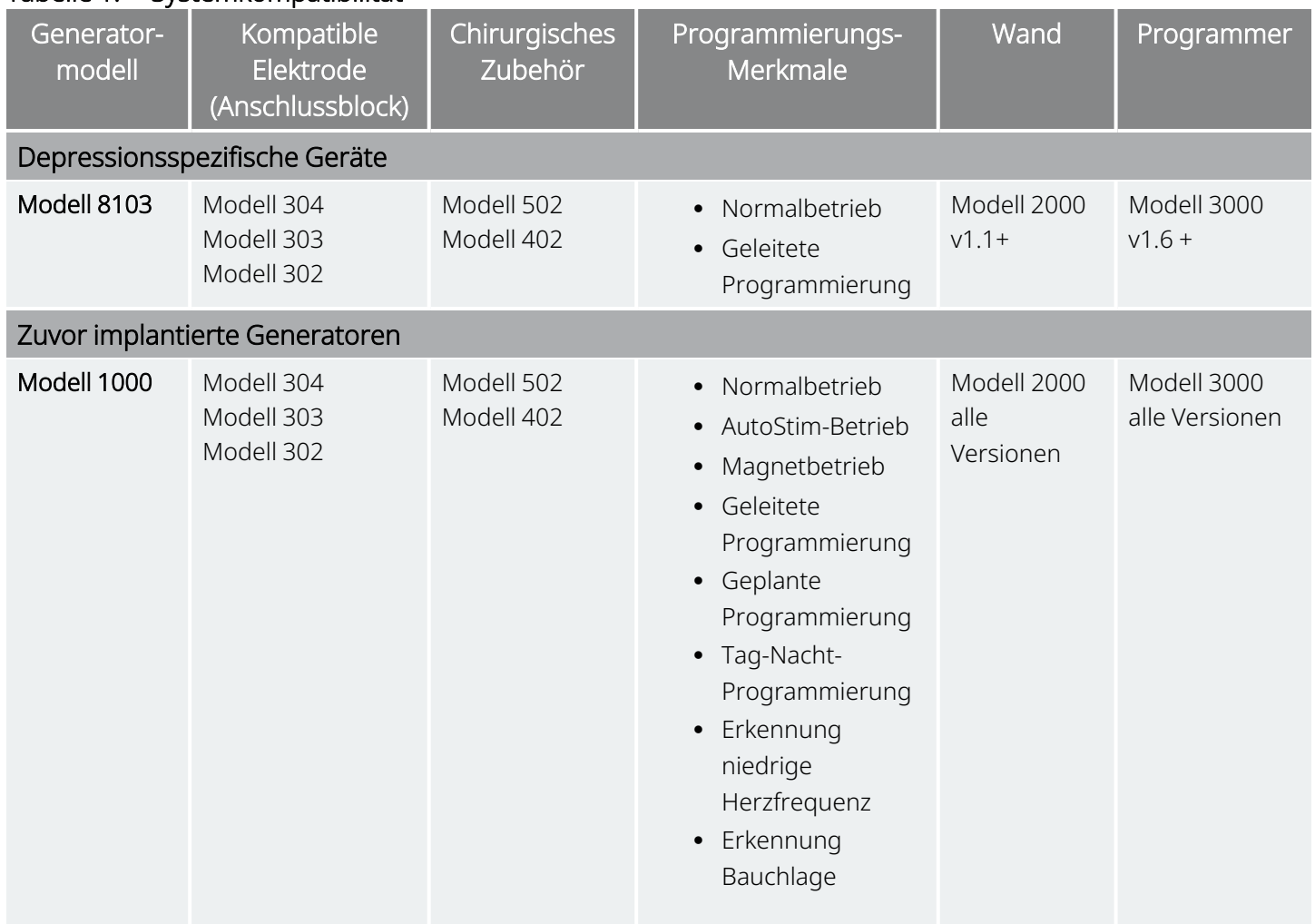

#### <span id="page-12-1"></span>Tabelle 1. Systemkompatibilität

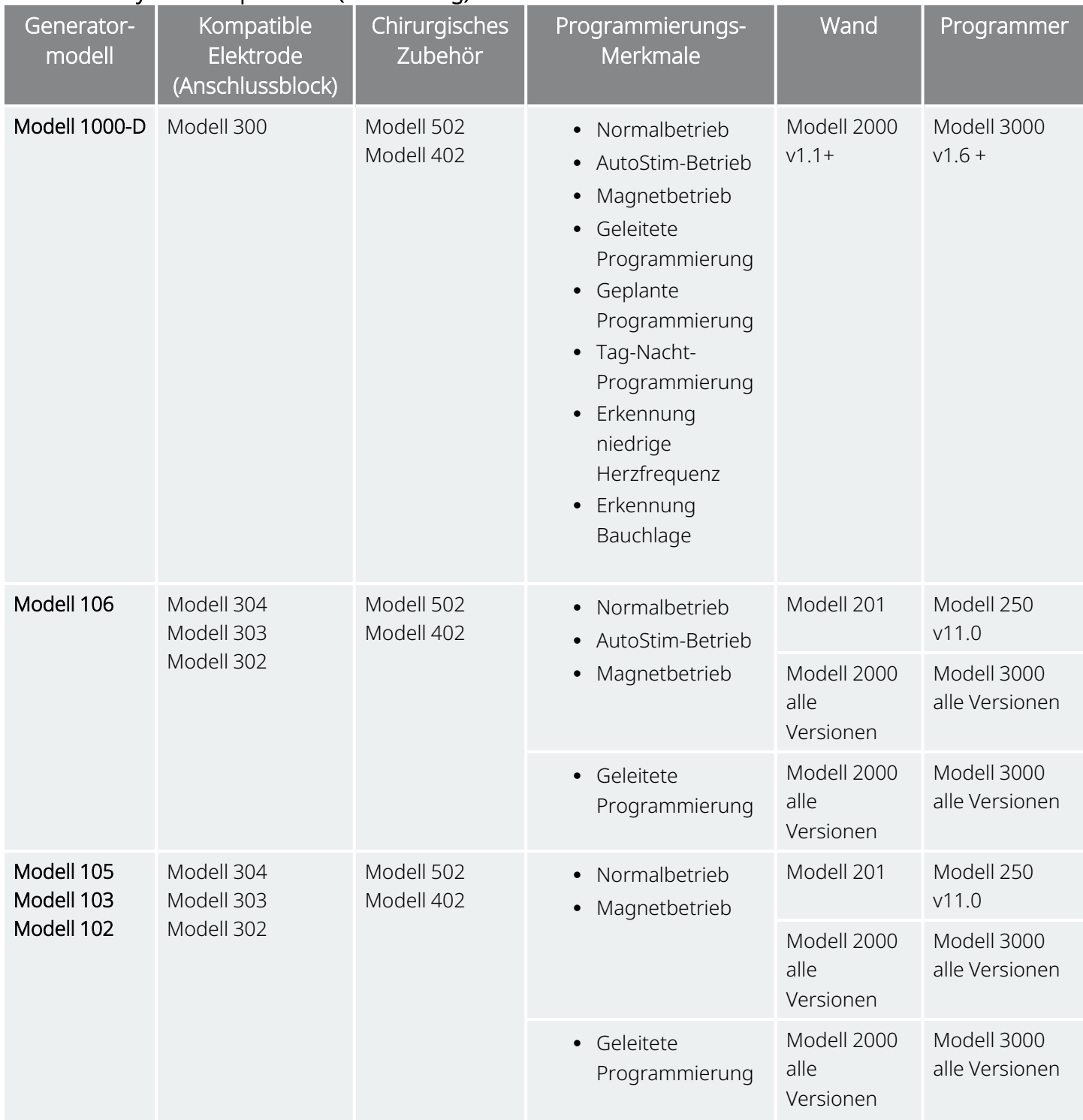

#### Tabelle 1. Systemkompatibilität (Fortsetzung)

#### Tabelle 1. Systemkompatibilität (Fortsetzung)

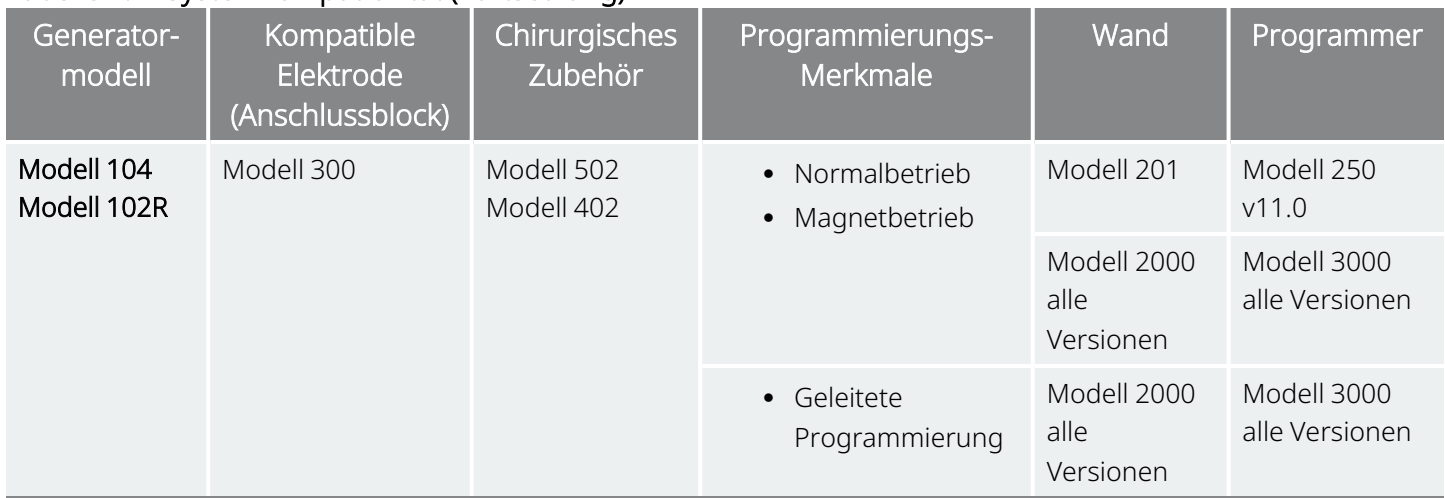

#### <span id="page-14-0"></span>Tabelle 2. Verwendung von Funktionen und Modi bei Patienten mit Depressionen

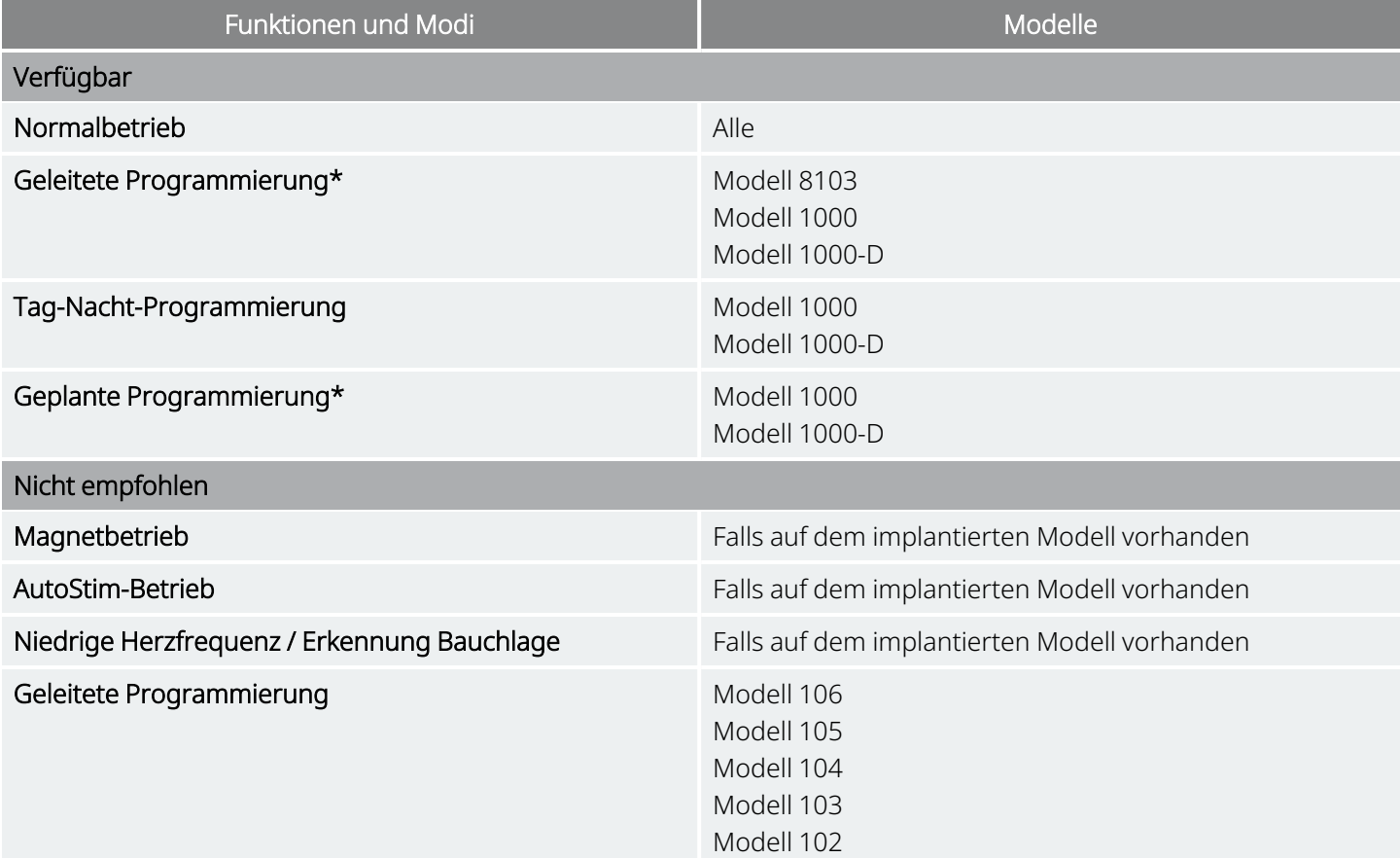

\*Die geleitete und geplante Programmierung für Geräte zur Behandlung von Depressionen ist nur für das Modell 3000 Programmer verfügbar. Wenn die geleitete oder geplante Programmierung bei Depressionspatienten mit dem Modell 1000/Modell 1000-D eingesetzt wird, sollte ein benutzerdefiniertes Protokoll angelegt und ausgewählt werden, das für sowohl Magnetbetrieb als auch AutoStim-Betrieb-Betrieb für jeden gewünschten Schritt einen Ausgangsstrom von 0 mA vorsieht.

# <span id="page-15-0"></span>1.3. System – Packungsinhalt

#### <span id="page-15-2"></span>Tabelle 3. System – Packungsinhalt

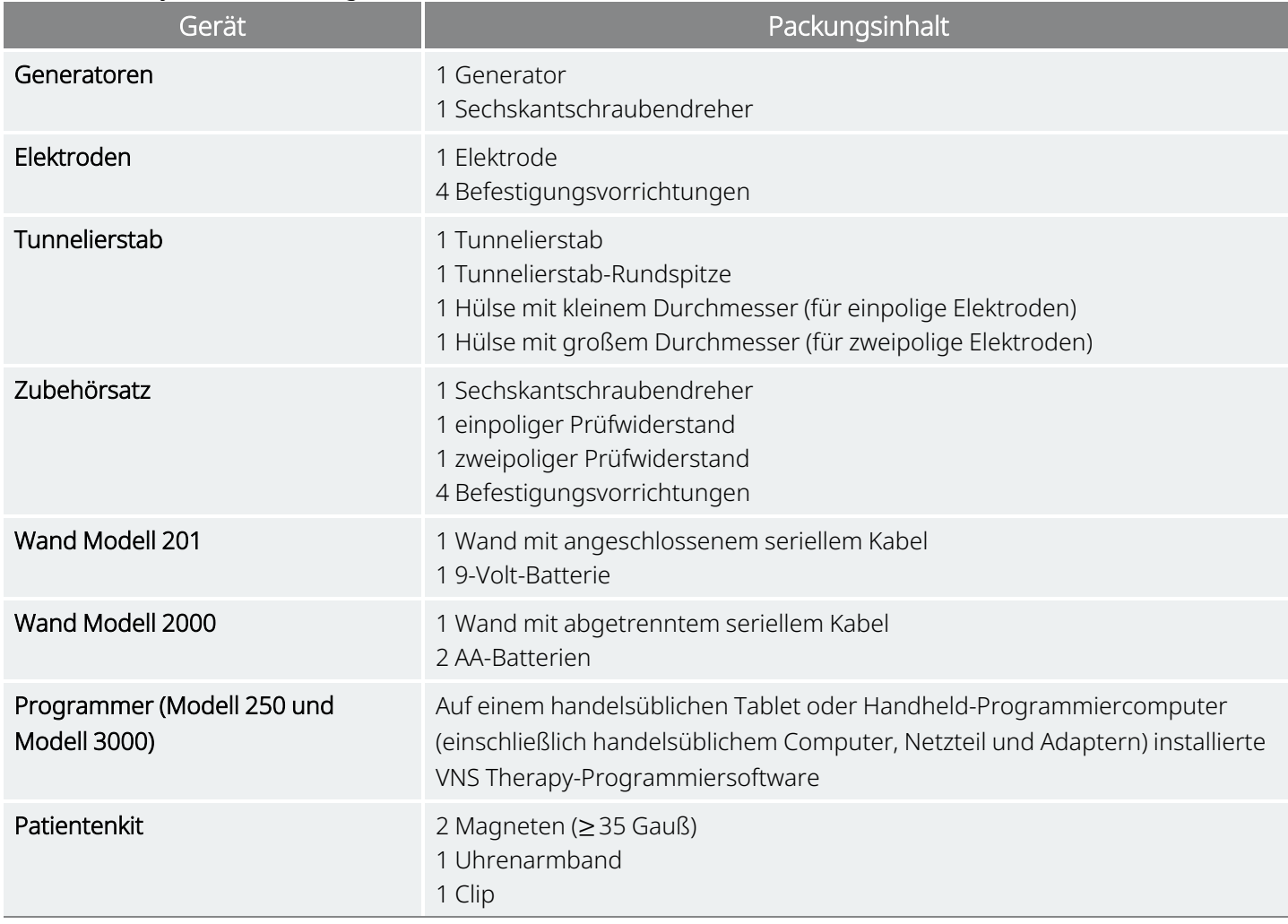

# <span id="page-15-1"></span>1.4. Ausbildung, Schulung und Dienstleistungen

LivaNova beschäftigt gut ausgebildetes Fachpersonal und Ingenieure auf der ganzen Welt, um Sie zu betreuen und Schulungen für Ärzte, die LivaNova Produkte verschreiben und implantieren, anzubieten. Ärzte sind verpflichtet, LivaNova zu kontaktieren, bevor sie ein VNS Therapy-System zum ersten Mal verschreiben oder implantieren. Zusätzlich zu den in diesem Dokument enthaltenen Informationen umfasst das Schulungsmaterial u. a. eine Folienpräsentation für den Chirurgen oder Verschreiber, ein Video eines Eingriffs, einen Schulungsblock und eine Demo-Elektrode usw. Die erforderliche Schulung (Elemente, Dauer und Häufigkeit) für die Verwendung von LivaNova-Produkten hängt von dem jeweiligen Produkt und dem Arzt ab. Der Bedarf kann mit Ihrem örtlichen LivaNova-Vertreter besprochen werden; oder wenden Sie sich an den ["Technischer](#page-207-2) Support" auf Seite 208.

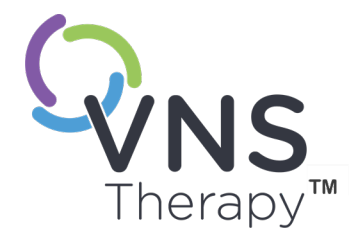

# <span id="page-16-0"></span>Indikationen, Warnhinweise und Vorsichtsmaßnahmen

In diesem Thema werden die folgenden Konzepte behandelt:

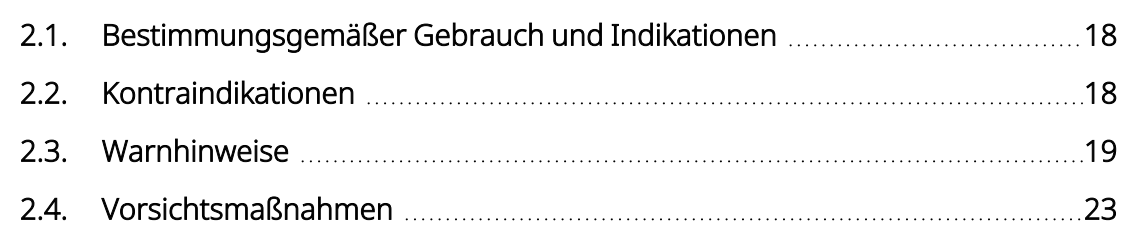

 $S_{\text{setite}}$  17 – 26-0011-0405/3 (GER)

# <span id="page-17-0"></span>2.1. Bestimmungsgemäßer Gebrauch und Indikationen

Das VNS Therapy-System ist indiziert für die Behandlung von chronischen *oder rezidivierenden Depressionen* bei Patienten, die sich in einer schweren therapieresistenten oder therapieintoleranten depressiven Episode befinden.

<span id="page-17-1"></span>VNS Therapy ist auf Ihrem Markt ggf. für andere Indikationen zugelassen. Alle VNS Therapy-Kennzeichnungen sind unter [www.livanova.com](http://www.livanova.com/) zu finden.

# 2.2. Kontraindikationen

Falls nicht anderweitig spezifiziert, gelten alle Indikationen, Gegenanzeigen, möglichen Komplikationen und unerwünschten Ereignisse für alle implantierbaren Komponenten des VNS Therapy-Systems.

#### Vagotomie

Das VNS Therapy System darf nicht nach einer bilateralen oder linksseitigen Halsvagusdurchetrennung zum Einsatz kommen.

#### Diathermie

- Bei Patienten, denen ein VNS Therapy-System implantiert wurde, darf keine Kurz- oder Mikrowellendiathermie und keine medizinische Ultraschalldiathermie (nachfolgend als "Diathermie" bezeichnet) eingesetzt werden.Die bei Diathermie übertragene Energie kann durch implantierte Produkte wie das VNS Therapy-System gebündelt oder von ihnen reflektiert werden. Eine solche Energiebündelung oder -reflektion kann zu einer Aufheizung des Systems führen.
- Tests deuten darauf hin, dass die durch Diathermie hervorgerufene Aufheizung des VNS Therapy-Systems weit oberhalb der zur Zerstörung von Gewebe erforderlichen Temperaturgrenze liegt. Eine solche Erwärmung aufgrund von Diathermie kann zu einer vorübergehenden oder sogar dauerhaften Nerven-, Gewebe- oder Gefäßschädigung führen. Diese Schädigung kann Schmerzen, Beschwerden oder den Verlust der Stimmbandfunktion auslösen oder sogar zum Tode führen, wenn Blutgefäße geschädigt wurden.
- <sup>l</sup> Da die bei Diathermie eingesetzte Energie durch Implantate aller Größen gebündelt oder reflektiert werden kann, besteht die Gefahr auch dann, wenn nur ein Teil des VNS Therapy-Systems implantiert bleibt. Dies gilt selbst für einen kleinen Teil der Elektrode und des Stimulationskontakts. Dabei ist es irrelevant, ob das System während der Diathermie-Behandlung ein- oder ausgeschaltet ist.
- Außerdem kann Diathermie die Komponenten des VNS Therapy-Systems beschädigen und so zu einem Verlust der therapeutischen Wirkung führen, welcher eine weitere Operation zwecks Explantation und Ersatz des Systems erforderlich machen würde. Dies würde alle mit einem Eingriff und einem Verlust der therapeutischen Wirkung verbundenen Risiken nach sich ziehen.
- <sup>l</sup> Patienten sollten Ärzte und Pflegepersonal stets darüber informieren, dass bei ihnen keine Diathermiebehandlung vorgenommen werden darf.

# <span id="page-18-0"></span>2.3. Warnhinweise  $\triangle$

<span id="page-18-1"></span>Falls nicht anderweitig spezifiziert, gelten alle Indikationen, Gegenanzeigen, möglichen Komplikationen und unerwünschten Ereignisse für alle implantierbaren Komponenten des VNS Therapy-Systems.

### 2.3.1. Warnungen – alle Implantate

#### Verwenden

Bei diesem Gerät handelt es sich um ein permanentes Implantat. Das Gerät darf nur bei Patienten mit schweren Depressionen eingesetzt werden, bei denen eine standardmäßige psychiatrische Therapie keinen Erfolg gezeigt hat. Es darf nur von Ärzten verordnet und überwacht werden, die in der Behandlung von behandlungsresistenten Depressionen und in der Verwendung des Gerätes geschult sind und auf diesem Gebiet Erfahrung haben. Die Vorrichtung darf nur von Ärzten implantiert werden, die in Eingriffen an der Karotisscheide ausgebildet und in der Implantation dieser Vorrichtung geschult sind.

#### Keine Heilung

Der Arzt sollte den Patienten darauf hinweisen, dass die VNS Therapy bisher nicht als Heilmittel für Depressionen gilt. Der Patient sollte beraten werden, damit er versteht, dass die Ergebnisse wahrscheinlich nicht immer gleich sind. Erfolge zeigen sich u. U. erst nach Monaten. Bei den meisten Patienten ist weiterhin neben der VNS Therapy eine antidepressive Therapie und/oder eine Elektrokrampftherapie erforderlich.

#### Zunahme der Depression/Suizidalität

Patienten unter begleitender VNS Therapy sollten in Bezug auf eine Verschlechterung der Depression und Suizidalität engmaschig überwacht werden. Dies gilt besonders bei einer Veränderung der Stimulationsparameter im Rahmen der VNS Therapy oder einer Dosisveränderung bzw. bei einem Medikamentenwechsel (einschließlich einer Zunahme oder Abnahme in den Stimulationsparametern oder konkomitanten Therapien). Eine Anpassung des VNS Therapy-Programms und konkomitanter Therapien sollte bei Patienten mit persistierender Verschlechterung und wesentlicher oder abrupt emergenter Suizidalität oder bei Patienten, bei denen diese Symptome nicht zu Beginn zum Erscheinungsbild gehörten, in Betracht gezogen werden. Dazu gehört auch ein potenzieller Abbruch der VNS Therapy bzw. konkomitanten Therapie.

#### Sicherheit und Wirksamkeit nicht erwiesen

Die Sicherheit und Wirksamkeit des VNS Therapy-Systems außerhalb seines zugelassenen Verwendungsbereichs ist nicht erwiesen. Sicherheit und Wirksamkeit der VNS Therapy sind bei Patienten mit den folgenden Beschwerden *nicht* erwiesen:

- Akute(s) Suizidgedanken oder -verhalten
- Kardiale Arrhythmie oder sonstige Abnormalitäten
- Vorgeschichte von Dysautonomien
- <sup>l</sup> Patienten, deren Vorgeschichte eine therapeutische Gehirn-OP oder ZNS-Verletzung umfasst
- Vorgeschichte von Schizophrenie, schizoaffektiver Erkrankung oder wahnhaften Erkrankungen
- Vorgeschichte von bipolaren Störungen vom Rapid-Cycling-Typ
- <sup>l</sup> Patienten, deren Vorgeschichte Atemwegerkrankungen oder -beschwerden (einschließlich Dyspnoe und Asthma) umfasst
- Vorgeschichte von Geschwüren (Magen, Zwölffingerdarm oder Sonstige)
- Patienten, deren Vorgeschichte vasovagale Synkopen umfasst
- Nur ein Vagusnerv
- Patienten, bei denen gleichzeitig andere Formen der Hirnstimulation angewandt werden
- Patienten mit bestehender Heiserkeit
- Patienten mit anderen progressiven neurologischen Erkrankungen als Depressionen

#### Dysfunktionale Reizleitungssysteme

Die Sicherheit und Effektivität des VNS Therapy-Systems wurde bei Patienten mit einer Prädisposition für Funktionsstörungen der Reizleitungssysteme (Re-entry-Pathway) noch nicht ermittelt. Eine Untersuchung durch einen Herzspezialisten wird empfohlen, wenn die Familienanamnese, Patientenanamnese oder das Elektrokardiogramm auf ein abnormales Reizleitungssystem deuten. Vor der Implantation müssen Serumelektrolyten, Magnesium und Kalzium dokumentiert werden. Außerdem kann bei Patienten mit bestimmten zugrunde liegenden Herzarrhythmien eine postoperative Bradykardie auftreten. Bei klinischer Indikation werden Elektrokardiogramme und eine Holter-Überwachung nach der Implantation empfohlen.

#### Bradykardie oder Asystolie während der Implantation

Es ist wichtig, dass die in "Übersicht über das [Implantationsverfahren"](#page-104-1) auf Seite 105 empfohlenen und beschriebenen Implantationsverfahren und intraoperativen Produkttests beachtet werden. Bradykardien und/oder Asystolien sind während der intraoperativen Systemdiagnose gelegentlich vorgekommen.Wenn während der Systemdiagnose oder der Stimulationseinleitung eine Asystolie, schwere Bradykardie (Herzfrequenz < 40 bpm) oder klinisch signifikante Änderung der Herzfrequenz eintritt, müssen die Ärzte darauf vorbereitet sein, erweiterte lebensrettende Sofortmaßnahmen (ACLS) zu ergreifen.

Außerdem kann bei Patienten mit bestimmten zugrunde liegenden Herzarrhythmien eine postoperative Bradykardie auftreten. Falls es während eines Systemdiagnosetests zum Zeitpunkt der erstmaligen Systemimplantation beim Patienten zu einer Asystolie, schweren Bradykardie (Herzfrequenz < 40 bpm) oder klinisch signifikanten Herzfrequenzänderung gekommen ist, muss der Patient bei Einleitung der Stimulation an einen Herzmonitor angeschlossen werden.

Die Sicherheit dieser Therapie wurde bei Patienten mit Bradykardie oder Asystolie während der Implantation des VNS Therapy-Systems noch nicht systematisch ermittelt.

#### Externe Defibrillation oder Kardioversion (elektrisch)

Externe Defibrillations- oder (elektrische) Kardioversionsverfahren können den Generator beschädigen und den Nerv vorübergehend oder dauerhaft verletzen. Die folgenden Empfehlungen beachten, um den Stromfluss durch das Generator- und Elektrodensystem zu minimieren:

- Die Defibrillationselektroden im rechten Winkel zum Generator- und Elektrodensystem und so weit wie möglich vom Generator entfernt positionieren.
- Die kleinste klinisch geeignete Energieeinstellung (Watt/Sekunden) verwenden.
- Nach jeder internen oder externen Defibrillation oder Kardioversion die Funktion des Generators prüfen.

#### Magnetresonanztomografie (MRT)

MR Bei Patienten mit implantiertem VNS Therapy-System (oder einem Teil dieses Systems) dürfen MRT-Verfahren nur gemäß der Beschreibung im MRT-Leitfaden erfolgen.

#### MR-unsichere Geräte

Wand, Programmer und Patientenmagnet sind MR-unsichere Geräte. Diese Geräte können zu Projektilen werden und dürfen nicht in den MRT-Untersuchungsraum mitgebracht werden.

#### Übermäßige Stimulation

Die Übermäßige Stimulation ist die Kombination aus übermäßiger Arbeitszyklus (d. h. ein Arbeitszyklus, der auftritt, wenn die EIN-Zeit größer als die AUS-Zeit ist) und Hochfrequenzstimulation (d. h. Stimulation bei ≥ 50 Hz). Eine Übermäßige Stimulation hat bei Versuchstieren zu degenerativen Nervenschädigungen geführt. LivaNova begrenzt die maximal programmierbare Frequenz auf 30 Hz; es wird daher empfohlen, die Stimulation nicht mit einem übermäßigen Arbeits-zyklus durchzuführen.

#### Gerätemanipulation

Patienten, die den Generator und die Elektrode durch die Haut hindurch manipulieren (Manipulation des Generators und der Elektrode durch die Haut (Twiddler-Syndrom)), können dabei die Elektrode beschädigen oder vom Generator ablösen und/oder den Vagusnerv verletzen. Patienten, Eltern und Pfleger sind darauf hinzuweisen, dass der Generator und die Elektrode nicht manipuliert werden dürfen.

#### Schluckbeschwerden

Bei aktiver Stimulation kann es zu Dysphagie (Schluckbeschwerden) kommen, die, wenn sie stärker werden, zu Aspiration führen können. Bei Patienten mit vorbestehenden Schluckbeschwerden und Patienten mit Hypersalivation in der Vorgeschichte besteht ein höheres Aspirationsrisiko. Bei dieser Patientengruppe sollten entsprechende Vorsichtsmaßnahmen ergriffen werden. Die Verwendung des Magneten zur vorübergehenden Unterbrechung der Stimulation während des Essens kann das Aspirationsrisiko mindern.

#### Atemnot oder Kurzatmigkeit

Bei aktivem VNS Therapy kann Dyspnoe (Kurzatmigkeit) auftreten. Patienten mit zugrunde liegender Lungenerkrankung oder -insuffizienz wie z. B. chronisch obstruktiver Lungenerkrankung oder Asthma sind u. U. einem höheren Dyspnoe-Risiko ausgesetzt und sollten in Bezug auf ihren respiratorischen Status beurteilt und nach Einleitung der Stimulation überwacht werden.

#### Obstruktive Schlafapnoe (OSA)

Bei Patienten mit obstruktiver Schlafapnoe (OSA) ist u. U. während der Stimulation eine Zunahme der Apnoeereignisse zu verzeichnen. Eine Reduzierung der Reizfrequenz oder längere Ausschaltzeiten verhindern u. U. eine Verschlimmerung der OSA. Eine Vagusnervstimulation kann bei Patienten, bei denen dieser Zustand zuvor noch nicht diagnostiziert wurde, zu einer Schlafapnoe führen. Wir empfehlen eine entsprechende ärztliche Bewertung der für die VNS Therapy in Frage kommenden Patienten vor der Implantation, falls diese Anzeichen oder Symptome einer bestehenden OSA aufweisen oder einem erhöhten OSA-Risiko ausgesetzt sind.

#### Fehlfunktion des Geräts

Ausfälle der Vorrichtung können zu schmerzhafter Stimulation oder direkter Stromstimulation führen. Beide Fälle können zu Nervenverletzungen und weiteren Problemen führen. Patienten, Eltern und Pfleger sind anzuweisen, bei Verdacht auf eine Fehlfunktion die Stimulation mit dem Magneten zu unterbrechen und umgehend den behandelnden Arzt zwecks Abklärung zu kontaktieren. Bei Fehlfunktionen ist u. U. ein umgehender chirurgischer Eingriff erforderlich.

#### Gerätetrauma

Stumpfes Trauma gegen den Hals und/oder ein Körperteil, unter welchem die Elektrode implantiert wurde, kann die Elektrode möglicherweise beschädigen.

# <span id="page-22-1"></span><span id="page-22-0"></span>2.3.2. Warnhinweise – Generatoren

### 2.3.2.1. Modell 1000 (nur Seriennummern < 100.000)

#### Mögliche falsche Warnung über hohe Impedanz

Einige Modell 1000-Generatoren (Seriennummern < 100.000) melden im Vergleich zu früheren Modellen höhere Impedanzwerte, was auf eine Änderung des zeitlichen Ablaufs der Impedanzmessung während des Diagnosetestimpulses zurückzuführen ist. Dieser Unterschied des zeitlichen Ablaufs hat keinen Einfluss auf die Langlebigkeit der Batterie oder die Fähigkeit, die Therapie sicher durchzuführen. Er kann jedoch zu einer falschen Warnung über hohe Impedanz führen:

- Möglicherweise falsche Warnung über hohe Impedanz während des Implantationseingriffs Aufgrund von Elektrodenfibrose ist eine falsch hohe Impedanz bei Eingriffen zum Austausch von Generatoren wahrscheinlicher als bei Neuimplantaten. Die Fehlerbehebungsschritte im Ärztehandbuch zum Programmiersystem beachten, um häufige Ursachen für eine tatsächliche hohe Impedanz zu beheben (Folgendes prüfen: Verbindung der Elektrodenstifte, Spannung der Stellschraube, Platzierung des Stimulationskontakts am Nerv, Befeuchtung des Nervs und ob die Generatordiagnose auf eine normale Funktion hindeutet). Wird weiterhin eine hohe Elektrodenimpedanz (≥ 5300 Ω) gemeldet, sollte ein Austausch der Elektrode oder des Generators in Betracht gezogen werden.
- Potenziell falsche Warnung über hohe Impedanz bei Nachuntersuchung oder Titrationstermin Wenn eine hohe Elektrodenimpedanz ( $\geq$  5300 Ω) beobachtet wird, eine Röntgenaufnahme von Brust und Hals (anteroposterior und lateral) anfertigen und ["Technischer](#page-207-2) Support" auf Seite 208 kontaktieren. Ein chirurgischer Eingriff ist gerechtfertigt, wenn auf dem Röntgenbild ein nicht ordnungsgemäß angeschlossener Elektrodenstift oder ein Elektrodenbruch zu erkennen ist. Bei Modell 1000-Implantaten (Seriennummern < 100.000) sind Patienten anzuweisen, jede Veränderung der wahrgenommenen klinischen Symptome im Zusammenhang mit der Stimulation zu melden (z. B. Zunahme der Depressionssymptome, schmerzhafte Stimulation, Veränderung der Wahrnehmung der Stimulation). Wenn keine gerätebedingten Komplikationen vorliegen (z. B. keine Veränderung der klinischen Symptome), ist eine höhere Elektrodenimpedanz als erwartet keim Hinweis auf eine Fehlfunktion des Generators oder der Elektrode. Weiterhin bei jedem Termin eine Systemdiagnose durchführen, um auf einen weiteren Anstieg der Impedanz zu überwachen.

# <span id="page-22-2"></span>2.4. Vorsichtsmaßnahmen  $\triangle$

n itÄrzte müssen ihre Patienten über alle potenziellen Risiken und unerwünschten Ereignisse informieren, die in der Gebrauchsanweisung des VNS Therapy-Systems beschrieben werden.

### <span id="page-23-0"></span>2.4.1. Vorsichtsmaßnahmen – alle Implantate

#### Allgemeine Vorsichtsmaßnahmen

Falls nicht anderweitig spezifiziert, gelten alle Indikationen, Gegenanzeigen, möglichen Komplikationen und unerwünschten Ereignisse für alle implantierbaren Komponenten des VNS Therapy-Systems.

#### Ärzteschulung

Die ordnungsgemäße Schulung des Arztes ist besonders wichtig.

Verschreibende Ärzte sollten Erfahrung mit der Diagnose und Behandlung von Depressionen haben und mit der Programmierung und Verwendung des VNS Therapy-Systems vertraut sein. Siehe auch ["Ausbildung,](#page-15-1) Schulung und [Dienstleistungen"](#page-15-1) auf Seite 16.

Ärzte, die das VNS Therapy-System implantieren, sollten Erfahrung mit der Chirurgie innerhalb der Karotisscheide haben und die chirurgische Technik zur Implantation des VNS Therapy-Systems beherrschen. Siehe auch ["Schulung](#page-100-0) für [Chirurgen"](#page-100-0) auf Seite 101.

#### Verwendung während der Schwangerschaft

Die Sicherheit und Wirksamkeit des VNS Therapy-Systems während der Schwangerschaft ist nicht erwiesen. Es liegen keine angemessenen oder gründlich kontrollierten Studien zum Einsatz von VNS Therapy bei Schwangeren vor. An weiblichen Hasen wurden jedoch Fortpflanzungsstudien durchgeführt, bei denen die Tiere mit einem im Handel erhältlichen VNS Therapy-System und einer ähnlichen Dosis wie beim Menschen stimuliert wurden. Bei diesen Tierversuchen konnten keine Beeinträchtigung der Fruchtbarkeit bzw. keine schädlichen Auswirkungen auf den Fötus durch die VNS Therapy nachgewiesen werden. Da Fortpflanzungsstudien bei Tieren nicht immer die Reaktion beim Menschen vorhersagen können und Entwicklungsanomalien nicht mit einbeziehen, sollte VNS Therapy während einer Schwangerschaft nur dann verwendet werden, wenn dies eindeutig erforderlich ist.

#### Auswirkungen auf andere Medizinprodukte

Das VNS Therapy-System kann den Betrieb anderer implantierter Vorrichtungen (z. B. von Herzschrittmachern, implantierten Defibrillatoren) beeinträchtigen. Zu den möglichen unerwünschten Ereignissen gehören Wahrnehmungsprobleme und fehlerhafte Reaktionen des Geräts. Wenn beim Patienten gleichzeitig ein implantierbarer Schrittmacher, eine Defibrillatortherapie oder andere Arten von Stimulatoren erforderlich sind, müssen die einzelnen Systeme sorgfältig programmiert werden, damit der Patient Nutzen aus allen Geräten ziehen kann. Bei gleichzeitiger Implantation des VNS Therapy-Systems und eines anderen Stimulators sollten die beiden Geräte mindestens 10 cm (4 Zoll) voneinander entfernt platziert werden, damit die Datenübertragung nicht gestört wird. Weitere eventuell zu beachtende Vorsichtsmaßnahmen sind dem Etikett des Geräts zu entnehmen, das zusätzlich zum VITARIA System verwendet wird.

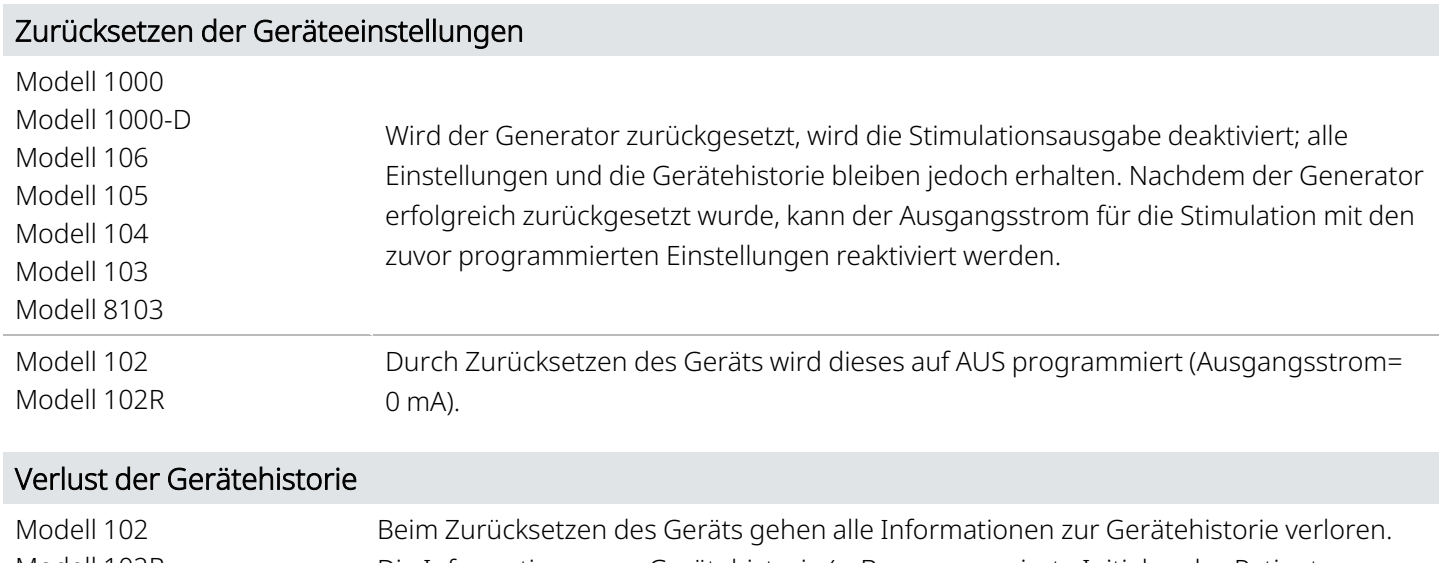

Modell 102R Die Informationen zur Gerätehistorie (z. B. programmierte Initialen des Patienten, Implantationsdatum, Seriennummer des Gerätes) sollten daher vor dem Zurücksetzen dokumentiert werden.

### <span id="page-24-1"></span><span id="page-24-0"></span>2.4.2. Vorsichtsmaßnahmen – Generator und Elektrode

### 2.4.2.1. Generatoren

#### Erschöpfung oder Entleerung der Batterie

Modell 102 Modell 102R Für eine langfristige Stimulation dürfen keine Frequenzen von 5 Hz oder niedriger angewandt werden. Da diese Frequenzen ein elektromagnetisches Triggersignal generieren, welches im implantierten Generator eine übermäßige Erschöpfung der Batterie verursacht, dürfen diese niedrigen Frequenzen nur kurzzeitig zur Anwendung kommen.

### <span id="page-24-2"></span>2.4.2.2. Optionale Generatorfunktionen

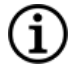

HINWEIS: Siehe ["Systemfunktionen](#page-83-0) und -betriebsarten" auf Seite 84. für eine vollständige Beschreibung der optionalen Funktionen.

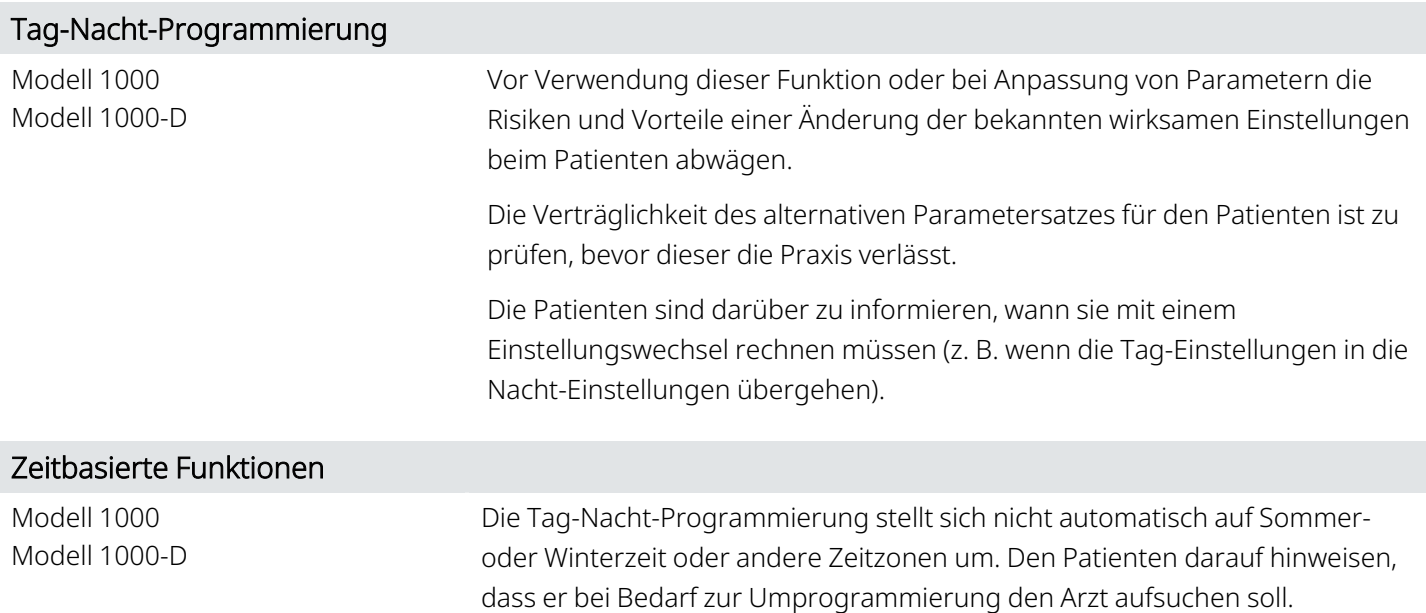

### <span id="page-25-0"></span>2.4.2.3. Elektroden

#### Keine andere Elektrode als eine VNS Therapy Elektrode verwenden

Für den Generator mit einpoliger Buchse eine einpolige VNS Therapy-Elektrode und für den Generator mit zweipoliger Buchse eine zweipolige VNS Therapy-Elektrode verwenden, da die Verwendung anderer Elektroden den Generator beschädigen oder den Patienten verletzen kann.

#### Elektrodengröße

Die Elektrode wird in mehreren Größen geliefert. Es wird empfohlen, mindestens eine weitere Elektrodengröße im OP bereitzuhalten, da die erforderliche Größe der Elektrode für den Patienten nicht im Voraus bestimmt werden kann. Außerdem sollten für den Fall einer zweifelhaften Sterilität oder während des Eingriffs verursachter Schäden auch Ersatzelektroden vorhanden sein. Informationen zu den verfügbaren Elektrodengrößen sind ["Technische](#page-75-0) Information – [Elektroden"](#page-75-0) auf Seite 76 zu entnehmen.

#### Elektrodenbedingte Unerwünschte Ereignisse

Zu den möglichen elektrodenbedingten unerwünschten Ereignissen zählen Migration, Ablösung, Bruch und Korrosion.

#### Mögliche Auswirkungen von Elektrodenbrüchen

Elektrodenbrüche des VNS Therapy-Systems können verhindern, dass die Therapie an den Patienten abgegeben wird. Wenn Verdacht auf einen Elektrodenbruch besteht, müssen Diagnosetests durchgeführt werden, um den Durchgang im System zu beurteilen. Wenn die Diagnose auf einen Bruch hinweist, sollte der Generator auf einen Ausgangsstrom von 0 Milliampere (0 mA) eingestellt werden. Eine Fortsetzung der Stimulation bei gebrochener Elektrode kann zur Auflösung des Leitermaterials führen und Unerwünschte Ereignisse (z. B. Schmerzen, Entzündungen und Dysfunktion der Stimmbänder) nach sich ziehen. Wenn der Generator bei einem Elektrodenbruch eingeschaltet bleibt (aktive Stimulation), müssen die damit verbundenen Vorteile und Risiken von dem Arzt, der den Patienten behandelt, beurteilt und überwacht werden.

<span id="page-26-0"></span>Einzelheiten zu Diagnosetests finden Sie unter "Gerätediagnose" im modellspezifischen Programmiersystem-Handbuch unter [www.livanova.com.](http://www.livanova.com/)

## 2.4.3. Vorsichtsmaßnahmen im Zusammenhang mit der Implantation

### <span id="page-26-1"></span>2.4.3.1. Operativ

#### Platzierung am Vagusnerv

Das VNS Therapy-System ist nur für die Stimulation des linken Vagusnervs im Halsbereich innerhalb der Karotisscheide indiziert, unterhalb des Punktes, an dem die oberen und unteren zervikalen Herzäste vom Vagusnerv abzweigen. Die Sicherheit und Wirksamkeit des VNS Therapy-Systems wurde für die Stimulation des rechten Vagusnervs oder anderer Nerven, Muskeln oder Gewebe noch nicht ermittelt.

#### Umkehrung der Elektrodenpolarität

Bei tierexperimentellen Studien wurde die Umkehrung der Elektrodenpolarität mit einer Zunahme der Bradykardie-Inzidenz in Verbindung gebracht. Die Stimulationskontakte müssen am linken Vagusnerv in der richtigen Ausrichtung befestigt werden. Zudem ist sicherzustellen, dass Elektroden mit zwei Steckerstiften richtig in die Kontaktbuchsen des Generators eingesteckt werden (weiße Markierung/Seriennummer in Richtung des Pluspols).

#### Netzbetriebene Geräte

Wenn netzbetriebene Geräte zum Testen der Elektrode verwendet werden, ist äußerste Vorsicht geboten, da Ableitströme den Patienten verletzen können.

#### **Stellschraube**

Vor dem Einführen einer Elektrode in die Generatorbuchse muss visuell überprüft werden, ob die Stellschrauben weit genug gelockert wurden, um das Einführen zu ermöglichen. Die Stellschraube nur so weit lockern, dass die Elektrode eingeführt werden kann.

#### Sechskantschraubendreher

Sicherstellen, dass der Sechskant-Schraubendreher vollständig in die Stellschraube eingeführt wurde. Danach Druck auf den Sechskant-Schraubendreher ausüben und diesen im Uhrzeigersinn drehen, bis ein Klicken zu hören ist. Um ein Ablösen des Stellschraubenstopfens oder eine Beschädigung der Stellschraube zu verhindern, den Sechskant-Schraubendreher in der Mitte des Stellschraubenstopfens aufsetzen und im rechten Winkel zum Generator halten.

#### Infektionskontrolle

Die Richtlinien zur Infektionskontrolle sind strikt zu befolgen. Durch implantierte Geräte verursachte Infektionen sind schwer zu behandeln und können eine Explantation des Geräts erfordern. Der Patient sollte vor dem Eingriff Antibiotika erhalten. Der Chirurg muss vor der Operation sicherstellen, dass alle Instrumente steril sind. Vor dem Nahtverschluss sollten beide Inzisionsstellen häufig mit großzügigen Mengen Bacitracin oder einer gleichwertigen Lösung gespült werden. Die Einschnitte sollten mittels kosmetischer Verschlusstechniken geschlossen werden, damit die Narbenbildung möglichst gering bleibt. Nach dem Ermessen des Arztes sollten Antibiotika auch nach der Operation verabreicht werden.

### <span id="page-27-0"></span>2.4.3.2. Postoperativ

#### Elektrodenstabilisierung

Dem Patienten kann in der ersten Woche das Tragen einer Halskrause verordnet werden, damit sich die Elektrode in der richtigen Position stabilisieren kann.

#### Programmierung nach Operation

Nach der ersten Implantation oder einer Reimplantation darf das VNS Therapy-System für mindestens 14 Tage nicht auf ON (Ein) oder eine periodische Stimulation programmiert werden. Die Nichtbeachtung dieser Vorsichtsmaßnahme kann zu Beschwerden des Patienten oder unerwünschten Ereignissen führen.

#### Beschädigung des Vagusnervs

Einige Komplikationen stehen u. U. mit einer Verletzung des Vagusnervs in Zusammenhang:

- <sup>l</sup> Heiserkeit kann durch Geräteausfall, Nervenkonstriktion oder -ermüdung verursacht werden. Eine Nervenkonstriktion macht sich wenige Tage nach der Implantation bemerkbar und kann eine Explantation der Elektrode erforderlich machen. Eine Nervenermüdung kommt im Allgemeinen nach der Benutzung intensiver Stimulationsparameter vor und steht nicht unbedingt mit anderen unerwünschten Ereignissen im Zusammenhang. Bei vermuteter Nervenermüdung sollte der Generator mehrere Tage lang ausgeschaltet werden, bis die Heiserkeit abgenommen hat.
- <sup>l</sup> Eine hartnäckige und *nicht* mit der Stimulation in Verbindung stehende Heiserkeit deutet auf eine mögliche Nervenreizung hin und sollte unmittelbar untersucht werden.
- Ein Vagusnerv-Trauma an der Implantationsstelle kann eine permanente Stimmbanddysfunktion zur Folge haben.

#### Kehlkopfreizung

<span id="page-28-0"></span>Die Stimulation kann Kehlkopfreizungen auslösen. Bei Rauchern ist das Risiko einer Kehlkopfreizung eventuell höher.

# 2.4.4. Vorsichtsmaßnahmen – Krankenhaus- und medizinische Umgebungen

Der Patient sollte darauf achten, dass er Geräte meidet, die ein starkes elektrisches oder magnetisches Feld erzeugen. Wenn der Generator in Gegenwart von elektromagnetischer Wechselwirkung (EMI) ausfällt, trägt eine Vergrößerung des Abstands zur Störquelle gegebenenfalls dazu bei, dass der normale Betriebsmodus wieder aufgenommen wird.

#### Betrieb des VNS Therapy-Systems

Die Gerätediagnose immer gemäß einem der hier genannten Verfahren durchführen. Weitere Vorsichtsmaßnahmen für diese Verfahren sind nachfolgend beschrieben.

#### Routine-Diagnoseverfahren

Bei den meisten routinemäßigen Diagnoseverfahren (z. B. Fluoroskopie, Radiografie) sind keine Beeinträchtigungen des Systembetriebs zu erwarten.

#### Mammographie

Um klare Bilder zu erhalten, muss bei Mammographieverfahren aufgrund des Generators in der Brust u. U. die Position der Patientin angepasst werden.

#### Therapeutische Strahlung

Therapeutische Strahlung kann den Schaltkreis des Generators beschädigen. Zu den Quellen einer solchen Strahlung gehören Strahlentherapie, Kobaltmaschinen und Linearbeschleuniger. Die Strahlenwirkung ist kumulativ, wobei das Ausmaß der Schädigung durch die Gesamtdosis bestimmt wird. Die Auswirkungen einer Exposition gegenüber einer solchen Strahlung können von einer vorübergehenden Störung bis zu permanenten Schäden reichen und sind nicht immer sofort offensichtlich.

#### Elektrochirurgie

Der Einsatz von Elektrochirurgie (d. h. Elektrokautern oder Hochfrequenz-Ablationsgeräten) kann den Generator beschädigen. Nach Einbringen des Generators in den Sterilbereich sind während des Implantationsverfahrens keine elektrochirurgischen Geräte zu verwenden. Um den Strom zu minimieren, der bei Durchführung anderer chirurgischer Eingriffe durch das Generator- und Elektrodensystem fließt, sind folgende Vorsichtsmaßnahmen zu beachten:

- <sup>l</sup> Die im Rahmen der Elektrochirurgie verwendeten Stimulationskontakte so weit wie möglich vom Generator und von der Elektrode entfernt positionieren.
- Eine Platzierung des Stimulationskontakts vermeiden, durch die der Generator oder die Elektrode in den direkten Pfad des Stromflusses oder des zu behandelnden Körperteils gelangen.
- Nach dem elektrochirurgischen Eingriff überprüfen, ob der Generator entsprechend seiner Programmierung funktioniert.

#### Elektrostatische Entladung (ESD)

Eine ESD kann den Generator beschädigen. Den Metallschaft des Sechskant-Schraubendrehers nicht berühren, wenn dieser mit der Stellschraube des Generators in Verbindung steht. Dieser Schaft kann als Leitungsweg für die elektrostatischen Entladungen in den Schaltkreis des Geräts dienen.

#### Extrakorporale Stoßwellenlithotripsie

Durch die extrakorporale Stoßwellenlithotripsie kann der Generator beschädigt werden. Bei Ultraschalltherapie darf der Bereich des Körpers, in dem der Generator implantiert ist, nicht in das Wasserbad gelangen oder so positioniert werden, dass er der Ultraschalltherapie ausgesetzt wird. Wenn eine solche Position nicht vermieden werden kann, muss der Ausgangsstrom des Generators für die Behandlungsdauer auf 0 mA programmiert und nach der Behandlung auf die ursprünglichen Parameter zurückgesetzt werden.

#### Behandlung mit elektrischen Strömen

Wenn sich der Patient einer medizinischen Behandlung unterzieht, bei der Strom durch den Körper geleitet werden muss (z. B. im Rahmen einer TENS), muss der Ausgangsstrom des Generators entweder auf 0 mA eingestellt oder die Funktion des Generators während der anfänglichen Phasen der Therapie sorgfältig überwacht werden.

#### Ultraschalltherapie

Routinemäßig therapeutisch eingesetzter Ultraschall kann den Generator beschädigen und unbeabsichtigt vom Gerät gebündelt werden und so den Patienten verletzen.

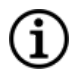

HINWEIS: Diagnostischer Ultraschall hat keine bekannten unerwünschten Wirkungen auf den Generator oder die Elektrode.

### <span id="page-29-0"></span>2.4.5. Vorsichtsmaßnahmen – Privathaushalte

Der Patient sollte darauf achten, dass er Geräte meidet, die ein starkes elektrisches oder magnetisches Feld erzeugen. Wenn der Generator in Gegenwart von elektromagnetischer Wechselwirkung (EMI) ausfällt, trägt eine Vergrößerung des Abstands zur Störquelle gegebenenfalls dazu bei, dass der normale Betriebsmodus wieder aufgenommen wird.

#### Keine Auswirkungen auf den Generator zu erwarten

Mikrowellenherde, elektrische Zündsysteme, Stromleitungen, Diebstahlsicherungen und Metalldetektoren, die ordnungsgemäß funktionieren, wirken sich voraussichtlich nicht auf den Generator aus. Aufgrund der höheren Energiestufen können Sendeantennen und andere Quellen Störungen der Funktion des VNS Therapy-Systems hervorrufen. Es empfiehlt sich eine Vergrößerung des Abstands zwischen dem Generator und dem Gerät, das Störungen auslösen kann – in der Regel mindestens 1,8 m (6 Fuß).

VORSICHT: Der Patient sollte vor Betreten von Räumlichkeiten, die mit einem Warnhinweis für Schrittmacherpatienten oder Defibrillatoren gekennzeichnet sind, ärztlichen Rat einholen.

#### Mobiltelefone

Auf Grundlage von aktuellen Testdaten haben die HF-Emissionen von Mobiltelefonen keinen Einfluss auf den Betrieb des Generators. Mobiltelefone können Magnete enthalten (siehe "Andere [elektromechanische](#page-30-1) Geräte" unten.)

#### Deaktivatoren von Warensicherungsetiketten der elektronischen Warensicherung (EAS)

Deaktivatoren von Warensicherungsetiketten des EAS-Systems können mit VNS Therapy interferieren, wenn sie in der Nähe des Generators betrieben werden. Zu den möglichen Auswirkungen zählen eine Hemmung der Stimulation und versehentliche Aktivierungen (Magnet oder AutoStim). Patienten sollten darauf hingewiesen werden, zu EAS-Systemen einen Abstand von mindestens 60 cm (2 Fuß) einzuhalten, um mögliche Interferenzen zu vermeiden.

#### <span id="page-30-1"></span>Andere elektromechanische Geräte

Starke Magneten, Tablet-Computer und deren Hüllen, Haarschneidegeräte, Vibratoren, Lautsprechermagnete, Mobiltelefone, Smartwatches, tragbare Geräte sowie weitere ähnliche elektrische oder elektromechanische Geräte, die ein starkes statisches oder pulsierendes Magnetfeld ausstrahlen, können zu einer versehentlichen Stimulationshemmung führen. Patienten sollten angewiesen werden, derartige Geräte mindestens 20 cm (8 Zoll) vom Generator fernzuhalten.

## <span id="page-30-0"></span>2.4.6. Vorsichtsmaßnahmen – Generator und EMI-Effekte auf andere Geräte

Der Patient sollte darauf achten, dass er Geräte meidet, die ein starkes elektrisches oder magnetisches Feld erzeugen. Wenn der Generator in Gegenwart von elektromagnetischer Wechselwirkung (EMI) ausfällt, trägt eine Vergrößerung des Abstands zur Störquelle gegebenenfalls dazu bei, dass der normale Betriebsmodus wieder aufgenommen wird.

#### Interferenz während der Stimulation

Während der Stimulation kann der Generator mit anderen Geräten interferieren, die im Bereich zwischen 30 kHz und 100 kHz arbeiten (z. B. Transistorradios und Hörgeräte). Solche Interferenzen stellen eine theoretische Möglichkeit dar. Auswirkungen auf Hörgeräte wurden nicht gemeldet, obwohl der Generator mit Transistorradios interferieren kann. Bisher sind keine Tests durchgeführt worden und es stehen keine definitiven Informationen zu solchen Auswirkungen zur Verfügung. Der Patient sollte einen Mindestabstand von 1,8 m zu Geräten einhalten, mit denen der Generator interferieren könnte.

#### Interferenz während der Programmierung oder Abfrage

Die Programmierung oder Abfrage des Generators kann vorübergehend Interferenzen mit anderen empfindlichen elektronischen Geräten in seiner Nähe hervorrufen. Der Generator löst voraussichtlich keinen Alarm bei Metalldetektoren an Flughäfen oder Diebstahlsicherungen aus, die mindestens 1,8 m (6 Fuß) entfernt sind.

#### Betrieb von anderen implantierten Geräten

Generator und Patientenmagnet können den Betrieb von anderen implantierten Geräten, wie etwa Herzschrittmachern oder implantierbaren Defibrillatoren, beeinträchtigen. Zu den möglichen Auswirkungen gehören Wahrnehmungsprobleme und unsachgemäße Generatorreaktionen. Wenn bei Patienten, die einen Generator tragen, gleichzeitig ein implantierbarer Schrittmacher und/oder eine Defibrillatortherapie erforderlich sind, müssen die einzelnen Systeme sorgfältig programmiert werden, damit der Patient Nutzen aus allen Geräten ziehen kann.

#### Gegenstände, die von starken Magnetfeldern betroffen sind

Der zur Hemmung des Generators zur Verfügung gestellte Magnet kann Fernseher, Computerfestplatten oder disketten, Kreditkarten und andere Gegenstände beschädigen, die durch starke Magnetfelder beeinflusst werden.

#### Auswirkungen auf EKG-Monitore

<span id="page-31-0"></span>Die Datenübertragung des Generators erzeugt ein EKG-Artefakt, wie unten dargestellt.

#### Abbildung 1. EKG-Artefakt aufgrund von Datenübertragung vom Generator

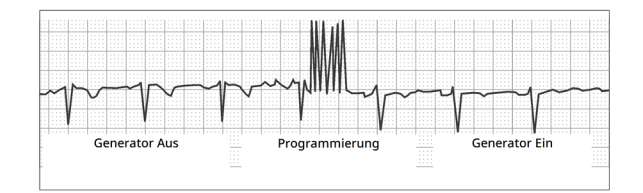

#### Wechselwirkungen mit CTG

Die Betriebsbereiche des VNS Therapy-Systems unterscheiden sich von denen eines CTG und es sind keine Wechselwirkungen zu erwarten. Es wurden jedoch noch keine Tests durchgeführt, und es besteht die Möglichkeit einer Wechselwirkung zwischen dem VNS Therapy-Systems und CTG.

### <span id="page-32-0"></span>2.4.7. Vorsichtsmaßnahmen – Sterilisation

Generator, Elektrode, Zubehörsatz und Tunnelierstab wurden mit Wasserstoffperoxidgas sterilisiert (H<sub>2</sub>O<sub>2</sub>) oder HP) und werden in einer sterilen Verpackung geliefert, um das direkte Einbringen in das Operationsfeld zu ermöglichen.

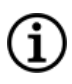

HINWEIS: Bei bisher vertriebenen sterilen Produkten kann entweder Ethylenoxid(EO/EtO)-Gas oder HP-Gasplasma verwendet worden sein.

Auf jeder Verpackung sind das Verfallsdatum und die Sterilisationsmethode angegeben. Im Inneren der Sterilverpackung befindet sich ein Indikator für den Sterilisationsprozess, welcher nur als internes Hilfsmittel im Herstellungsprozess dient.

#### Nicht erneut sterilisieren

<span id="page-32-1"></span>Kein VNS Therapy-Produkt erneut sterilisieren. Geräte mit geöffneter Verpackung sind an LivaNova zurückzusenden.

### 2.4.8. Vorsichtsmaßnahmen – Lagerung

#### Flüssigkeiten und Feuchtigkeit

Systemkomponenten dürfen nicht an Orten gelagert werden, an denen sie mit Wasser oder anderen Flüssigkeiten in Kontakt kommen können. Feuchtigkeit kann die Integrität der Versiegelung der Verpackungsmaterialien beeinträchtigen.

#### Nichtpyrogen

Die implantierbaren Teile des Systems sind nicht pyrogen.

#### Temperatur und Luftfeuchtigkeit

Die Geräte im System in den unten angegebenen Bereichen aufbewahren. Durch Bedingungen außerhalb dieses Bereichs können die Komponenten beschädigt werden.

#### <span id="page-32-2"></span>Tabelle 4. Lagertemperatur- und Luftfeuchtigkeitsbereich

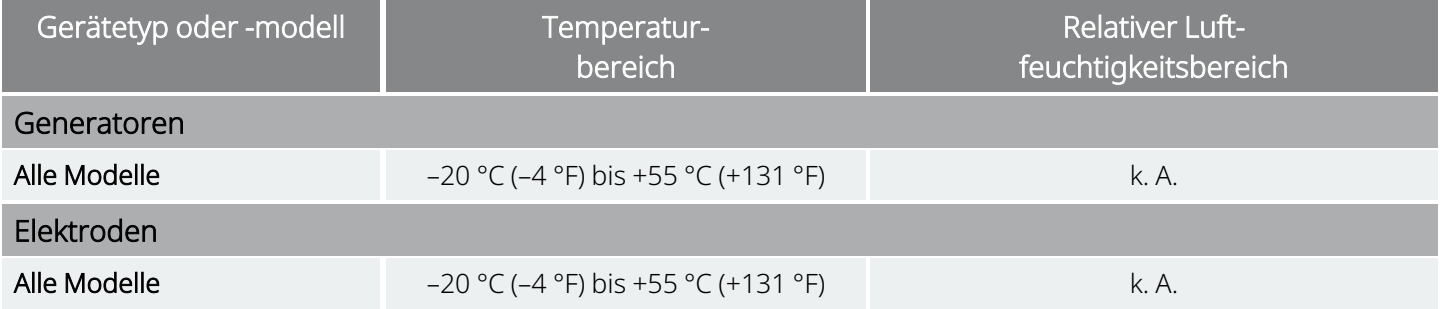

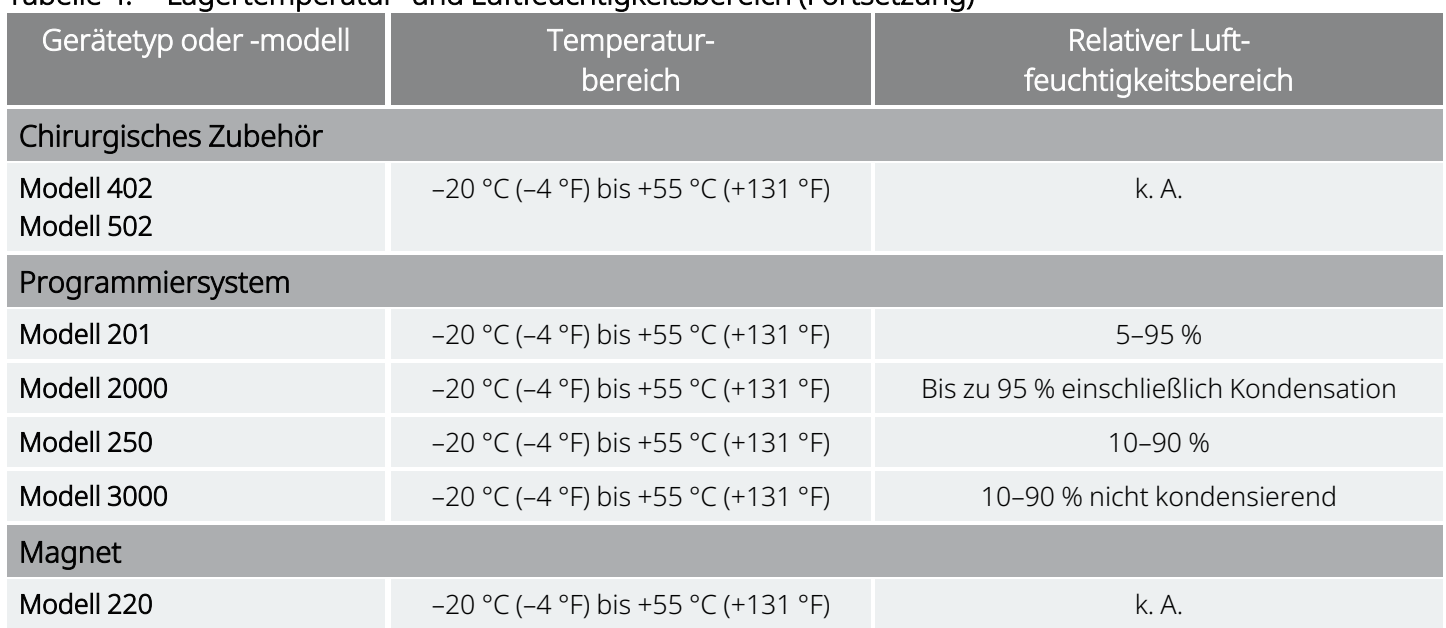

#### Tabelle 4. Lagertemperatur- und Luftfeuchtigkeitsbereich (Fortsetzung)

### <span id="page-33-1"></span><span id="page-33-0"></span>2.4.9. Vorsichtsmaßnahmen – Handhabung

### 2.4.9.1. Vor der Anwendung/Implantation

#### Heruntergefallenes Gerät

Ein steriles Produkt nicht implantieren oder verwenden, wenn es heruntergefallen ist. Bei heruntergefallenen Produkte können interne Komponenten beschädigt sein.

#### Verwendbar bis

Ein steriles Produkt nicht implantieren oder verwenden, wenn das Verfallsdatum abgelaufen ist. Dies kann sich negativ auf die Lebensdauer und Sterilität des Produkts auswirken.

#### Integrität von Sterilprodukten

Ein steriles Produkt darf nicht implantiert oder verwendet werden, wenn die äußere oder innere Sterilbarriere durchstochen oder verändert wurde.

#### Nicht mit Ultraschall reinigen

Keine Komponenten des VNS Therapy-Systems mit Ultraschall reinigen. Die Reinigung des Generators mit Ultraschall kann zu Schäden führen.

#### Explantiertes Gerät nicht reimplantieren

Die Komponenten des VNS Therapy-Systems, die steril geliefert werden, sind Einwegprodukte. Explantierte Generatoren oder Elektroden dürfen auf keinen Fall reimplantiert werden, da Sterilität, Funktionalität und Zuverlässigkeit nicht gewährleistet werden können, was Infektionen zur Folge haben kann.

### <span id="page-34-0"></span>2.4.9.2. Nach der Explantation

#### Den Generator nicht verbrennen

Der Generator enthält eine versiegelte chemische Batterie, die bei Verbrennungs- oder Einäscherungstemperaturen zu einer Explosion führen kann.

#### Explantierte Generatoren und Elektroden zurückgeben

Explantierte Generatoren und Kabel sind medizinischer Abfall und müssen gemäß den örtlichen Gesetzen entsorgt werden. Zur Untersuchung und ordnungsgemäßen Entsorgung müssen sie mit einem ausgefüllten Produkt-Rücksendeformular an LivaNova zurückgeschickt werden. Die Produktkomponenten vor einer Rücksendung mit Betadine®, Cidex® oder einem ähnlichen Desinfektionsmittel desinfizieren und in einem doppelt verschlossenen Beutel oder Behälter platzieren, der ordnungsgemäß mit einer Warnung über Biogefährdung gekennzeichnet ist. Anweisungen siehe ["Produktrücksendeformular"](#page-204-1) auf Seite 205.

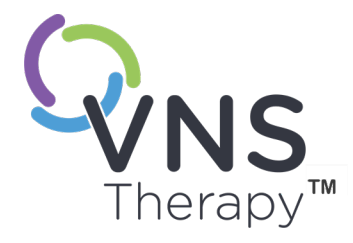

# <span id="page-35-0"></span>Informationen über Depressionen – Klinische Studien

In diesem Thema werden die folgenden Konzepte behandelt:

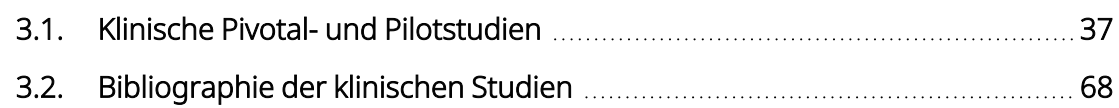

Seite 36 – 26-0011-0405/3 (GER) KAPITEL 3
## 3.1. Klinische Pivotal- und Pilotstudien

## 3.1.1. Pivotal- und Pilotstudien – Sicherheit

Sofern nicht anders angegeben wurden die in diesem Abschnitt aufgeführten Sicherheitsinformationen aus der Pivotalstudie (D-02) abgeleitet. Die Studie D-02 des VNS Therapy-Systems umfasste sowohl eine akute als auch eine langfristige Phase zur Sammlung von Daten über die Sicherheit und Wirksamkeit des VNS Therapy-Systems als unterstützende Behandlungsmethode für Personen mit chronischer oder rezidivierender behandlungsresistenter Depression.

HINWEIS: Siehe auch ["Bestimmungsgemäßer](#page-17-0) Gebrauch und Indikationen" auf Seite 18.

## 3.1.1.1. Leistung des Gerätes

(i

Die Leistung des VNS Therapy-System entsprach der Spezifikationen. Die häufigsten Probleme waren Kommunikationsfehler, die durch eine Neupositionierung des Wand oder den Austausch der Batterien des Wand gelöst wurden. Es trat eine hohe Elektrodenimpedanz auf, die einen Austausch der Elektrode erforderte; es wurde ein Bruch einer Elektrode aufgrund von Ermüdung an der Verzweigung des Stimulationskontakts festgestellt. Die meisten Beanstandungen wurden bereits am Tag der ersten Beanstandung behoben.

## 3.1.1.2. Unerwünschte Ereignisse

### 3.1.1.2.1. Gemeldete Ereignisse

Die Anzahl (und der Prozentsatz) der Probanden, bei denen während des 0–3 Monate und 9–12 Monate umfassenden Zeitraums der Pivotalstudie (D-02) unerwünschte Ereignisse auftraten, sind in der nachstehenden Tabelle für die am häufigsten gemeldeten unerwünschten Ereignisse aufgeführt. Die unerwünschten Ereignisse wurden anhand des COSTART 5 Verzeichnisses kodiert. Bitte beachten Sie, dass manche Probanden mehrere Ereignisse zu verzeichnen hatten.

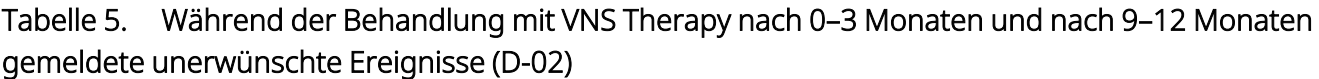

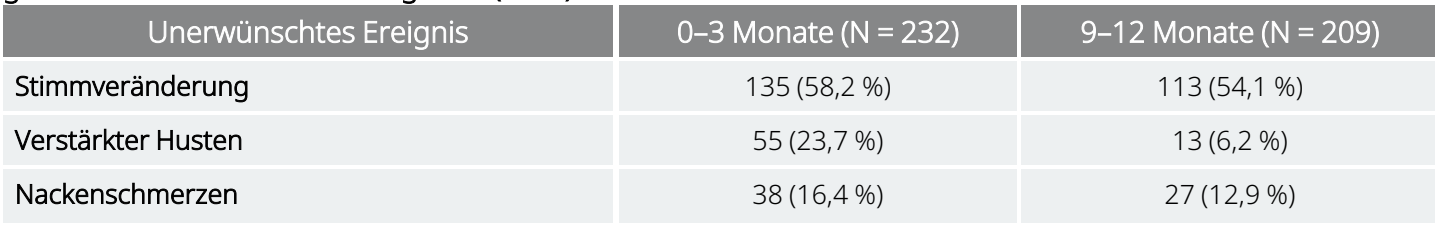

| Unerwünschtes Ereignis              | 0-3 Monate (N = 232) | 9-12 Monate (N = 209) |
|-------------------------------------|----------------------|-----------------------|
| Dyspnoe                             | 33 (14,2 %)          | 34 (16,3 %)           |
| Dysphagie                           | 31 (13,4 %)          | $9(4,3\%)$            |
| Parästhesie                         | 26 (11,2 %)          | $9(4,3\%)$            |
| Laryngismus                         | 23 (9,9 %)           | 10 (4,8 %)            |
| Pharyngitis                         | 14 (6,0 %)           | 11 (5,3 %)            |
| Übelkeit                            | 13 (5,6 %)           | $4(1,9\%)$            |
| Schmerzen                           | 13 (5,6 %)           | 13 (6,2 %)            |
| Kopfschmerzen                       | 12 (5,2 %)           | 8 (3,8 %)             |
| Asomnie                             | $10(4,3\%)$          | 2(1,0%                |
| Palpitation                         | 9(3,9%               | $6(2,9\%)$            |
| Brustschmerzen                      | 9(3,9%               | 4(1,9%                |
| Verdauungsstörungen                 | 8(3,4%               | $4(1,9\%)$            |
| Hypertonus                          | 6(2,6%)              | 10(4,8%)              |
| Hypoästhesie                        | 6(2,6%)              | 2(1,0%                |
| Angstzustände                       | $5(2,2\%)$           | $6(2,9\%)$            |
| Ohrenschmerzen                      | $5(2,2\%)$           | $6(2,9\%)$            |
| Aufstoßen                           | 4(1,7%)              | $\overline{0}$        |
| Durchfall                           | 4(1,7%)              | 2(1,0%                |
| Schwindel                           | 4(1,7%)              | 3(1,4%)               |
| Reaktionen an der Inzision          | 4(1,7%)              | 2(1,0%                |
| Asthma                              | 4(1,7%)              | 3(1,4%)               |
| Reaktionen an der Anbringungsstelle | 4(1,7%)              | $\mathbf 0$           |
| Schmerzen an der Anbringungsstelle  | 4(1,7%)              | 2(1,0%                |
| Migräne                             | 4(1,7%)              | 2(1,0%                |

Tabelle 5. Während der Behandlung mit VNS Therapy nach 0–3 Monaten und nach 9–12 Monaten gemeldete unerwünschte Ereignisse (D-02) (Fortsetzung)

Es muss besonders darauf hingewiesen werden, dass die Probanden oft komorbide Erkrankungen aufwiesen und dass fast alle Teilnehmer zudem Antidepressiva oder andere Medikamente erhielten, die zum Auftreten dieser Ereignisse beigetragen haben könnten.

## 3.1.1.2.2. Abbruch aufgrund von unerwünschten Ereignissen

In der Durchführbarkeitsstudie (D-01) wurden keine Abbrüche im Zusammenhang mit unerwünschten Ereignissen aufgrund der Verwendung von VNS Therapy oder aufgrund des Implantationsverfahrens

verzeichnet. Zu dem Zeitpunkt, zu dem alle ständigen Teilnehmer an der Pivotalstudie (D-02) mindestens 1 Jahr lang mit VNS Therapy behandelt worden waren, hatten 3 % (8/235) der Probanden die Behandlung mit VNS Therapy aus einem mit einem unerwünschten Ereignis in Zusammenhang stehenden Grund abgebrochen. Die Gründe für die 8 Abbrüche der Studie umfassten jeweils einen Fall von Suizid, implantatbedingter Infektion, die das Entfernen der Vorrichtung erforderte, Heiserkeit, Benommenheit, Schmerzen nach dem Eingriff, Schmerzen im Bereich von Brustkorb und Arm, plötzlichem Tod (mit ungeklärter Ursache) und sich verschlimmernder Depression (vom Prüfarzt als unerwünschtes Ereignis und nicht als mangelnde Wirksamkeit der Behandlung gemeldet).

## 3.1.1.3. Schwerwiegende unerwünschte Ereignisse (SUEs)

## 3.1.1.3.1. SUEs

Die in diesem Abschnitt beschriebenen SUEs basieren auf den Berichten des Studienleiters der Pivotalstudie (D-02) vom Beginn der Studie bis zum Stichtag der Datenübermittlung. Dieser Stichtag berücksichtigte den gesamten Beurteilungszeitraum für die Probanden, die die 12-monatige Behandlung mit dem VNS Therapy-System nicht abgeschlossen haben, sowie eine mindestens 12-monatige Beurteilung aller Probanden während der Behandlung mit dem VNS Therapy-System, die 12 Monate oder länger an der Studie teilgenommen haben.

Im Verlauf der Pivotalstudie (D-02) wurden 12 SUEs als im Zusammenhang mit dem Implantationsverfahren stehend klassifiziert (Wundinfektion, Asystolie, Bradykardie, Synkope, ungewöhnliche Denkweise, Stimmbandlähmung, Aspirationspneumonie, Stimmveränderung, Reaktion an der Anbringungsstelle [2 Meldungen], akutes Nierenversagen und Harnverhalt). Während der Akutphase der D-02-Studie wurden von den Studienleitern keine mit der Stimulation im Zusammenhang stehenden SUEs gemeldet. Während der langfristigen Phase der D-02-Studie wurden 8 SUEs als möglicherweise mit der Stimulation im Zusammenhang stehend klassifiziert (plötzlicher Tod mit ungeklärter Ursache, Synkope [2 Meldungen], Schwindelgefühl, manisch-depressive Reaktion bei einem Teilnehmer mit bipolarer Störung, Magen-Darm-Blutung, Parästhesie sowie ein Ereignis einer sich verschlimmernden Depression). Die nachstehende Tabelle zeigt alle während der D-02-Studie vor dem Stichtag der Datenübermittlung gemeldeten SUEs, unabhängig davon, ob diese mit der Implantation oder der Stimulation im Zusammenhang standen.

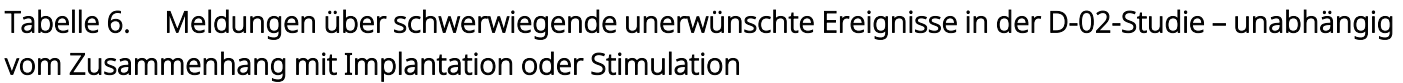

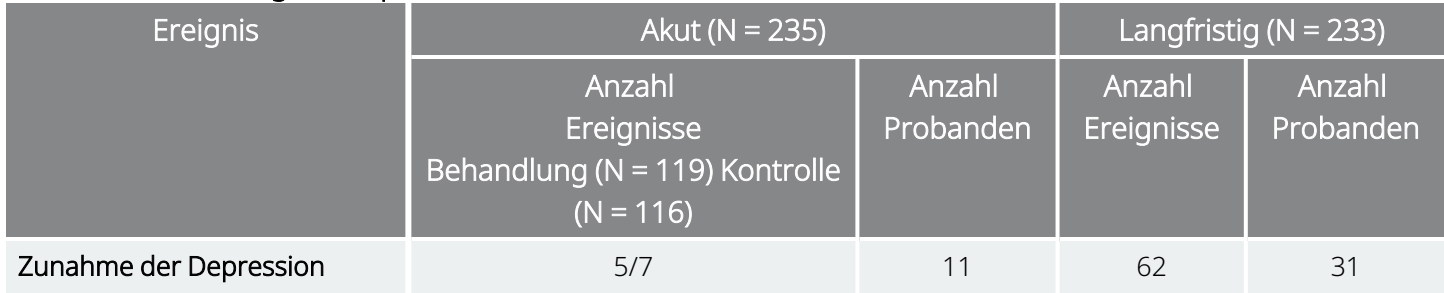

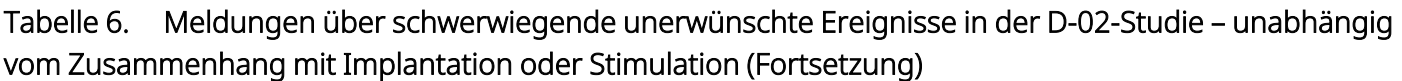

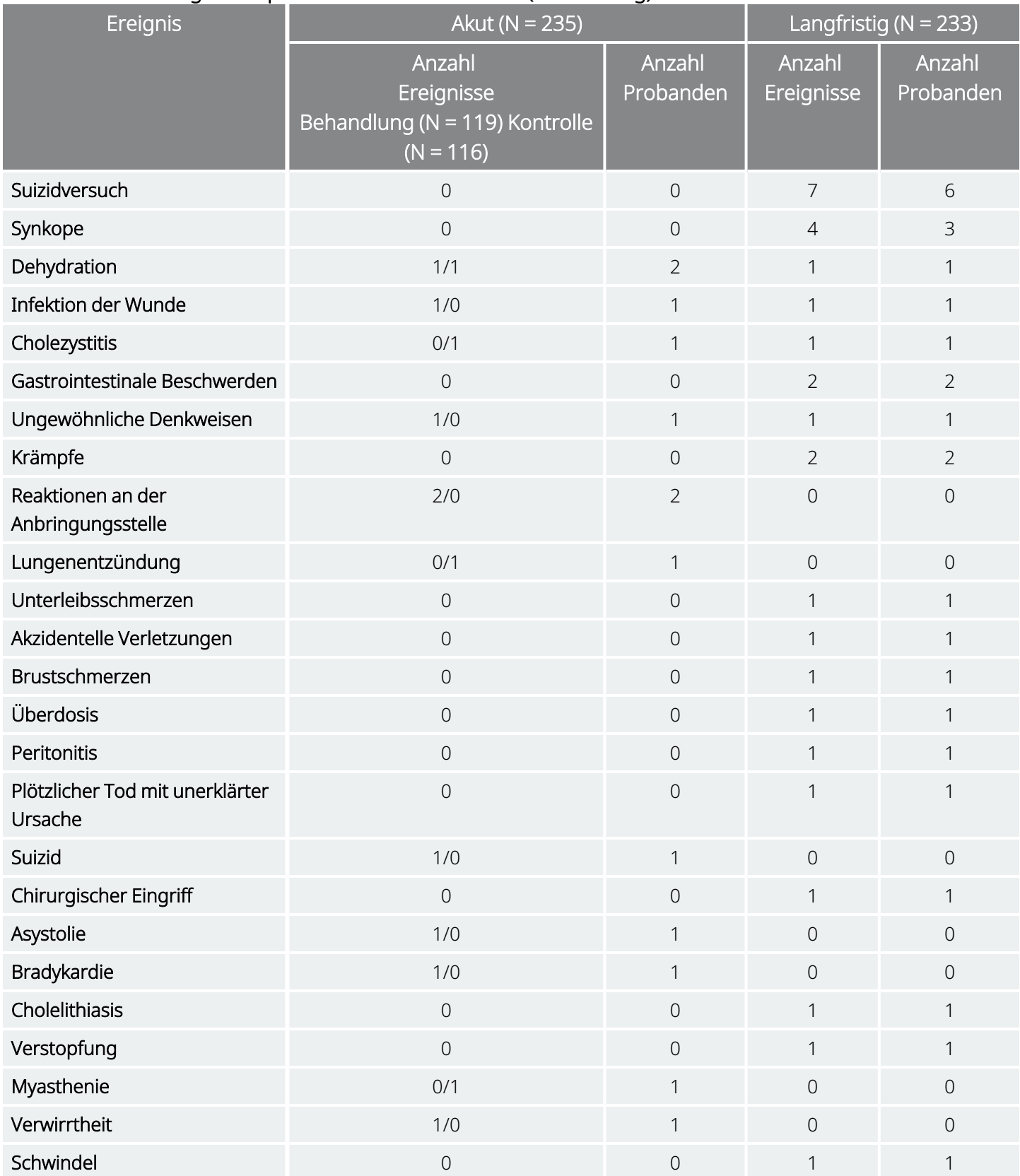

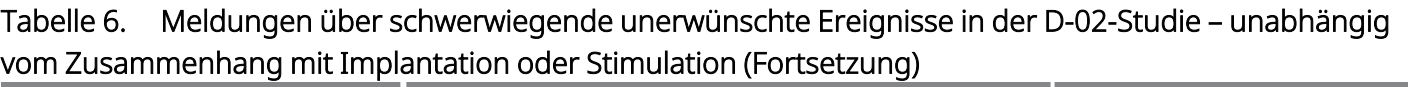

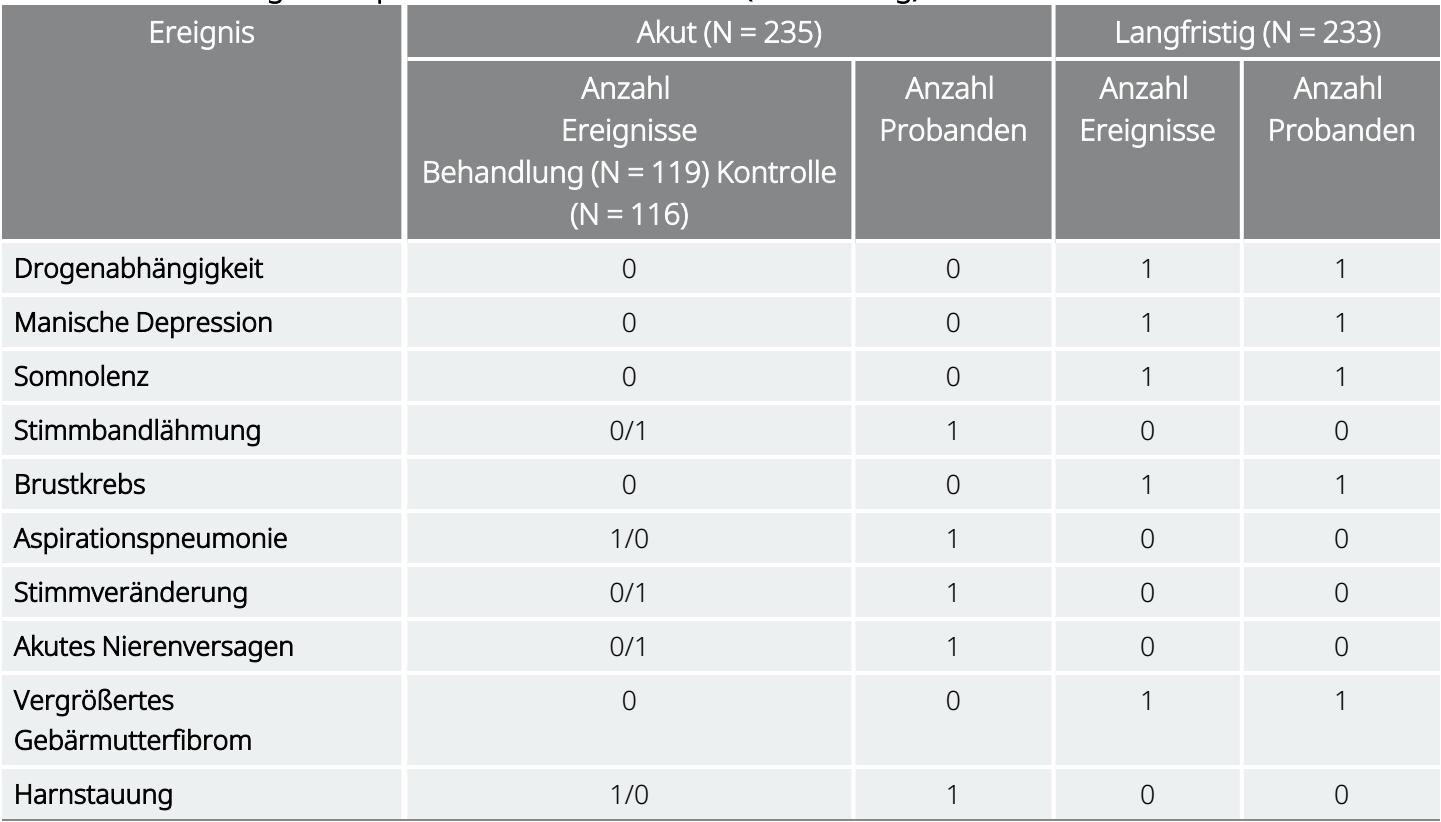

### 3.1.1.3.2. Todesfälle

Während der Pivotalstudie (D-02) traten vier Todesfälle auf: der erste, nachdem der Proband seine Zustimmung zur Studie gegeben hatte, aber bevor das Gerät implantiert wurde; der zweite war ein Suizid; der dritte ein Todesfall mit ungeklärter Ursache und der vierte war ein Proband, bei dem mehrere Organe versagten.

### 3.1.1.3.3. Unvorhergesehene unerwünschte Gerätewirkungen

Zwei Ereignisse im Rahmen der Pivotalstudie (D-02) erfüllten die Kriterien für eine unvorhergesehene unerwünschte Gerätewirkung (unanticipated adverse device effect, UADE). Bei beiden Ereignissen handelte es sich um unspezifische Komplikationen bei der Operation im Zusammenhang mit dem Implantationsverfahren, die vor Beginn der Stimulation auftraten. Eines der unerwünschten Ereignisse im Hinblick auf das Gerät war ein akutes Nierenversagen, von dem angenommen wurde, dass es nach der Verabreichung der Antibiotika eintrat, und das andere war eine Episode mit einer Veränderung der mentalen Verfassung, von der angenommen wurde, dass sie aufgrund der perioperativen Verabreichung von Narkotika eintrat.

## 3.1.1.4. Spezielle Sicherheitsmaßnahmen für depressive Patienten

Zwei spezielle Sicherheitsfaktoren bei der Anwendung aller antidepressiven Therapien sind die Präzipitation manischer oder hypomanischer Episoden und die möglichen Auswirkungen der antidepressiven Therapie auf Suizidideation und Verhalten.

## 3.1.1.4.1. Behandlungen mit Antidepressiva und manische oder hypomanische Reaktion

Obwohl Patienten mit bipolaren Störungen als Hauptmerkmal dieser Krankheit manische Episoden erleiden, können effektive antidepressive Therapien in manchen Fällen eine manische oder hypomanische Episode auslösen. Antidepressive Therapien können zudem in manchen Fällen eine manische oder hypomanische Episode in Patienten auslösen, die keine Vorgeschichte manischer Störungen aufweisen und für eine schwere depressive Episode behandelt werden.

In der Pivotalstudie (D-02) wurden 6 hypomanische oder manische Reaktionen gemäß DSM-IV-Kriterien bzw. Young Mania-Bewertungsskala (Young Mania Rating Scale, YMRS) identifiziert. Fünf wurden bei Probanden mit einer bekannten Anamnese von hypomanischen oder manischen Episoden beobachtet. Eines dieser Ereignisse wurde als schwerwiegend betrachtet und der Proband wurde in ein Krankenhaus eingewiesen.

## 3.1.1.4.2. Suizidgedanken, Suizidversuche und verschlimmerte Depression

Die Suizidgedanken wurden durch Untersuchung der HRSD $_{24}$ Item 3 Scores analysiert. Nach 12 Monaten Behandlung mit VNS Therapy zeigten 90 % der Probanden in der Pivotalstudie (D-02) entweder eine Verbesserung (56 %) oder keine Änderung (34 %) ihrer Item 3 Scores. Während der akuten D-02-Studie zeigten 2,6 % der Placebo-Probanden und 1,7 % der stimulierten Teilnehmer eine Zunahme des Item 3 Score um 2 oder mehr Punkte, was auf eine Zunahme der Suizidgedanken hinweist. Während der langfristigen D-02-Phase zeigten 2,8 % der Probanden eine Zunahme ihres Item 3 Score um mindestens 2 Punkte nach 12 Monaten im Vergleich zum Studienbeginn. In einer nicht randomisierten Kontrollgruppe von Probanden, die standardmäßig mit Antidepressiva ohne VNS Therapy behandelt wurden (die Population der Studie D-04), zeigten 1,9 % der Probanden eine Zunahme von mindestens 2 Punkten. Bei den Fällen, die eine Zunahme des Item 3 Score vom Studienbeginn bis zum Ablauf von 12 Monaten aufwiesen, zeigten 10 % der Probanden in Stude D-02 und 11 % der Population der Studie D-04 eine Zunahme. Umgekehrt reduzierte sich nach 12 Monaten bei 27 % der D-02-Probanden der Score um mindestens 2 Punkte im Vergleich zum Studienbeginn, aber lediglich bei 9 % der D-04-Probanden.

Suizidversuche und erfolgreiche Suizide im Rahmen der Studien D-02 und D-04 sind in der nachstehenden Tabelle aufgeführt. Wie zuvor erwähnt, traten 1 Suizid während der Akutphase und 6 Suizidversuche

während der langfristigen Phase der D-02-Studie auf (N = 235). Einer der 6 Probanden in der langfristigen Phase unternahm zwei Suizidversuche. Obwohl Sicherheitsdaten nicht prospektiv für die D-04-Studie erhoben wurden, wurden auf den Formularen über die Inanspruchnahme von Gesundheitseinrichtungen Suizidversuche dokumentiert. Für das erste Jahr der D-04-Studie wurden drei Suizidversuche gemeldet  $(N = 124)$ .

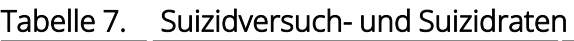

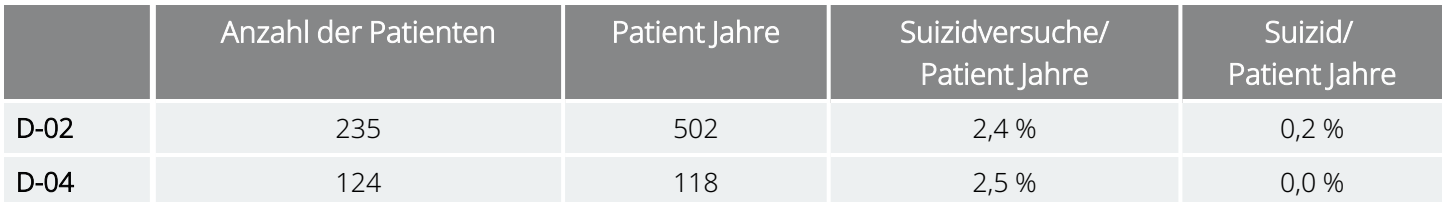

In der Akutphase der D-02-Studie wurde 12 Fälle einer sich verschlimmernden Depression gemeldet, 5 in der Stimulationsgruppe (5 von 119 Probanden) und 7 in der scheinbehandelten Gruppe (7 von 116 Probanden). Einer der Fälle aus der mit VNS Therapy behandelten Gruppe trat vor Beginn der Stimulation ein. Nach Beendigung der Akutphase und während der langfristigen Phase der Stimulation wurden 62 Ereignisse bei 31 Probanden gemeldet. Die Anzahl der Episoden einer sich verschlimmernden Depression pro Proband rangierte zwischen 1 und 6. Zwar wurden im Rahmen der D-04-Studie keine spezifischen Raten für sich verschlimmernde Depressionen (und andere Sicherheitsendpunkte) erhoben, es wurden jedoch Informationen über Krankenhauseinweisungen wegen psychiatrischer Erkrankungen aufgezeichnet, welche ein akzeptabler Ersatz für sich verschlimmernde Depressionen sein können. Die Häufigkeit dieses Ereignisses betrug 0,237 Ereignisse pro Patientenjahr in der Gruppe D-04 verglichen mit 0,293 Ereignissen einer sich verschlimmernden Depression pro Patientenjahr in der Gruppe D-02.

## 3.1.1.5. Unerwünschte Ereignisse – Beziehung zwischen VNS Therapy und Ereignisdauer

Die Studienleiter der Pivotalstudie (D-02) ermittelten, ob ein unerwünschtes Ereignis (UE) möglicherweise, wahrscheinlich oder definitiv mit der Implantation des VNS Therapy-Generators und der -Elektrode oder der Stimulation mit diesen in Zusammenhang stand.

## 3.1.1.5.1. Unerwünschte Ereignisse im Zusammenhang mit der Implantation

Da allen geeigneten Probanden im Rahmen der Pivotalstudie (D-02) eine VNS Therapy-Systemvorrichtung implantiert wurde, konnte nicht kontrolliert werden, ob ein unerwünschtes Ereignis mit dem chirurgischen Eingriff in Zusammenhang stand. Daher wurde durch die Studienleiter ermittelt, welche unerwünschten Ereignisse mit der Implantation in Zusammenhang standen. Die Ereignisse, die im Zusammenhang mit der Implantation und bei mindestens 10 % der Probanden auftraten, die im Rahmen der Pivotalstudie (D-02) mit VNS Therapy-Implantaten versorgt wurden, waren Schmerzen an der Anbringungsstelle der Vorrichtung, Reaktionen an der Anbringungsstelle, Schmerzen an der Inzision, Dysphagie, Hypoästhesie, Pharyngitis,

Stimmveränderungen und Reaktionen an der Inzisionsstelle. Die vollständige Liste der implantationsbedingte unererwünschten Ereignisse ist in den nachstehenden Tabellen aufgeführt.

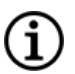

HINWEIS: Obwohl die Serombildung nicht Teil der Pivotalstudie (D-02) ist, zählt sie zu den möglichen mit der Implantation in Zusammenhang stehenden unerwünschten Ereignissen.

#### Tabelle 8. Implantationsbedingte unerwünschte Ereignisse, die bei ≥ 5 % der Probanden in der Akutphase der Pivotalstudie (D-02) auftraten

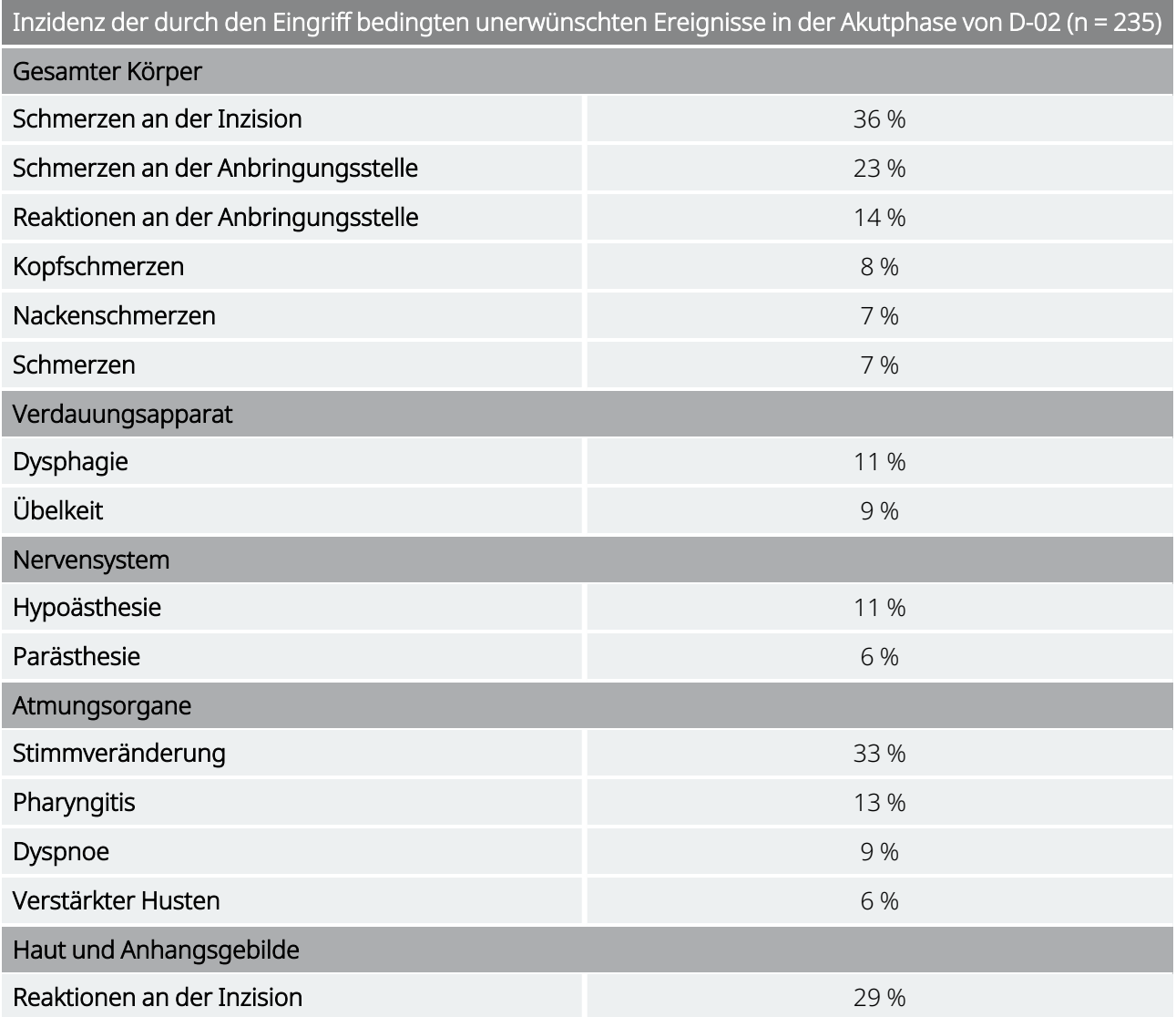

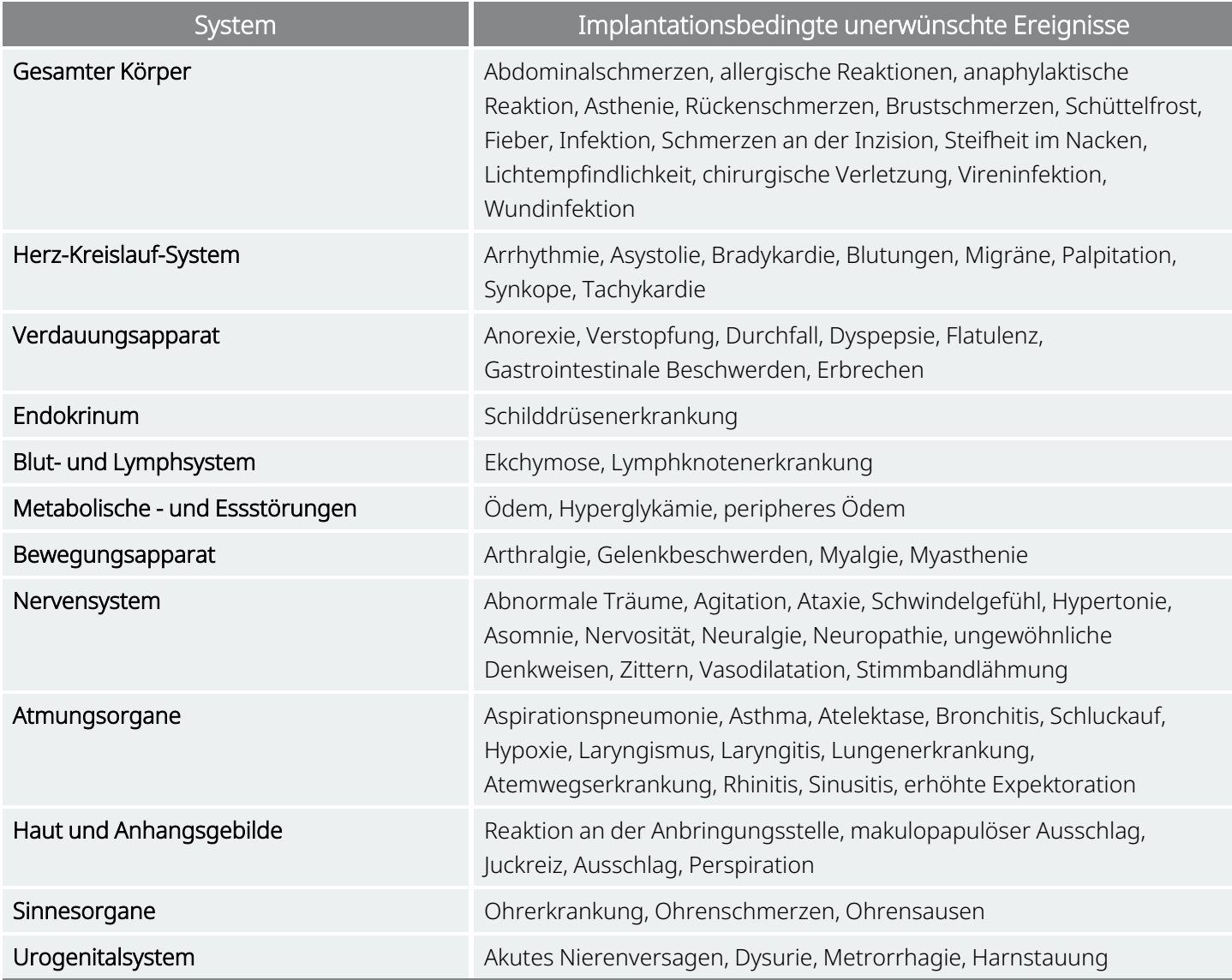

#### Tabelle 9. Implantationsbedingte Unerwünschte Ereignisse, die bei < 5 % der Probanden in der Akutphase der Pivotalstudie (D-02) auftraten

## 3.1.1.5.2. Dauer der implantatbedingten unerwünschten Ereignisse

Wie aus der nachstehenden Tabelle ersichtlich, wurden viele der einzelnen Fälle der am häufigsten vorkommenden, implantationsbedingten unerwünschten Ereignisse innerhalb von 30 Tagen abgeklärt. Hypoästhesie (allgemein als lokalisierte Taubheit beschrieben) und Stimmveränderungen waren bei einigen Probanden jedoch hartnäckiger. Beispielsweise trat bei 17 der 24 berichteten Fälle von implantationsbedingter Hypoästhesie das Ereignis länger als 3 Monate lang auf. Hypoästhesie ist eine zu erwartende Nebenerscheinung von Nervenverletzungen während eines chirurgischen Eingriffs. Das Andauern einer Stimmveränderung bei manchen Probanden ist schwer zu beurteilen, da es auf eine chirurgische Verletzung der Innervation des Kehlkopfes zurückzuführen sein kann, die Vagusnervstimulation selbst jedoch ebenfalls eine Stimmveränderung hervorrufen kann.

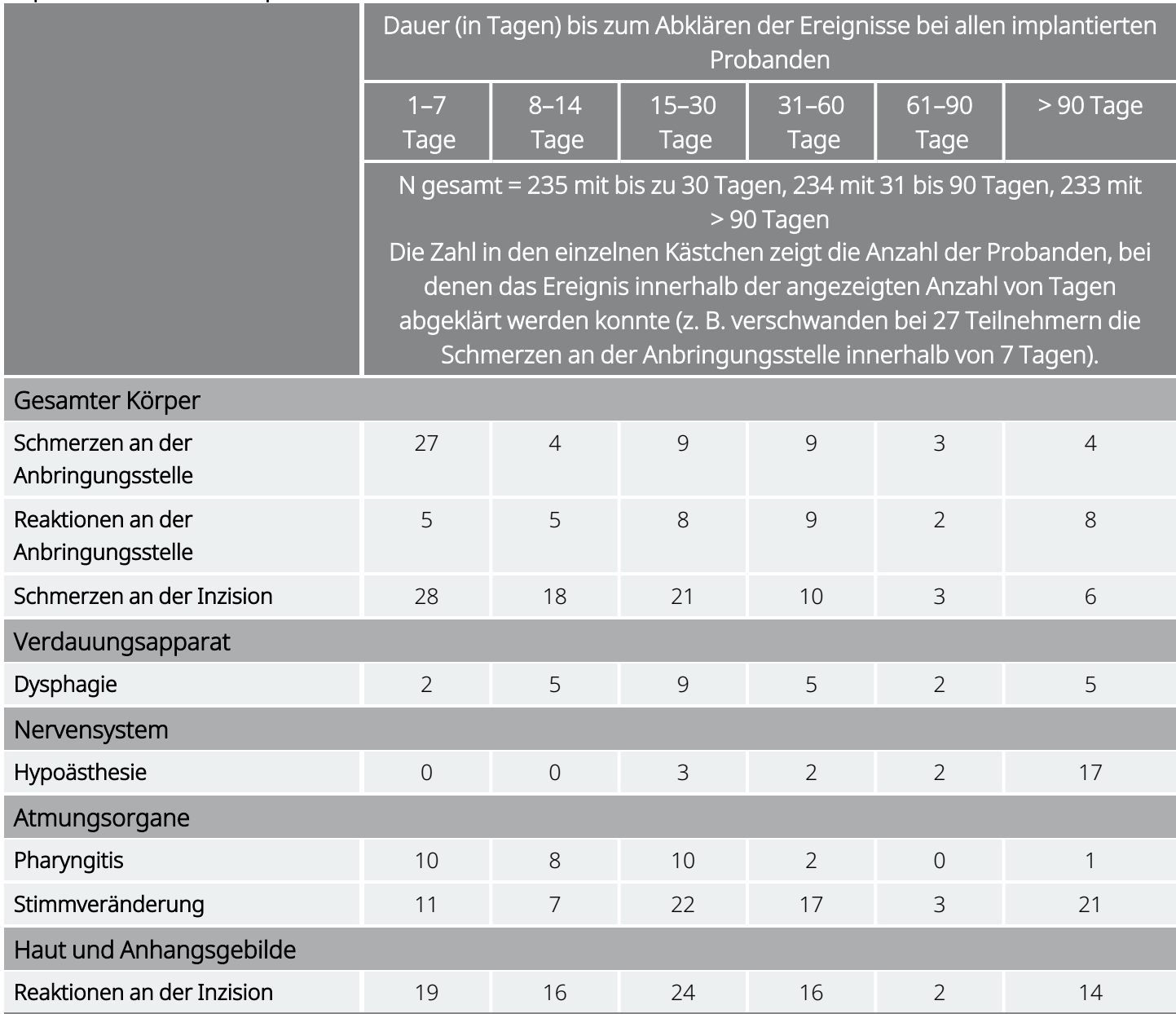

### Tabelle 10. Dauer der behandlungsbedingten unerwünschten Ereignisse im Zusammenhang mit der Implantation in der Akutphase von D-02 – berichtet von > 10 % der Probanden

### 3.1.1.5.3. Stimulationsbedingte unerwünschte Ereignisse

Von den unerwünschten Ereignissen, die von den Studienleitern in der Akutphase der D-02-Studie als stimulationsbedingt eingestuft wurden, traten 7 Ereignisse mit einer Häufigkeit von 10 % oder höher auf: Stimmveränderung (55 %), verstärkter Husten (24 %), Dyspnoe (19 %), Nackenschmerzen (16 %), Dysphagie (13 %), Laryngismus (11 %) und Parästhesien (10 %).

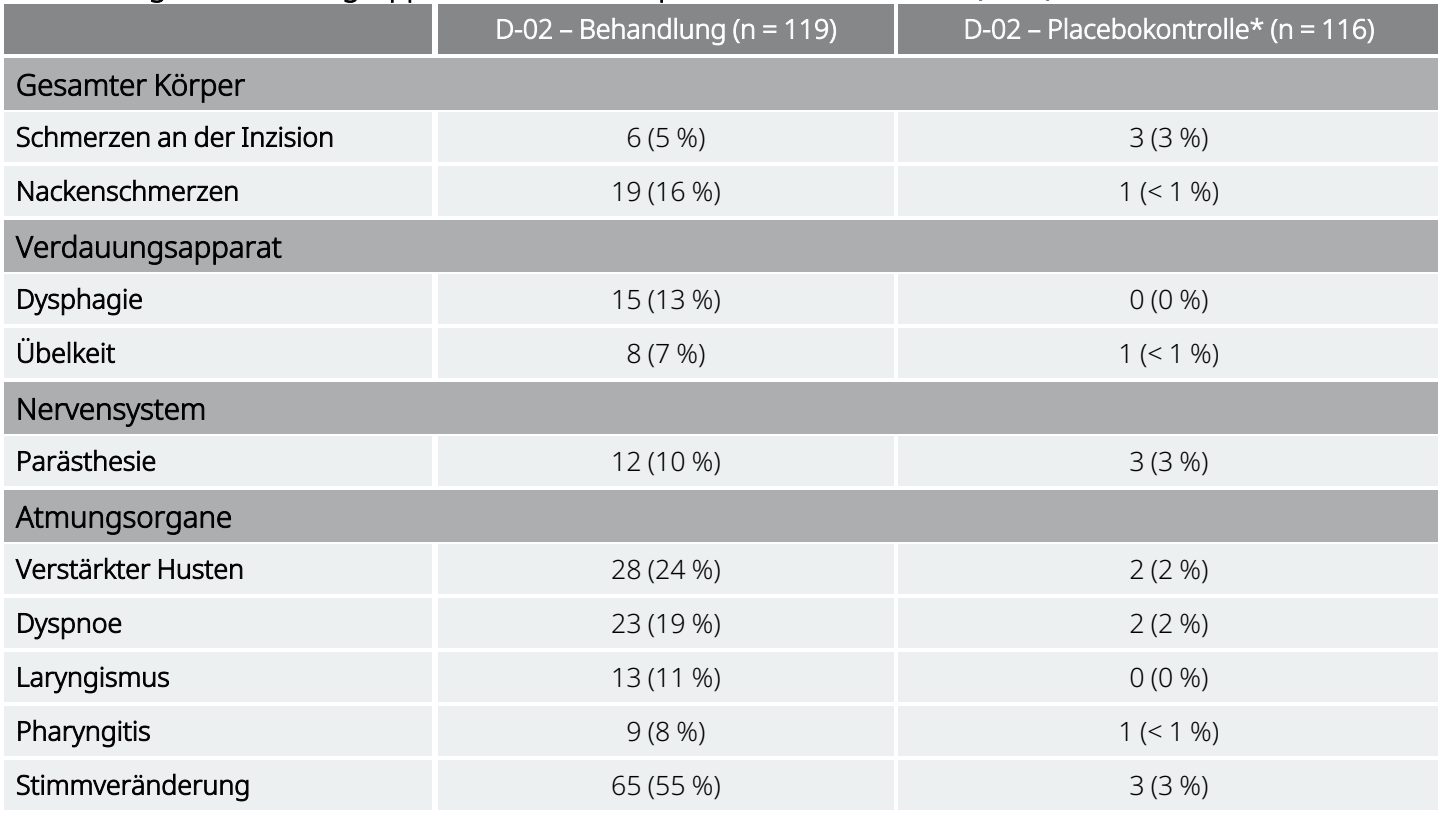

#### Tabelle 11. Stimulationsbedingte unerwünschte Ereignisse, die bei ≥ 5 % der Probanden in der Behandlungs -vs. Kontrollgruppe auftraten – Akutphase der Pivotalstudie (D-02)

\* Diese Probanden wurden während dieser Phase nicht mit Stimulation behandelt.

### Tabelle 12. Stimulationsbedingte unerwünschte Ereignisse, die bei < 5 % der Probanden in der Behandlungsgruppe auftraten, Akutphase der Pivotalstudie (D-02)

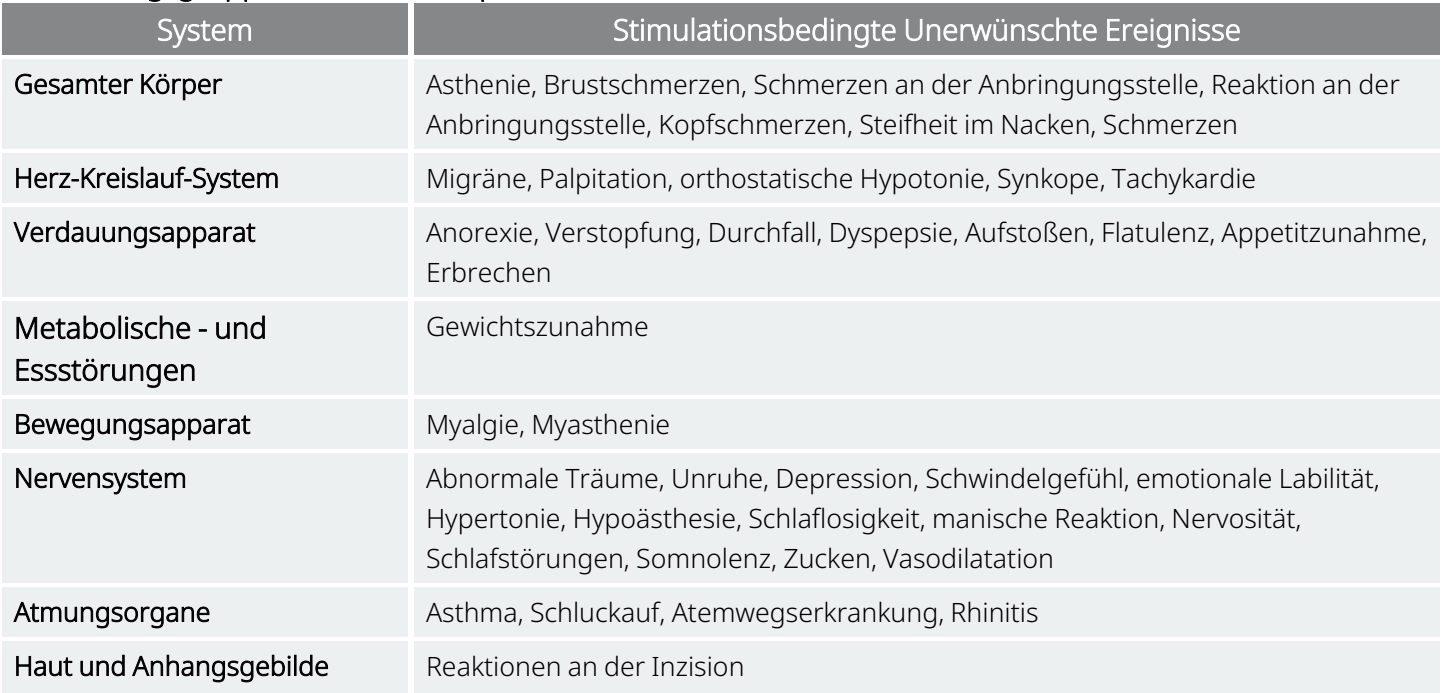

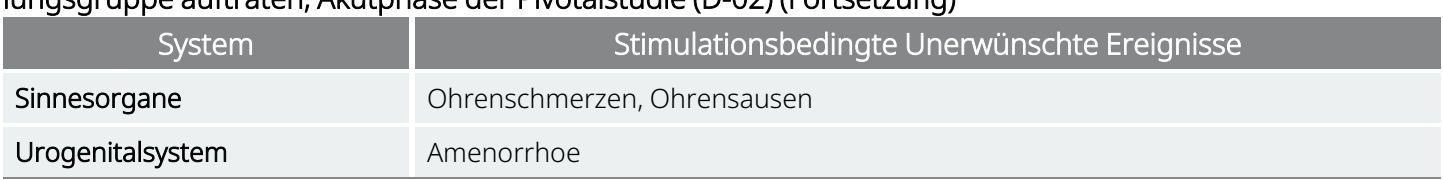

### Tabelle 12. Stimulationsbedingte unerwünschte Ereignisse, die bei < 5 % der Probanden in der Behandlungsgruppe auftraten, Akutphase der Pivotalstudie (D-02) (Fortsetzung)

### 3.1.1.5.4. Stimulationsbedingte Ereignisse, langfristige Phase

In der nachstehenden Tabelle sind stimulationsbedingte Unerwünschte Ereignisse aufgeführt, die während der Pivotalstudie (D-02) mit einer Häufigkeit von ≥ 5 % auftraten. Diese unerwünschten Ereignisse wurden in Abschnitten von jeweils einem Vierteljahr der Stimulationsbehandlung beobachtet. Es ist zu beachten, dass diese Tabelle auch Beobachtungen nach 24 Monaten Behandlung einbezieht. Die Probanden werden pro Zeitintervall für jeden bevorzugten beschreibenden Begriff, z. B. Nackenschmerzen, Übelkeit oder Pharyngitis, nur einmal gezählt.

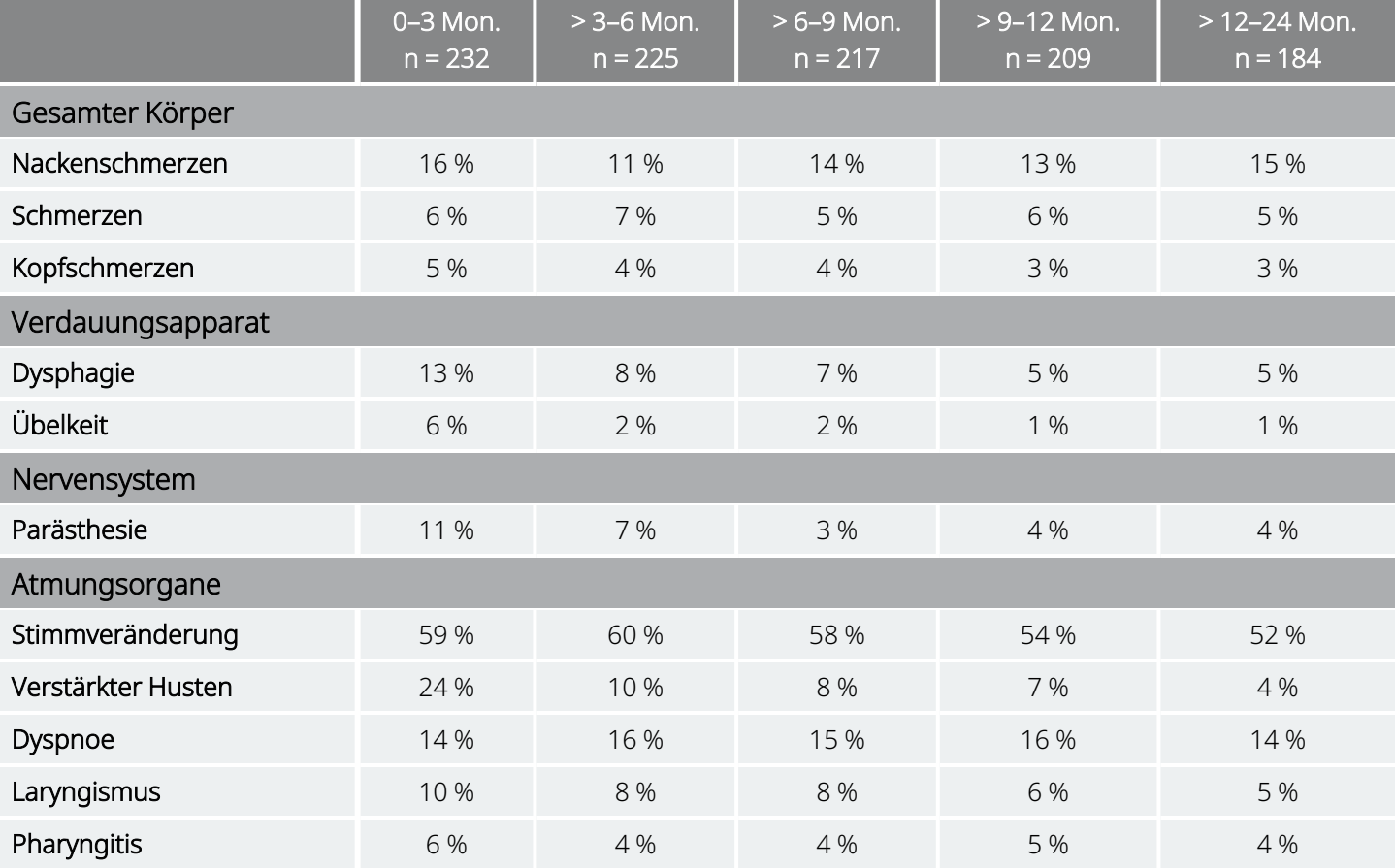

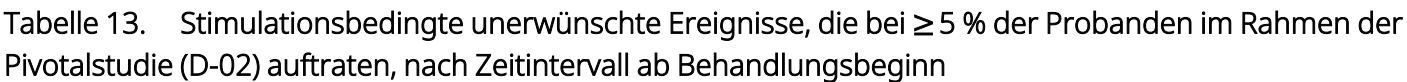

### Tabelle 14. Stimulationsbedingte unerwünschte Ereignisse, die bei < 5 % der Probanden in der langfristigen Phase der Pivotalstudie (D- 02) auftraten

#### Gesamter Körper

Abdominalschmerzen, Asthenie, Brustschmerzen, Schmerzen an der Anbringungsstelle, Reaktion an der Anbringungsstelle, Grippesyndrom, Schmerzen an der Inzision, steifer Nacken, plötzlicher Tod mit unerklärter Ursache, Vireninfektion

#### Herz-Kreislauf-System

Bradykardie, Hypotonie, Migräne, Palpitation, orthostatische Hypotonie, Synkope, Tachykardie

#### Verdauungsapparat

Anorexie, Kolitis, Verstopfung, Durchfall, Dyspepsie, Aufstoßen, Flatulenz, Gastritis, Appetitzunahme, Erbrechen

#### Metabolische - und Essstörungen

Gewichtszunahme, Gewichtsabnahme

#### Bewegungsapparat

Arthralgie, Gelenkbeschwerden, Myalgie

#### Nervensystem

Abnormale Träume, Unruhe, Amnesie, Angstzustände, Verwirrtheit, Depression, Schwindelgefühl, Mundtrockenheit, emotionale Labilität, Hypertension, Hypertonie, Hypoästhesie, Schlaflosigkeit, manische Reaktion, manisch-depressive Reaktion, Nervosität, Schlafstörungen, Somnolenz, Sprachstörungen, ungewöhnliche Denkweisen, Zittern, Zucken, Vasodilatation, Stimmbandlähmung

#### Atmungsorgane

Asthma, Schluckauf, Atemwegserkrankung, Rhinitis, Stridor

#### Haut und Anhangsgebilde

Reaktionen an der Inzision, Perspiration

#### Sinnesorgane

Amblyopie, Taubheit, Ohrenschmerzen, Augenschmerzen, Ohrensausen

#### Urogenitalsystem

Amenorrhoe, Menstruationsbeschwerden

### 3.1.1.5.5. Spät auftretende unerwünschte Ereignisse

Nach den ersten 3 Monaten der Stimulationsbehandlung überschritt die Häufigkeit der erstmals gemeldeten (neuartigen) stimulationsbedingten unerwünschten Ereignisse für kein Ereignis 1,3 % der Gesamtzahl der Probanden.

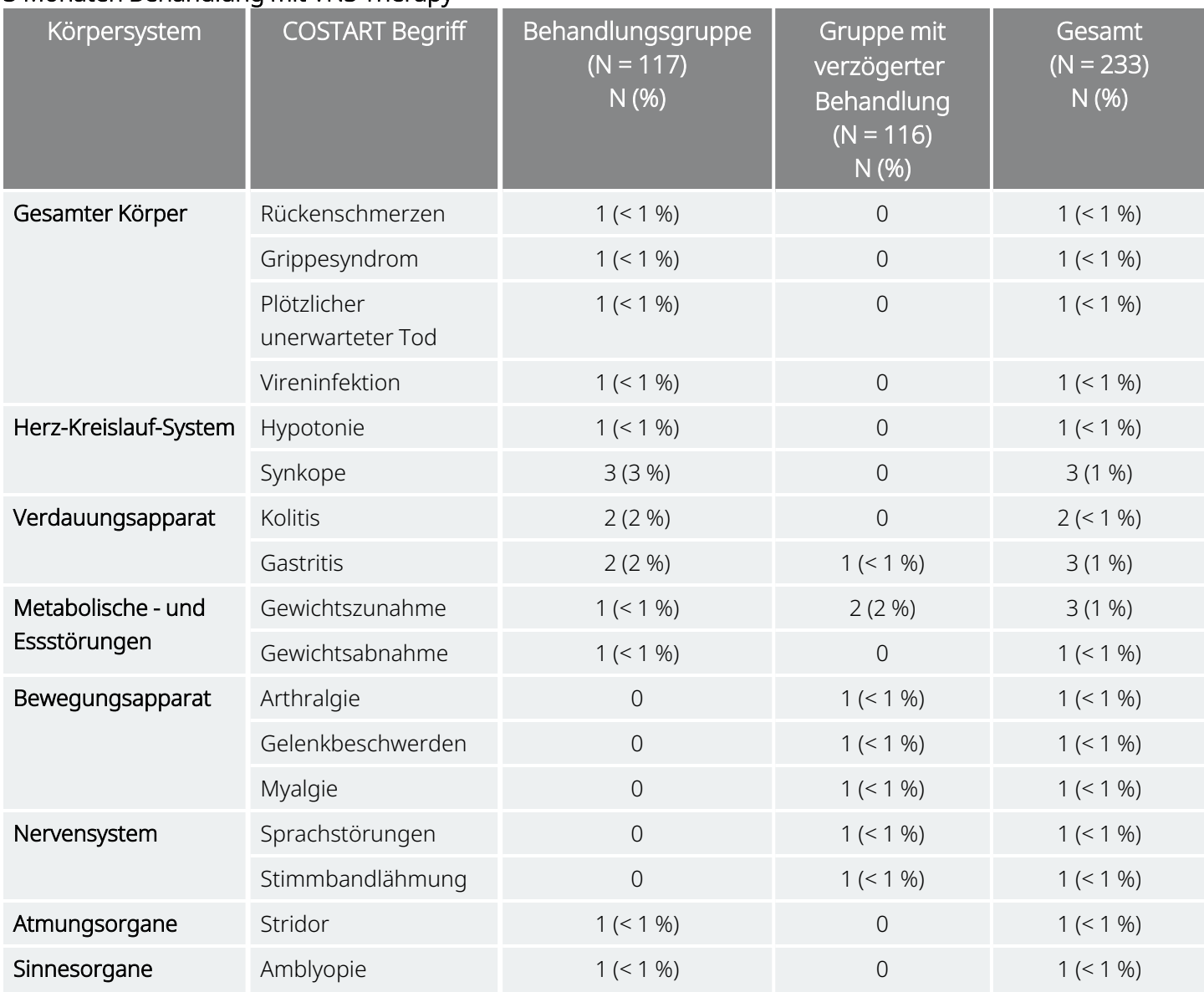

### Tabelle 15. Häufigkeit der erstmals gemeldeten stimulationsbedingten unerwünschten Ereignisse nach 3 Monaten Behandlung mit VNS Therapy

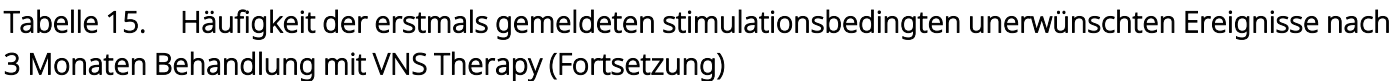

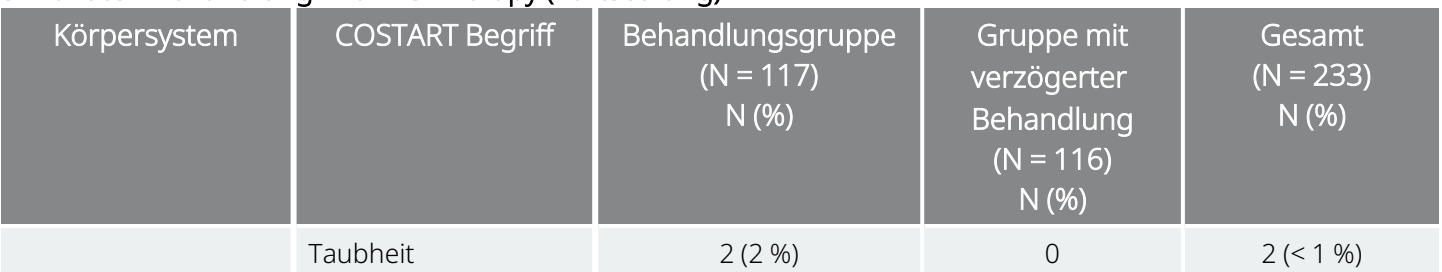

HINWEIS: Erstmalig gemeldete stimulationsbedingte unerwünschte Ereignisse sind definiert als stimulationsbedingte unerwünschte Ereignisse, die nach den ersten 3 Monaten Behandlung mit VNS Therapy gemeldet wurden und für die kein Teilnehmer während der ersten 3 Monate ein UE mit der gleichen Bezeichnung gemeldet hat.

HINWEIS: Die unerwünschten Ereignisse wurden anhand des COSTART 5-Verzeichnisses kodiert.

HINWEIS: Für jede bevorzugte Bezeichnung wurden die Probanden jeweils nur einmal gezählt.

HINWEIS: Umfasst alle unerwünschten Ereignisse, für die der Zusammenhang mit der Stimulation als möglich, wahrscheinlich oder definitiv aufgezeichnet wurde.

### 3.1.1.5.6. Dauer der stimulationsbedingten Ereignisse

Probanden, die während der ersten 3 Monate der Stimulation Unerwünschte Ereignisse gemeldet haben und die während der folgenden 9 Monate beobachtet wurden, wurden in Abständen von 3 Monaten im Hinblick auf die Fortdauer oder das Abklären der Ereignisse/Symptome beurteilt. Die größten Abnahmen wurden zwischen dem ersten und dem zweiten Quartal der Stimulation vermerkt. Die auffälligste Ausnahme lag bei der Stimmveränderung. Während des ersten Quartals meldeten 135 der 209 Teilnehmer (65 %) eine Stimmveränderung. 90 dieser 135 Probanden berichteten dies während des vierten Quartals der Stimulation noch immer.

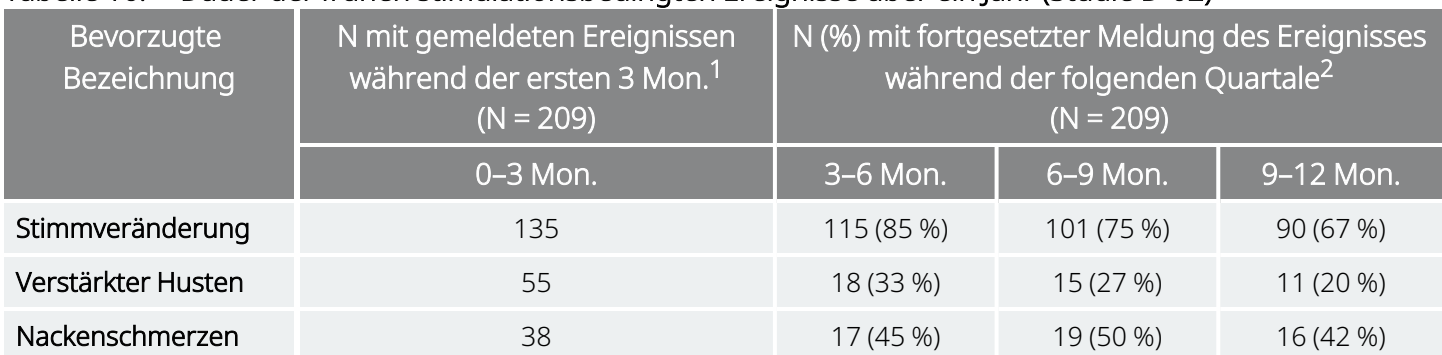

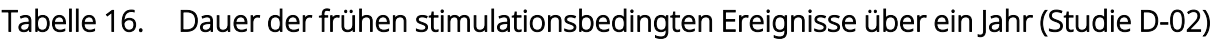

(i

 $\bf (i)$ 

G)

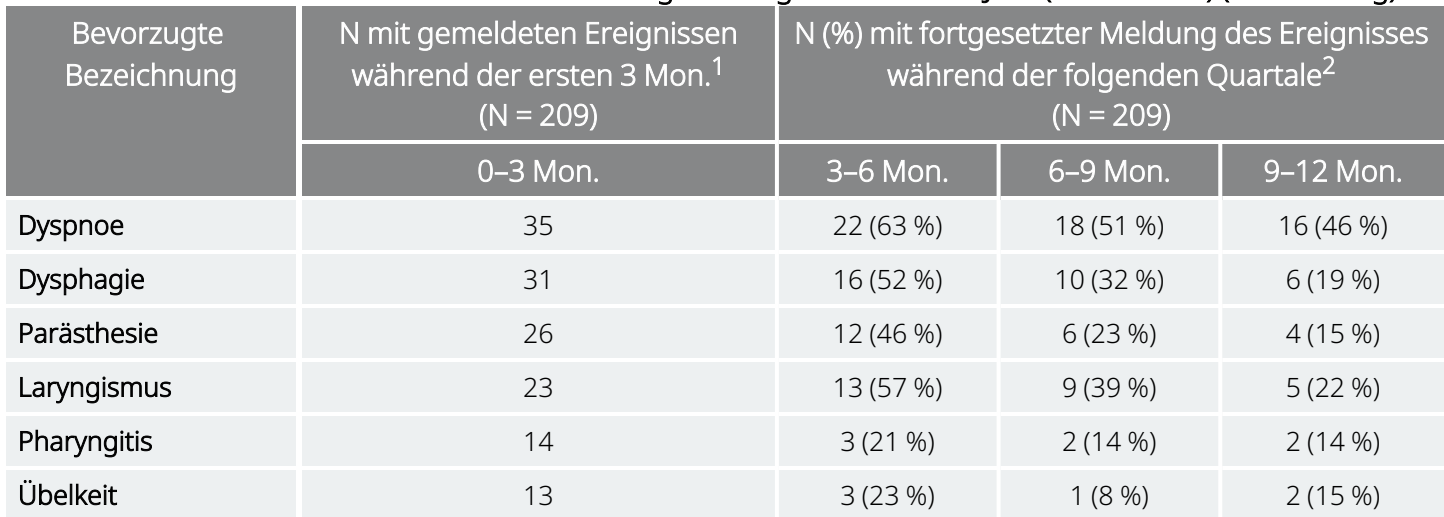

### Tabelle 16. Dauer der frühen stimulationsbedingten Ereignisse über ein Jahr (Studie D-02) (Fortsetzung)

 $^1$ Die Angaben beziehen sich auf die Anzahl der Probanden, bei denen im Zeitraum von 3 Monaten ab der Implantation unerwünschte Ereignisse auftraten.

<sup>2</sup>Anzahl der Probanden, bei denen im Zeitraum zwischen 3 und 6 Monaten, 6 und 9 Monaten sowie 9 und 12 Monaten das gleiche unerwünschte Ereignis weiterhin auftrat.

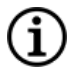

HINWEIS: Für jede bevorzugte Bezeichnung und jedes Zeitintervall wurden die Probanden jeweils nur einmal gezählt.

## 3.1.1.6. Schweregrad der unerwünschten Ereignisse

Die Prüfärzte bewerteten Unerwünschte Ereignisse gemäß den Protokolldefinitionen als mild, moderat oder schwer: Milde Ereignisse waren von vorübergehender Natur und wurden problemlos von den Probanden toleriert; moderate Ereignisse führten zu Beschwerden und einer Unterbrechung der normalen Aktivitäten; schwere Ereignisse verursachten beträchtliche Störungen der normalen Aktivitäten des Probanden.

Die meisten in der Durchführbarkeitsstudie (D-01) und in der Pivotalstudie (D-02) auftretenden unerwünschten Ereignisse waren mild oder moderat. Da die Pivotalstudie (D-02) eine Behandlungskontrollgruppe mit einbezog, wurde eine weitere Analyse der Schweregradbewertung durchgeführt. Nach 3 Monaten Behandlung wurden 280 (43 %) Unerwünschte Ereignisse in der Behandlungskontrollgruppe als mild, 293 (45 %) als moderat und 73 (11 %) als schwer eingestuft. In der Gruppe mit aktiver Behandlung mit VNS Therapy wurden 360 (47 %) Unerwünschte Ereignisse als mild, 349 (45 %) als moderat und 61 (8 %) als schwer eingestuft.

## 3.1.1.7. Kontinuationsraten der Behandlung mit VNS Therapy

Von den 295 Probanden, die sowohl während der Durchführbarkeitsstudie (D-01) als auch der Pivotalstudie (D-02) ein Implantat trugen, wurden 270 Probanden (92 %) nach 12 Monaten und 242 Probanden (82 %) nach 24 Monaten weiterhin mit dem VNS Therapy-System behandelt. Dies ist vergleichbar mit den

Kontinuitätsraten nach 12 und 24 Monaten von 95 % und 83 % bei Probanden, die das Implantat in den Epilepsiestudien vor Zulassung erhalten hatten.

## 3.1.2. Pivotal- und Pilotstudien – Wirksamkeit

## 3.1.2.1. Durchführbarkeitsstudie (D-01)

Die primäre Messgröße für die Wirksamkeit in der Open-Label-Durchführbarkeitsstudie (D-01) war der Prozentsatz der auf die Behandlung ansprechenden Probanden (Ansprechen war definiert als eine Verbesserung des HRSD<sub>28</sub> Score um mindestens 50 %). Von 59 Probanden mit auswertbaren Daten sprachen 18 (31 %) am Ende der akuten Studie auf die Behandlung an. Dieser Zeitpunkt lag 12 Wochen nach der Implantation. Die Beobachtung der Probanden wurde fortgesetzt. Nach 1 Jahr begleitender Behandlung mit VNS Therapy sprachen 25 von 55 Probanden (45 %) und nach 2 Jahren 18 von 42 Probanden (43 %) auf die Behandlung an. Nach 1 und 2 Behandlungsjahren befanden sich 27 % bzw. 21 % der Probanden in Remission (definiert als HRSD<sub>28</sub> Scores kleiner oder gleich 10). Andere Messgrößen für depressive Symptome (CGI, MADRS, BDI, IDS-SR) und Lebensqualität (MOS-36) unterstützten die HRSD<sub>28</sub> Scores.

## <span id="page-53-0"></span>3.1.2.2. Pivotalstudie (D-02)

Die Pivotalstudie (D-02) des VNS Therapy-Systems umfasste sowohl eine akute als auch eine langfristige Phase zur Sammlung von Daten über die Sicherheit und Wirksamkeit des VNS Therapy-Systems als unterstützende Behandlungsmethode für Personen mit chronischer oder rezidivierender behandlungsresistenter Depression.

## 3.1.2.2.1. Pivotalstudie D-02, Akutphase

Die Akutphase war eine 12 Wochen (nach der Implantation) andauernde, doppelt verblindete Multicenter-Studie mit einer parallel laufenden placebobehandelten Kontrollgruppe. Die Probanden wurden per Zufall der Behandlungsgruppe (Stimulation) oder der Kontrollgruppe (Placebo) zugeordnet und die Ergebnisse der beiden Gruppen wurden verglichen. Allen Probanden beider Gruppen, die die Auswahlkriterien für die Teilnahme an der Studie erfüllten, wurden ein VNS Therapy-Generator und eine VNS Therapy-Elektrode implantiert. Das VNS Therapy-System blieb für eine Dauer von 2 Wochen nach der Implantation ausgeschaltet, damit sich die Teilnehmer von der Operation erholen konnten. Zum Zeitpunkt der Aufnahme in die Studie wurden die meisten Probanden der Pivotalstudie (D 02) mit einem oder mehreren Antidepressiva behandelt. Die Verabreichung der Medikamente sollte während der Akutphase für die behandelte und die Kontrollgruppe entsprechend der vor der Implantation verabreichten Baseline-Dosis konstant bleiben.

Placebokontrolle: Die Probanden in der Placebokontrollgruppe wurden genau wie die behandelte Gruppe versorgt, mit Ausnahme des Ausgangsstroms der Vorrichtung, der bei 0,0 mA blieb. Somit wurde während der Akutphase keine Stimulation abgegeben.

Behandlungsgruppe: Zwei Wochen nach der Implantation wurde bei der Behandlungsgruppe mit der Stimulation begonnen. Im Verlauf der nächsten 2 Wochen wurden die Parameter an die Toleranz der

Probanden angepasst und blieben dann für den Rest der Akutphase (8 Wochen) konstant. Reduzierungen der Stimulationsparameter wurden zugelassen, um diese an die Toleranz der Teilnehmer anzupassen.

## <span id="page-54-0"></span>3.1.2.2.2. Pivotalstudie D-02, langfristige Phase

Alle Probanden der Pivotalstudie (D-02), die die Akutphase abschlossen, waren berechtigt, in die langfristige Verlängerungsphase übernommen zu werden, während derer alle Probanden mit aktiver VNS Therapy-Behandlung versorgt wurden. Während der ersten 10 Wochen der Verlängerungsphase wurden bei den Probanden aus der Placebokontrollgruppe (die für die langfristige Phase auch als verzögerte Behandlungsgruppe bezeichnet wurde) Anpassungen der Stimulationsparameter vorgenommen. Die wöchentlichen oder zweiwöchentlichen Besuche in der Klinik und die Beurteilungen waren identisch mit denen der Behandlungsgruppe während der Akutphase. Darüber hinaus schrieb das Protokoll monatliche Klinikbesuche für beide Gruppen während der 12 Monate der aktiven VNS Therapy-Behandlung vor. Während dieses Zeitraums wurden verschiedene Beurteilungen, einschließlich Depressionsbewertungen, durchgeführt. Während der langfristigen Verlängerungsphase war es den Programmierern an den Studienorten gestattet, die Stimulationsparameter anzupassen, sofern dies klinisch erforderlich war. Zudem konnten begleitende Behandlungen mit Antidepressiva hinzugefügt, gestrichen oder angepasst werden, sofern dies klinisch erforderlich war.

## 3.1.2.3. Vergleichsuntersuchungen

Die Ergebnisse einer nicht randomisierten Vergleichsstudie (D-04) wurden mit den Langzeitergebnissen der Studie D-02 verglichen. D-04 war eine langfristige, prospektive Beobachtungsstudie zur Sammlung von Daten über normale Standardtherapien von behandlungsresistenten, chronischen oder rezidivierenden Depressionen bei Personen, die zum Zeitpunkt der Aufnahme eine schwere depressive Episode erlebten. Die klinischen Ergebnisse (Depressionsbeurteilungen) sowie die Ergebnisse hinsichtlich der Lebensqualität wurden zu Beginn der Studie (Baseline), nach 3, 6, 9 und nach 12 Monaten beurteilt.

## 3.1.2.3.1. Begleitende Therapien

Die in die Vergleichsstudie (D-04) aufgenommenen Probanden erfüllten die gleichen Aufnahmekriterien im Hinblick auf den chronischen Verlauf oder das Wiederauftreten der Depression, die fehlgeschlagenen vorherigen Behandlungen und den Schweregrad der Depression wie die Probanden der Pivotalstudie (D-02). Da diese Studie der Beobachtung diente, waren im Protokoll keine Angaben über spezielle Therapien für die Behandlung der Depression enthalten; statt dessen wählte der Arzt, der die Depression des Probanden behandelte, eine Therapie nach seinem klinischen Ermessen aus. Somit entsprach die Behandlung mit Antidepressiva in der Vergleichsstudie (D-04) der Standardtherapie (auch als "normale Therapie" bezeichnet). Die gesamte Palette der Behandlungsoptionen für die Teilnehmer an der Vergleichsstudie (D-04) stand auch den Teilnehmern an der Pivotalstudie (D-02) als begleitende Behandlung zur VNS Therapy zur Verfügung. Somit erhielten die Teilnehmer an der langfristigen verlängerten Pivotalstudie (D-02) und an der

Vergleichsstudie (D-04) die Standardtherapie; die Behandlung mit VNS Therapy wurde jedoch ausschließlich bei den Teilnehmern an der Pivotalstudie (D-02) vorgenommen.

### 3.1.2.3.2. Vergleich der Populationen der Studien D-02 und D-04

Die Vergleichsstudie (D-04) wurde an 13 Studienorten durchgeführt, von denen 12 auch Studienorte für die Pivotalstudie (D-02) waren. Die Gemeinsamkeiten der Haupteinschlusskriterien und der Studienorte waren eine Grundlage für die Erwartung, dass die demografischen - und die Krankheits-Charakteristika der beiden Gruppen vergleichbar sei. Dies wurde durch die Resultate der Analysen bestätigt, die zur Beurteilung der Vergleichbarkeit durchgeführt wurden. Die Probanden der Studie D-04 stellten eine Vergleichsgruppe für die Probanden der Pivotalstudie (D-02) nach 12 Monaten dar. Siehe die nachstehende Tabelle.

| Parameter                                                                                       | <b>Statistik</b>  | $D-02$<br>$(N = 205)$ | $D-04$<br>$(N = 124)$ |
|-------------------------------------------------------------------------------------------------|-------------------|-----------------------|-----------------------|
| Alter (Jahre)                                                                                   | Mittelwert        | 46,3                  | 45,5                  |
| Männlich                                                                                        | N(% )             | 74 (36)               | 39 (31)               |
| Weiblich                                                                                        | N(% )             | 131 (64)              | 85 (69)               |
| Kaukasisch                                                                                      | N(% )             | 198 (97)              | 111 (90)*             |
| Afroamerikaner                                                                                  | N(% )             | 3(1)                  | 5(4)                  |
| Hispanisch                                                                                      | N(% )             | 3(1)                  | 2(2)                  |
| Unipolar                                                                                        | N(% )             | 185 (90)              | 109 (88)              |
| Bipolar                                                                                         | N(% )             | 20(10)                | 15(12)                |
| Wiederkehrend                                                                                   | N(% )             | 161 (87)              | 93 (85)               |
| Einzelne Episode                                                                                | N(% )             | 24(13)                | 16(15)                |
| Dauer der aktuellen<br>schweren depressiven<br>Episode (Monate)                                 | Mittelwert (S.D.) | 49,9 (52,1)           | 68,6 (91,5)           |
| Anzahl der fehlgeschlagenen<br>Studien während der<br>aktuellen schweren<br>depressiven Episode | Mittelwert (S.D.) | 3,5(1,3)              | 3,5(1,3)              |
| Verabreichte EKT /<br>Lebenszeit                                                                | N(% )             | 108 (53 %)            | 32 (26 %)*            |
| Verabreichte EKT, aktuelle<br>schwere depressive Episode                                        | N(% )             | 72 (35 %)             | $15(12\%)*$           |
| Dauer der Erkrankung (Jahre)                                                                    | Mittelwert (S.D.) | 25,5(11,9)            | 25,8(13,2)            |

Tabelle 17. Beschreibung der Probanden der Pivotalstudie (D-02) und Vergleichsstudie (D-04)

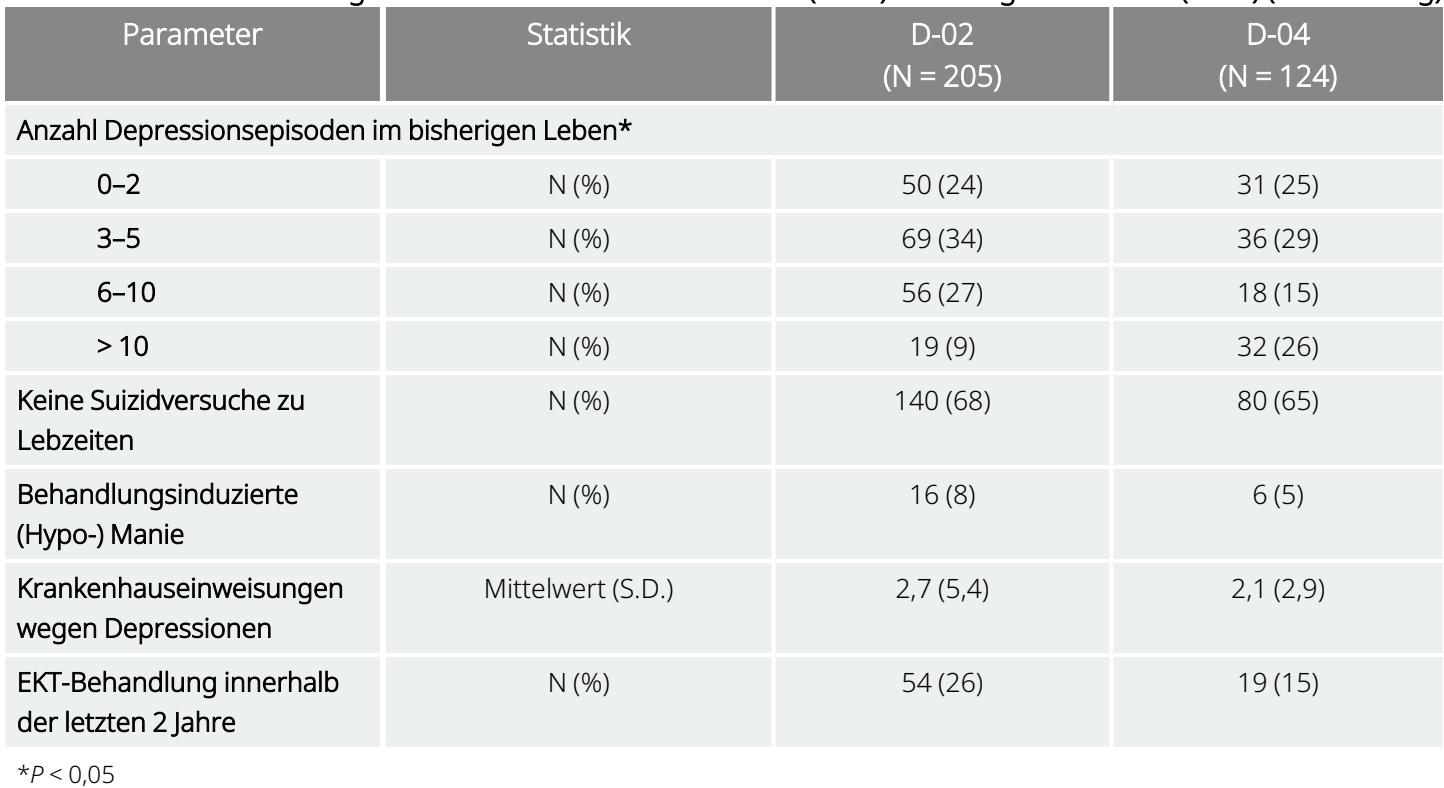

### Tabelle 17. Beschreibung der Probanden der Pivotalstudie (D-02) und Vergleichsstudie (D-04) (Fortsetzung)

In diesem Vergleich wurden die auswertbaren Populationen von 205 Probanden mit begleitender Behandlung mit dem VNS Therapy-System (D-02) und 124 Probanden mit normaler Standardtherapie (D-04) analysiert. Die Gruppen waren gut aufeinander abgestimmt, mit ähnlicher Zusammensetzung im Hinblick auf demografische Zuordnung und ähnlicher Vorgeschichte der psychiatrischen Behandlung und der Behandlung affektiver Psychosen. Der einzige wesentliche Unterschied der beiden Gruppen bestand in der vorhergehenden EKT-Behandlung (mit höherer Anwendung von EKT in der D-02-Gruppe) und der Anzahl der Episoden von Depressionen im bisherigen Leben (mit einem höheren Prozentsatz in der D-04-Gruppe mit> 10 gemeldeten Episoden im bisherigen Leben). Diese Unterschiede wurden bei der Analyse der Wirksamkeit durch Verwendung einer Neigungsanpassung berücksichtigt.

## 3.1.2.4. Datenanalyse: Studien D-02 und D-04

## 3.1.2.4.1. Pivotalstudie (D-02)

Die primäre Wirksamkeitsvariable für sowohl die akute als auch die langfristige Phase der Pivotalstudie (D-02) war die Hamilton Rating Scale for Depression-24 item (HRSD<sub>24</sub>). Bei der Analyse der Akutphase wurde die HRSD<sub>24</sub> Ansprechrate (Prozentsatz der Probanden mit einer ≥ 50%igen Verbesserung zwischen Studienbeginn und 3 Monaten, dem Ende der Akutphase) zwischen der behandelten und der Placebokontrollgruppe verglichen. Für die langfristige Phase wurde ein lineares Regressionsmodell angewandt, um die Änderungen in den rohen HRSD<sub>24</sub> Scores zu beurteilen. Die sekundäre Wirksamkeitsanalyse umfasste Vergleiche zwischen den beiden Gruppen und innerhalb der Gruppen im

Hinblick auf 1. das Verzeichnis depressiver Symptome – Selbstbeurteilung (Inventory of Depressive Symptomatology – Self Report, IDS-SR), 2. die klinischen globalen Eindrücke (Clinical Global Impressions, CGI), 3. die Montgomery-Åsberg Depressions-Bewertungsskala (Montgomery-Åsberg Depression Rating Scale, MADRS) und 4. den Frageboden zum medizinischen Nutzen – Kurzfragebogen zur Gesundheit mit 36 Elementen (Medical Outcome Survey 36-Item Short Form Health Survey, MOS SF-36).

### 3.1.2.4.2. Vergleichsstudie (D-04)

Die primäre Wirksamkeitsvariable für die Vergleichsanalyse der Studien D-02 und D-04 war das IDS-SR (rohe Scores). Mehrere Beurteilungen mithilfe der IDS-SR ermöglichten die Verwendung eines linearen Regressionsmodells für die Analyse. HRSD<sub>24</sub> wurde als sekundäre Beurteilungsvariable verwendet, um Unterschiede in den Ansprechraten und Änderungen der rohen Scores zwischen den Probanden der Pivotalstudie (D-02) und der Vergleichsstudie (D-04) zu analysieren. Probanden der Vergleichsstudie (D-04) wurden nur zu Studienbeginn und nach 12 Monaten gemäß HRSD<sub>24</sub> beurteilt.

Sekundäre Analysen umfassten die durchschnittliche Veränderung von IDS-SR, Ansprechen gemäß IDS-SR, Remission gemäß IDS-SR, anhaltendem Ansprechen gemäß IDS-SR und Remission gemäß HRSD<sub>24</sub>. Andere sekundäre Analysen umfassten die CGI Reaktion.

## 3.1.2.4.3. Neigungsbewertungen

Neigungsbewertungen wurden für die Gruppen der Pivotalstudie (D-02) und der Vergleichsstudie (D-04) berechnet und bei der linearen Regressionsanalyse verwendet, um die potenziellen Auswirkungen der Baseline-Unterschiede auf die Unterschiede bei den Ergebnissen der beiden Gruppen zu analysieren. Neigungsbewertungen bieten eine skalierte Zusammenfassung der kovariaten Information (z. B. Alter, Anzahl der depressiven Episoden usw.) Sie werden nicht durch die Einschränkungen der traditionellen Methoden der Anpassung begrenzt, bei denen nur eine begrenzte Anzahl von Kovariaten für die Anpassung verwendet werden kann.

### 3.1.2.4.4. Responder-Rate

Das Ansprechen wurde prospektiv definiert als eine ≥ 50%ige Verbesserung seit Studienbeginn für die Bewertungen gemäß IDS-SR, HRSD<sub>24</sub> und MADRS und als ein Score von starker oder sehr starker Verbesserung bei der Besserungsbewertung gemäß CGI. Remission (vollständiges Ansprechen) wurde prospektiv definiert als ein HRSD<sub>24</sub> Score von ≤ 9, ein MADRS Score von ≤ 10 oder ein IDS-SR Score von ≤ 14.

Alle statistischen Analysen wurden unter Verwendung der aktualisierten SAS-Version 8.2 durchgeführt. Alle statistischen Tests waren zweiseitig und wurden mit einem Signifikanzniveau von 0,050 ausgeführt. Es wurden keine Anpassungen für mehrfache Nutzenbewertungen vorgenommen.

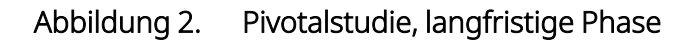

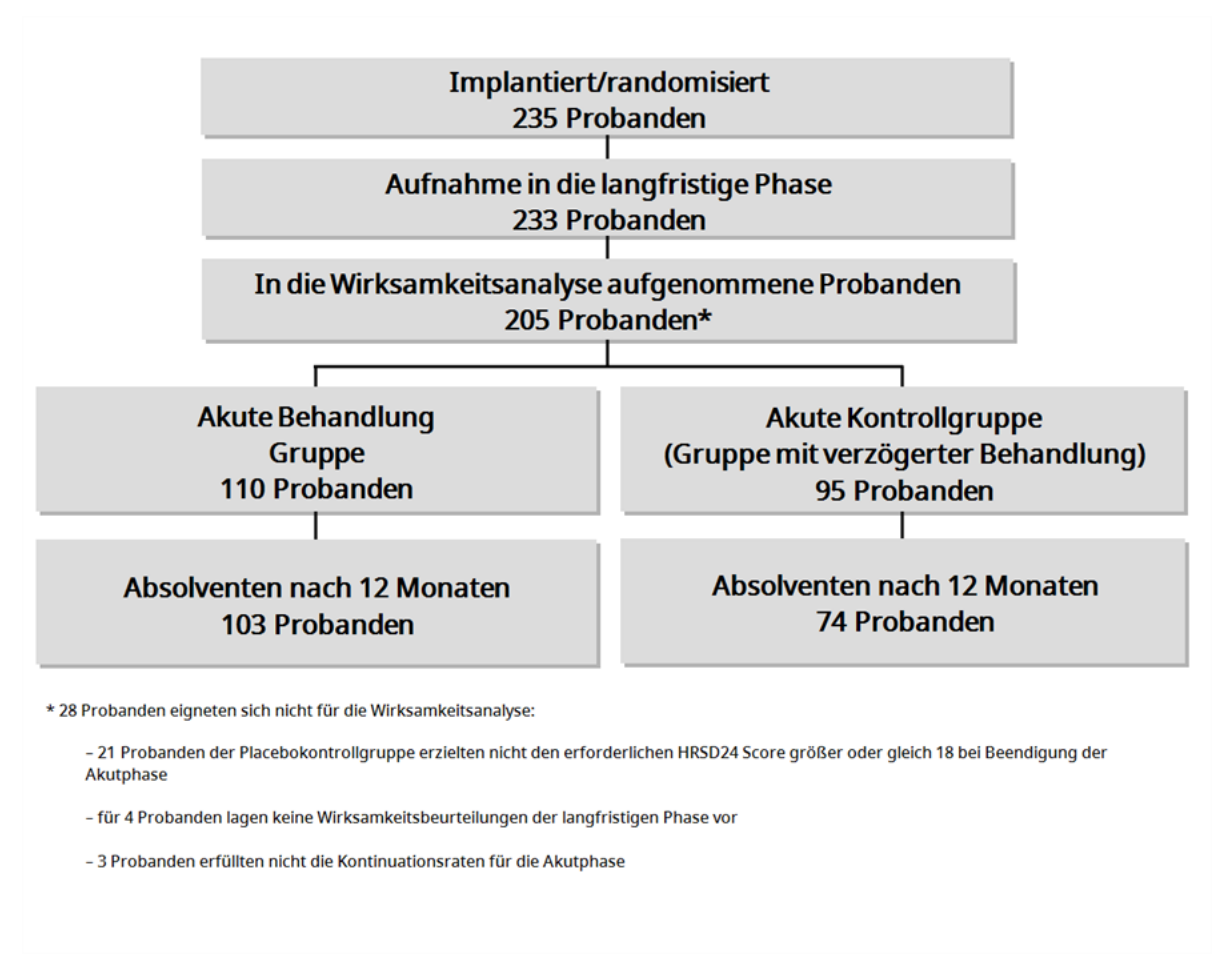

## 3.1.2.5. Ergebnisse: Pivotalstudie (D-02)

Ein Flussdiagramm, das die Probanden von der Akutphase bis zum Ende der langfristigen Phase der Pivotalstudie (D-02) darstellt, finden Sie unter ["Pivotalstudie](#page-54-0) D-02, langfristige Phase" auf Seite 55.

Informationen zu den Probanden in der Pivotalstudie (D-02) und der Vergleichsstudie (D-04) finden Sie unter ["Pivotalstudie](#page-53-0) (D-02)" auf Seite 54.

### 3.1.2.5.1. Akutphase, Pivotalstudie (D-02)

Bei der primären Wirksamkeitsmessgröße, der Ansprechrate gemäß HRSD<sub>24</sub> (Prozentsatz der Probanden mit ≥ 50%iger Verbesserung des Gesamtscores gemäß HRSD<sub>24</sub> von Studienbeginn bis Ende der Akutphase), waren 15 % der Behandlungsgruppe und 10 % der Placebokontrollgruppe Responder (*P* = 0,238). Analysen unter Verwendung eines sekundären Wirksamkeitsparameters, der IDS-SR, zeigten einen statistisch signifikanten Vorteil der VNS Therapy gegenüber der Placebobehandlung: 17 % Ansprechen gegenüber 7 % Ansprechen (P = 0,032) unter Verwendung der Methode "Last Observation Carried Forward" (LOCF, letzte Beobachtung übertragen).

### 3.1.2.5.2. Langfristige Phase, Pivotalstudie (D-02)

Während der langfristigen begleitenden Behandlung mit VNS Therapy zeigten Probanden der D-02-Studie eine statistisch signifikante und klinisch bedeutsame Verbesserung. Die primäre Analyse zeigte eine statistisch signifikante Verbesserung gegenüber Baseline bei den HRSD<sub>24</sub> Scores, gemittelt über einen Zeitraum von 12 Monaten (P < 0,001). Darüber hinaus wurde die klinische Signifikanz anhand von <sub>HRSD24</sub>, IDS-SR, MADRS und CGI nachgewiesen.

Abbildung 3. Responder-Quartalsergebnisse für auswertbare D-02-Probanden

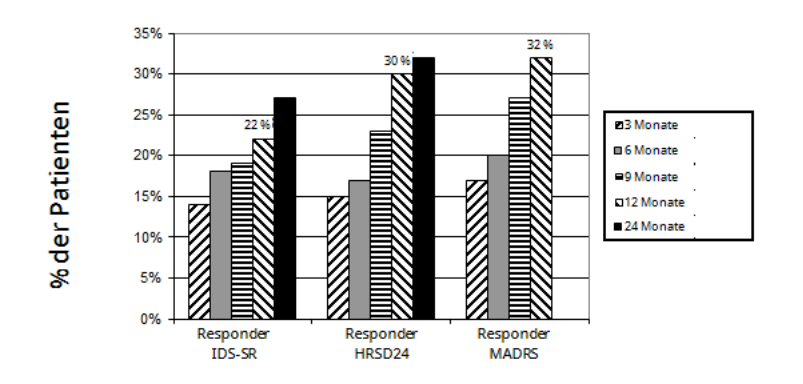

Diese Grafik enthält Informationen über die auswertbare Population für jede Bewertung bei jeder Kontrolle.

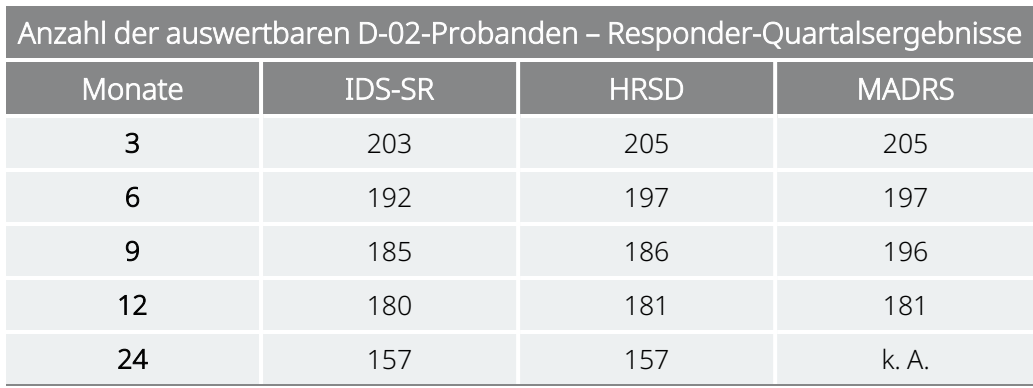

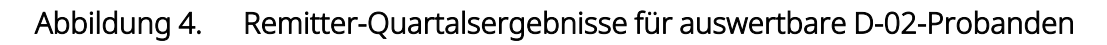

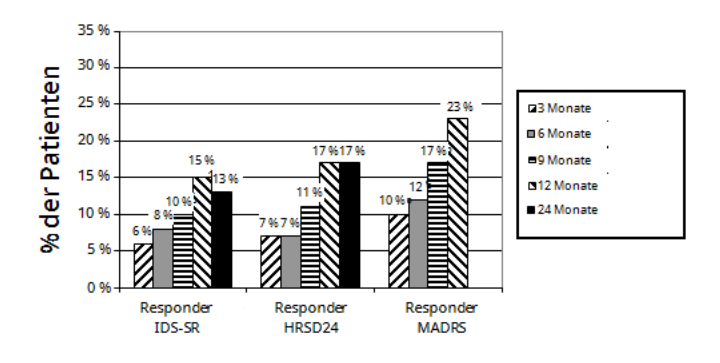

Diese Grafik enthält Informationen über die auswertbare Population für jede Bewertung bei jeder Kontrolle.

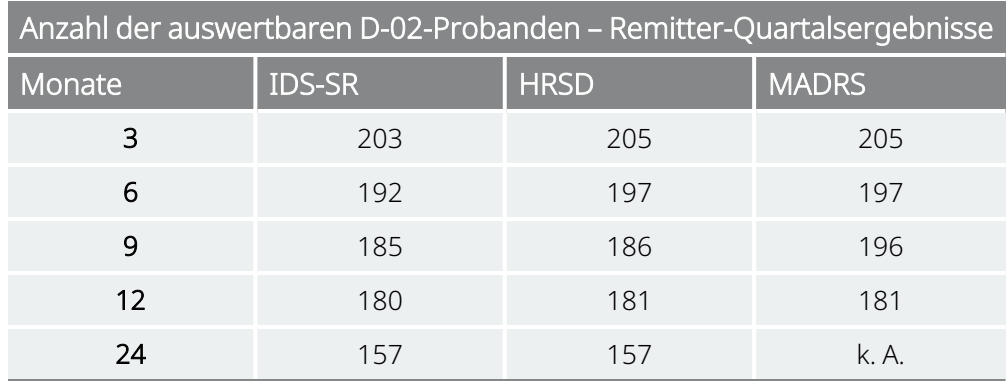

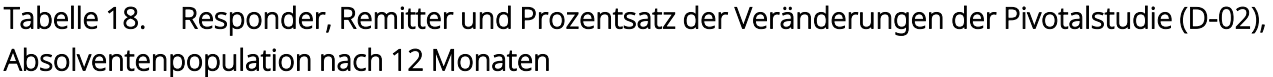

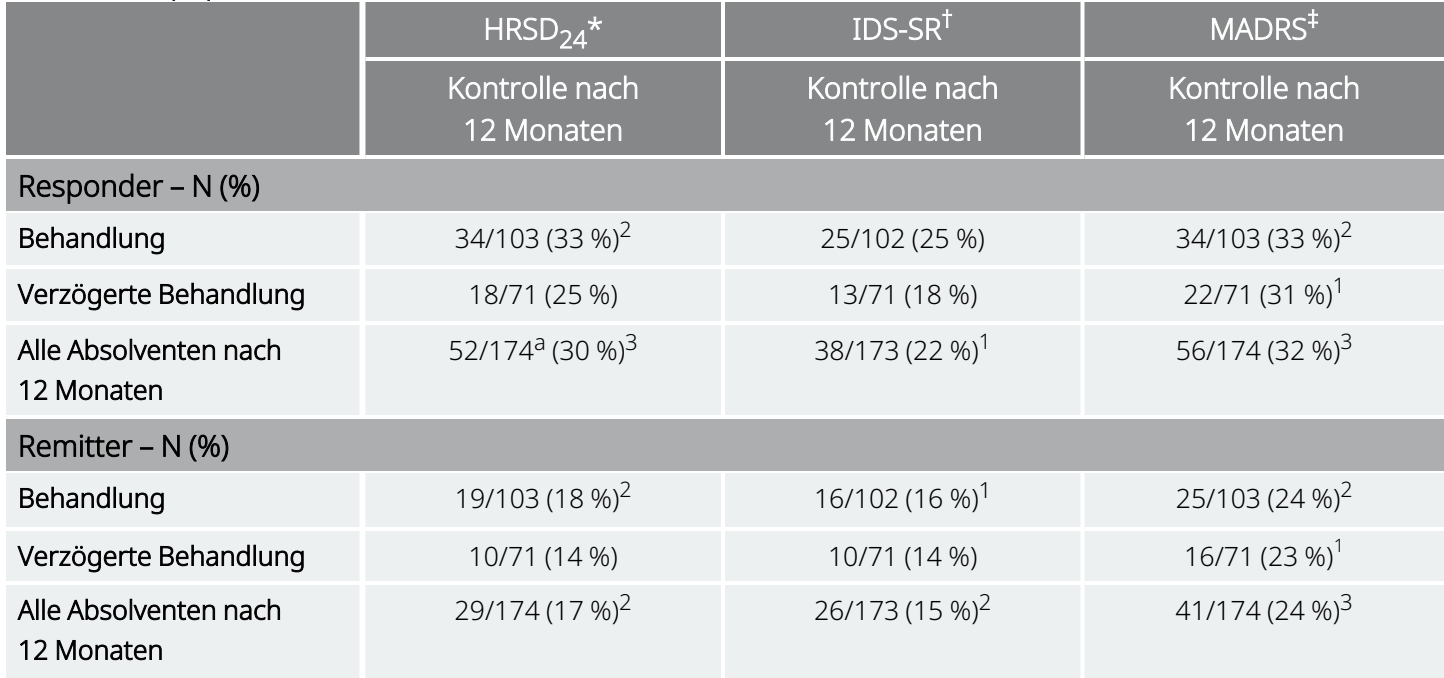

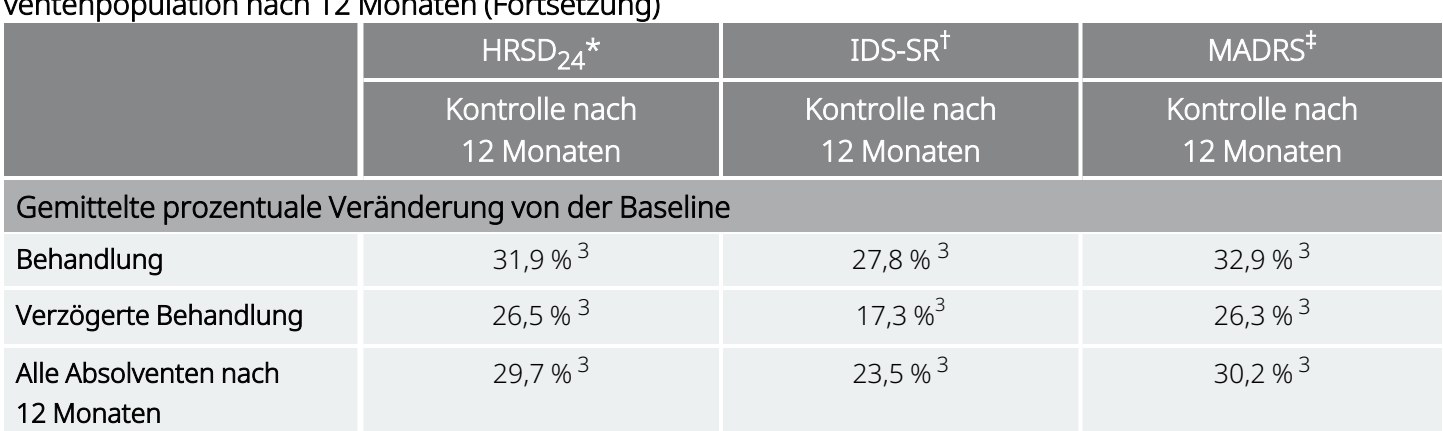

### Tabelle 18. Responder, Remitter und Prozentsatz der Veränderungen der Pivotalstudie (D-02), Absolventenpopulation nach 12 Monaten (Fortsetzung)

1 *P* < 0,05; 2 *P* < 0,01; 3 *P* < 0,001.; Responder und Remitter unter Verwendung des exakten McNemar-Tests verglichen mit 3 Monaten; prozentuale Veränderung unter Verwendung des gepaarten t-Tests (Veränderung ab Baseline vor Stimulation). \* Bei drei Probanden erfolgte keine Beurteilung gemäß HRSD<sub>24</sub> nach 12 Monaten. (Bei diesen 3 Probanden wurde eine Beurteilung nach 11 Monaten durchgeführt.)

† Für einen Probanden lag keine Baseline-Beurteilung gemäß IDS-SR und für einige andere keine solche Beurteilung nach 12 Monaten vor, wodurch die unterschiedlichen Daten für N beim Vergleich der Daten von HRSD<sub>24</sub> und IDS-SR zu erklären sind. ‡ Bei zwei Probanden der Gruppe mit verzögerter Behandlung fand keine MADRS-Beurteilung nach 12 Monaten statt.

## 3.1.2.5.3. Beurteilung der Lebensqualität

Die beobachteten Verbesserungen der Depressionen bei den Probanden in der langfristigen Phase der Pivotalstudie (D-02) werden unterstützt durch die Verbesserung der Lebensqualität, gemessen gemäß MOS SF-36. Eine signifikante Verbesserung wurde in einigen der MOS SF-36 Subskalen beobachtet: Vitalität, soziale Funktionsfähigkeit, Rollenfunktion – emotionale, psychische Gesundheit (*P* < 0,01).

## 3.1.2.6. Ergebnisse: Vergleich der Studien D-02 und D-04

In der D-04-Studie wurde eine Kontrollgruppe mit Probanden mit ähnlichem Krankheitsbild 12 Monate lang mit der üblichen Standardtherapie behandelt, die VNS Therapy Vorrichtung wurde diesen jedoch nicht implantiert.

## 3.1.2.6.1. Primäres Wirksamkeitsergebnis

Bei der primären und sekundären Analyse wurden Probanden, die mit dem VNS Therapy-System und zusätzlich mit normaler Standardtherapie (Pivotalstudie D-02) behandelt wurden, mit Probanden verglichen, die nur mit der normalen Standardtherapie (Vergleichsstudie D-04) behandelt wurden. Diese Analyse zeigte, dass eine begleitende Behandlung mit VNS Therapy über einen Behandlungszeitraum von 1 Jahr eine statistisch signifikant stärkere Verbesserung der depressiven Symptome bewirkte. Die primäre Wirksamkeitsanalyse, eine lineare Regressionsanalyse bei wiederholter Bewertung des IDS-SR über einen Zeitraum von 1 Jahr, zeigte einen statistisch signifikanten positiven Unterschied (*P* < 0,001 auswertbar; *P* < 0,001 geplante Behandlung) bei begleitender Behandlung mit VNS Therapy.

#### Abbildung 5. Vergleich der IDS-SR Scores der Probanden der Pivotalstudie (D-02) und der Vergleichsstudie (D-04) nach Quartal (lineare Regressionsanalyse bei wiederholter Bewertung), auswertbare Population

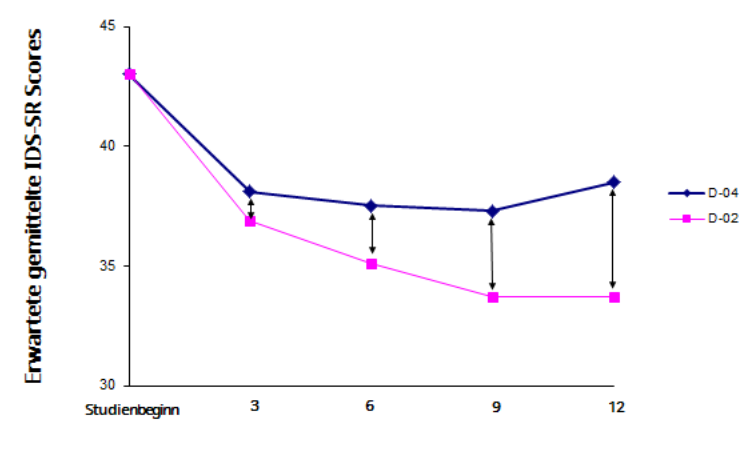

**Monate** 

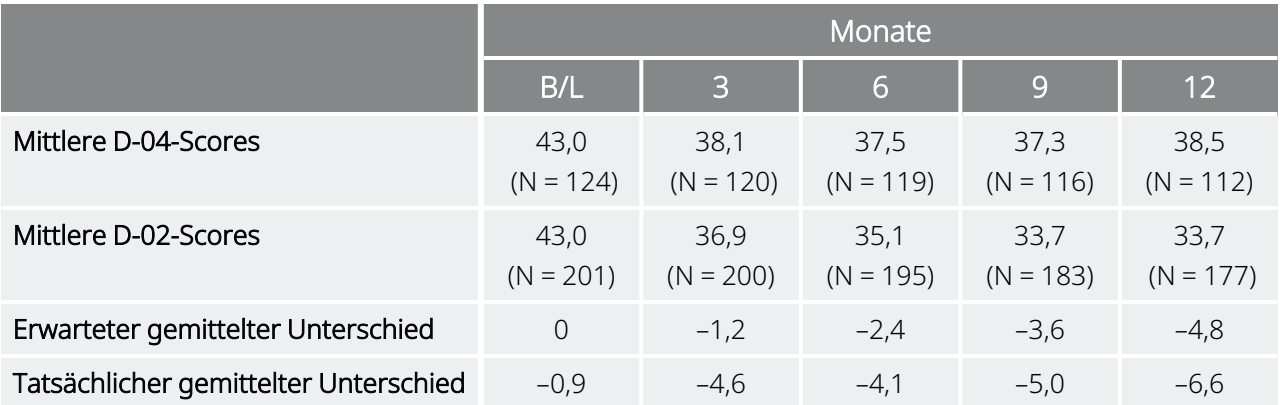

### 3.1.2.6.2. Sekundäre Analysen

Zudem waren die folgenden sekundären Analysen statistisch signifikant und zeigten, dass eine begleitende 12-monatige Behandlung mit dem VNS Therapy-System die depressiven Symptome stärker verbesserte als eine ausschließliche Behandlung mit der Standardtherapie.

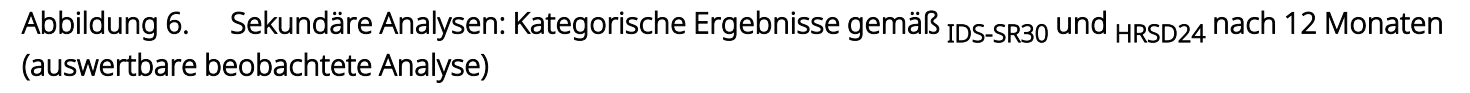

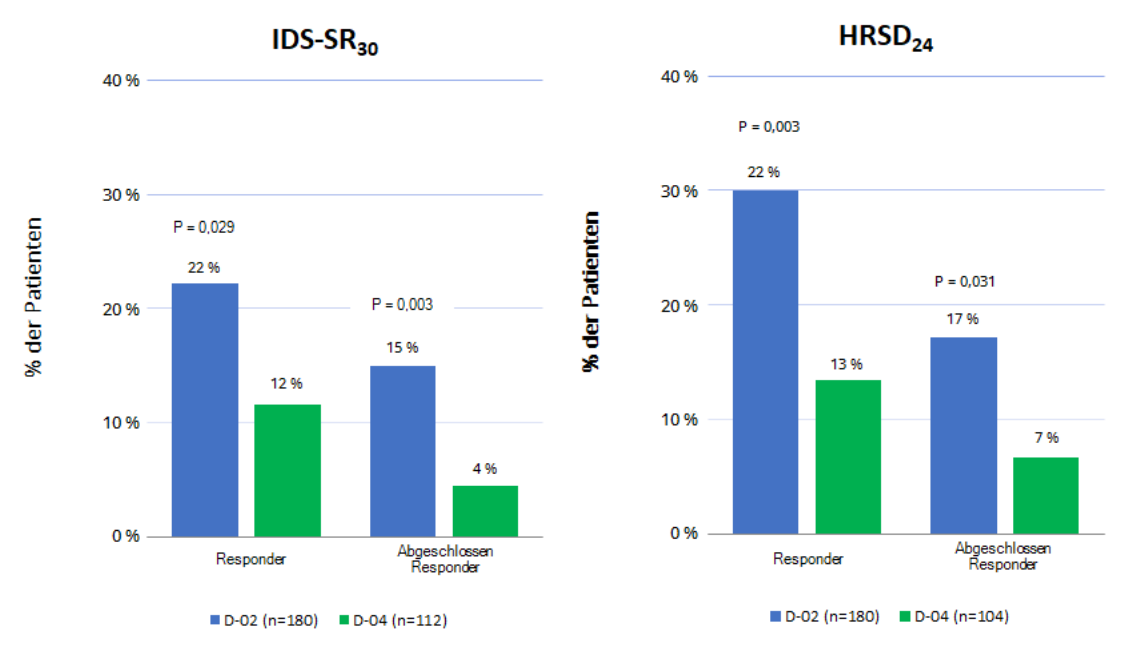

#### Abbildung 7. Sekundäre Analysen: Kategorisches Ergebnis gemäß CGI-I nach 12 Monaten (auswertbare beobachtete Analyse)

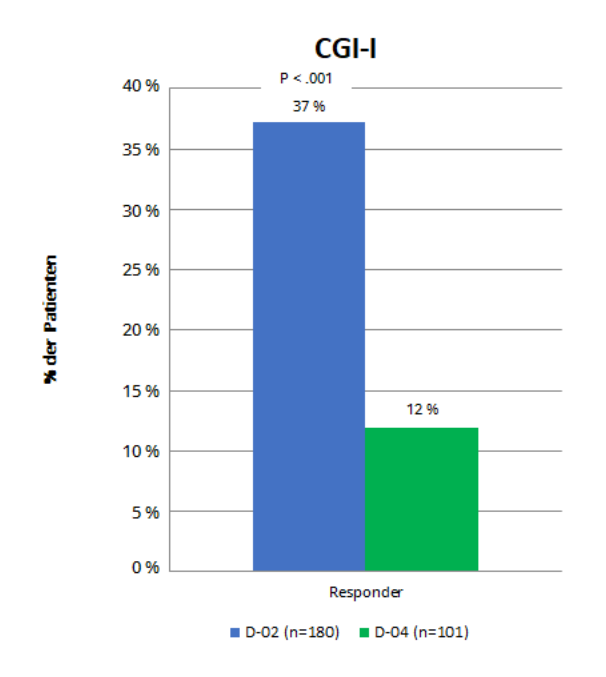

## 3.1.2.7. Langfristiger klinischer Nutzen

Um herauszufinden, ob für diese Probanden ein Nutzen bestand, der sich nicht vollständig in den Ansprechraten widerspiegelte, wurden sie in Kategorien nach "klinischem Nutzen" eingeteilt. Der klinische Nutzen wurde prospektiv definiert als außergewöhnlich ( $\geq$  75 % Verbesserung gemäß <sub>HRSD24</sub>), sehr bedeutsam (50 % bis < 75 %), bedeutsam (25 % bis < 50 %), minimal (0 % bis < 25 %) und verschlechtert (weniger als 0 %). Diese Skala stimmt mit Studien vieler chronischer Erkrankungen überein, die auch eine Verbesserung von weniger als 50 % als eine klinisch bedeutsames Ansprechen definieren (z. B. Schizophrenie, Zwangsneurose).

Wie unten dargestellt nahm der klinische Nutzen mit der Zeit zu. Der Prozentsatz der Probanden, die nach 12 Monaten einen zumindest bedeutsamen klinischen Nutzen aus der Behandlung zogen, war signifikant bei Vergleich mit der Gruppe, die einen vergleichbaren Nutzen nach 3 Monaten verzeichnen konnte (Stuart-Maxwell Test, *P* < 0,001).

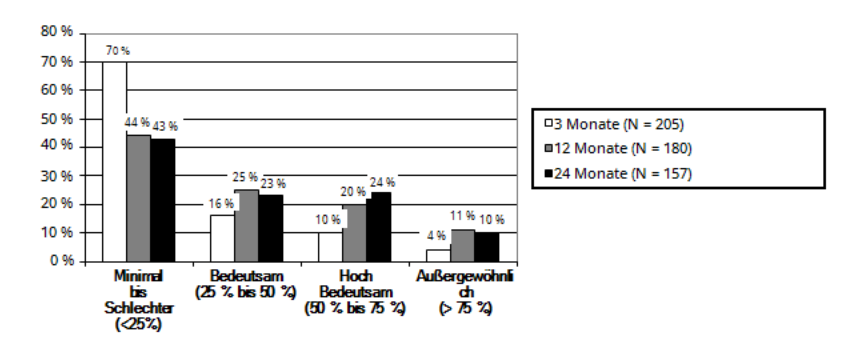

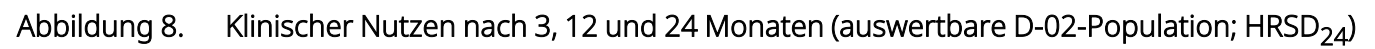

Zu den Probanden, die nach einer 12-monatigen begleitenden Behandlung mit VNS Therapy mindestens einen bedeutsamen klinischen Nutzen verzeichneten, gehörten auch diejenigen, die nach 3 Monaten einen bedeutsamen oder größeren Nutzen verzeichneten und diejenigen, die nach 3 Monaten einen minimalen oder keinen Nutzen verzeichneten und nach 12 Monaten mindestens einen bedeutsamen Nutzen meldeten. Von den 56 Probanden mit einem mindestens bedeutsamen Nutzen nach 3 Monaten zogen 41 (73 %) nach 12 Monaten weiterhin einen mindestens bedeutsamen Nutzen und 34 (61 %) dieser 56 Teilnehmer wiesen ein mindestens *gleiches* Niveau des klinischen Nutzens nach 12 Monaten begleitender Behandlung mit VNS Therapy im Vergleich zum Stand nach 3 Monaten auf. Von den 118 Probanden, die einen minimalen bis schlechteren klinischen Nutzen nach 3 Monaten begleitender Behandlung mit VNS Therapy verzeichneten, konnten 56 (47 %) nach 12 Monaten begleitender Behandlung mit VNS Therapy einen mindestens bedeutsamen Nutzen melden.

Die Mehrzahl (56 %) der auswertbaren Probanden mit begleitender Behandlung mit VNS Therapy konnte nach 12 Monaten Behandlung einen mindestens bedeutsamen klinischen Nutzen verzeichnen. Nach 24 Monaten VNS Therapy konnten 57 % der auswertbaren Probanden einen mindestens bedeutsamen klinischen Nutzen verzeichnen.

## 3.1.2.8. Fortdauerndes Ansprechen (Daten nach 2 Jahren)

Für die D-02-Studie wurde eine Analyse der Probanden mit einer anfänglichen Reduzierung des HRSD Score um ≥ 50 % bei der vorgesehenen "frühen" Kontrolle (3 Monate oder 12 Monate), die danach bei der späteren Kontrolle (1 oder 2 Jahre) eine Reduzierung um ≥ 40 % aufwiesen, durchgeführt. Die Daten sind nachfolgend in einem Balkendiagramm dargestellt (siehe unten). Die einzelnen Balken stellen den Prozentsatz der Probanden dar, deren frühes Ansprechen bei der späteren Beobachtung fortbestanden hatte.

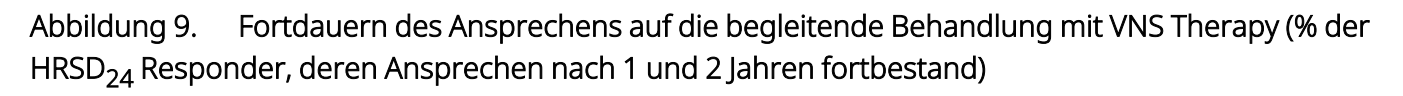

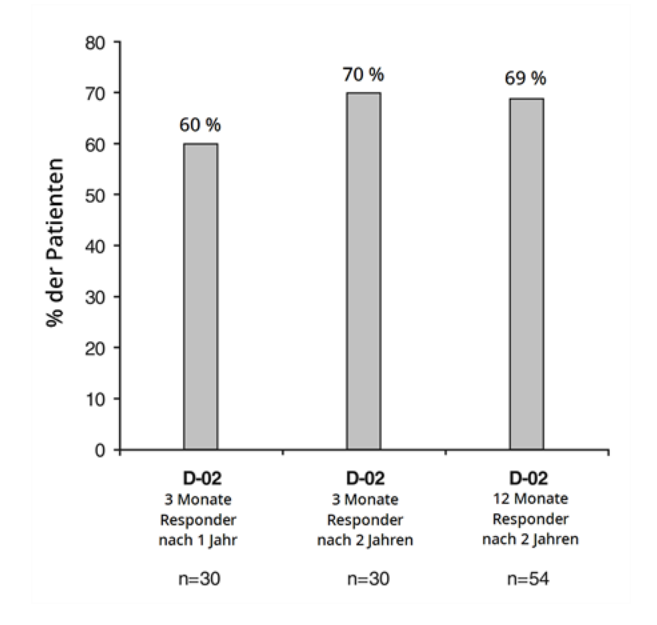

Bei Verwendung der IDS-Daten anstelle der HRSD-Daten wurden ähnliche Ergebnisse verzeichnet (61 % der Responder nach 3 Monaten waren auch nach 12 Monaten Responder,57 % der Responder nach 3 Monaten waren auch nach 24 Monaten Responder und 85 % der Responder nach 12 Monaten waren auch nach 24 Monaten Responder). Im Gegensatz dazu lag bei keinem der Responder nach 3 Monaten der D-04-Studie ein fortdauerndes Ansprechen nach 12 Monaten vor.

## 3.1.2.9. Standardtherapien mit Antidepressiva während der langfristigen Phase der D-02-Studie und während der D-04-Studie

## 3.1.2.9.1. Elektrokrampftherapie

Die Anwendung von Elektrokrampftherapie (EKT) war während des ersten Jahres der Beobachtung zwischen den Probanden der Pivotalstudie (D-02) und der Vergleichsstudie (D-04) vergleichbar (7 % bzw. 6 %).

## 3.1.2.9.2. Antidepressiva und Ansprechen

Der Konsum von Antidepressiva war bedeutend höher bei den Probanden der Pivotalstudie (D-02), die keine Responder waren, und bei den Probanden der Vergleichsstudie (D-04) insgesamt im Vergleich zu den Probanden der Pivotalstudie (D-02), die ein Ansprechen aufwiesen (*P* < 0,001). Während der 12 Monate

wurden 77 % der Probanden der Pivotalstudie (D-02) ohne Ansprechen und 81 % aller Probanden der Vergleichsstudie (D-04) entweder mit einem neuen Antidepressivum behandelt oder erhöhten die Dosis eines bereits verabreichten Antidepressivums um eine oder mehrere ARR-Stufen (antidepressant resistance rating, Grad der Resistenz gegenüber Antidepressiva). Im Gegensatz dazu wurde bei lediglich 56 % der Probanden der Pivotalstudie (D-02), die auf die VNS Therapy-Behandlung ansprachen, ein neues Antidepressivum hinzugefügt oder die Dosis eines bereits verabreichten Antidepressivums um eine oder mehrere ARR-Stufen erhöht.

In der auswertbaren Gruppe nach 12 Monaten sprachen 61 Probanden auf die Behandlung an, während 144 Probanden nicht auf die Behandlung ansprachen (N = 205). Prozentual betrachtet lagen bei doppelt so vielen Probanden der Pivotalstudie (D-02) keine ARR-Veränderungen vor und wurden Behandlungen mit Medikamenten abgebrochen oder um mindestens eine ARR-Stufe reduziert oder keine Medikamente eingenommen als bei den Nicht-Respondern (44 % vs. 23 %).

### 3.1.2.9.3. Medikamentenzensierungsanalysen

Es wurden weitere Medikamentenzensierungsanalysen unter Verwendung der wiederholten Bewertungen der linearen Regression für D-02 und D-02 vs. D-04 durchgeführt, um die potenziellen Auswirkungen von Änderungen der Medikation zu untersuchen. Diese Zensierungsmethode verwendete ein Konzept fehlender Daten, um die D-02-Ergebnisse zu berechnen, die unter Bedingungen ohne zwischenzeitliche Änderungen der Medikation in der D-02-Gruppe beobachtet worden wären. Diese Methode zensiert die D-02-SR Scores nach dem Zeitpunkt, an dem bei einem Probanden eine signifikante Erhöhung der Medikation (ARR-Zunahme) oder EKT-Behandlung vorgenommen wurde. Der letzte Score vor der Zensierung wird übernommen und für die zukünftigen Beurteilungszeiträume herangezogen. Durch die Zensierung wurde der Nutzen der VNS-Behandlung von 12 Monaten auf einen Durchschnitt von 7 Monaten gekürzt. In der zensierten D-02-Analyse lag die durchschnittliche Änderung von HRSD<sub>24</sub> ab Baseline für die lineare Regression bei wiederholter Bewertung bei –0,25 Punkten pro Monat (*P* < 0,001).

Bei dem Vergleich der zensierten D-02-Analyse vs. der linearen Regression bei wiederholter Bewertung für IDS-SR in D-04 handelte es sich um einen asymmetrischen Vergleich der VNS-Gruppe, die 7 Monate lang mit dem VNS-System behandelt wurde und keine Änderung ab Behandlungsbeginn verzeichnete, und der D-04- Gruppe, die volle 12 Monate lang mit unbegrenzter Standardtherapie behandelt wurde (keine Zensierung der D-04-Daten). Die Ergebnisse der Zensierungsanalyse waren nahezu statistisch signifikant beim Vergleich der D-02-Gruppe mit der D-04-Gruppe (*P* = 0,052; 95 %-CI –0,37, 0,00) für die auswertbare Population.

## 3.2. Bibliographie der klinischen Studien

Auf Anfrage ist eine Bibliografie der Tier- und klinischen Studien sowie der Studien über Handlungsmechanismen von LivaNova erhältlich.

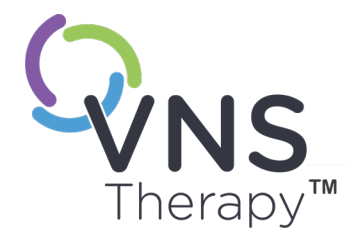

# Technische Informationen

In diesem Thema werden die folgenden Konzepte behandelt:

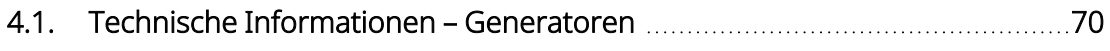

4.2. Technische [Information](#page-75-0) – Elektroden Matter Matter and Theorem [76](#page-75-0)

 $S_{\text{Sette 69 - 26-0011-0405/3 (GER)}}$ 

## <span id="page-69-0"></span>4.1. Technische Informationen – Generatoren

## 4.1.1. Physische Eigenschaften

Das Titangehäuse des VNS Therapy-Generators ist hermetisch versiegelt und wurde auf seine Leckrate getestet. Der elektrische Anschluss zwischen den Anschlussblöcken und den Schaltkreisen wird durch spezielle Durchführungen mit Platinleitern durch das hermetisch versiegelte Gehäuse hergestellt. Die nachstehende Tabelle enthält die physikalischen Eigenschaften aller Generatormodelle.

| Modell                                               | Elektrodenbuchse                                    | Abmessungen*                                                    | Gewicht                     | Haltekraft<br>des<br><b>Steckers</b><br>mit<br>Elektrode |
|------------------------------------------------------|-----------------------------------------------------|-----------------------------------------------------------------|-----------------------------|----------------------------------------------------------|
| Modell 1000<br>Modell 103<br>Modell 8103             | 3,2 mm (0,126 Zoll)<br>(einpolige Elektrode)        | 45 mm x 32 mm x 6,9 mm (1,8 Zoll x 1,3 Zoll x<br>$0,27$ Zoll)   | 16q<br>$(0, 56 \text{ oz})$ | >10 N                                                    |
| Modell 106<br>Modell 105<br>Modell 102               | 3,2 mm (0,126 Zoll)<br>(einpolige Elektrode)        | 52 mm x 52 mm x 6,9 mm (2,0 Zoll x 2,0 Zoll x<br>$0,27$ Zoll)   | 25q<br>$(0,88 \text{ oz})$  | >10 N                                                    |
| Modell 104<br>Modell 1000-D                          | $5 \, \text{mm}$ (0,2 mm)<br>(zweipolige Elektrode) | 45 mm x 39 mm x 6,9 mm (1,8 Zoll x 1,6 Zoll x<br>$0,27$ Zoll)   | 17q<br>$(0,63 \text{ oz})$  | >10 N                                                    |
| Modell 102R                                          | $5 \, \text{mm}$ (0,2 mm)<br>(zweipolige Elektrode) | 52 mm x 58,4 mm x 6,9 mm (2,0 Zoll x 2,3 Zoll x<br>$0,27$ Zoll) | 27q<br>$(0,95 \text{ oz})$  | >10 N                                                    |
| $*4$ hmessungen (tynisch) – alle Ahmessungen nominal |                                                     |                                                                 |                             |                                                          |

Tabelle 19. Physikalische Merkmale des Generators

\*Abmessungen (typisch) – alle Abmessungen nominal

## 4.1.2. Biologische Kompatibilität

Alle subkutan eingesetzten Materialien sind biologisch kompatibel. Sie werden alle schon seit langem in medizinischen Implantaten eingesetzt und sind gewebeverträglich. Die nachstehende Tabelle enthält eine Liste der Komponentenmaterialien aller Generatormodelle.

Tabelle 20. Biologische Kompatibilität des Generators

| Komponente <sup>1</sup>                                          | <b>Material</b>                                 |  |  |
|------------------------------------------------------------------|-------------------------------------------------|--|--|
| Gehäuse                                                          | Titan, hermetisch versiegelt                    |  |  |
| Anschlussblock                                                   | Polyurethan - Tecothane™ TT-1075D-M Thermoplast |  |  |
| Elektrodenverbindungsblock                                       | Edelstahl                                       |  |  |
| Stellschraubenstopfen                                            | Silikon*                                        |  |  |
| * Keine der Komponenten des Systems enthält Naturkautschuklatex. |                                                 |  |  |

## 4.1.3. Stromversorgung

Die nachstehende Tabelle enthält die Batterieeigenschaften für den Generator.

Tabelle 21. Batterieeigenschaften

| Modell                                                                  | Batterieher-<br>steller<br>und-modell       | Batterie-<br>chemie                | Leerlauf-<br>spannung | Maxi-<br>male<br>Kapazi-<br>tät | Selbstent-<br>ladung                               | Batteriespan-<br>nungsabfall<br>am Ende der<br>Nutzungsdauer<br>(EOS) |
|-------------------------------------------------------------------------|---------------------------------------------|------------------------------------|-----------------------|---------------------------------|----------------------------------------------------|-----------------------------------------------------------------------|
| Modell 1000<br>Modell 1000-D<br>Modell 104<br>Modell 103<br>Modell 8103 | Wilson<br>Greatbatch<br>Ltd.<br>Modell 2183 | Lithium-<br>Carbon-<br>Monofluorid | 3,3                   | 1 Ah                            | verringert<br>die Kapazität<br>um < 1%<br>pro Jahr | allmählicher<br>Spannungsabfall<br>am EOS                             |
| Modell 106<br>Modell 105<br>Modell 102<br>Modell 102R                   | Wilson<br>Greatbatch<br>Ltd.<br>Modell 2075 | Lithium-<br>Carbon-<br>Monofluorid | 3,3                   | $1,7$ Ah                        | verringert<br>die Kapazität<br>um < 1%<br>pro Jahr | allmählicher<br>Spannungsabfall<br>am EOS                             |

## 4.1.4. Schaltkreise

In diesem Generator werden komplementäre Metalloxidhalbleiter-ICs eingesetzt, einschließlich eines Mikroprozessors. Der Schaltkreis ist nachstehend schematisch dargestellt.

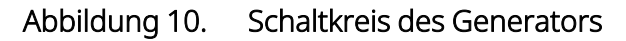

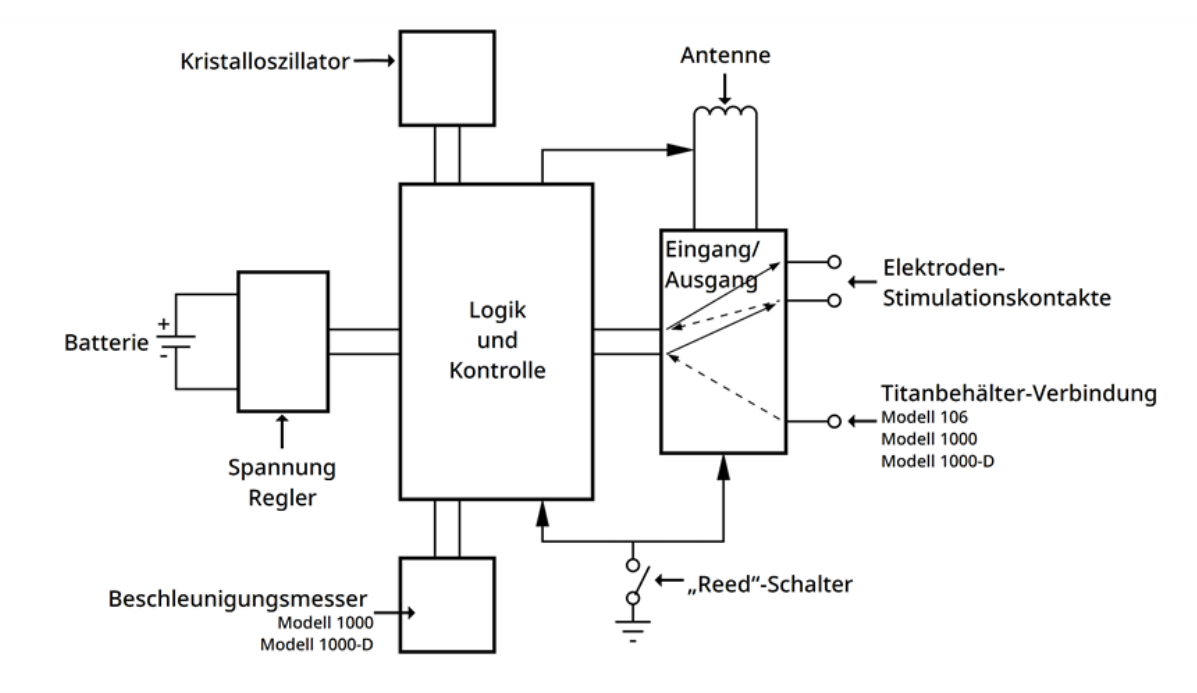
Zu Beschreibungszwecken ist der Generatorschaltkreis in Funktionsabschnitte unterteilt, wie in der folgenden Tabelle gezeigt.

|                     | Modell 1000<br>Modell 1000-D                                                                                                    | Modell 106                                                                                                    | Modell 105<br>Modell 104<br>Modell 103<br>Modell 102<br>Modell 102R<br>Modell 8103                                                              |
|---------------------|----------------------------------------------------------------------------------------------------|----------------------------------------------------------------------------------------------------|----------------------------------------------------------------------------------------------------|
| Spannungsregler     | Regelung der<br>Spannungszufuhr zum<br>System.                                                                                                    | Regelung der<br>Spannungszufuhr zum<br>System.                                                                                                    | Regelung der<br>Spannungszufuhr zum<br>System.                                                                                                  |
| Kristalloszillator  | Herstellung des Zeitbezugs.                                                                                                    | Herstellung des Zeitbezugs.                                                                                                    | Herstellung des Zeitbezugs.                                                                                                    |
| Logik und Steuerung | Steuert die Gesamtfunktion<br>des Generators.                                                                                                    | Steuert die Gesamtfunktion<br>des Generators.                                                                                                    | Steuert die Gesamtfunktion<br>des Generators.                                                                                                   |
|                     | Empfängt<br>Programmierbefehle und<br>setzt sie um                                                                                                 | Empfängt<br>Programmierbefehle und<br>setzt sie um                                                                                                 | Empfängt<br>Programmierbefehle und<br>setzt sie um                                                                                              |
|                     | Erfasst und speichert<br>Telemetriedaten,<br>verarbeitet<br>Sinneseindrücke und<br>steuert geplante und<br>empfindungsbasierte<br>Therapieausgaben | Erfasst und speichert<br>Telemetriedaten,<br>verarbeitet<br>Sinneseindrücke und<br>steuert geplante und<br>empfindungsbasierte<br>Therapieausgaben | Erfasst und speichert<br>Telemetriedaten,<br>verarbeitet Sinneseindrücke<br>und steuert geplante und<br>empfindungsbasierte<br>Therapieausgaben |
| Antenne             | Empfängt<br>Programmiersignale.                                                                                                    | Empfängt<br>Programmiersignale.                                                                                                    | Empfängt<br>Programmiersignale                                                                                                    |
|                     | Übermittelt<br>Telemetriedaten an den<br>Wand                                                                                                    | Übermittelt<br>Telemetriedaten an den<br>Wand                                                                                                    | Übermittelt<br>Telemetriedaten an den<br>Wand                                                                                                   |
| "Reed"-Schalter     | Bietet einen Mechanismus<br>zur Hemmung des<br>Ausgangs des Generators                                                                             | Bietet einen Mechanismus<br>zur Hemmung des<br>Ausgangs des Generators                                                                             | Bietet einen Mechanismus<br>zur Hemmung des<br>Ausgangs des Generators                                                                          |
|                     | Bietet eine Amplifikation<br>der Herzsignale                                                                                                    | Bietet eine Amplifikation<br>der Herzsignale                                                                                                    |                                                                                                    |

Tabelle 22. Funktion des Generatorschaltkreises

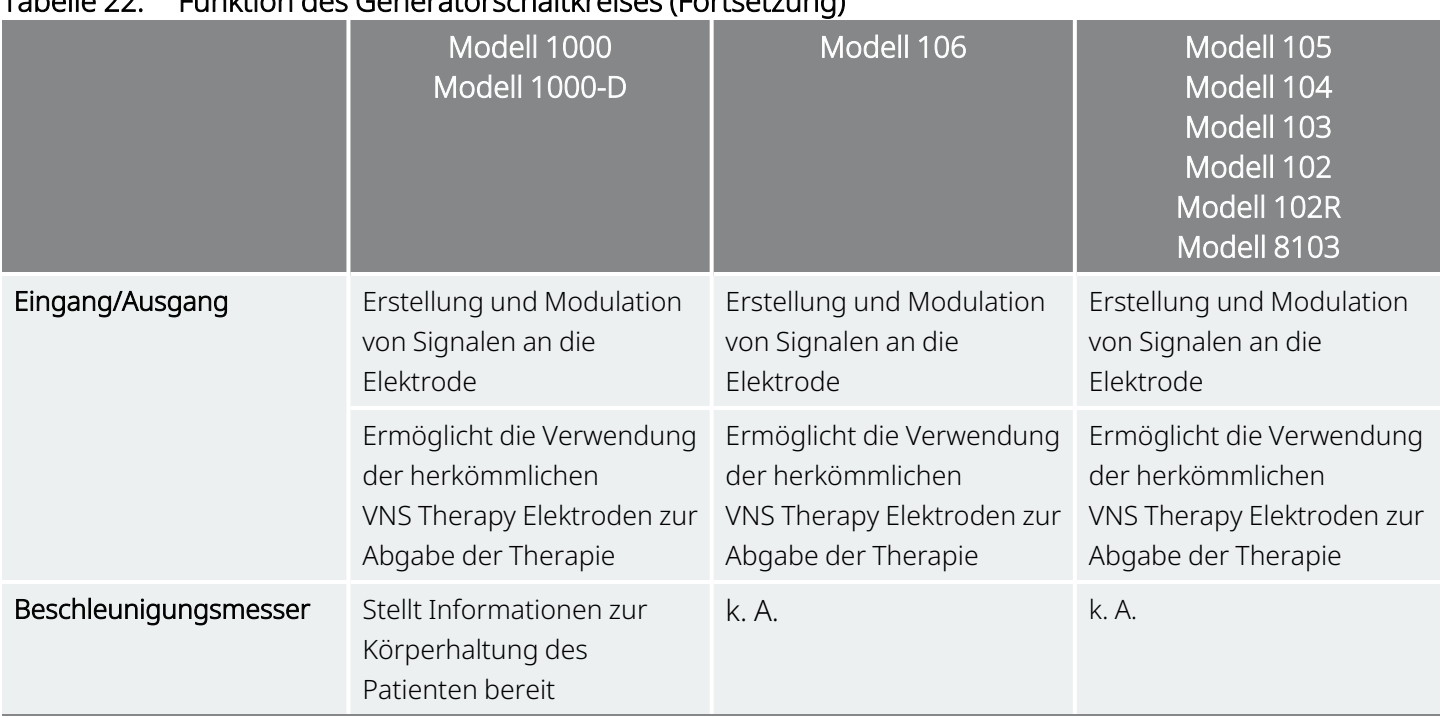

#### Tabelle 22. Funktion des Generatorschaltkreises (Fortsetzung)

## 4.1.5. Identifikation

Der Generator kann auf einem Röntgenbild anhand der nachstehend angegebenen Tag-Codes identifiziert werden. Die Serien- und Modellnummer des Generators sind auf dem Titangehäuse angegeben, jedoch nicht auf dem Röntgenbild erkennbar.

Die Serien- und Modellnummer werden bei der Abfrage des Generators durch das Programmiersystem ermittelt.

`i

HINWEIS: Einzelheiten zur Generatorabfrage finden Sie im modellspezifischen Programmiersystem-Handbuch unter [www.livanova.com](http://www.livanova.com/).

#### Tabelle 23. Generatoridentifizierung

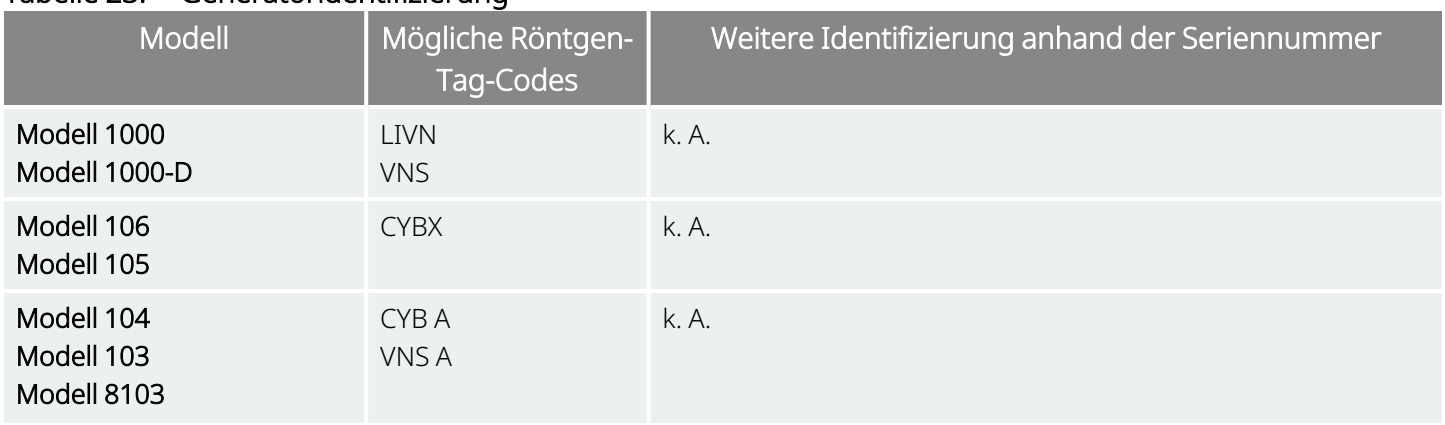

#### Tabelle 23. Generatoridentifizierung (Fortsetzung)

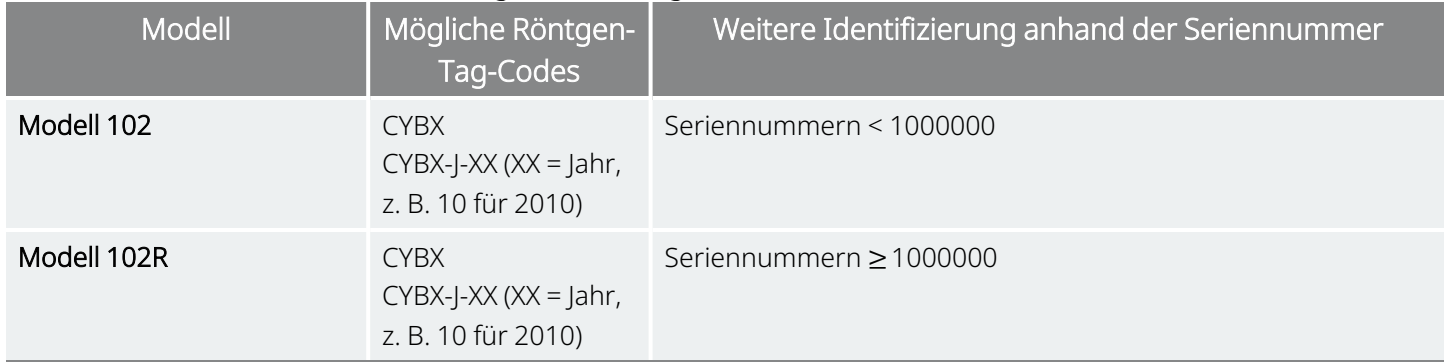

# 4.2. Technische Information – Elektroden

Gültig für Modelle: PerenniaFLEX™ Modell 304 PerenniaDURA™ Modell 303 Modell 302 (sofern zutreffend)

#### Abbildung 11. Elektroden

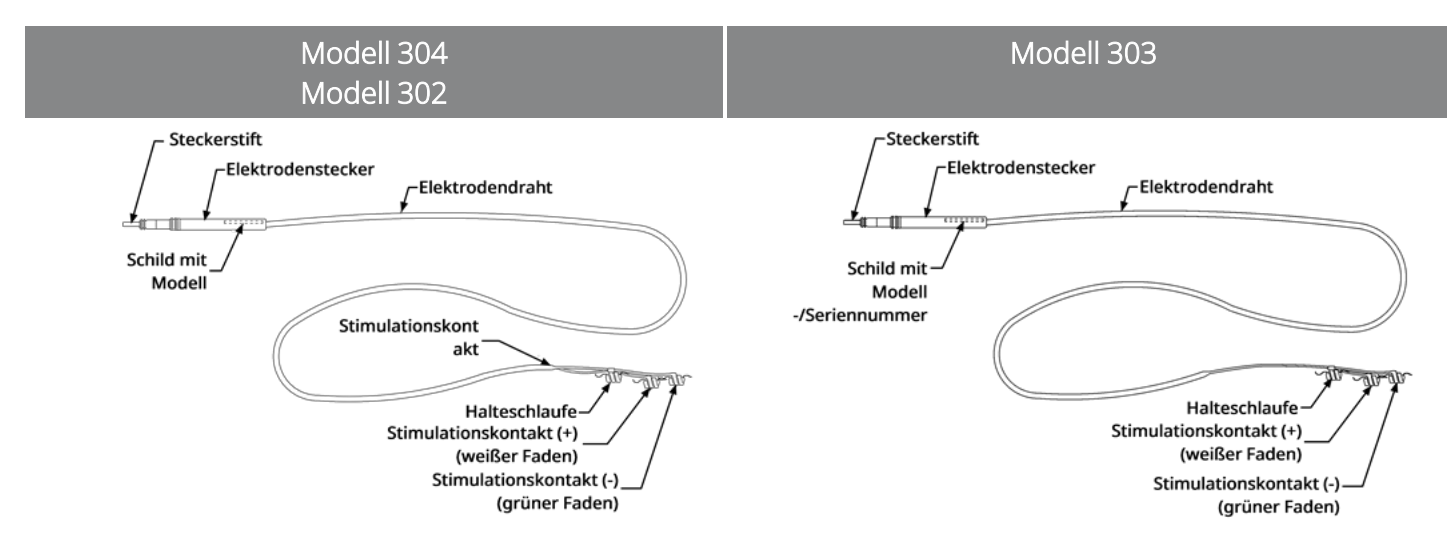

### <span id="page-75-0"></span>4.2.1. Physische Eigenschaften

#### Tabelle 24. Physikalische Merkmale der Elektrode

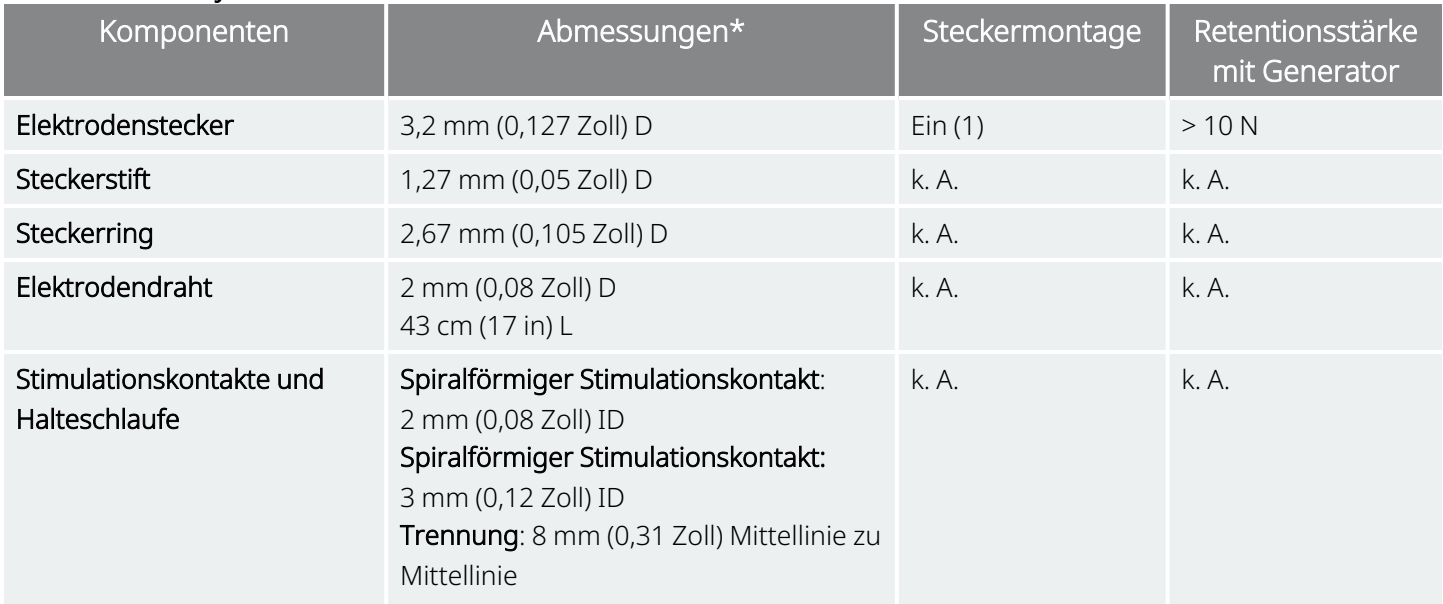

#### Tabelle 24. Physikalische Merkmale der Elektrode (Fortsetzung)

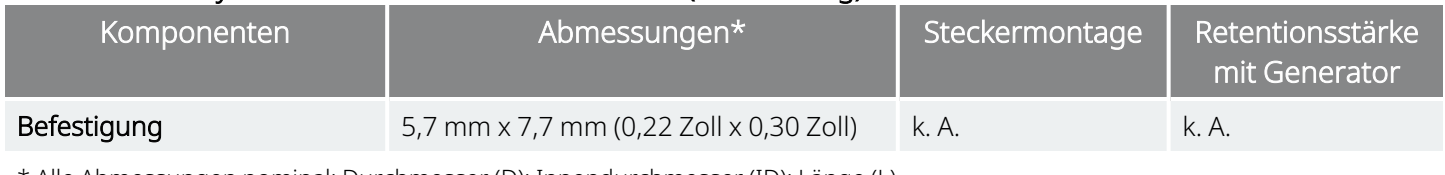

\* Alle Abmessungen nominal; Durchmesser (D); Innendurchmesser (ID); Länge (L)

#### Tabelle 25. Physikalische Merkmale des Elektrodendrahts

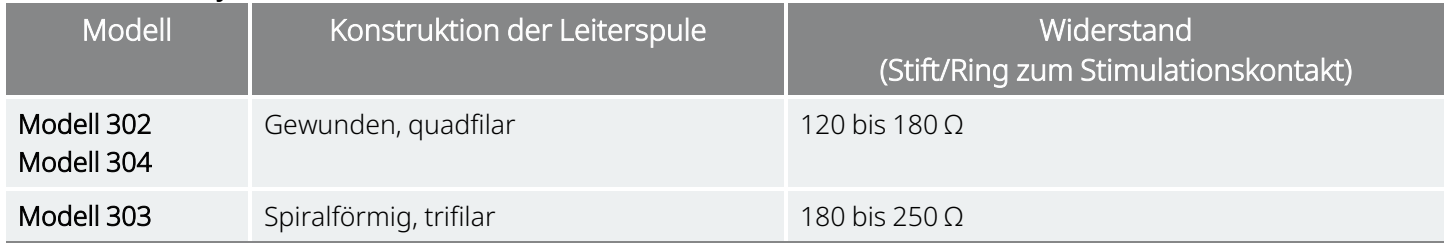

### 4.2.2. Biologische Kompatibilität

Alle subkutan eingesetzten Materialien sind biologisch kompatibel. Sie werden alle schon seit langem in medizinischen Implantaten eingesetzt und sind gewebeverträglich.

#### Tabelle 26. Biologische Kompatibilität der Elektrode

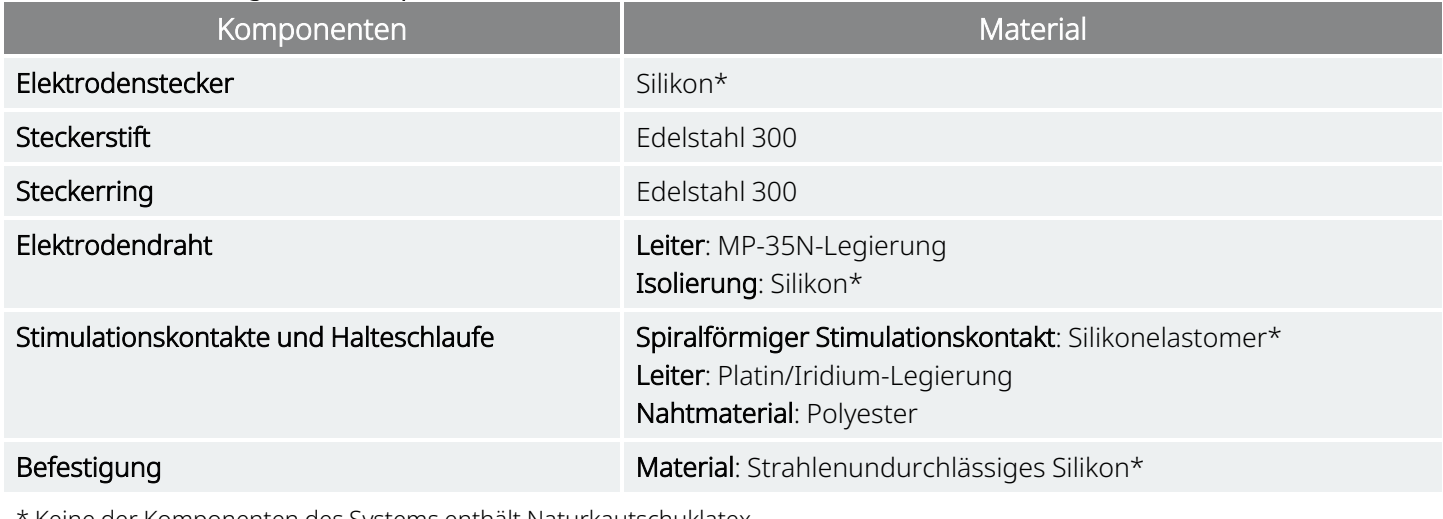

\* Keine der Komponenten des Systems enthält Naturkautschuklatex.

### 4.2.3. Lebensdauer und Ersatz der Elektrode

Zu diesem Zeitpunkt ist die Lebensdauer der Elektrode unbekannt. Ein Elektrode sollte ausgetauscht werden, wenn aufgrund von Diagnosetests ein Elektrodenbruch vermutet wird.

Ereignisse, die die erwartete Nutzungsdauer der Elektrode verkürzen können, sind nachfolgend aufgeführt:

• Stumpfes Trauma gegen den Hals und/oder ein Körperteil, unter welchem die Elektrode implantiert wurde.

- Patient dreht oder zupft an der implantierten Elektrode oder dem implantierten Generator.
- Falsche chirurgische Implantation des VNS Therapy-Systems (z. B. unzureichende Zugentlastungsschlaufe, Nähte direkt am Elektrodendraht oder Muskel, fehlende Befestigungsvorrichtungen, Befestigung am Muskel)

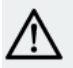

VORSICHT: Über einen Austausch oder die Entfernung einer Elektrode aufgrund von Unwirksamkeit muss der  $\blacktriangle$  Arzt auf Grundlage der Wünsche und des Gesundheitszustands des Patienten entscheiden. Eine derartige Entscheidung muss im Hinblick auf bekannte und unbekannte Operationsrisiken sorgfältig abgewogen werden. Mit Ausnahme der bereits beschriebenen sind keine weiteren langfristigen Gefahren und Risiken bekannt, die damit verbunden sind, die Elektrode implantiert zu lassen.

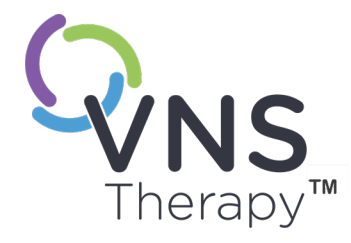

# Gebrauchsanweisung für den Generator

In diesem Thema werden die folgenden Konzepte behandelt:

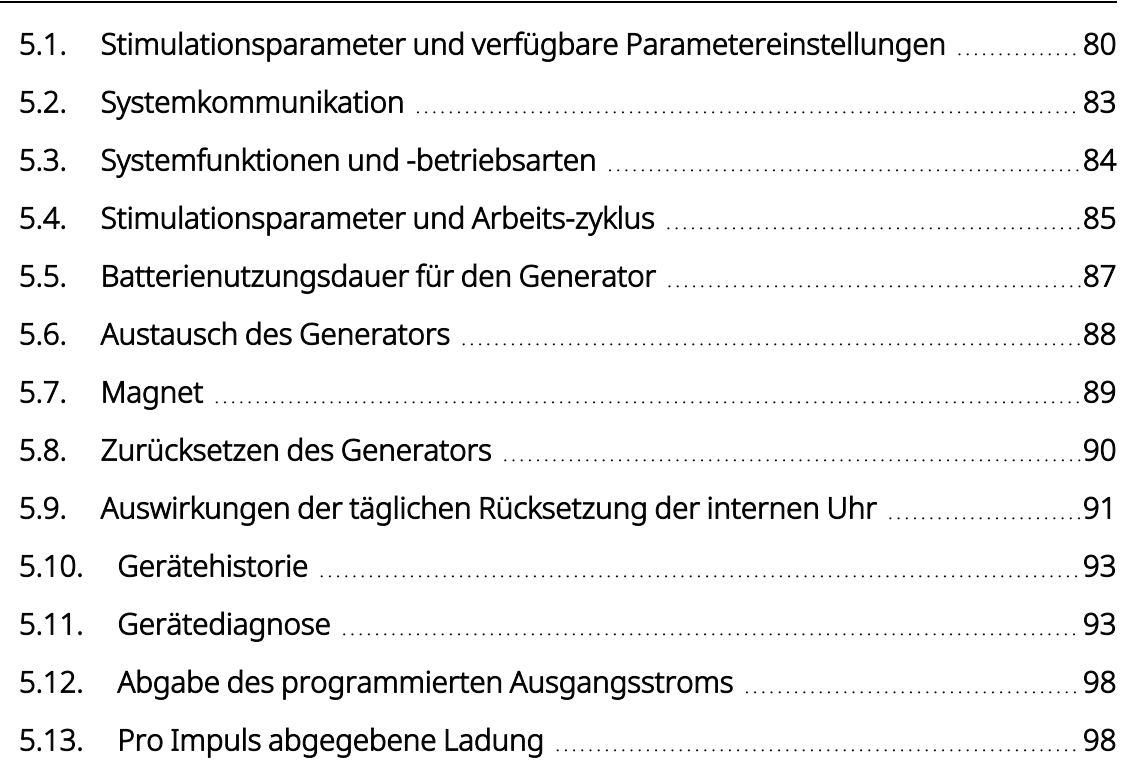

Seite 79 – 26-0011-0405/3 (GER) KAPITEL 5

# <span id="page-79-0"></span>5.1. Stimulationsparameter und verfügbare Parametereinstellungen

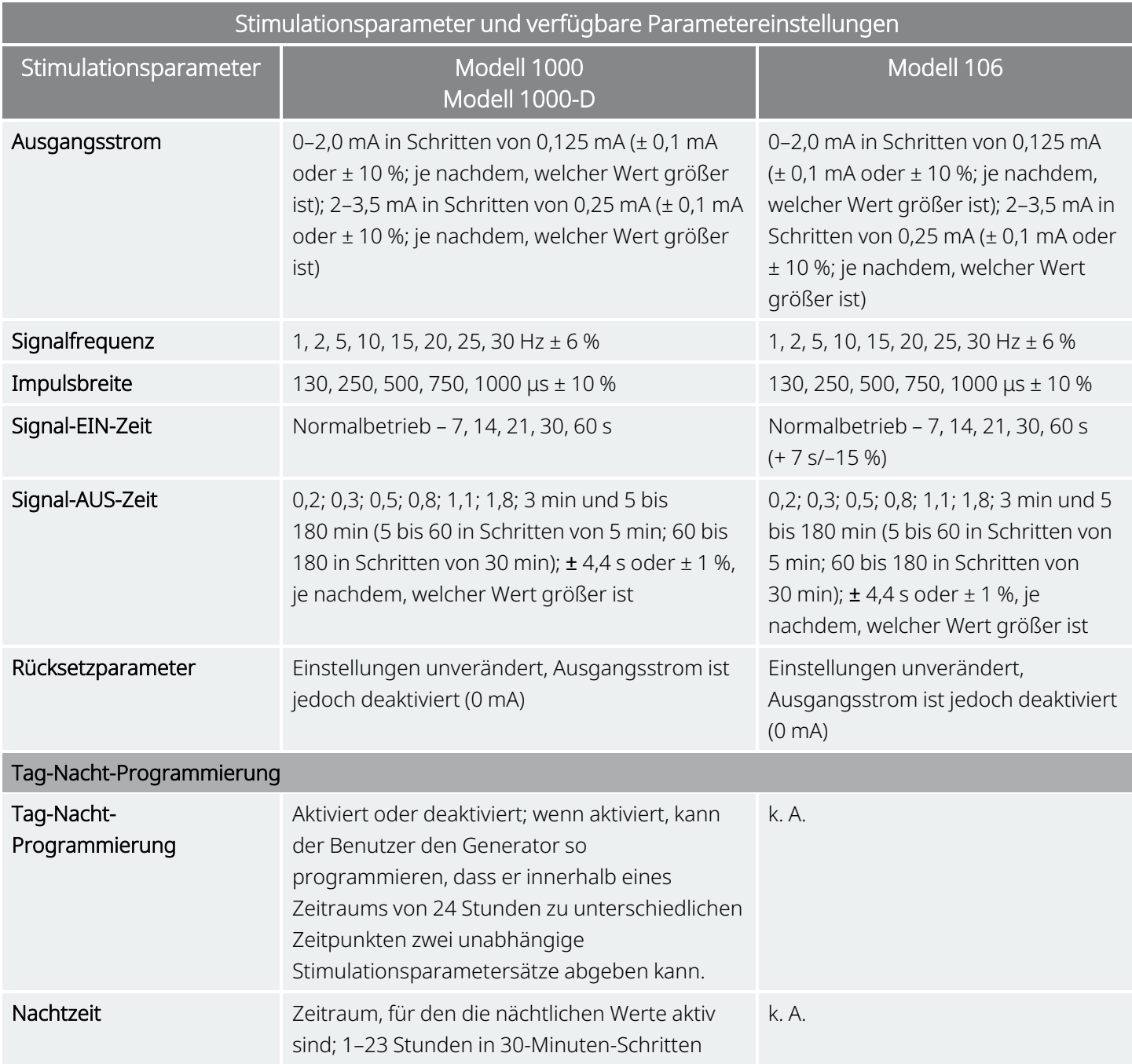

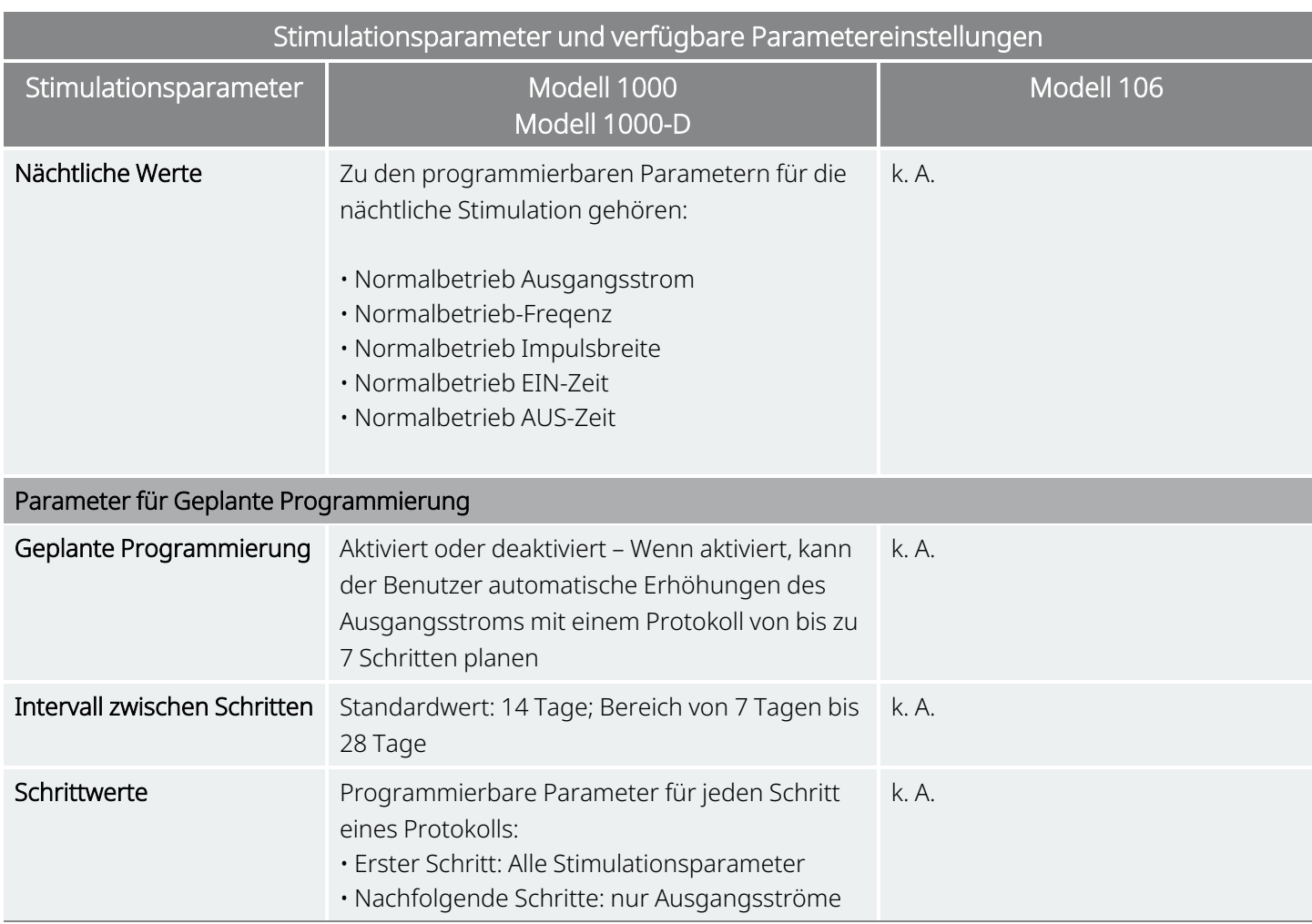

### 5.1.1. Generatoren ohne AutoStim

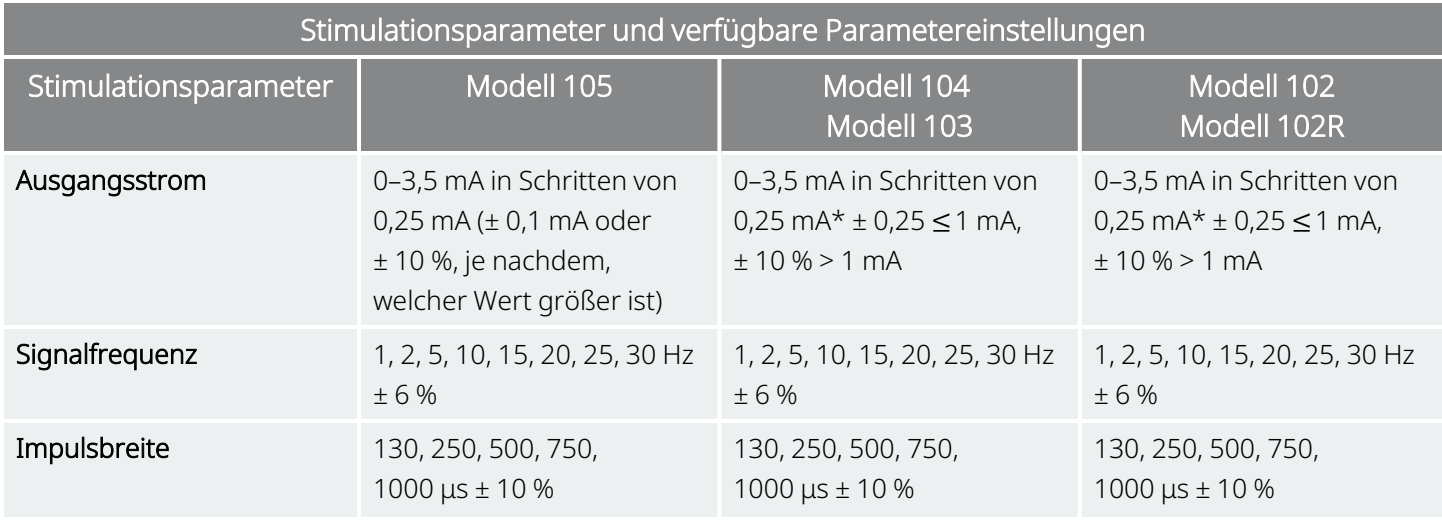

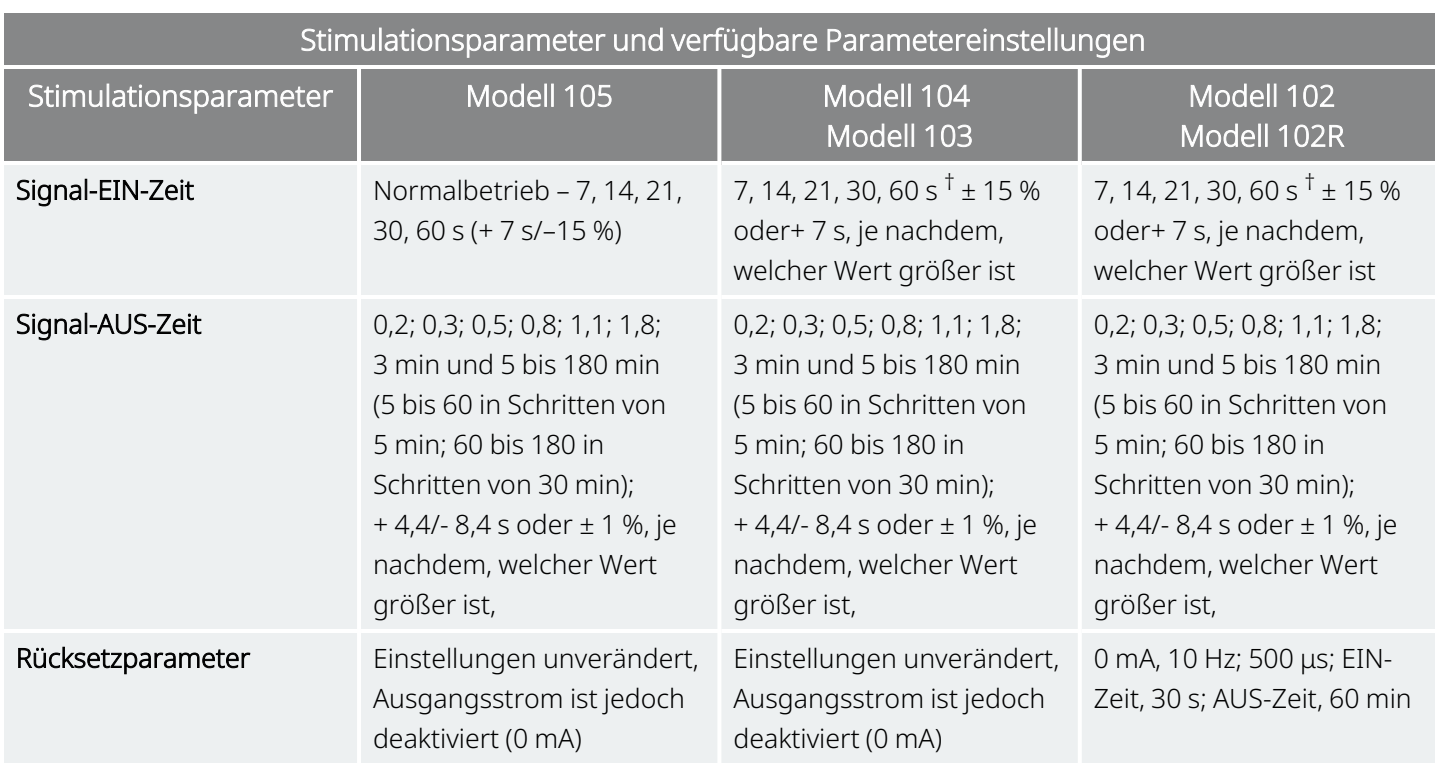

\*Für Ausgangsströme ≤ 1 mA beträgt die Toleranz ± 0,25 mA. Die maximale Ausgangsleistung beträgt 12,5 ± 2,5 V mit Ausnahme von 10 Hz, 7 Sekunden EIN-Zeit; in diesem Fall beträgt die Ausgangsleistung 4,4 V und die Toleranz 0,25 mA. Diese Toleranz von 0,25 mA trifft ebenfalls auf 15 Hz, 7 Sekunden EIN-Zeit und 0,5 mA Ausgangsstrom zu.

†Bei einer EIN-Zeit des Signals > 7 s erfolgt bei 15 Hz mit 0,5 mA und bei 10 Hz mit 0,5–1,75 oder 2,75 mA kein Runterfahren. Bei einer EIN-Zeit des Signals von 30 Sekunden beträgt die tatsächliche EIN-Zeit 40 Sekunden bei 10 Hz mit 0,25 mA und 38 Sekunden bei 15 Hz mit 0,25 mA.

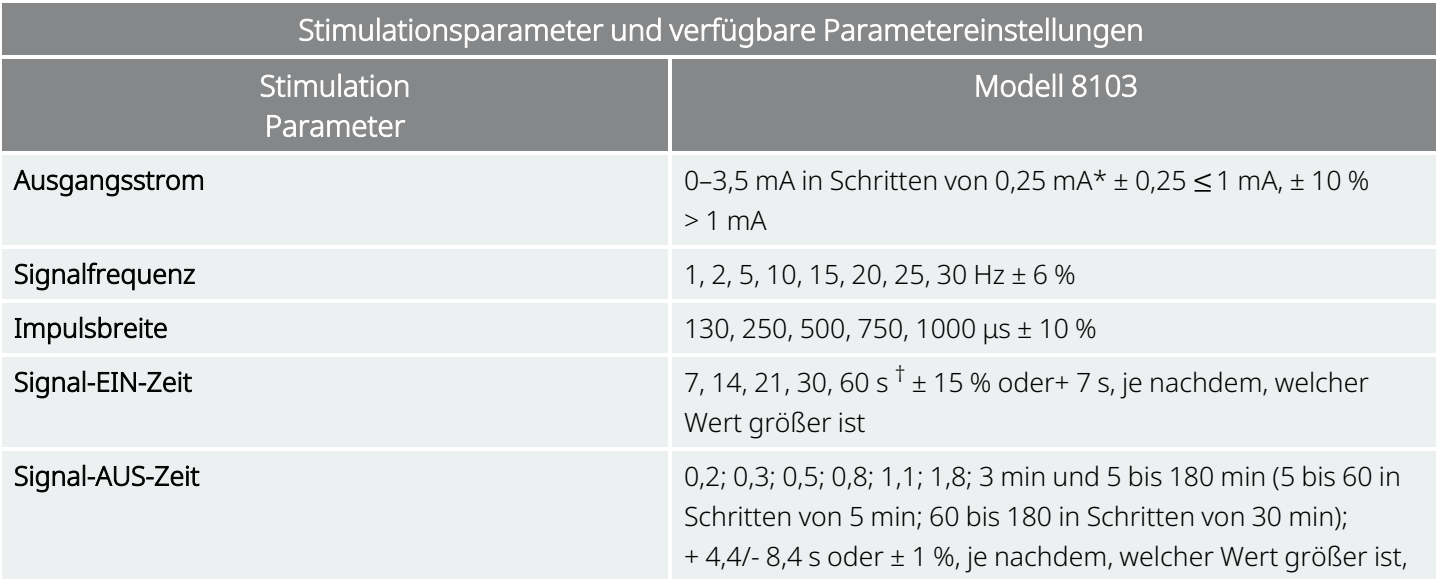

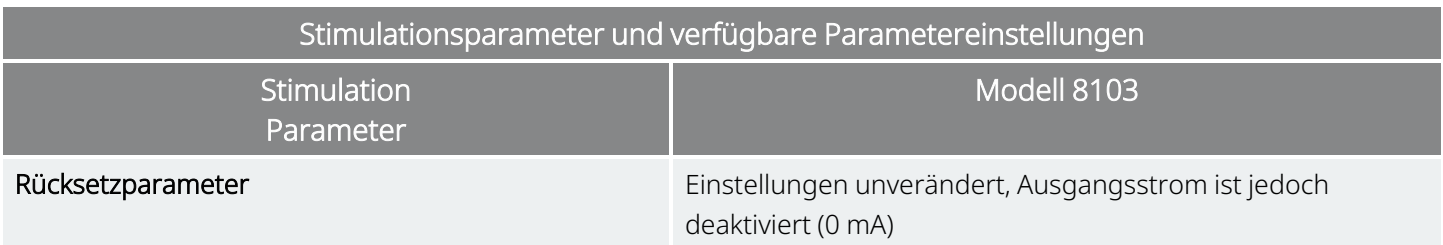

\*Für Ausgangsströme ≤ 1 mA beträgt die Toleranz ± 0,25 mA. Die maximale Ausgangsleistung beträgt 12,5 ± 2,5 V mit Ausnahme von 10 Hz, 7 Sekunden EIN-Zeit; in diesem Fall beträgt die Ausgangsleistung 4,4 V und die Toleranz 0,25 mA. Diese Toleranz von 0,25 mA trifft ebenfalls auf 15 Hz, 7 Sekunden EIN-Zeit und 0,5 mA Ausgangsstrom zu.

†Bei einer EIN-Zeit des Signals > 7 s erfolgt bei 15 Hz mit 0,5 mA und bei 10 Hz mit 0,5–1,75 oder 2,75 mA kein Runterfahren. Bei einer EIN-Zeit des Signals von 30 Sekunden beträgt die tatsächliche EIN-Zeit 40 Sekunden bei 10 Hz mit 0,25 mA und 38 Sekunden bei 15 Hz mit 0,25 mA.

# <span id="page-82-0"></span>5.2. Systemkommunikation

### 5.2.1. Programmiersystem

Ein kompatibles VNS Therapy-Programmiersystem ist erforderlich, um mit dem Generator zu kommunizieren und ihn zu programmieren. Das externe Programmiersystem besteht aus einem Programmiercomputer (Programmer), auf dem die VNS Therapy Programmiersoftware vorinstalliert ist, und einem Programmier-Wand (Wand). Siehe "System – [Kompatibilität" auf](#page-12-0) Seite 13

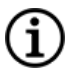

HINWEIS: Weitere Informationen zur korrekten Platzierung des Wand, der Verbindung des Wand mit einem Computer und der Verwendung des Programmiersystems sind dem modellspezifischen Programmiersystem-Handbuch unter [www.livanova.com](http://www.livanova.com/) zu entnehmen.

## 5.2.2. Kommunikation

Der Generator "wartet" auf ein Kommunikationssignal vom Wand. Die Kommunikation startet in der Regel zwischen 1 und 4 Sekunden (zwischen 3 und 10 Sekunden für Modell 102und Modell 102R), kann jedoch bei elektromagnetischen Störungen (EMI) länger dauern oder unterbrochen werden. Die vollständige Kommunikation, die bis zu einer Minute dauern kann, hängt von der Art und Menge der zwischen dem Generator und dem Wand zu übertragenden Informationen ab. Das Herunterladen zusätzlicher Informationen nimmt möglicherweise mehr Zeit in Anspruch.

Der Generator empfängt Abfragen, Parameter-Programmieranweisungen, Anforderungen für Gerätediagnosetests und Gerätehistorie-Anfragen und implementiert diese. Im Gegenzug sendet der Generator Informationen zu den Stimulationsparameter-Einstellungen, ändert die Parametereinstellungen und reagiert auf Anforderungen für Diagnosetests bzw. Gerätehistorie-Anfragen. Alle vom Generator übertragenen Daten werden von der Programmiersoftware in einer Datenbank gespeichert.

HINWEIS: Einzelheiten zur Anzeige von Datenbankinformationen finden Sie im modellspezifischen G Programmiersystem-Handbuch unter [www.livanova.com.](http://www.livanova.com/)

Zusätzlich zum Programmiersystem kann ein Magnet, der einen "Reed"-Schalter in der elektronischen Schaltung aktiviert, für eine einseitige Kommunikation mit dem Generator verwendet werden. Der Magnet kann verwendet werden, um die Stimulation vorübergehend zu hemmen und den Generator zurückzusetzen.

## <span id="page-83-0"></span>5.3. Systemfunktionen und -betriebsarten

HINWEIS: Eine Kompatibilitätstabelle für Generatormodelle, Betriebsarten und Funktionen finden Sie unter "System – [Kompatibilität" auf](#page-12-0) Seite 13.

### 5.3.1. Betriebsarten

#### 5.3.1.1. Normalbetrieb

Sobald der Generator programmiert wurde, wird die Stimulation gemäß den programmierten EIN- und AUS-Zyklen (Normalbetrieb) wiederholt, bis der Generator eine Kommunikation vom Programmiersystem erhält oder mit dem Magneten gehemmt wird. Der Generator gibt sofort nach der erfolgreichen Programmierung eine programmierte Stimulation ab, damit der Programmer das Ansprechen des Patienten beurteilen kann. Wenn die Programmierung während der Stimulation durchgeführt wird, wird die Stimulation beendet. Nach der Programmierung beginnt die Stimulation erneut mit den geänderten Einstellungen.

### 5.3.2. Funktionen

#### 5.3.2.1. Einführung zur Tag-Nacht-Programmierung

Gültig für Modelle: Modell 1000 Modell 1000-D

VORSICHT: Zeitbasierte Funktionen stellen sich nicht automatisch auf Sommer- oder Winterzeit oder andere Zeitzonen um. Den Patienten darauf hinweisen dass er bei Bedarf zur Umprogrammierung den Arzt aufsuchen soll.

HINWEIS: Eine Kompatibilitätstabelle für Generatormodelle, Betriebsarten und Funktionen finden Sie unter ſ "System – [Kompatibilität" auf](#page-12-0) Seite 13.

Die Tag-Nacht-Programmierung ist eine optionale Funktion, über die der Generator innerhalb eines Zeitraums von 24 Stunden zu unterschiedlichen Zeitpunkten zwei unabhängige Parametersätze abgeben kann. Über diese Funktion kann der Benutzer:

- Spezielle Tag- und Nacht-Einstellungen auswählen
- Den Zeitraum definieren, über den der jeweilige Parametersatz aktiv ist

Der Arzt gibt an, welche Parameter sich ändern sollen, und legt einen Zeitraum von 24 Stunden fest, in dem der alternative Parametersatz aktiv sein soll. Nachdem das Tag-Nacht-Programm definiert wurde, wechselt der Generator täglich zwischen den beiden unabhängigen Parametersätzen. Diese Funktion bietet dem Arzt die Möglichkeit, die gelieferte VNS Therapy weiter an die Bedürfnisse jedes einzelnen Patienten anzupassen, nachdem ein Sollwert für den Patienten festgelegt wurde.

Wie bei jeder Änderung einer Therapieeinstellung sollten bei Anpassungen die Risiken und Vorteile einer Änderung der bekannten wirksamen Einstellungen eines Patienten abgewogen werden. Ihre Patienten darüber informieren, wann sie mit einer Einstellungsänderung rechnen müssen (z. B. wenn der Wechsel der Tag-Einstellungen zu Nacht-Einstellungen erfolgt). Darüber hinaus ist die Verträglichkeit des alternativen Parametersatzes für den Patienten zu prüfen, bevor dieser die Praxis verlässt.

HINWEIS: Die Tag-Nacht-Programmierung ist im Geleiteter Betrieb nicht verfügbar.

HINWEIS: Einzelheiten zur Verwendung der Tag-Nacht-Programmierung finden Sie unter Tag-Nacht-Programmierung im modellspezifischen Programmiersystem-Handbuch unter [www.livanova.com.](http://www.livanova.com/)

# <span id="page-84-0"></span>5.4. Stimulationsparameter und Arbeits-zyklus

### 5.4.1. Programmierbare Parameter

Die Beziehung zwischen den programmierbaren Parametern ist nachstehend in der grafischen Darstellung der Stimulation zu sehen.

G

#### Abbildung 12. Stimulation

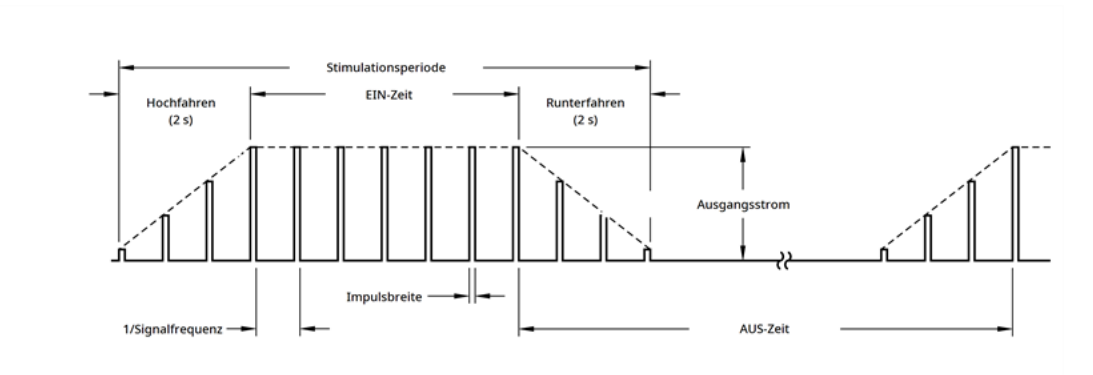

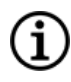

HINWEIS: Bei Frequenzen < 10 Hz gibt es kein Hochfahren.

Jeder Parameter kann individuell eingestellt werden. Der Arzt kann folglich aus einer Vielzahl möglicher Kombinationen die optimale Stimulation für den Patienten auswählen.

<span id="page-85-0"></span>Die Stimulationsgrafik zeigt, dass der Ausgangsimpuls in Bezug auf Amplitude (Ausgangsstrom) und Dauer (Impulsbreite) geändert werden kann. Die Anzahl der Ausgangsimpulse pro Sekunde bestimmt die Frequenz.

### 5.4.2. Arbeits-zyklus

Der Prozentsatz der Zeit, in der der Generator eine Stimulation abgibt, wird als Arbeits-zyklus bezeichnet. Zur Berechnung des Arbeits-zyklus wird die Stimulationszeit (programmierte EIN-Zeit im Normalbetrieb plus, wenn die Frequenz ≥ 10 Hz ist, 2 Sekunden zum Hochfahren und 2 Sekunden zum Runterfahren) durch die Summe der EIN-Zeit und AUS-Zeit dividiert .

Einzelheiten zu den verfügbaren Parametern finden Sie unter ["Stimulationsparameter](#page-79-0) und verfügbare [Parametereinstellungen" auf](#page-79-0) Seite 80.

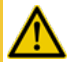

WARNUNG: Die Übermäßige Stimulation ist die Kombination aus übermäßiger Arbeitszyklus (d. h. ein Arbeitszyklus, der auftritt, wenn die EIN-Zeit größer als die AUS-Zeit ist) und Hochfrequenzstimulation (d. h. Stimulation bei ≥ 50 Hz). Eine Übermäßige Stimulation hat bei Versuchstieren zu degenerativen Nervenschädigungen geführt. LivaNova begrenzt die maximal programmierbare Frequenz auf 30 Hz; es wird daher empfohlen, die Stimulation nicht mit einem übermäßigen Arbeits-zyklus durchzuführen.

Die nachstehende Tabelle zeigt die Arbeitszyklen für die typische Einstellung von EIN-Zeit und AUS-Zeit.

#### Tabelle 27.

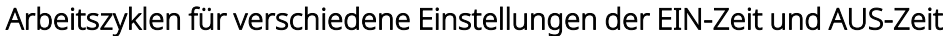

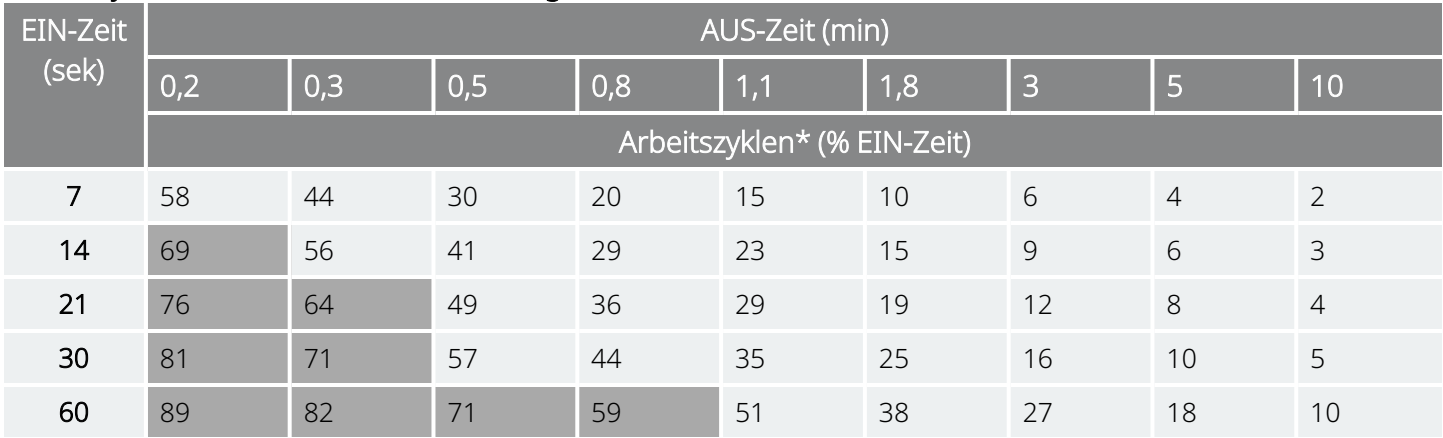

<span id="page-86-0"></span>\* *Arbeitszyklus = (EIN-Zeit + 2 s Hochfahren + 2 s Runterfahren) / (EIN-Zeit + AUS-Zeit*). Hinweis: Die Arbeitszyklen in Grau werden *nicht empfohlen*, da sie Parameterkombinationen mit EIN-Zeit > AUS-Zeit entsprechen.

## 5.5. Batterienutzungsdauer für den Generator

### 5.5.1. Alle Generatoren

Die zu erwartende Nutzungsdauer der Generatorbatterie hängt von den programmierten Einstellungen ab. Höhere Ausgangsströme, Frequenzen, Impulsbreite und Arbeitszyklen führen in der Regel zu einer schnelleren Entladung der Batterie als niedrigere Einstellungen. Im Allgemeinen ist der Anstieg der Erschöpfungsrate der Batterie proportional zum Anstieg der programmierten Einstellungen.

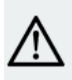

VORSICHT: *Nicht lieferbarer Ausgangsströme*: Das Programmieren des Generators auf einen hohen Ausgangsstrom, der aufgrund einer hohen Elektrodenimpedanz nicht geliefert werden kann, kann zu einer unverhältnismäßig schnellen Erschöpfung der Batterie führen und sollte vermieden werden.

Andere Faktoren wie die Elektrodenimpedanz oder die Nutzung optionaler Funktionen wirken sich ebenfalls auf die erwartete Batterielebensdauer aus. Die zu erwartende Batterienutzungsdauer verringert sich mit steigender Elektrodenimpedanz. Obwohl die Elektrodenimpedanz im Allgemeinen zwischen 1,5 kΩ und 3 kΩ liegt, kann diese während des Implantationszeitraums auf 3 kΩ bis 5 kΩ ansteigen.

Unter "Tabelle zur [Batterienutzungsdauer" auf](#page-148-0) Seite 149 finden Sie die geschätzte Lebensdauer der Generatorbatterie unter einer Vielzahl von Stimulationsbedingungen.

Aufgrund der großen Anzahl an möglichen Parameterkombinationen ist es nicht sinnvoll, die erwartete Nutzungsdauer für alle Kombinationen anzugeben. Die Tabellen zur Nutzungsdauer sollten nicht verwendet werden, um das EOS der Batterie abzuschätzen. Sie geben vielmehr einen Überblick über die Auswirkungen verschiedener Parameter auf die Batterienutzungsdauer, um die Auswahl von Parametereinstellungen zu

erleichtern. Sie zeigen außerdem, dass sich die Nutzungsdauer der Batterie bei geringen Arbeitszyklen und Stimulationsfrequenzen (z. B. 20 Hz) maximieren lässt.

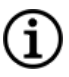

HINWEIS: Einzelheiten finden Sie im modellspezifischen Programmiersystem-Handbuch unter [www.livanova.com](http://www.livanova.com/).

### <span id="page-87-1"></span>5.5.2. Batteriestatusanzeigen

Die Programmiersoftware zeigt eine Batterieanzeige für den Generator an, die der Anzeige auf einigen Mobiltelefonen ähnelt. Die visuelle Anzeige veranschaulicht die ungefähre verbleibende Batteriekapazität.

Wenn der Batteriestand so niedrig ist, dass aufgrund des bevorstehenden ((Near End of Service) Ende der Nutzungsdauer fast erreicht) oder erreichten Endes der Nutzungsdauer (Ende der Nutzungsdauer (End Of Service, EOS)) entsprechende Maßnahmen ergriffen werden müssen, zeigt die Programmiersoftware nach einer Abfrage oder Programmierung des Generators Warnmeldungen an.

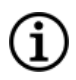

HINWEIS: Detailliertere Informationen zu diesen Anzeigen sind im VNS Therapy Programmiersystem-Handbuch zu finden.

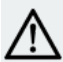

VORSICHT: *Batteriebewertung bei niedrigen Temperaturen*: Die Lagerung bei niedrigen Temperaturen kann die Batteriestatusanzeigen beeinflussen. In solchen Fällen 30 Minuten lang bei Raum- oder Körpertemperatur aufbewahren und dann die Systemdiagnose oder Generatordiagnose anwenden, um die Batteriestatusanzeigen erneut zu bewerten.

# <span id="page-87-0"></span>5.6. Austausch des Generators

Alle VNS Therapy-Generatoren müssen irgendwann aufgrund einer erschöpften Batterie in einem chirurgischen Eingriff ausgetauscht werden. Beim Austausch des Generators ist normalerweise kein Austausch der Elektroden erforderlich, es sei denn, es wird ein Elektrodenbruch vermutet. Zum Austausch bzw. Entfernen des Generators ist eine Dissektion der Generatortasche erforderlich. Dabei ist sorgfältig darauf zu achten, dass die Elektrode nicht beschädigt oder abgeschnitten wird. Der gesamte chirurgische Eingriff dauert ungefähr 1 Stunde.

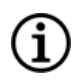

HINWEIS: Weiterführende Informationen sind unter "Revision, Austausch und [Entfernung" auf](#page-130-0) Seite 131 zu finden.

## 5.6.1. Anzeichen für das Ende der Nutzungsdauer

Der häufigste Grund für eine fehlende Stimulation ist eine Erschöpfung der Batterie. Es gibt jedoch auch andere mögliche Gründe. Am Ende der Nutzungsdauer (End Of Service, EOS) deaktiviert der Generator die Stimulation und gibt keine Therapie mehr ab. Wird der Generator am Ende der Nutzungsdauer (End Of Service, EOS) nicht explantiert oder ersetzt, nimmt die Batteriespannung immer weiter ab und eine Kommunikation mit dem Generator ist nicht mehr möglich.

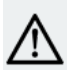

VORSICHT: Das Ende der Nutzungsdauer (End Of Service, EOS) des Generators kann zu einer erhöhten Häufigkeit, Intensität oder Dauer der krankheitsbedingten Anzeichen und Symptome beim Patienten führen. Manchmal übersteigt das Ausmaß sogar die vor Beginn der Stimulationstherapie berichteten Niveaus.

# 5.6.2. Austausch bedingt durch den Status der Batterieladeanzeige

Die Generatoren und das Programmiersystem weisen Batteriestatusanzeigen auf (siehe ["Batteriestatusanzeigen" auf](#page-87-1) der vorherigen Seite). Diese Anzeigen geben Warnhinweise ab, wenn die Batterie des Generators häufiger überwacht werden sollte, da sich das Ende ihre Nutzungsdauer nähert (NEOS) oder erreicht ist (Ende der Nutzungsdauer (End Of Service, EOS)). Wenn diese Warnmeldungen angezeigt werden, die Empfehlungen im modellspezifischen Programmiersystem-Handbuch beachten, das unter [www.livanova.com](http://www.livanova.com/) verfügbar ist.

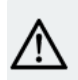

VORSICHT: *Umgehender Austausch des Generators* – LivaNova empfiehlt, den Generator umgehend  $\blacktriangle$  auszutauschen, wenn das Ende der Nutzungsdauer (End Of Service, EOS) erreicht ist, oder bereits vorher. Der umgehende Austausch kann das Risiko eines möglichen Rückfalls minimieren. Unter ["Systementfernung" auf](#page-141-0) [Seite](#page-141-0) 142 finden Sie weitere Informationen über explantierte Geräte.

VORSICHT: *Explantierter Generator* – Ein Generator, der einmal explantiert wurde (egal, aus welchem Grund), darf nicht erneut implantiert werden. Explantierte Generatoren an LivaNova zurücksenden. Anweisungen finden Sie unter ["Produktrücksendeformular" auf](#page-204-0) Seite 205.

# <span id="page-88-0"></span>5.7. Magnet

## 5.7.1. Magnetanwendungen

Die Magnete werden von LivaNova geliefert. Es gibt zwei Anwendungsmöglichkeiten für den Magneten:

- Temporäres Hemmen der Stimulation
- Generator zurücksetzen (zusammen mit dem Programmiersystem))

HINWEIS: Siehe auch die *Gebrauchsanweisung zum Patientenmagneten* unter [www.livanova.com](http://www.livanova.com/).

### 5.7.2. Hemmen der Stimulation

Ein Magnet, der über den Generator gehalten wird, unterbricht vorübergehend jede laufende Stimulation. Um den gesamten Stimulationszyklus zu hemmen, muss der Magnet für die in der nachstehenden Tabelle angegebene Mindestzeit über den Generator gehalten werden. Nach Entfernen des Magneten wird der Normalbetrieb nach Ablauf einer vollständigen AUS-Zeit wieder aufgenommen.

#### Tabelle 28. Erforderliche Zeit zur Beendigung der Stimulation

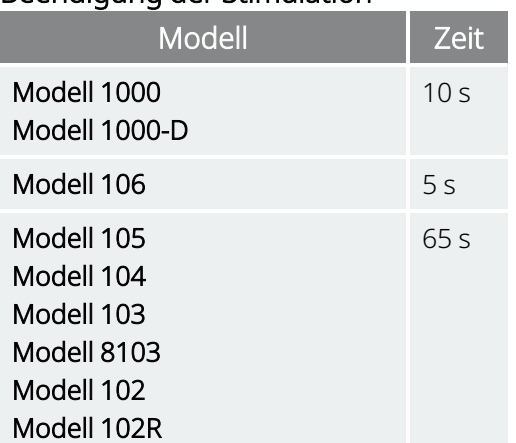

ĭ

VORSICHT: Der Patient sollte angewiesen werden, die Stimulation mit dem Magneten zu unterbrechen, falls die Stimulation Schmerzen verursacht.

Für den unwahrscheinlichen Fall einer Dauerstimulation oder einer anderen Fehlfunktion ist der Patient anzuweisen, den Magneten direkt über dem implantierten Generator zu platzieren und unverzüglich den behandelnden Arzt zu benachrichtigen.

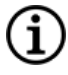

HINWEIS: Weiterführende Informationen zum Unerwünschte Ereignisse sind unter ["Unerwünschte](#page-36-0) Ereignisse" auf [Seite](#page-36-0) 37 zu finden.

# <span id="page-89-0"></span>5.8. Zurücksetzen des Generators

Das System ermöglicht das Zurücksetzen des Mikroprozessors im Generator im Fall einer Fehlfunktion. Ein Zurücksetzen ist nur im seltenen Fall eines Mikroprozessor-Speicherfehlers erforderlich. Dieser kann durch die in Kontraindikationen, Warnhinweise und [Vorsichtsmaßnahmen](../../../../../Content/LivaNova Neuro System/Labeling/IWP/INTRO-CWP.htm) beschriebenen Faktoren ausgelöst

werden. Ein Zurücksetzen des Mikroprozessors kann angebracht sein, wenn die Kommunikation zwischen Generator und Programmiersystem fehlschlägt.

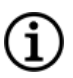

HINWEIS: Vorschläge zur Lösung von Kommunikationsproblemen finden Sie unter "Kommunikationsprobleme" im Programmiersystem-Handbuch.

Wenn mögliche Umweltgefahren beseitigt und alle möglichen Schritte zur Fehlerbehebung durchgeführt wurden, kann ein Zurücksetzen des Generators erforderlich sein. ["Technischer](#page-207-0) Support" auf Seite 208 kontaktieren, um Unterstützung beim Zurücksetzen des Generators zu erhalten.

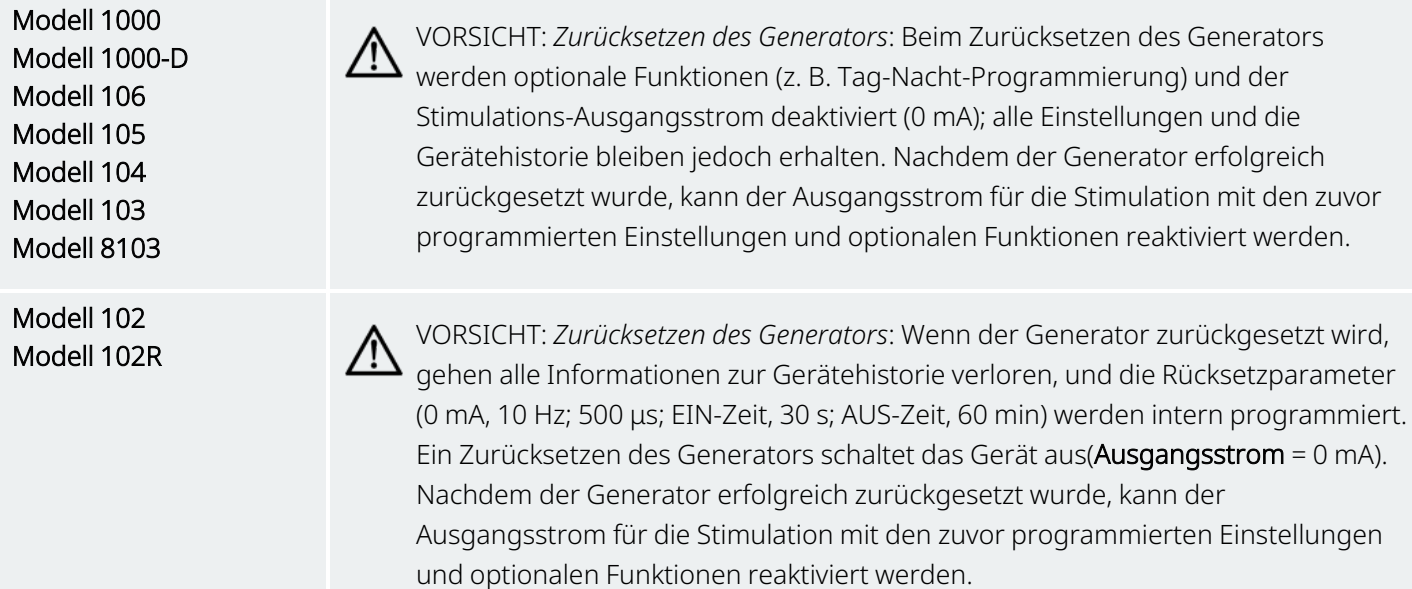

# <span id="page-90-0"></span>5.9. Auswirkungen der täglichen Rücksetzung der internen Uhr

Die Generatormodelle 102 und 102R enthalten eine interne Uhr, die alle 24 Stunden neu gestartet wird (Rollover). Dieser tägliche Neustart der internen Uhr ist eine normale Gerätefunktion. Bei jedem Neustart der Uhr wird ein Stimulationszyklus abgegeben, der mit der programmierten Signal-EIN-Periode beginnt. Die Patienten können eine kürzere Signal-AUS-Periode zwischen dem letzten Stimulationszyklus direkt vor dem Neustart der Uhr und dem ersten Stimulationszyklus nach dem Neustart der Uhr bemerken.

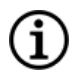

HINWEIS: Die Zeit, zu der die Uhr jeden Tag neu gestartet wird, entspricht der Zeit, zu der das letzte Programmierereignis stattfand. Wenn der Magnet für eine längere Zeit über den Generator gehalten wird, werden alle Zeitmessungsfunktionen angehalten und der Zeitpunkt des täglichen Neustarts (Rollover) der internen Uhr wird verzögert.

Einige Patienten reagieren empfindlicher auf diese kürzere Signal-AUS-Zeit. Bei diesen Patienten können gängige stimulationsbezogene Nebenwirkungen auftreten (z. B. Husten, Stimmveränderungen). Diese Nebenwirkungen treten nur einmal am Tag zum Zeitpunkt des täglichen Neustarts der Uhr auf. In den seltenen dokumentierten Fällen, in denen beim täglichen Neustart der Uhr Nebenwirkungen auftraten, wurde beobachtet, dass der am häufigsten programmierte Arbeitszyklus 30 Sekunden EIN-Zeit und 3 Minuten AUS-Zeit zusammen mit einem hohen Ausgangsstrom (> 2 mA) betrug.

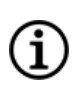

HINWEIS: Für eine vollständige Liste der Nebenwirkungen siehe ["Unerwünschte](#page-36-0) Ereignisse" auf Seite 37

Wie bei jeder normalen Nebenwirkung hat sich die Korrektur der Einstellungen im Hinblick auf die Verträglichkeit (d. h. Verminderung der Impulsbreite, der Signalfrequenz und/oder des Ausgangsstroms) als erfolgreich bei der Beseitigung von stimulationsbezogenen Nebenwirkungen im Zusammenhang mit dem 24-stündigen Rollover-Ereignis erwiesen. Da dieses 24-stündige Rollover-Ereignis direkt mit der programmierten Signal-EIN-Zeit und Signal-AUS-Zeit verbunden ist, ist die Anpassung des Arbeitszyklus jedoch möglicherweise eine bessere Option. Die Optimierung des Therapienutzens des Patienten sollte bei der Entscheidung über den einzustellenden Parameter in Erwägung gezogen werden. Wenn der Patient beispielsweise bei einem bestimmten Ausgangsstrom klinisch gut anspricht, kann die Einstellung eines anderen Parameters oder Arbeitszyklus in Betracht gezogen werden. Die nachstehende Tabelle zeigt verschiedene Kombinationen von EIN-Zeit und AUS-Zeit, die möglicherweise bessere Optionen sind, wenn es darum geht, stimulationsbedingte Nebenwirkungen im Zusammenhang mit dem täglichen Neustart der Uhr zu beheben.

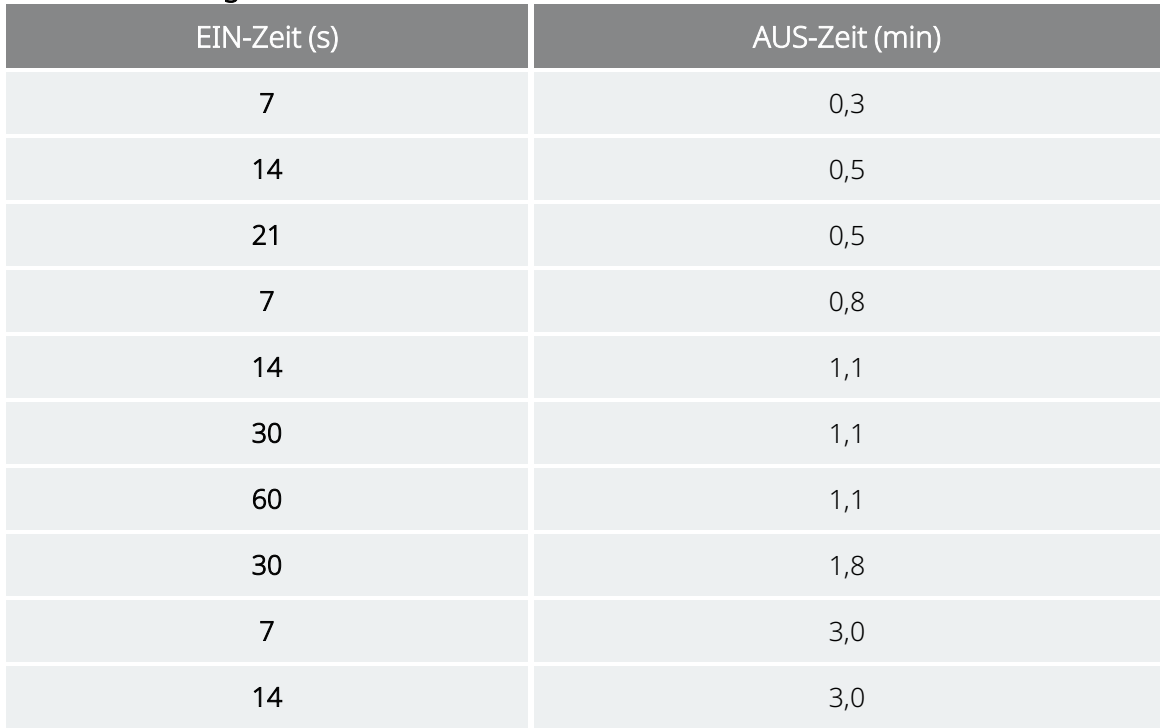

#### Tabelle 29. Optimieren der Therapie für Patienten, die durch den Zyklus der internen Uhr beeinträchtigt sind

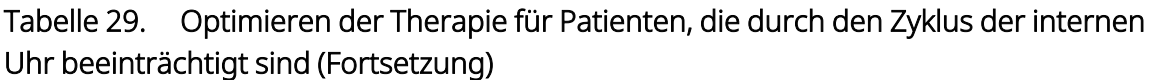

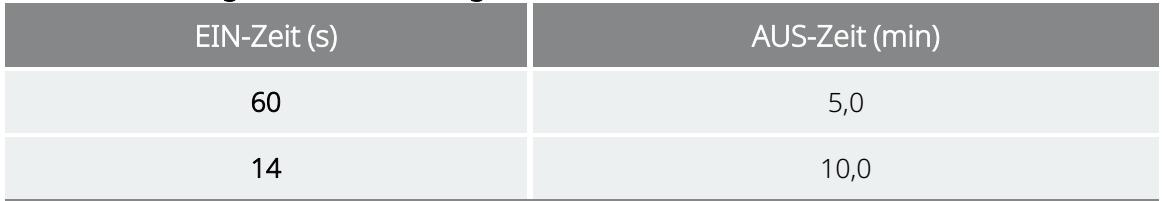

HINWEIS: Einzelheiten zum Arbeitszyklus finden Sie unter ["Arbeits-zyklus" auf](#page-85-0) Seite 86.

## <span id="page-92-0"></span>5.10. Gerätehistorie

Die Gerätehistorie des Generators umfasst die Serien- und Modellnummer, die Patienten-ID, das Implantationsdatum sowie weitere Informationen zu Diagnose- und Programmiervorgängen.

Die Gerätehistorie kann mithilfe der Programmiersoftware aufgerufen und angezeigt werden. Einzelheiten finden Sie unter "Gerätehistorie" im modellspezifischen Programmiersystem-Handbuch unter [www.livanova.com.](http://www.livanova.com/)

# <span id="page-92-1"></span>5.11. Gerätediagnose

## 5.11.1. Einführung in die Gerätediagnose

Die Informationen aus den Diagnosetests des Gerätes unterstützen den Arzt bei der Beurteilung, ob folgende Punkte zutreffen:

- Ausgangsstrom des Generators entspricht dem programmierten Wert.
- Generatorbatterie ist auf einem ausreichenden Niveau.
- Elektrodenimpedanz liegt im akzeptablen Bereich.

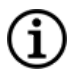

HINWEIS: Ein Zugriff auf Gerätediagnoseinformationen ist über die Programmiersoftware möglich. Einzelheiten finden Sie unter "Gerätediagnose" im modellspezifischen Programmiersystem-Handbuch unter [www.livanova.com](http://www.livanova.com/).

## 5.11.2. Systemdiagnosetest

Die Systemdiagnose bewertet die Elektrodenimpedanz des Systems sowie die Fähigkeit des Generators, die programmierte Normalbetrieb-Stimulation zu liefern.

Je nach Generatormodell und programmiertem Ausgangsstrom im Normalbetrieb können während des Tests verschiedene Testimpulse durchgeführt werden (siehe Tabelle unten).

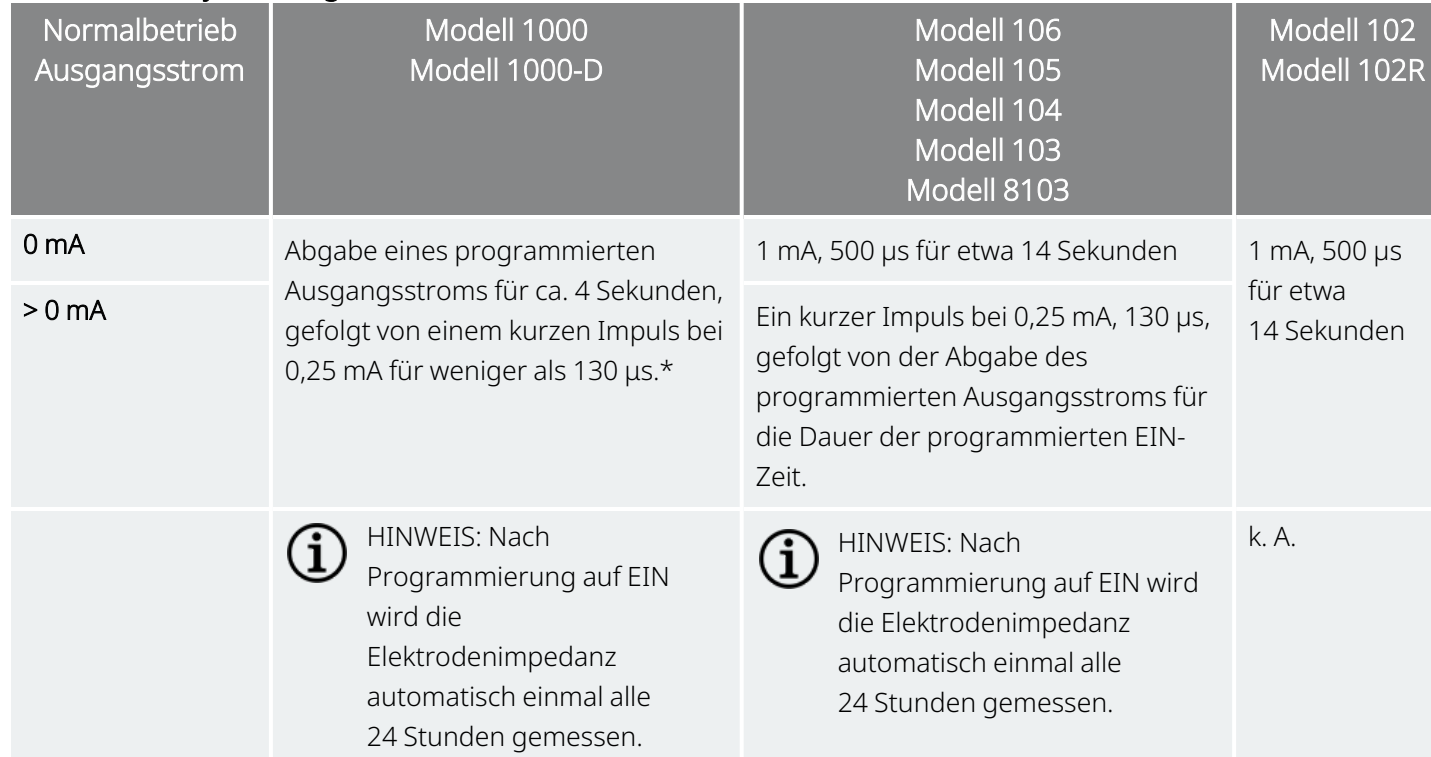

Tabelle 30. Systemdiagnoseverhalten

\*Für Modell 1000 mit Seriennummern < 100.000 bestehen geringfügige Unterschiede im Systemdiagnosetest. Weitere Informationen finden Sie unter Modell 1000 (nur Seriennummern < 100.000) im indikationsspezifischen Ärztehandbuch.

Die Programmiersoftware meldet die Elektrodenimpedanz und ob die programmierte Stimulation der abgegebenen Stimulation entsprach.

HINWEIS: Einzelheiten zu den verfügbaren Diagnosetests und zur Durchführung der Tests finden Sie unter "Gerätediagnose" im modellspezifischen Programmiersystem-Handbuch unter [www.livanova.com.](http://www.livanova.com/)

### 5.11.3. Hohe Elektrodenimpedanz

Eine hohe Elektrodenimpedanz wird definiert als jeder Wert ≥ 5300 Ω.

#### 5.11.3.1. Gründe für hohe Elektrodenimpedanzwerte

Mögliche Gründe für hohe Elektrodenimpedanzwerte sind u. a.:

- Drahtbruch einer Elektrode
- Abtrennung der Elektrode vom Generator
- Fibrose zwischen Nerv und Stimulationskontakt
- Abtrennung der Elektrode vom Nerv
- Generator defekt

### 5.11.3.2. Hohe Elektrodenimpedanz – mögliche Auswirkungen

Eine hohe Elektrodenimpedanz (≥ 5300 Ω) ist bei Abwesenheit anderer gerätebezogener Komplikationen keine Indikation eines Elektroden- oder Generatorversagens. Wenn der Patient bei hoher Elektrodenimpedanz die Stimulation selbst bei maximaler Ausgangsleistung nicht spürt, kann ein Elektrodendraht oder eine andere elektrische Verbindung in der Elektrode unterbrochen sein.

Bei Patienten, die bei hoher Elektrodenimpedanz die Stimulation selbst bei maximaler Ausgangsleistung nicht spüren und gleichzeitig mehr Depressionssymptome aufweisen, sollte ein Elektrodenaustausch in Erwägung gezogen werden.

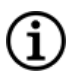

HINWEIS: Zusätzliche Anweisungen zur Durchführung der Systemdiagnose finden Sie im modellspezifischen Programmiersystem-Handbuch unter [www.livanova.com.](http://www.livanova.com/)

HINWEIS: Zur Fehlerbehebung einer hohen Impedanz siehe "Probleme mit der Elektrodenimpedanz" im modellspezifischen Programmiersystem-Handbuch unter [www.livanova.com](http://www.livanova.com/).

#### Für Modelle: Modell 102 Modell 102R

Die auf dem Systemdiagnose-Bildschirm angezeigten DC-DC-Codes, anhand derer die ungefähre Elektrodenimpedanz in Ohm (Ω) ermittelt werden kann, sind der nachstehenden Tabelle zu entnehmen. Diese Tabelle darf nicht mit DC-DC-Codes von anderen Diagnosebildschirmen als Systemdiagnose und Generatordiagnose verwendet werden, es sei denn, die Ausgangsparameter des Generators entsprechen den in der Tabelle angegebenen Werten. Eine hohe Elektrodenimpedanz ist definiert als ein DC-DC-Code von 4 oder höher bei einem Diagnosestrom von 1 mA.

#### Tabelle 31. DC-DC-Code-Umrechnung und geschätzter Impedanzbereich der Elektrodenimpedanz

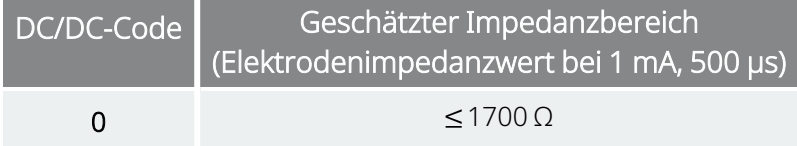

#### Tabelle 31. DC-DC-Code-Umrechnung und geschätzter Impedanzbereich der Elektrodenimpedanz (Fortsetzung)

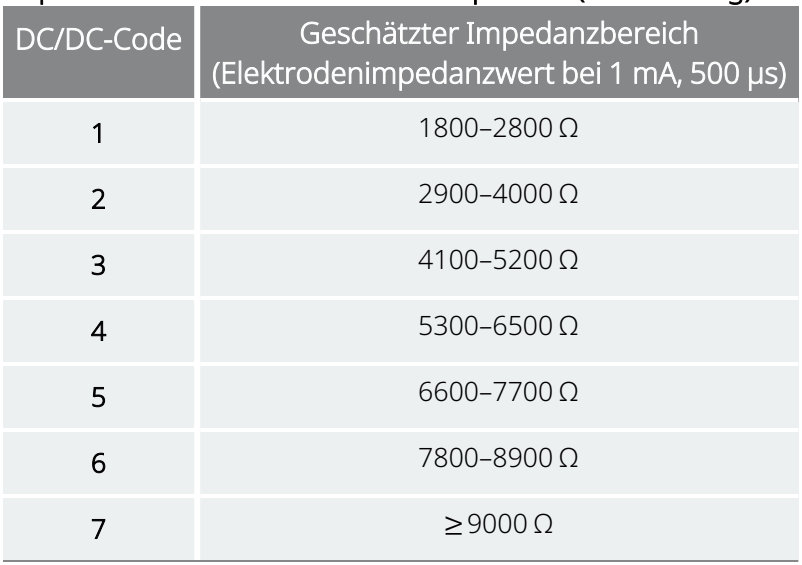

## 5.11.4. Niedrige Elektrodenimpedanz

Eine niedrige Elektrodenimpedanz ist definiert als jeder Wert ≤ 600 Ω.

### 5.11.4.1. Gründe für niedrige Elektrodenimpedanzwerte

Mögliche Gründe für niedrige Elektrodenimpedanzwerte sind u. a.:

- Kurzschluss in der Elektrode
- Generator defekt

### 5.11.4.2. Niedrige Elektrodenimpedanz – mögliche Auswirkungen

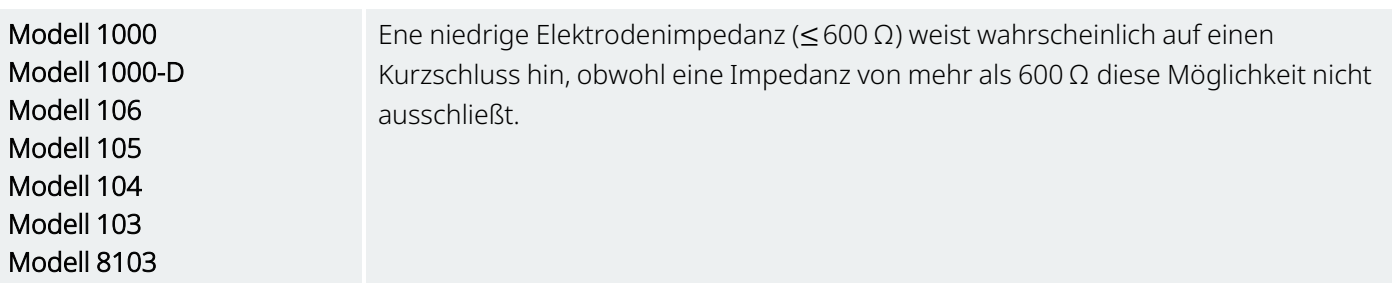

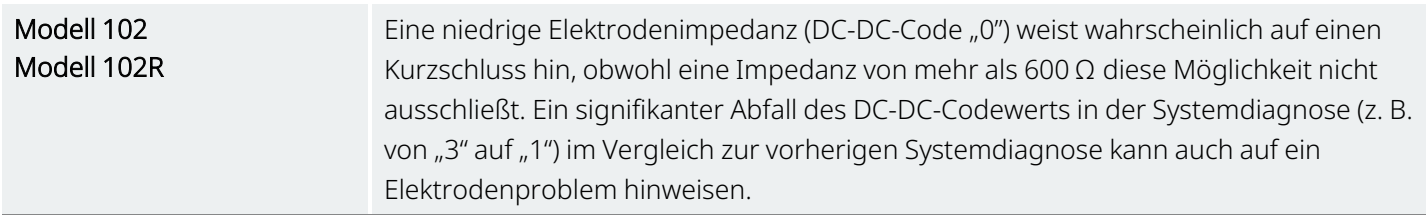

Ein plötzlicher Abfall des Impedanzwertes in Kombination mit den unten aufgeführten gerätebezogenen Komplikationen kann auch auf einen Kurzschluss in der Elektrode hinweisen:

- Zunahme der Depressionssymptome
- Schmerzhafte Stimulation
- Patientenempfindung einer unregelmäßigen, eingeschränkten oder ganz fehlenden Stimulation

HINWEIS: Zur Fehlerbehebung einer niedrigen Impedanz siehe "Probleme mit der Elektrodenimpedanz" im modellspezifischen Programmiersystem-Handbuch unter [www.livanova.com](http://www.livanova.com/).

### 5.11.5. Analyse der Stimulus-Wellenform

Zur Analyse der Stimulus-Wellenform vom Hals und zur Verifizierung einer elektrischen Unterbrechung kann entweder ein Überwachungsgerät für evozierte Potenziale oder ein Oszilloskop verwendet werden. Eine differenzierte Wellenform mit verengten Impulsen oder überhaupt keine Wellenform können eine Diskontinuität bestätigen. Die nachstehende Abbildung zeigt charakteristische Wellenformen von Hautstimulationskontakten für eine Elektrode, die intakt ist, und eine Elektrode, die einen Bruch in einem oder beiden Drähten aufweist. Außerdem lassen sich Drahtbrüche einer Elektrode manchmal anhand einer Röntgenaufnahme der Implantationsstelle feststellen.

#### Abbildung 13. Typische Kurvenformen von Hautelektroden

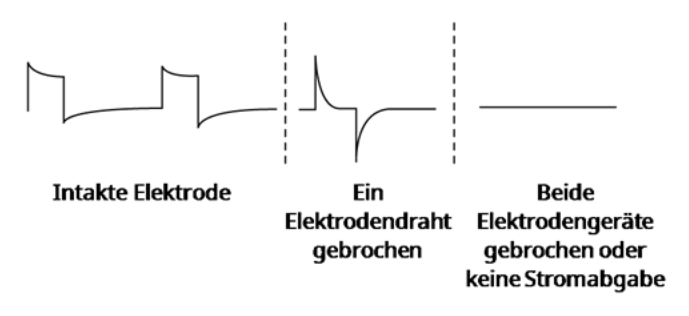

# <span id="page-97-0"></span>5.12. Abgabe des programmierten Ausgangsstroms

# 5.12.1. Ausgangsstrom LOW (niedrig) oder LIMIT (Grenzwert)

Wenn die Diagnosetests darauf hinweisen, dass der Ausgangsstrom LOW (niedrig) oder LIMIT (Grenzwert) ist (Modell 102 und Modell 102R)Ausgangsstrom, gibt der Generator evtl. nicht den programmierten Ausgangsstrom ab. Mögliche Gründe dafür, dass der programmierte Ausgangsstrom nicht abgegeben wird, sind u. a. ein hoher programmierter Ausgangsstrom und eine hohe Elektrodenimpedanz. Der maximale Ausgangsstrom entspricht gemäß dem Ohmschen Gesetz der maximalen Ausgangspannung (ca. 12 V) geteilt durch die Elektrodenimpedanz.

# 5.12.2. Programmierung eines niedrigeren Ausgangsstroms

Wenn der Generator nicht den programmierten Ausgangsstrom abgibt, kann das Gerät auf einen niedrigeren Ausgangsstrom programmiert und versucht werden, die niedrigere Energieabgabe durch eine größere Impulsbreite auszugleichen.

Wenn beispielsweise der Ausgangsstrom bei einem Generator, der auf 2,5 mA, 30 Hz, 500 μs und 30 Sekunden EIN-Zeit programmiert ist, auf LOW (niedrig) oder LIMIT (Grenzwert) steht, den Ausgangsstrom auf 2 mA senken und die Impulsbreite auf 750 μs steigern.

# <span id="page-97-1"></span>5.13. Pro Impuls abgegebene Ladung

Die pro Impuls abgegebene Ladung ist der wichtigste Parameter bei der Bewertung der Stimulations-Ausgangsleistung. Sie ist definiert als Mikrocoulomb (μC), das Produkt aus Stromstromstärke und Zeit.

*Pro Impuls abgegebene Ladung (μC) = Ausgangsstrom (mA) x Impulsbreite (ms1)*

Die Beziehung zwischen programmiertem Ausgangsstrom (mA) und Elektrodenimpedanz für einen Impuls von 1000 μs mit Ausgangsströmen von 0 bis 3,5 mA ist nachstehend dargestellt.

*1*Umgerechnet von µs in ms

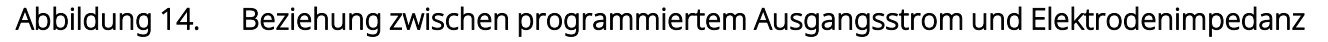

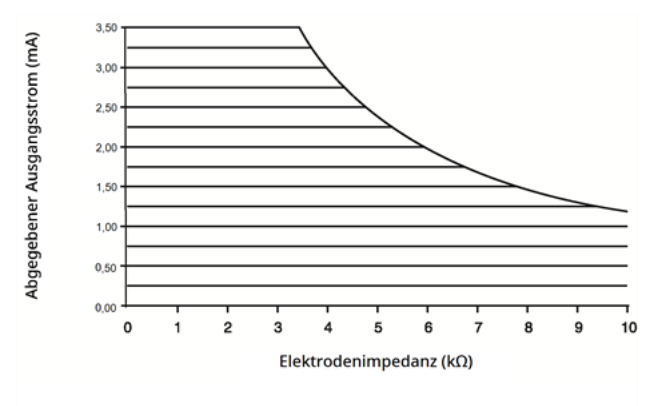

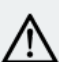

VORSICHT: Modell 100, Modell 102 und Modell 102R Für eine langfristige Stimulation dürfen keine Frequenzen von 5 Hz oder niedriger angewandt werden. Da diese Frequenzen ein elektromagnetisches Triggersignal generieren, welches im implantierten Generator eine übermäßige Erschöpfung der Batterie verursacht, dürfen diese niedrigen Frequenzen nur kurzzeitig zur Anwendung kommen.

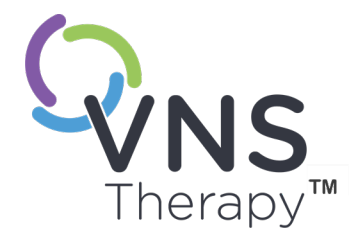

# Implantation

Vorsichtsmaßnahmen im Zusammenhang mit dem Implantationsverfahren siehe ["Vorsichtsmaßnahmen](#page-26-0) im Zusammenhang mit der Implantation" auf Seite 27.

In diesem Thema werden die folgenden Konzepte behandelt:

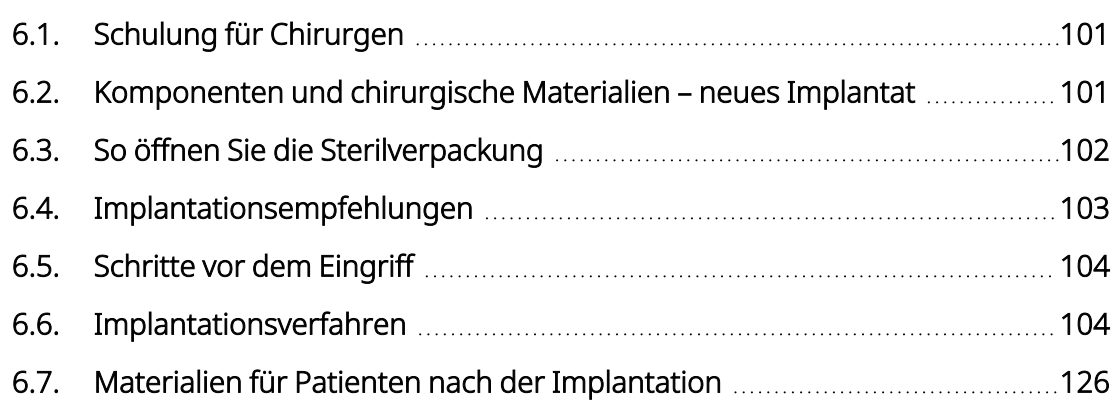

 $S_{\text{sette 100 - 26-0011-0405/3 (GER)}}$ 

# <span id="page-100-0"></span>6.1. Schulung für Chirurgen

Ärzte, die das VNS Therapy-System implantieren, sollten Erfahrung mit der Chirurgie innerhalb der Karotisscheide haben und die chirurgische Technik zur Implantation des VNS Therapy-Systems beherrschen.

Alle Programmierungen müssen von einem Arzt oder unter der Aufsicht eines Arztes durchgeführt werden, der mit dem Einsatz und der Bedienung des Programmiersystems vertraut ist.

Ärzte, die das VNS Therapy-System implantieren, müssen mit allen einschlägigen Schulungsunterlagen gut vertraut sein:

- Arzt- und Patientenbeschriftung für das VNS Therapy-System
- <sup>l</sup> Stimulationskontakt-Übungsvorrichtung eine Vorrichtung zum Erlernen/Üben der Platzierung der spiralförmigen Stimulationskontakte um den Vagusnerv

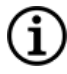

HINWEIS: Wenden Sie sich an ["Technischer](#page-207-0) Support" auf Seite 208, um weiteres Schulungsmaterial und Unterstützung anzufordern.

# <span id="page-100-1"></span>6.2. Komponenten und chirurgische Materialien – neues Implantat

#### Tabelle 32. Benötigte Komponenten für neues Implantat

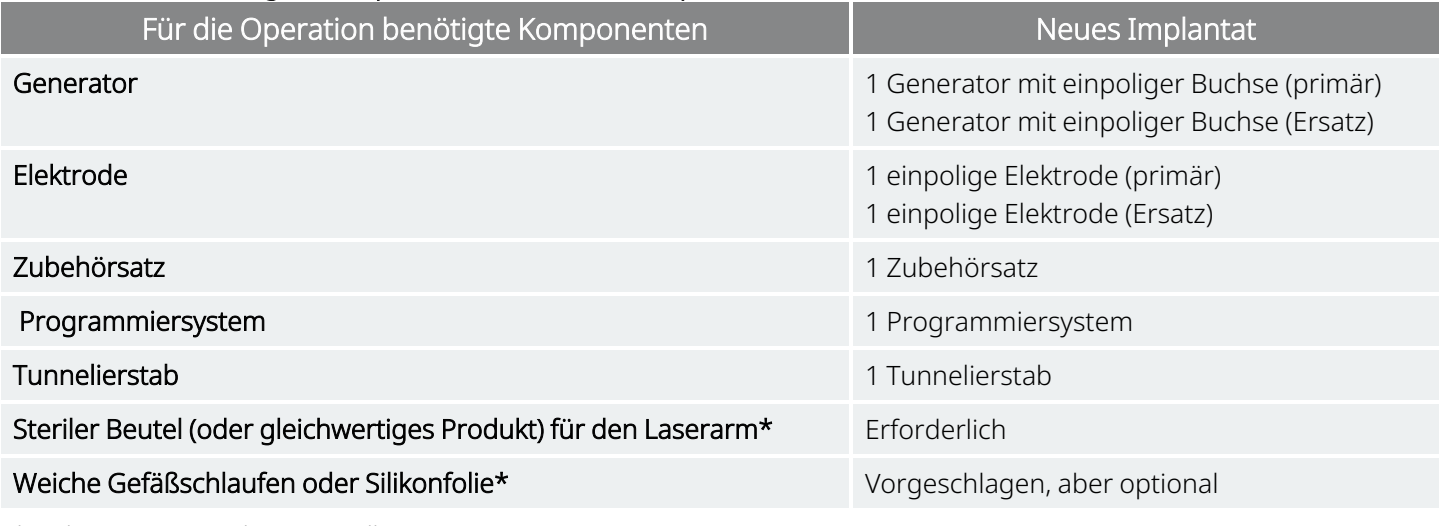

\* Nicht von LivaNova bereitgestellt

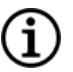

HINWEIS: Informationen zu den verfügbaren Elektrodengrößen sind "Physische [Eigenschaften" auf](#page-75-0) Seite 76 zu entnehmen.

# <span id="page-101-0"></span>6.3. So öffnen Sie die Sterilverpackung

Jede Sterilverpackung vor dem Öffnen sorgfältig auf Schäden oder zweifelhafte Sterilität prüfen. Sollte die innere oder äußere Sterilbarriere geöffnet oder beschädigt sein, kann LivaNova die Sterilität des Inhalts nicht garantieren. Die Teile sollten in diesem Fall nicht verwendet werden. Ein geöffnetes oder beschädigtes Produkt muss an LivaNova zurückgeschickt werden.

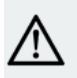

VORSICHT: Öffnen Sie die Verkaufsverpackung nicht, wenn sie übermäßigen Temperaturen ausgesetzt wurde, Anzeichen von äußeren Schäden aufweist oder das Verpackungssiegel gebrochen ist. In diesen Fällen ist das Produkt ungeöffnet an LivaNova zurückzusenden.

VORSICHT: Ein steriles Produkt nicht implantieren oder verwenden, wenn es heruntergefallen ist. Bei heruntergefallenen Produkte können interne Komponenten beschädigt sein.

### 6.3.1. Generator und Elektrode

Zum Öffnen der Sterilverpackung die folgenden Schritte ausführen:

- 1. Die Lasche greifen und die äußere Abdeckung abziehen.
- 2. Innere sterile Schale unter Anwendung steriler Techniken herausheben.
- 3. Greifen Sie zur Freilegung des Inhalts die Lasche an der inneren Schale und ziehen Sie die Abdeckung vorsichtig ab. Achten Sie dabei darauf dass der Inhalt nicht herunterfällt.

### 6.3.2. Tunnelierstab

Zum Öffnen der Sterilverpackung die folgenden Schritte ausführen:

- 1. Die Lasche greifen und die äußere Abdeckung abziehen.
- 2. Innere sterile Schale unter Anwendung steriler Techniken herausheben.
- 3. Greifen Sie zur Freilegung des Inhalts die Lasche an der inneren Schale und ziehen Sie die Abdeckung vorsichtig ab. Achten Sie dabei darauf dass der Inhalt nicht herunterfällt.
- 4. Alle vier Teile (Schaft, Rundspitze, Hülse mit großem Durchmesser, Hülse mit kleinem Durchmesser) aus der Verpackung entnehmen.

## 6.3.3. Zubehörsatz

Zum Öffnen der Sterilverpackung die folgenden Schritte ausführen:

- 1. Die Lasche greifen und die äußere Abdeckung abziehen.
- 2. Innere sterile Schale unter Anwendung steriler Techniken herausheben.
- 3. Greifen Sie zur Freilegung des Inhalts die Lasche an der inneren Schale und ziehen Sie die Abdeckung vorsichtig ab. Achten Sie dabei darauf dass der Inhalt nicht herunterfällt.
- 4. Zum Entfernen des Sechskant-Schraubendrehers, des Widerstands oder der Befestigungsvorrichtungen auf ein Ende der Komponente drücken und das andere (angehobene) Ende greifen.

# <span id="page-102-0"></span>6.4. Implantationsempfehlungen

Die Implantation des VNS Therapy-Systems erfolgt im Allgemeinen auf ähnliche Weise wie bei anerkannten medizinischen Verfahren zur Implantation eines Herzschrittmachers. Die einzige Abweichung besteht in der Platzierung der spiralförmigen Stimulationskontakte und der subkutanen Verlegung des Elektrodendrahts. Der operative Ansatz und die Techniken hängen von der Präferenz des Chirurgen ab. Um eine korrekte Platzierung der Elektroden zu gewährleisten, enthält diese Anleitung Empfehlungen für die Implantation, die Reihenfolge der Platzierung der spiralförmigen Stimulationskontakte und der Halteschlaufen sowie weitere wichtige Schritte.

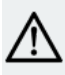

VORSICHT: Um eine optimale Systemfunktion zu gewährleisten und das Risiko einer Verletzung des Nervs bzw. einer Beschädigung der Elektrode zu minimieren, müssen die Platzierung der spiralförmigen Stimulationskontakte und das Vorschieben der Elektrode mit größter Sorgfalt erfolgen.

- Der Chirurg muss sicherstellen, dass Generator, Elektrode und Tunnelierstab miteinander kompatibel sind. Siehe "System – [Kompatibilität" auf](#page-12-0) Seite 13.
- Es wird empfohlen, dem Patienten vor dem Eingriff Antibiotika zu verabreichen und beide Inzisionsstellen vor dem Verschluss häufig mit einer großzügigen Menge Bacitracin oder einer anderen geeigneten Lösung zu spülen. (Diese Inzisionen sollten mit kosmetischen Verschlusstechniken verschlossen werden, um die Entstehung von Narben zu minimieren.) Außerdem sollten nach dem Eingriff Antibiotika nach Ermessen des Arztes verabreicht werden.

VORSICHT: Mit einem implantierten Gerät im Zusammenhang stehende Infektionen sind nur schwierig zu behandeln und können eine Explantation des VNS Therapy-Systems erforderlich machen.

- Die Verwendung der richtigen Techniken zur Befestigung der Stimulationskontakte und Halteschlaufen am Vagusnerv sowie eine ausreichende Zugentlastung unter- und oberhalb des M. sternocleidomastoideus sind für die Sicherung des langfristigen Implantaterfolgs entscheidend. Einzelheiten zur üblichen Platzierung von Generator und Elektrode finden Sie unter ["Position](#page-104-0) von Elektrode und [Brustkorbtasche" auf](#page-104-0) Seite 105.
- Den Elektrodendraht in eine Schleife legen und in der subkutanen Tasche neben dem Generator platzieren.
- Für die Platzierung der spiralförmigen Stimulationskontakte um den Nerv ist eine ausreichende Freilegung (> 3 cm) des Vagusnervs erforderlich. Der Nerv kann vorübergehend anschwellen, wenn er während der Implantation gedehnt wird oder austrocknet. Eine Konstriktion oder anderweitige Verletzung des Nervs kann eine Dysfunktion der Stimmbänder verursachen.
- Es wird empfohlen, den Ausgangsstrom des Generators und die Funktion des implantierten Systems zum Zeitpunkt der Implantation zu testen. Es wird empfohlen, für die routinemäßige Verifizierung der Systemfunktionen die passende Version der Programmiersoftware und des (in ein steriles Abdecktuch gewickelten) Wand zu verwenden. Weiterführende Informationen sind unter "Testen des [Systems" auf](#page-119-0) [Seite](#page-119-0) 120 zu finden.
- Nachdem die Stimulationskontakte am Nerv platziert wurden, ist die Impedanz der Schnittstelle von Stimulationskontakt und Nerv zu testen. Die Elektrode direkt an den Generator anschließen und eine Systemdiagnose durchführen. Weiterführende Informationen sind unter "Testen des [Systems" auf](#page-119-0) [Seite](#page-119-0) 120 zu finden.

# <span id="page-103-0"></span>6.5. Schritte vor dem Eingriff

Vor dem Eingriff außerhalb des sterilen Bereichs folgende Maßnahmen durchführen.

### 6.5.1. Abfragen des Generators

Um eine ordnungsgemäße Gerätekommunikation zu gewährleisten, das Gerät abfragen, solange es noch steril verpackt ist.

Einzelheiten zur Generatorabfrage finden Sie im modellspezifischen Programmiersystem-Handbuch unter [www.livanova.com.](http://www.livanova.com/)

Modell 1000 Modell 1000-D Modell 106 Modell 105 Modell 104 Modell 103 Modell 8103

VORSICHT: Bei der Abfrage eines Generators, der innerhalb der letzten 21 VONSIGHT DEL VOLTER<br>24 Stunden niedrigen Temperaturen ausgesetzt war, kann ein niedriger Batterieladezustand angezeigt werden. Einzelheiten zur Behebung dieses Problems finden Sie unter "Fehlerbehebung" im modellspezifischen Programmiersystem-Handbuch unter [www.livanova.com](http://www.livanova.com/).

## 6.5.2. Patientendaten programmieren

<span id="page-103-1"></span>Die Patientendaten und das Implantationsdatum in den Generator einprogrammieren. Einzelheiten finden Sie im modellspezifischen Programmiersystem-Handbuch unter [www.livanova.com](http://www.livanova.com/).

# 6.6. Implantationsverfahren

Vorsichtsmaßnahmen im Zusammenhang mit dem Implantationsverfahren siehe ["Vorsichtsmaßnahmen](#page-26-0) im Zusammenhang mit der [Implantation" auf](#page-26-0) Seite 27.

## <span id="page-104-0"></span>6.6.1. Position von Elektrode und Brustkorbtasche

Der Generator wird gewöhnlich direkt unterhalb des Schlüsselbeins in einer subkutanen Tasche im linken oberen Brustkorb implantiert.

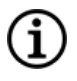

HINWEIS: Es ist vorzuziehen, den Generator entlang der Axillargrenze, an oder über der anterioren 4. Rippe, zu platzieren, damit der Patient nach der Operation eine maximale Flexibilität für die MRT hat.

Die empfohlene Platzierungsstelle für die Elektrode ist der Bereich des Vagusnervs in der Mitte zwischen dem Schlüsselbein und dem Proc. mastoideus. Die Elektrode wird subkutan zwischen der Inzisionsstelle am Hals und der im oberen Brustkorb gebildeten Tasche vorgeschoben (siehe unten).

#### Abbildung 15. Platzierung von Generator und Elektrode

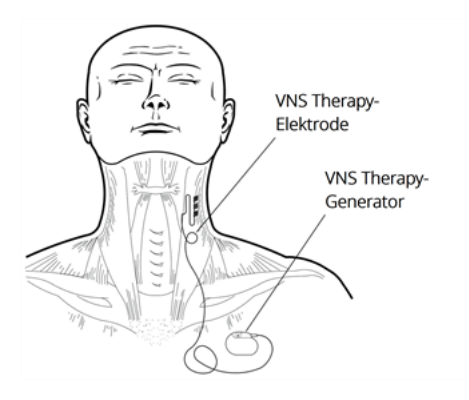

Es wird empfohlen, Elektrodendraht und Generator auf der gleichen Körperseite des Patienten zu positionieren. Für die subkutane Verlegung der Elektrode wird der VNS Therapy-Tunnelierstab empfohlen.

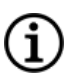

HINWEIS: Um sicherzustellen, dass die Platzierung des Geräts den aktuellen MRT-Richtlinien entspricht, vor der Platzierung des Systems die MRT-Warnhinweise und -Vorsichtsmaßnahmen durchlesen. Siehe MRT-Leitfaden unter [www.livanova.com](http://www.livanova.com/).

## 6.6.2. Übersicht über das Implantationsverfahren

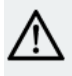

VORSICHT: Diese Verfahrensübersicht gilt nicht als Ersatz für die komplette Beschreibung des  $\Delta$  Implantationsverfahrens.

- 1. Die linke Karotisscheide und den Vagusnerv freilegen.
- 2. Im linken oberen Brustbereich eine Tasche für den Generator erstellen.
- 3. Elektrode der richtigen Größe auswählen.
- 4. Elektrode subkutan vom Hals in die Generatortasche im Brustkorb vorschieben.
- 5. Stimulationskontakte und Halteschlaufe am Vagusnerv befestigen.
- 6. Elektrode parallel zum Nerv befestigen.
- 7. Spannungsabbaukrümmung und -schleife bilden.
- 8. Elektrode am Generator anschließen.
- 9. Steckerstifte auf vollen Eingriff prüfen und Stellschraube anziehen.
- 10. Systemdiagnose durchführen.
- 11. Generator in der Brustkorbtasche platzieren und sicherstellen, dass die Schleife des zusätzlichen Elektrodendrahts neben (nicht hinter) dem Generator verläuft.
- 12. Generator an einer Faszie befestigen und sicherstellen, dass die Nähte nicht direkt um die oder auf der Elektrode verlaufen.
- 13. Die zweite Systemdiagnose durchführen.
- 14. Generator abfragen, um sicherzustellen, dass kein Strom abgegeben wird (0 mA).
- 15. Inzisionsstelle mit Bacitracin oder einer anderen geeigneten Lösung spülen.
- 16. Inzisionsstelle verschließen.

### 6.6.3. Beginn des Verfahrens

#### 6.6.3.1. Anatomie

Der das VNS Therapy-System implantierende Arzt muss mit der Vagusnerv-Anatomie und vor allem mit den Herzzweigen vertraut sein. Die Stimulationskontakte der Elektrode dürfen nicht auf dem oberen oder unteren Vagusast zum Plexus cardiacus zu liegen kommen. Die Elektrode wird unterhalb des Punktes platziert, an dem sich der obere und untere Vagusast zum Plexus cardiacus vom Vagusnerv trennen. Die Stimulation einer dieser beiden Äste während der Systemdiagnose kann eine Bradykardie und/oder Asystolie verursachen. Eine sorgfältige laterale Dissektion auf dem Vagusnerv wird dem Arzt in der Bestimmung einer geeigneten Stimulationskontaktanordnung behilflich sein. Bei den meisten, aber nicht allen Patienten ist der Hauptvagusnerv der größte der drei Nerven. Die nachstehende Abbildung zeigt die anatomisch korrekte Platzierung der spiralförmigen Stimulationskontakte.

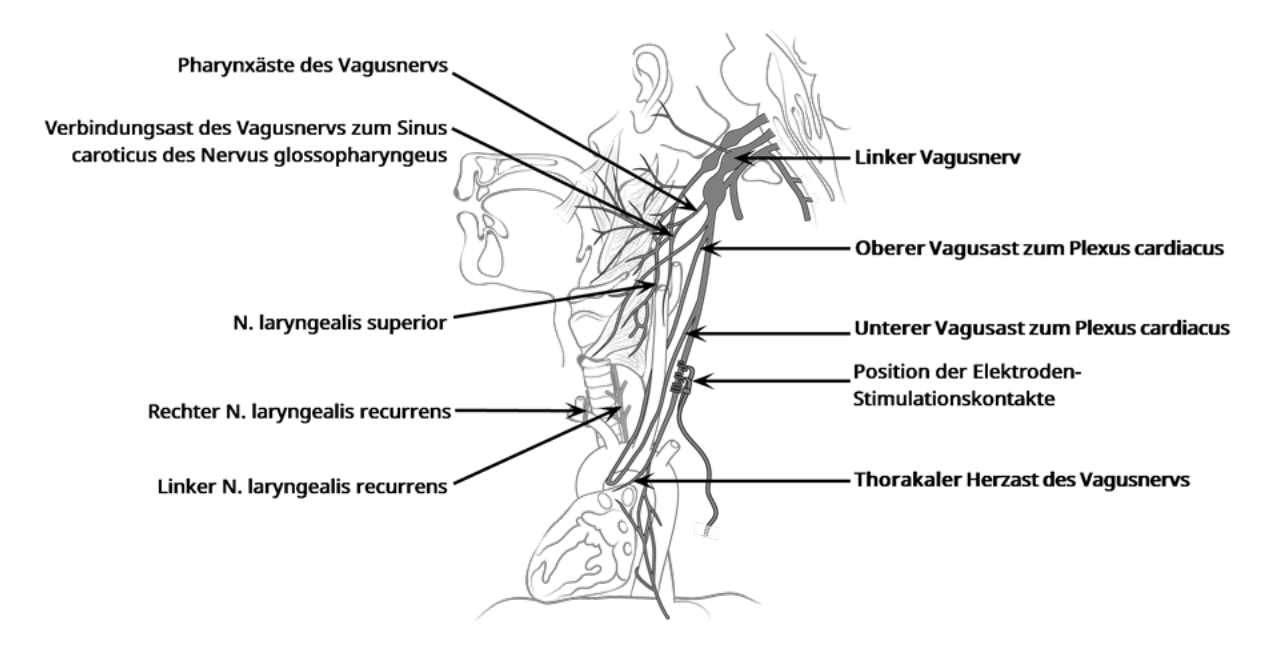

#### Abbildung 16. Anatomie des Vagusnervs und Platzierung der Elektrode

VORSICHT: Die Stimulationskontakte der Elektrode dürfen nicht am oberen oder unteren Vagusast zum Plexus cardiacus des Vagusnervs befestigt werden. Die Stimulationskontakte *unterhalb* des Punktes platzieren, an dem diese beiden Äste sich vom Vagusnerv trennen.

VORSICHT: Eine übermäßige Manipulation des Vagusnervs während der Elektrodenpositionierung kann postoperativ eine merkliche Heiserkeit verursachen. In den meisten Situationen verschwindet dieser Zustand jedoch in drei bis vier Wochen ohne eine weitere medizinische Behandlung, d. h. je nach der Spannung, welcher der Nerv während des chirurgischen Eingriffs ausgesetzt war. Weil eine Stimulation in diesem Fall den Zustand verschlimmern kann, empfiehlt LivaNova, die Stimulation erst nach erfolgter Behandlung dieses Zustands zu initiieren.

#### 6.6.3.2. Freilegen des Vagusnervs

Die spezifischen chirurgischen Verfahren und Techniken zur Elektrodenimplantation liegen im Ermessen des implantierenden Chirurgen. Die folgenden detaillierten Anweisungen dienen zur Orientierung:

- 1. Dem Patienten eine angemessene Anästhesie verabreichen.
- 2. Die linke Karotisscheide entlang des anterioren Randes des M. sternocleidomastoideus freilegen.
- 3. Den Vagusnerv lokalisieren und *mindestens 3 cm (1,18 Zoll)*davon freilegen. Die empfohlene Stimulationsstelle ist ein 3 cm langer Abschnitt des Vagusnervs, der ungefähr in der Mitte zwischen Schlüsselbein und Proc. mastoideus liegt, wo sich keine Äste befinden (unterhalb des Punktes, an dem der obere und untere Herzast sich vom Vagusnerv trennen.) Der Nerv liegt im Allgemeinen in einer posterioren Furche zwischen Karotide und innerer Halsvene.

VORSICHT: Der Vagusnerv darf während des chirurgischen Eingriffs nicht austrocknen, weil die dadurch verursachte Dehydrierung zur Verletzung oder Schwellung des Nervs führen kann.

#### Abbildung 17. Position für die Stimulationskontakt-Platzierung

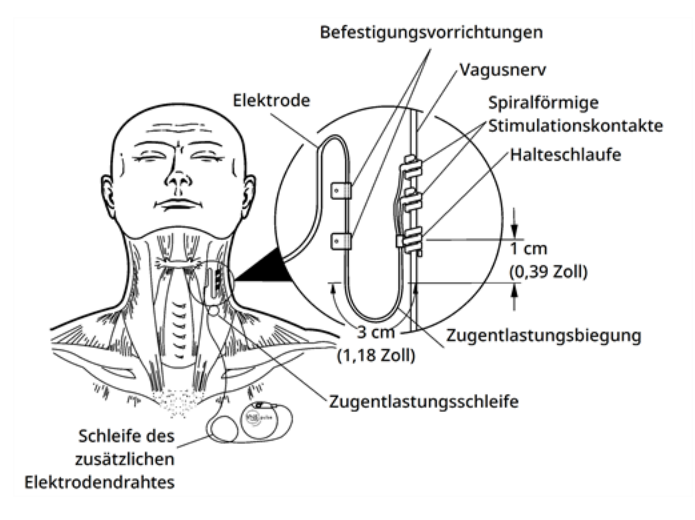

#### 6.6.3.3. Vorbereiten einer Generatortasche

Subkutane Tasche für die Platzierung des Generators unterhalb des Schlüsselbeins im Brustkorb bilden. Die Tasche sollte nicht tiefer als 2,5 cm (1 Zoll) unter der Haut liegen. Es wird nicht empfohlen, den Generator unterhalb des Muskels zu implantieren. Dies kann nach der Implantation zu Kommunikationsschwierigkeiten führen.

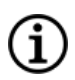

HINWEIS: Es ist vorzuziehen, den Generator entlang der Axillargrenze, an oder über der anterioren 4. Rippe, zu platzieren, damit der Patient nach der Operation eine maximale Flexibilität für die MRT hat.

### 6.6.4. Implantieren der Elektrode

VORSICHT: Um die optimale Systemfunktion zu gewährleisten und das Risiko einer Verletzung des Nervs bzw. einer Beschädigung der Elektrode zu minimieren, muss die Verlegung, Stabilisierung und Platzierung der Stimulationskontakte mit größter Sorgfalt erfolgen.

#### 6.6.4.1. Auswählen der Elektrode

Die richtige Größe der Elektrode sorgfältig auswählen. Sie sollte eng am Nerv anliegen, ohne diesen einzuschnüren. Die Elektrode (2,0 mm/0,08 Zoll) sollte für die meisten Nerven passend sein.
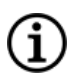

HINWEIS: Informationen zu den verfügbaren Elektrodengrößen sind "Technische Information – [Elektroden" auf](#page-75-0) [Seite](#page-75-0) 76 zu entnehmen.

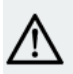

VORSICHT: Die Elektrode wird in mehreren Größen geliefert. Es wird empfohlen, mindestens eine weitere Elektrodengröße im OP bereitzuhalten, da die erforderliche Größe der Elektrode für den Patienten nicht im Voraus bestimmt werden kann. Außerdem sollten für den Fall einer zweifelhaften Sterilität oder während des Eingriffs verursachter Schäden auch Ersatzelektroden vorhanden sein.

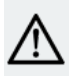

VORSICHT: Elektrode von Staub oder anderen ähnlichen Partikeln fernhalten, da die Silikonisolierung Schwebstoffe anziehen kann.

VORSICHT: Elektrode vor der Implantation nicht in Salzlösung oder eine ähnliche Lösung tauchen, da dadurch die isolierten Steckerstifte aufquellen und ein Einführen in den Generator erschweren können.

### 6.6.4.2. Einführen von Tunnelierstab und Elektrode

Der Tunnelierstab wird verwendet, um Elektrodenstecker und -draht subkutan zwischen der Inzisionsstelle am Hals und dem in der Brusttasche platzierten Generator vorzuschieben.

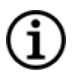

HINWEIS: Eine ausführliche Beschreibung des Tunnelierstabs finden Sie im Handbuch des Tunnelierstabs für Modell 402 unter [www.livanova.com.](http://www.livanova.com/)

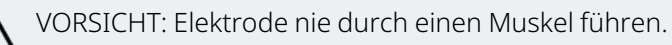

Bei Bedarf kann der Tunnelierstab manuell geformt werden, um das Vorschieben im Körper zu erleichtern.

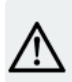

VORSICHT: Den Tunnelierstab manuell nicht um mehr als 25 Grad verformen, da dies die Hülse verbiegen oder knicken kann.

Der Tunnelierstab wird auf folgende Weise vorgeschoben:

1. Das Ende des Tunnelierstabs mit Rundspitze durch die Halsinzision führen und subkutan in Richtung der Brustinzision vorschieben. Auf das Ende des Griffs Kraft ausüben und den Tunnelierstab nach Bedarf lenken.

Alternativ können Elektrodenstecker und -draht subkutan von der Inzisionsstelle am Hals zum Generator in der Brusttasche vorgeschoben werden, *nachdem die Stimulationskontakte und Halteschlaufe am Nerv platziert wurden und die Zugentlastung mit den Befestigungsvorrichtungen fixiert* wurde. Siehe "Anordnen der [Stimulationskontakte" auf](#page-109-0) der nächsten Seite bzw. ["Gewährleistung](#page-113-0) der [Zugentlastung" auf](#page-113-0) Seite 114.

2. Nachdem die Rundspitze von einer Inzisionsstelle zur anderen bewegt wurde, die Kugel abschrauben und den Schaft aus der Hülse ziehen. Die Hülse durch beide Inzisionen reichen lassen.

Abbildung 18. Position der Hülsen- und Elektrodenstecker

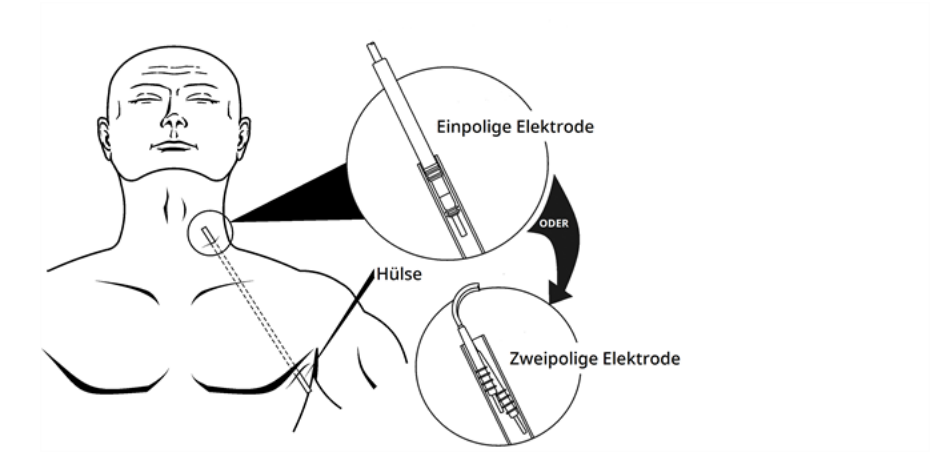

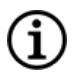

HINWEIS: Die Elektrode in die Hülse am Hals einführen.

- 3. Während die Hülse zwischen den beiden Inzisionen liegt, wird der Elektrodenstecker vorsichtig in das Ende der Hülse an der Halsinzision eingeführt, bis er befestigt ist. Bei zweipoligen Elektroden sitzt der zweite Elektrodenstecker fest zwischen dem Schlauchverbindungsstück des ersten Elektrodensteckers und der Innenseite der Hülse.
- 4. Hülse vorsichtig mit dem Elektrodenstecker aus der Brustinzision herausziehen, bis beide Teile vollständig aus dieser ausgetreten sind.
- 5. Elektrodenstecker aus der Hülse entfernen und den Stimulationskontakt in der Halsinzision belassen.
- <span id="page-109-0"></span>6. Die gesamte Tunnelierstab-Baugruppe und die nicht verwendeten Teile nach Gebrauch entsorgen.

### 6.6.4.3. Anordnen der Stimulationskontakte

HINWEIS: Eine detaillierte Darstellung der Anatomie des Vagusnervs finden Sie unter ["Anatomie" auf](#page-105-0) Seite 106. E)

#### 6.6.4.3.1. Polarität der Stimulationskontakte

Die spiralförmigen Stimulationskontakte und eine Halteschlaufe werden um den Nerv gewickelt. Mit dem Stimulationskontakt beginnen, der am weitesten von der Elektrodenverzweigung entfernt ist (mit einer grünen Naht im Helixmaterial). Dieser Stimulationskontakt sollte sich so nah wie möglich (proximal) am Kopf des Patienten befinden.

Alternativ kann der Chirurg sich entscheiden, bei der Platzierung mit der Halteschlaufe (distal des Kopfes) zu beginnen, danach den Stimulationskontakt (mit weißem Faden) anzubringen, der der Elektrodenverzweigung am nächsten ist, und dann den von der Elektrodenverzweigung am weitesten entfernten Stimulationskontakt (mit grünem Faden) zu platzieren.

Die Polarität der Stimulation ändert sich nicht, solange die Stimulationskontakte in der unten dargestellten endgültigen Ausrichtung angebracht sind.

Abbildung 19. Polarität der Stimulationskontakte

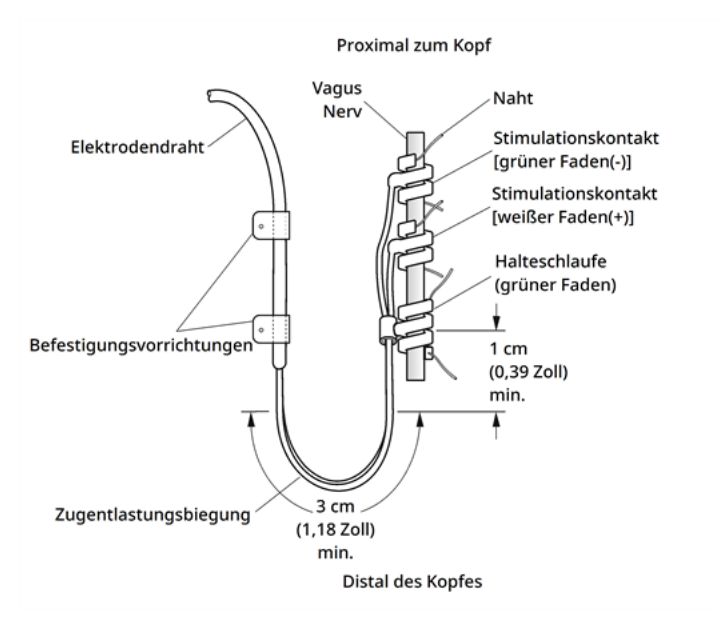

#### 6.6.4.3.2. Platzieren der Stimulationskontakte um den Nerv

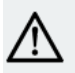

VORSICHT: Die Elektrode und die spiralförmigen Stimulationskontakte sind sehr empfindlich. Die Stimulationskontakte dürfen bei Handhabung mit Pinzetten nicht gedehnt, eingeklemmt oder zusammengedrückt werden und beim Wickeln um den Nerv nicht übermäßig begradigt oder gedehnt werden. Andernfalls können die Stimulationskontakte oder die Halteschlaufe beschädigt werden. Gegebenenfalls müssen zum Heben des Nervs weiche Gefäßschleifen aus Gummi zum Einsatz kommen.

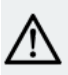

VORSICHT: Die Verwendung der richtigen Techniken zur Befestigung der Stimulationskontakte und Halteschlaufen am linken Vagusnerv ist für die Sicherung des langfristigen Implantaterfolgs entscheidend.

VORSICHT: Die Fäden, die (in den spiralförmigen Stimulationskontakten und Halteschlaufen eingebettet) Teil der Elektrode sind, dienen der Platzierung der spiralförmigen Stimulationskontakte um den Vagusnerv. Sie dürfen nicht aneinander oder um den Nerv befestigt werden, weil dies zur Verletzung des Nervs führen kann.

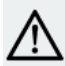

VORSICHT: Wenn die Anweisungen auf dem Produktetikett nicht befolgt werden (d. h. Elastomerisolation und Faden werden zum Manipulieren des spiralförmigen Stimulationskontakts auf dem Nerv ergriffen), kann sich der Faden vom Stimulationskontakt lösen.

Die Stimulationskontakte wie unten beschrieben am Nerv platzieren. Als Alternative können die einzelnen spiralförmigen Stimulationskontakte unter dem Nerv platziert werden, bevor sie gespreizt werden. Zur Trennung von Nerv und Gewebe während des Verfahrens kann eine Silikonfolie von Vorteil sein.

- 1. Den ersten spiralförmigen Stimulationskontakt (mit grünem Faden) lokalisieren.
- 2. Die Enden des spiralförmigen Stimulationskontakts vorsichtig mit einer Pinzette auseinanderziehen; dabei ausschließlich an den Fäden ansetzen.

Abbildung 20. Spreizen des spiralförmigen Stimulationskontakts

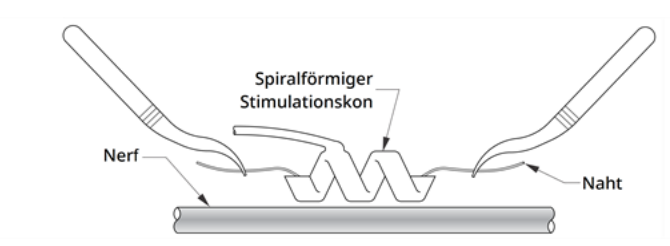

3. Den geöffneten spiralförmigen Stimulationskontakt direkt über dem und parallel zum freigelegten Nerv spreizen und im Winkel von 45° zum Nerv im Uhrzeigersinn drehen.

#### Abbildung 21. Eindrehen des spiralförmigen Stimulationskontakts

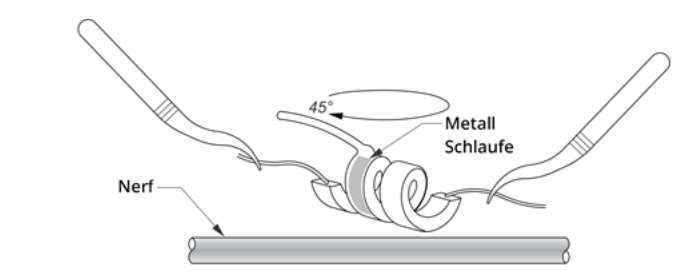

4. Die Biegung des spiralförmigen Stimulationskontakts an dem Punkt, an dem der Elektrodendraht mit dem Stimulationskontakt verbunden ist (das Segment mit dem Metallband), auf dem Nerv positionieren.

Abbildung 22. Platzierung der Eindrehung

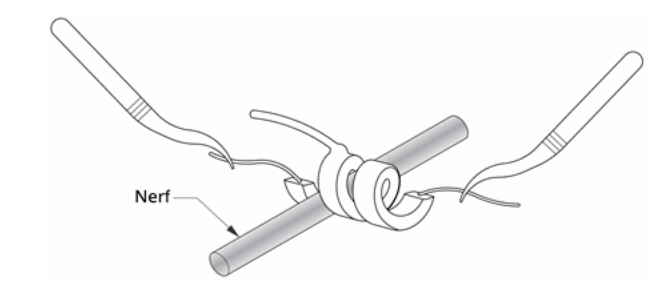

5. Den *distalen* Fadenteil des spiralförmigen Stimulationskontakts unter den Nerv schieben und so herumführen, dass er den Nerv umschließt.

Abbildung 23. Erste Platzierung des distalen Teils des spiralförmigen Stimulationskontakts

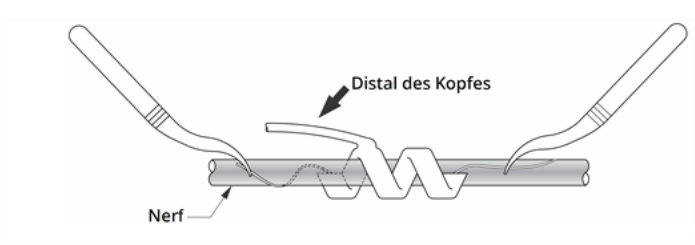

Abbildung 24. Spiralförmiger Stimulationskontakt nach Positionierung des distalen Teils um den **Nerv** 

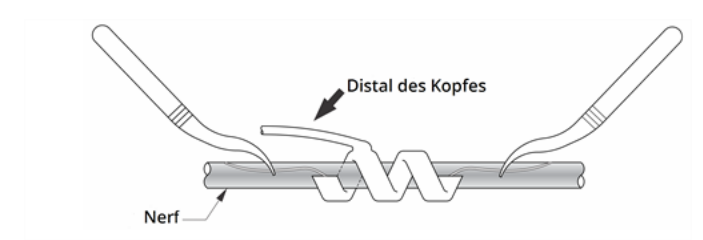

6. Den *proximalen* Fadenteil des spiralförmigen Stimulationskontakts unter den Nerv schieben und so herumführen, dass er den Nerv umschließt.

#### Abbildung 25. Anordnung des proximalen Teils des spiralförmigen Stimulationskontakts

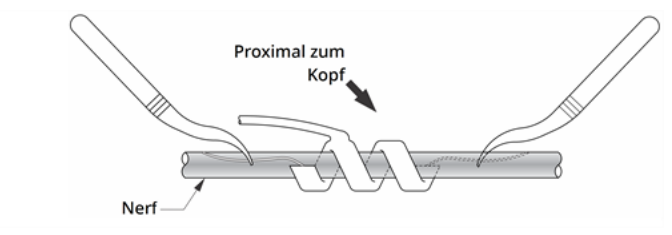

- 7. Den mittleren spiralförmigen Stimulationskontakt (mit weißem Faden) lokalisieren und die Schritte 2–6 wiederholen.
- 8. Den dritten spiralförmigen Stimulationskontakt (mit grünem Faden) lokalisieren und die Schritte 2–6 wiederholen.
- 9. Nachdem alle drei spiralförmigen Stimulationskontakte um den Nerv gelegt wurden, sicherstellen, dass der Elektrodendraht aus jeder Spiralenwindung in der gleichen Orientierung austritt und dass die beiden Elektrodendrähte sowohl zueinander als auch zum Nerv parallel ausgerichtet sind. Die richtige Anordnung der beiden spiralförmigen Stimulationskontakte und der Halteschlaufe ist unten dargestellt.

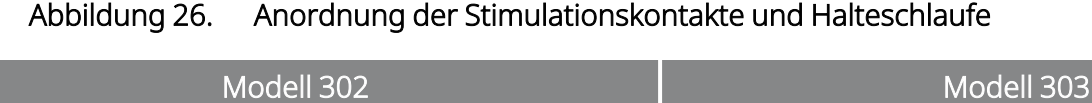

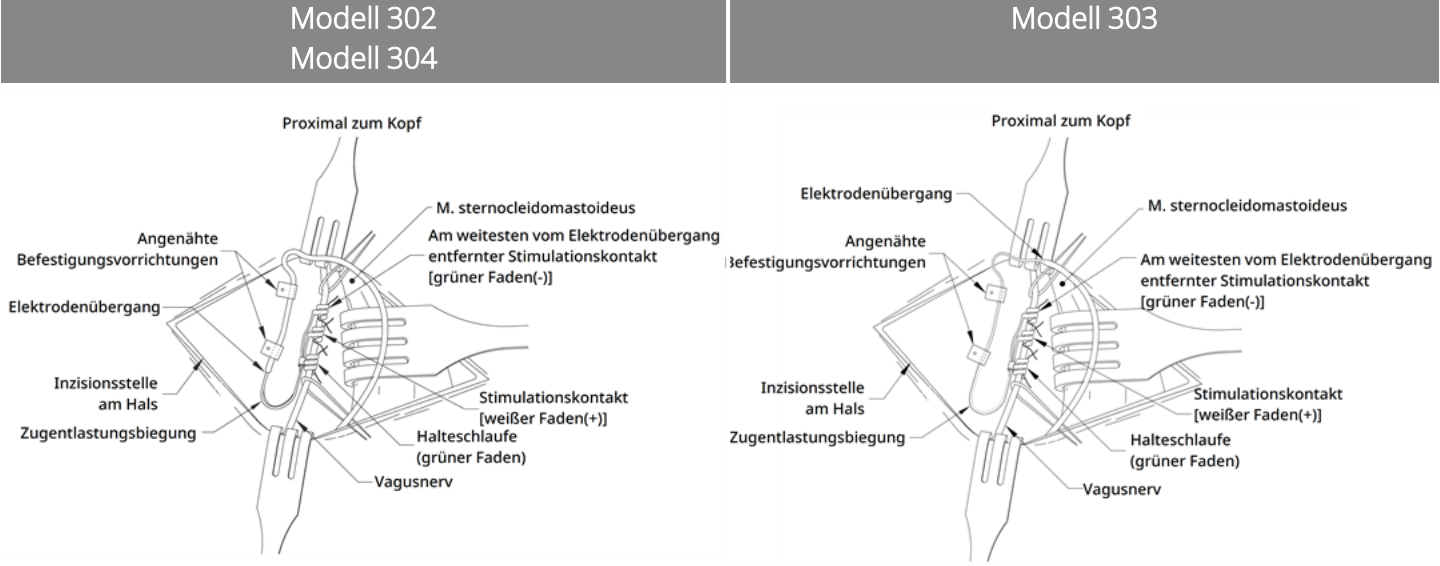

#### <span id="page-113-0"></span>6.6.4.3.3. Gewährleistung der Zugentlastung

VORSICHT: Die Verwendung der richtigen Techniken zur Gewährleistung einer ausreichenden Zugentlastung unter- und oberhalb des M. sternocleidomastoideus ist für die Sicherung des langfristigen Implantaterfolgs entscheidend.

VORSICHT: Der Elektrodendraht kann brechen, wenn die empfohlene Zugentlastung nicht wie beschrieben angebracht wird.

Nachdem die beiden Stimulationskontakte und die Halteschlaufe befestigt wurden, müssen eine Zugentlastungsbiegung und -schleife in der Elektrode gebildet werden, um ausreichende Freiheit der Elektrode für Halsbewegungen zu gewährleisten.

#### Bilden der Zugentlastungsbiegung

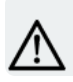

VORSICHT: Stets die Befestigungsvorrichtungen verwenden.

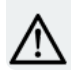

VORSICHT: Elektrode oder Elektrodendraht dürfen nicht an Muskelgewebe angenäht werden.

VORSICHT: Die Nähte dürfen nicht direkt um den Elektrodendraht gewunden werden, weil dadurch die Isolierung beschädigt werden, das System ausfallen oder die Elektrode brechen kann.

Die folgenden Schritte ausführen, um die Zugentlastungsbiegung zu bilden:

1. Den Elektrodendraht in eine 3 cm (1,18 Zoll) lange Zugentlastungsbiegung legen, wobei mindestens 1 cm (0,39 Zoll) parallel zum Nerv liegen muss. Der parallele Teil kann in einer Gewebetasche platziert werden, die neben der Halteschlaufe gebildet wurde.

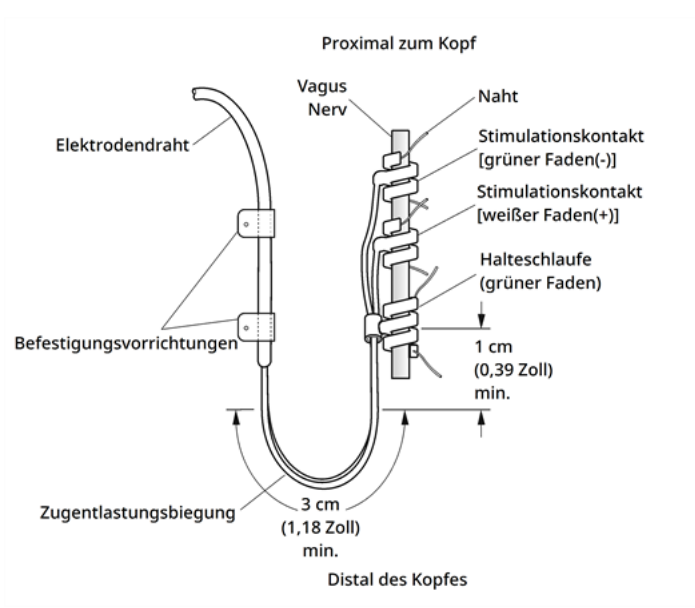

#### Abbildung 27. Zugentlastungsbiegung

Nur Elektrode von Modell 303: Mit größter Vorsicht vorgehen, damit sich die bereits platzierte(n) Halteschlaufe und Stimulationskontakte nicht lösen. Die Halteschlaufe kann mithilfe eines Operationsinstruments leicht abgestützt werden, um die Fixierung während der Bildung der Zugentlastungsbiegung zu gewährleisten.

#### Abbildung 28. Nur Modell 303: Verwendung eines Operationsinstruments (z. B. Pinzette) zur Fixierung der Halteschlaufe während der Bildung der Zugentlastungsbiegung

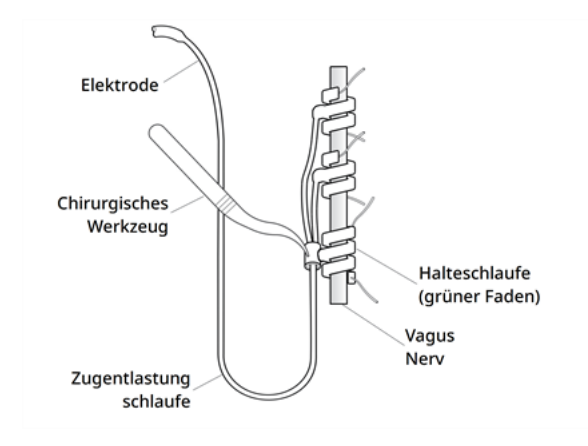

2. Bevor die Elektrode über den Muskel geführt wird, muss die 3 cm lange Zugentlastungsbiegung mit Befestigungsvorrichtungen lose an der nächstgelegenen Faszie fixiert werden. Die erste Befestigungsvorrichtung muss lateral von der Halteschlaufe positioniert werden. Die Befestigungsvorrichtungen sind in der Elektroden-Verkaufsverpackung enthalten.

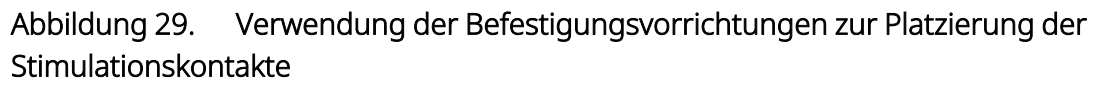

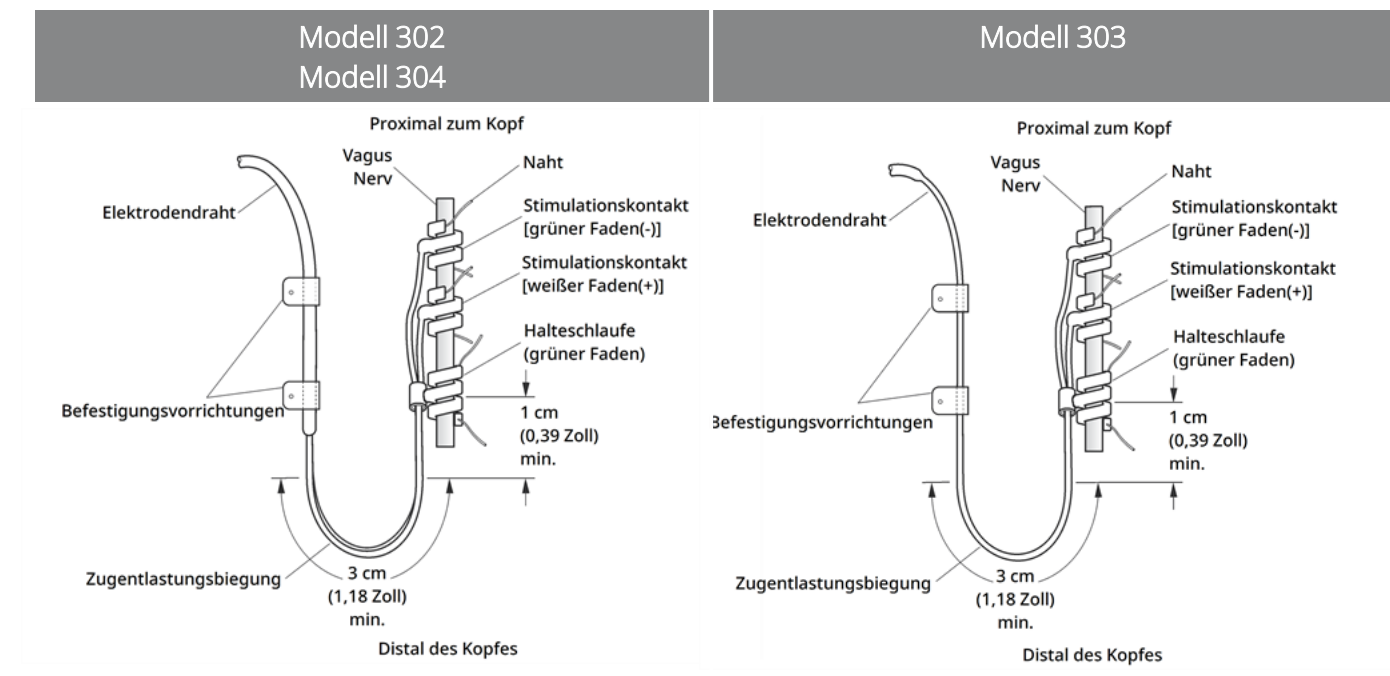

#### Bilden der Zugentlastungsschleife

VORSICHT: Ausreichend zusätzliche Elektrodendrahtlänge auf beiden Seiten des Schlüsselbeins vorsehen, um eine Beschädigung der Elektrode durch die über dem Schlüsselbein erzeugte Spannung zu vermeiden.

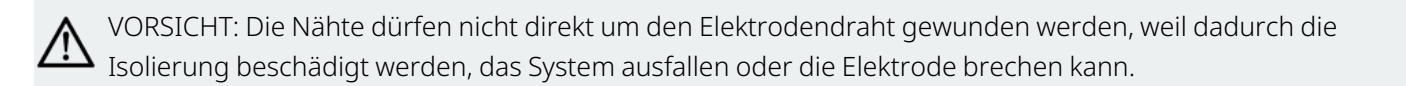

VORSICHT: Zum Befestigen der Elektroden ausschließlich die mitgelieferten Befestigungsvorrichtungen verwenden.

Die folgenden Schritte ausführen, um die Zugentlastungsschleife über dem M. sternocleidomastoideus zu bilden:

- 1. Elektrode im Hals in eine große subkutane Schleife legen.
- 2. Bevor die Elektrode über das Schlüsselbein geführt wird, Draht mit einer Befestigungsvorrichtung lose an einer Faszie befestigen. Die Zugentlastungsschleife sollte lang genug sein, sodass eine Elektrodenverlängerung von mehreren Zentimetern entstehen kann, wenn sich der Hals in voll ausgestreckter Position befindet.

Ť

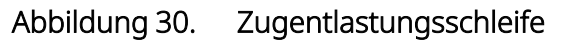

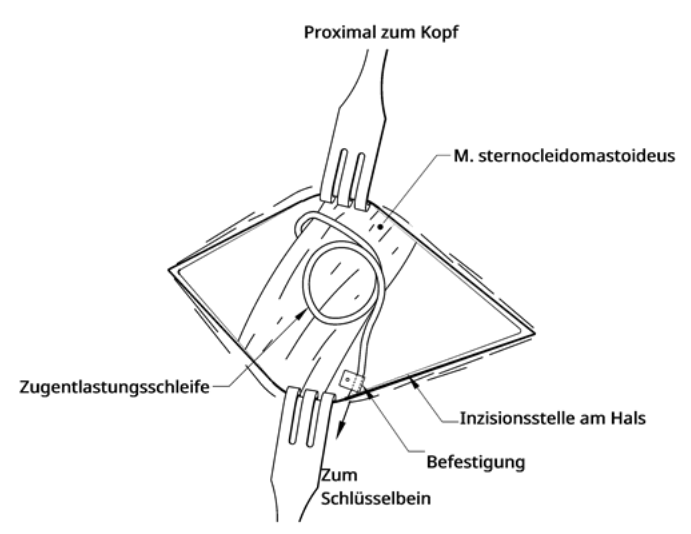

### <span id="page-116-0"></span>6.6.5. Elektrode am Generator anschließen

VORSICHT: Nach Einbringen des Generators in den Sterilbereich keine elektrochirurgischen Geräte verwenden. Kontakt mit diesen Geräten kann den Generator beschädigen.

HINWEIS: Für den Generator mit zweipoliger Buchse gelten diese Anweisungen für beide Buchsen, Stifte, Stecker und Stellschrauben.

1. Sicherstellen, dass die Generatorbuchse nicht blockiert ist. Sicherstellen, dass die Stellschraube ausreichend weit herausgedreht ist, damit der Steckerstift vollständig eingeführt werden kann. Die Stellschraube nur so weit lockern, dass die Elektrode eingeführt werden kann.

#### Abbildung 31. Buchse und Stellschraube des Generators

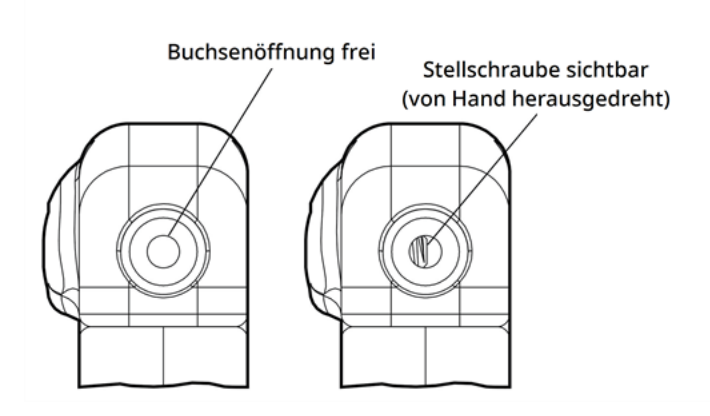

HINWEIS: Kontrast zwischen einer freien und einer blockierten Buchsenöffnung. Gilt für ein- oder zweipolige Anschlussblöcke.

VORSICHT: Den Sechskant-Schraubendreher bei Verwendung nur am Griff anfassen. Keinen anderen Teil des Sechskant-Schraubendrehers anfassen, da dadurch die ordnungsgemäße Funktion beeinträchtigt werden kann. Wenn der Metallschaft berührt wird, während der Sechskant-Schraubendreher mit der Stellschraube in Kontakt steht, kann es zu elektrostatischen Entladungen in den Schaltkreis des Geräts kommen, wodurch der Generator beschädigt werden kann.

VORSICHT: Bei den folgenden Schritten sicherstellen, dass der Sechskant-Schraubendreher vollständig in die Stellschraube eingeführt wurde, und immer Druck auf den Sechskant-Schraubendreher ausüben, während dieser im Uhrzeigersinn gedreht wird, bis ein Klicken zu hören ist (beginnt einzurasten). Der Sechskant-Schraubendreher muss außerdem in der Mitte des aus Silikongummi gefertigten Stellschraubenstopfens eingeführt sein und rechtwinklig zum Generator gehalten werden, um zu vermeiden, dass das Stellschraubengewinde beschädigt und/oder der Stellschraubenstopfen herausgezogen wird.

2. Sechskant-Schraubendreher senkrecht zum Generator halten. Den Sechskant-Schraubendreher durch die Mitte des Stellschraubenstopfens einführen, um den beim Einführen der Elektroden erzeugten Gegendruck abzubauen.

#### Abbildung 32. Positionierung des Sechskantschraubendrehers

Stellschraubenstopfen Sechskantschraubendreher

3. Wenn ein Generator mit einpoliger Buchse und eine einpolige Elektrode verwendet werden, den Stift des Elektrodensteckers bis zum Anschlag in den Anschlussblock des Generators stecken. Die Spitze des Sechskant-Schraubendrehers im Schlitz des Stellschraubenstopfens belassen, um den beim Einführen erzeugten Gegendruck abzubauen.

Wenn ein Generator mit zweipoliger Buchse und eine zweipolige Elektrode verwendet werden, die Stifte des Elektrodensteckers bis zum Anschlag in die entsprechenden Generatorbuchsen am Anschlussblock des Generators stecken. Die Spitze des Sechskant-Schraubendreher bleibt im Schlitz des Stellschraubenstopfens des eingeführten Steckers, um den beim Einführen erzeugten Gegendruck abzubauen. Elektrodenstecker mit dem weißen Markierungsband und der eingebetteten Modellnummer/dem Seriennummernschild an die mit "+" gekennzeichnete Generatorbuchse anschließen (siehe Abschnitt zum Generator mit zweipoliger Buchse in der nachstehenden Abbildung). Den anderen Elektrodenstecker an die andere Generatorbuchse anschließen.

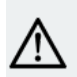

VORSICHT: Die Stellschraube nicht vollständig herausziehen. Beim Lockern während des operativen Eingriffs sollten nicht mehr als zwei Umdrehungen gegen den Uhrzeigersinn vorgenommen werden.

VORSICHT: Bei tierexperimentellen Studien wurde die Umkehrung der Elektrodenpolarität mit einer Zunahme der Bradykardie-Inzidenz in Verbindung gebracht. Die Steckerstifte der zweipoligen Elektrode von VNS Therapy müssen richtig an die zweipolige Buchse des Generators angeschlossen werden (weißes Markierungsband an Pluspol).

4. Sicherstellen, dass die Steckerstifte bis zum Anschlag eingeführt sind, während der Sechskant-Schraubendreher noch im Stellschraubenstopfen positioniert ist. Der Stift muss am hinteren Ende des Stellschrauben-Gewindeblocks sichtbar sein. Bei Verwendung des Generators mit zweipoliger Buchse dieses Verfahren für jede Stellschraube wiederholen.

#### Abbildung 33. Elektrodenstecker vor und nach dem Einstecken

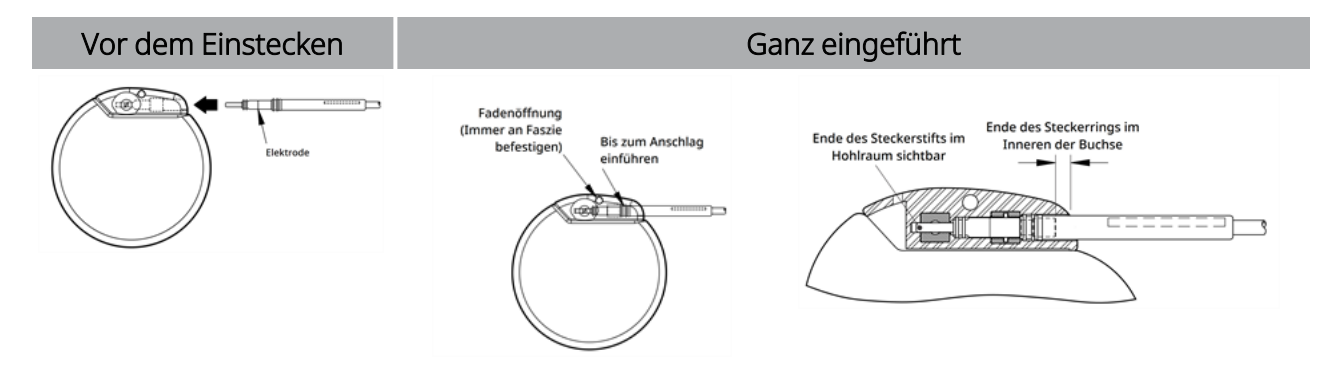

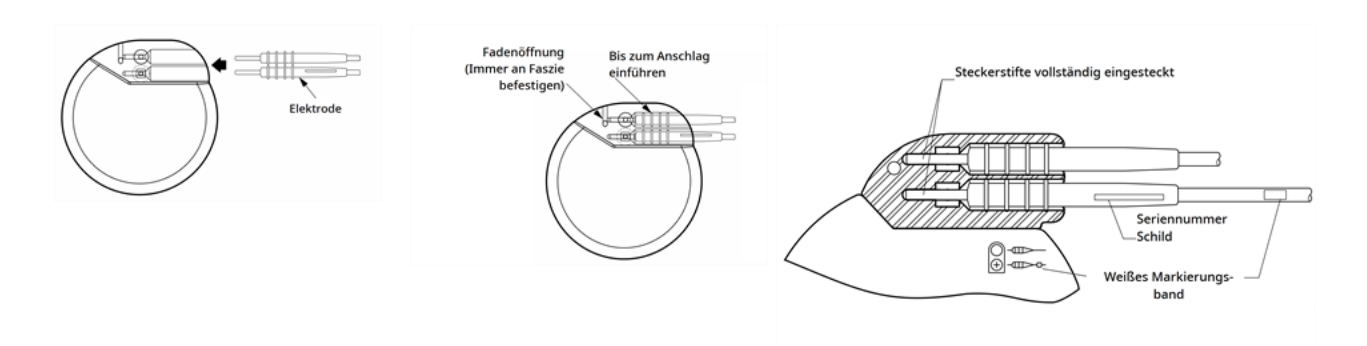

- 5. Wenn der Stift nicht sichtbar ist, diesen entfernen. Zum Lösen der Stellschraube den Sechskant-Schraubendreher in den Stellschraubenschlitz einsetzen und gegen den Uhrzeigersinn drehen, bis der Steckerstift ganz eingeführt werden kann. Die Stellschraube nur so weit lockern, dass die Elektrode eingeführt werden kann. Bei Verwendung des Generators mit zweipoliger Buchse dieses Verfahren für jede Stellschraube wiederholen.
- 6. Überprüfen, dass der Steckerstift vollständig eingeführt ist, und dann die Stellschraube anziehen. Den Sechskant-Schraubendreher vollständig einrasten lassen und im Uhrzeigersinn drehen, bis ein Klicken zu hören ist. Beim Drehen immer auf den Sechskant-Schraubendreher drücken, um zu gewährleisten, dass er richtig in die Stellschraube eingeführt ist.

#### VORSICHT:

Die folgenden wichtigen Tests sind durchzuführen:

- Sicherstellen, dass die Generatorbuchse sauber und nicht blockiert ist.
- Elektrodensteckerstift vorsichtig in die Generatorbuchse einführen, ohne den Elektrodenstecker zu biegen.
- Steckerstift visuell auf Sauberkeit und vollständige Einführung prüfen.
- Die elektrische Verbindung mit dem Generator ist erst dann hergestellt, wenn die Stellschraube mit dem Sechskant-Schraubendreher fest angezogen wurde. Ein unsachgemäßer Anschluss kann zu HOHER Impedanz während einer Systemdiagnose oder zu ungleichmäßiger Stimulation mit variierender Intensität aufgrund von schnellen, unvorhersehbaren Änderungen der Elektrodenimpedanz führen. Dies wirkt sich nachteilig auf die Gerätefunktion aus und kann schwerwiegende Folgen für die Sicherheit haben.
- Manschette des Elektrodensteckers (den dicken Abschnitt der Elektrode) greifen und leicht ziehen, um zu gewährleisten, dass die Elektrode fest an der Generatorbuchse angeschlossen ist. Nicht zu stark am Elektrodendraht (dünner Abschnitt) ziehen, da die Elektrode dadurch beschädigt werden kann.

## <span id="page-119-0"></span>6.6.6. Testen des Systems

Bei der Systemdiagnose, die zuerst durchgeführt werden muss, sind Elektrode und Generator verbunden. Somit bedeutet eine erfolgreiche Systemdiagnose, dass beide Komponenten richtig funktionieren. Wenn die Systemdiagnose jedoch nicht erfolgreich verläuft, kann es sein, dass eine der beiden Komponenten defekt ist oder zwischen Generator und Elektrodensteckerstift keine gute elektrische Verbindung besteht. Wenn der

Verdacht besteht, dass eine Komponente defekt ist, die Verbindung der Elektrode trennen und die optionale Generatordiagnose durchführen. Den im Zubehörsatz enthaltenen Widerstand verwenden.

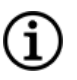

HINWEIS: Der Wand muss in einem sterilen Laserarm-Beutel oder einem gleichwertigen Produkt (Nicht von LivaNova bereitgestellt) verpackt sein, wenn der Wand in den Sterilbereich eingebracht wird.

WARNUNG: Es ist wichtig, dass die in "Übersicht über das [Implantationsverfahren" auf](#page-104-0) Seite 105 empfohlenen und beschriebenen Implantationsverfahren und intraoperativen Produkttests beachtet werden. Bradykardien und/oder Asystolien sind während der intraoperativen Systemdiagnose gelegentlich vorgekommen.Wenn während der Systemdiagnose oder der Stimulationseinleitung eine Asystolie, schwere Bradykardie (Herzfrequenz < 40 bpm) oder klinisch signifikante Änderung der Herzfrequenz eintritt, müssen die Ärzte darauf vorbereitet sein, erweiterte lebensrettende Sofortmaßnahmen (ACLS) zu ergreifen.

Außerdem kann bei Patienten mit bestimmten zugrunde liegenden Herzarrhythmien eine postoperative Bradykardie auftreten. Falls es während eines Systemdiagnosetests zum Zeitpunkt der erstmaligen Systemimplantation beim Patienten zu einer Asystolie, schweren Bradykardie (Herzfrequenz < 40 bpm) oder klinisch signifikanten Herzfrequenzänderung gekommen ist, muss der Patient bei Einleitung der Stimulation an einen Herzmonitor angeschlossen werden.

Die Sicherheit dieser Therapie wurde bei Patienten mit Bradykardie oder Asystolie während der Implantation des VNS Therapy-Systems noch nicht systematisch ermittelt.

#### 6.6.6.1. Systemdiagnose

Die Systemdiagnose erfolgt intraoperativ, wenn Elektrode und Generator verbunden sind. Bei diesem Test wird die Verbindung zwischen Elektrode, Generator und Nerv überprüft. Je nach Generatormodell und programmiertem Ausgangsstrom im Normalbetrieb können während des Tests verschiedene Testimpulse (wie unten dargestellt) durchgeführt werden.

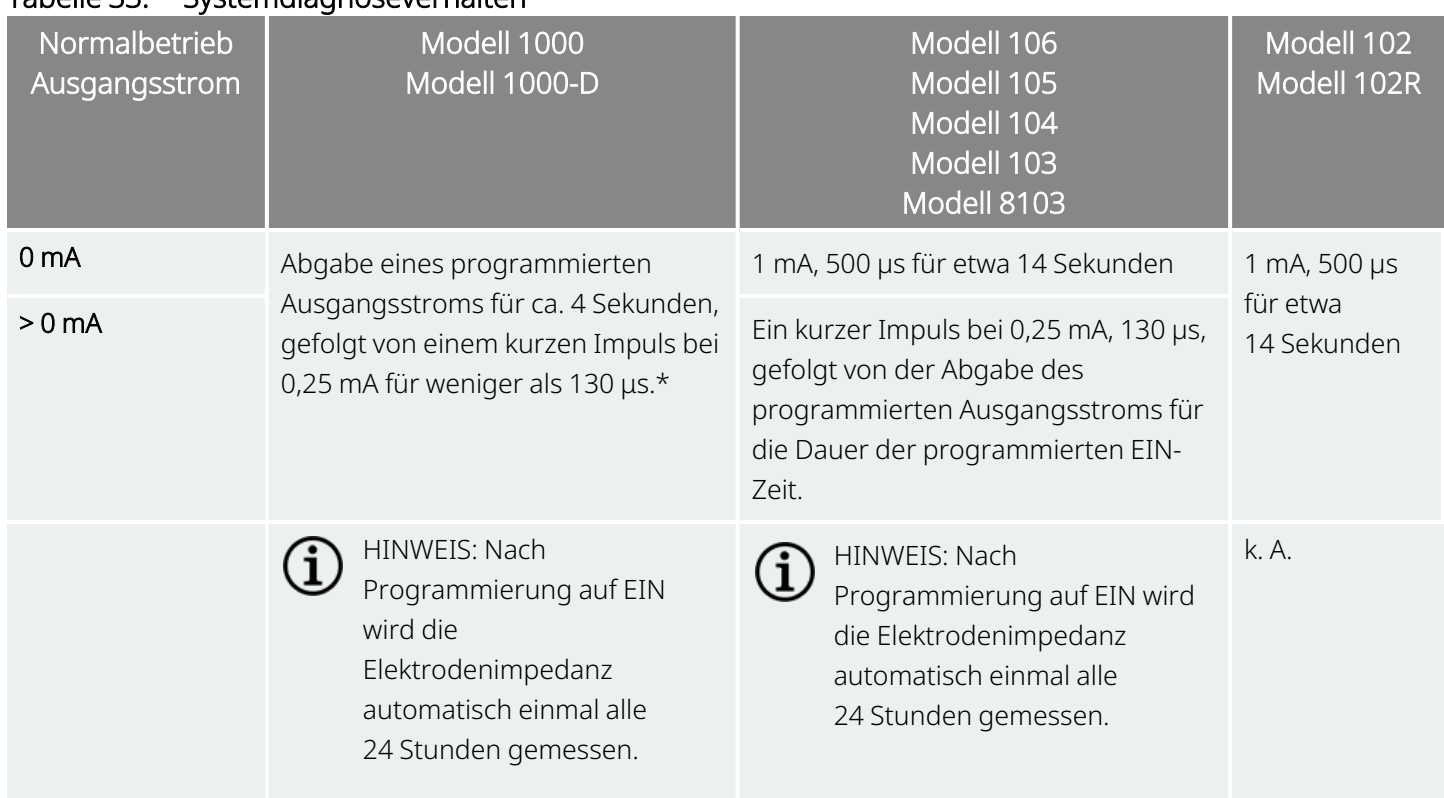

#### Tabelle 33. Systemdiagnoseverhalten

\*Für Modell 1000 mit Seriennummern < 100.000 bestehen geringfügige Unterschiede im Systemdiagnosetest. Weitere Informationen finden Sie unter Modell 1000 (nur Seriennummern < 100.000) im indikationsspezifischen Ärztehandbuch.

Den Test durchführen und die folgenden Punkte prüfen, um sicherzustellen, dass das System ordnungsgemäß verbunden ist und funktioniert:

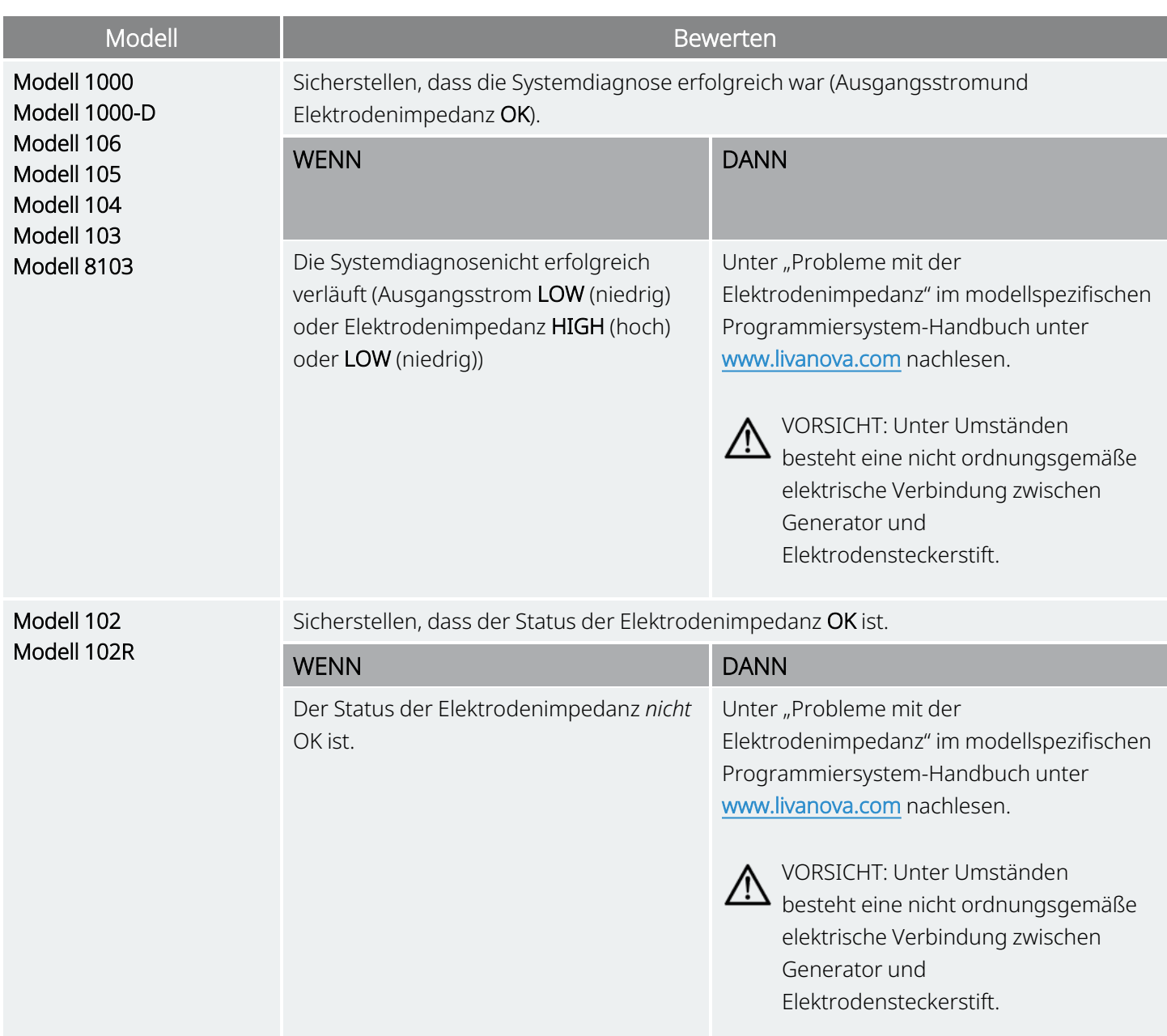

### 6.6.6.2. Generatordiagnose

Im Falle einer Fehlerbehebung während des operativen Eingriffs wird die optionale Generatordiagnose mit einem am Generator angeschlossenen Testwiderstand durchgeführt. Wenn die Systemdiagnose fehlschlägt (Elektrodenimpedanz HIGH (hoch) oder LOW (niedrig)), kann die Generatordiagnose verwendet werden, um zu bestimmen, ob das Problem durch die Elektrode oder den Generator verursacht wird. Für die Generatordiagnose wird der Testwiderstand verwendet, der im Zubehörsatz enthalten ist. Anhand dieses Tests wird geprüft, ob der Generator unabhängig von der Elektrode ordnungsgemäß funktioniert.

Der Testwiderstand wird wie folgt am Generator angeschlossen:

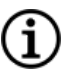

HINWEIS: Für den Generator mit zweipoliger Buchse gelten diese Anweisungen für beide Buchsen, Stifte, Stecker und Stellschrauben.

- 1. Den Elektrodensteckerstift aus der Generatorbuchse herausziehen. Dazu den Sechskant-Schraubendreher durch die Mitte des Stellschraubenstopfens führen und die Stellschraube lösen. Die Stellschraube nur so weit herausdrehen, dass die Elektrode entfernt werden kann. Es sollte nicht mehr als eine halbe Umdrehung erforderlich sein.
- 2. Den Steckerstift des Testwiderstands in die Generatorbuchse stecken. Beim Einführen der Stifte des Testwiderstands in die Generatorbuchse vorsichtig vorgehen. Wenn ein übermäßiger Widerstand spürbar ist oder die Stifte klemmen, den Testwiderstand entfernen, untersuchen und bei Bedarf reinigen. Testwiderstand ohne hohen Kraftaufwand erneut einführen.

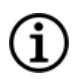

HINWEIS: Beim Lockern oder Festziehen der Stellschraube immer auf den Sechskant-Schraubendreher drücken, um zu gewährleisten, dass er richtig in die Stellschraube eingeführt ist.

3. Wenn der Widerstand ordnungsgemäß positioniert ist, die Stellschraube anziehen, bis der Sechskant-Schraubendreher hörbar klickt. Beim Drehen immer auf den Sechskant-Schraubendreher drücken, um zu gewährleisten, dass er richtig in die Stellschraube eingeführt ist.

#### Abbildung 34. Anschluss des Testwiderstands

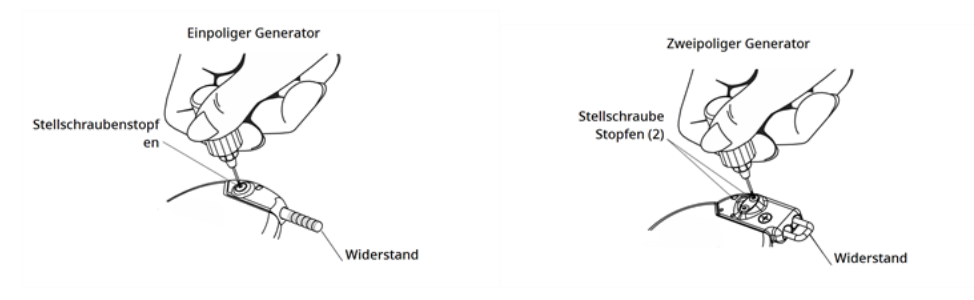

(i

4. Eine Generatordiagnose durchführen und folgende Punkte bewerten:

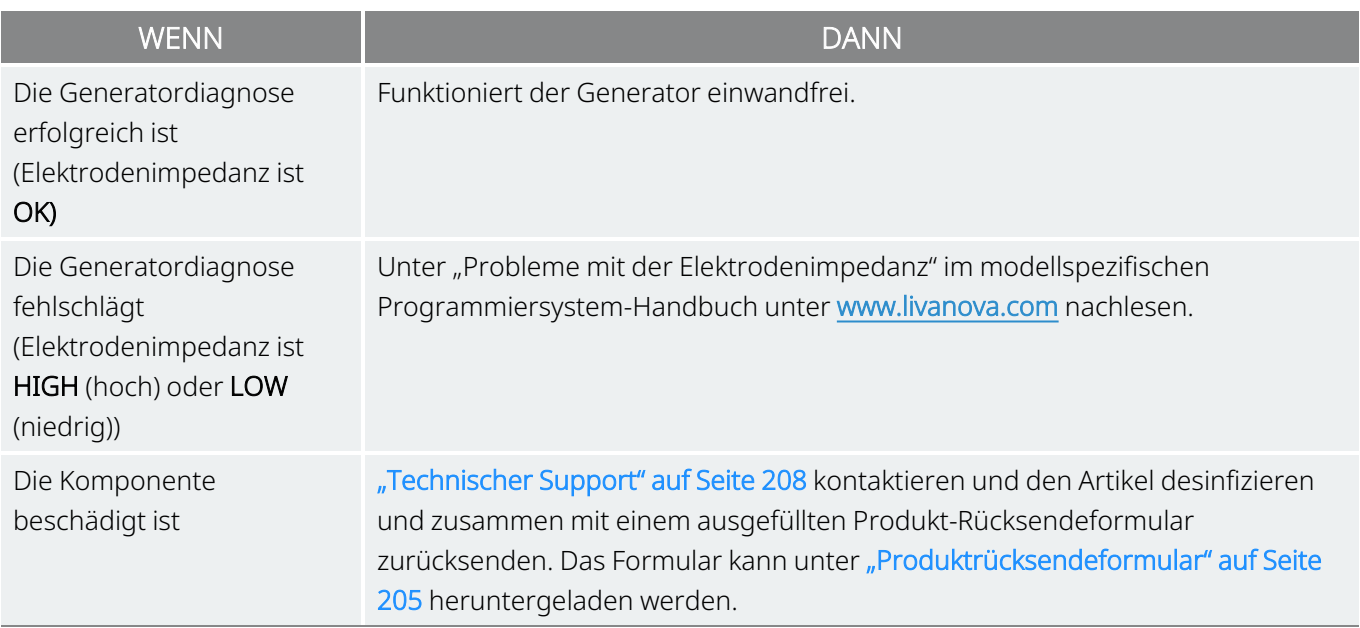

HINWEIS: Siehe das modellspezifische Programmiersystem-Handbuch unter [www.livanova.com](http://www.livanova.com/).

### 6.6.6.3. Optionale Überwachungsmaßnahmen

Wenn der Eingriff unter Lokalanästhesie durchgeführt wird, kann die optionale physiologische Überwachung des VNS Therapy-Systembetriebs erfolgen. Die Stimme des Patienten ist auf Anzeichen von Heiserkeit zu überwachen, während der Ausgangsstrom des Generators allmählich erhöht wird. Nach Durchführung der Systemdiagnose und Erhalt erfolgreicher Ergebnisse den Strom auf 0 mA zurücksetzen.

### <span id="page-124-0"></span>6.6.7. Abschließen des Implantationsverfahrens

Nach Beendigung der Tests das Implantationsverfahren wie folgt abschließen:

1. Den Generator in der Brusttasche platzieren, wenn nicht bereits geschehen. Verbleibende Elektrodenlänge einrollen und seitlich vom Generator ablegen. Beide Seiten des Generators können nach außen zeigen.

VORSICHT: Zusätzliche Elektrodenlänge nicht unter dem Generator platzieren, da hierdurch die Isolierung beschädigt werden und das System ausfallen kann.

2. Den Generator befestigen. Dazu einen Faden durch die Fadenöffnung verlegen an einer Faszie anbringen (nicht am Muskel).

VORSICHT: Die Befestigung des Generators mit Faden an einer Faszie ist wichtig, um diesen zu stabilisieren und eine Manipulation durch den Patienten zu verhindern. Anderenfalls können die Elektrodendrähte beschädigt werden.

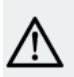

VORSICHT: Die Nähte dürfen nicht direkt um den Elektrodendraht gewunden werden, weil dadurch die Isolierung beschädigt werden, das System ausfallen oder die Elektrode brechen kann.

- 3. Zweite Systemdiagnose durchführen und prüfen, ob der Status der Elektrodenimpedanz weiterhin "OK" ist.
- 4. Generator abfragen um sicherzustellen, dass kein Ausgangsstrom abgegeben wird (0 mA).
	- Normalstrom: 0 mA
	- Magnetstrom: 0 mA
	- AutoStimStrom: 0 mA Modell 1000 Model 1000-D Modell 106

Kontakt ["Technischer](#page-207-0) Support" auf Seite 208.

VORSICHT: Nach der ersten Implantation oder einer Reimplantation darf das VNS Therapy-System für  $\sum_{n=1}^{n}$  mindestens 14 Tage nicht auf ON (Ein) oder eine periodische Stimulation programmiert werden. Die Nichtbeachtung dieser Vorsichtsmaßnahme kann zu Beschwerden des Patienten oder unerwünschten Ereignissen führen.

- 5. Es wird empfohlen, beide Inzisionsstellen vor dem Verschluss mit einer großzügigen Menge Bacitracin oder einer gleichwertigen Lösung zu spülen.
- 6. Die chirurgischen Inzisionen verschließen. Kosmetische Verschlusstechniken verwenden, um die Narbenbildung zu minimieren.
- 7. Nach dem chirurgischen Eingriff werden (nach Ermessen des Arztes) Antibiotika verabreicht.

Der Patient kann in der ersten Woche nach dem Eingriff eine Halsstütze tragen, um die ordnungsgemäße Stabilisierung der Elektrode zu gewährleisten.

## 6.7. Materialien für Patienten nach der Implantation

## 6.7.1. Garantie- und Registrierungsformular für das Implantat

Im Lieferumfang des Generators ist ein Garantie- und Registrierungsformular für das Implantat enthalten, das ausgefüllt werden *muss*. Es ist ausreichend Platz zur Erfassung von Generator und Elektrode vorhanden. Wenn es sich bei der Operation um einen Austausch handelt, sind auch Informationen zum explantierten

System einzuschließen. Entsprechend den Anweisungen auf dem Formular ein Exemplar an LivaNova übermitteln, ein Exemplar für das chirurgische Zentrum aufbewahren und ein Exemplar an den Patienten oder Pfeleger/Pflegerin aushändigen.

LivaNova empfiehlt, beim Ausfüllen dieses Formulars alle lokalen Datenschutzgesetze zu befolgen. Diese Informationen werden von einigen Regierungsbehörden verlangt. An LivaNova übermittelte ausgefüllte Formulare werden in das Implantatregister eingetragen und dienen als permanente Aufzeichnung der Informationen zum Implantatträger. Was die Verwaltung und Sicherheit dieser Informationen betrifft, werden alle geltenden Datenschutzgesetze befolgt.

Ein elektronisches Exemplar, das zurückgesendet oder ausgedruckt werden kann, ist unter "Implantat- und Garantie- und Registrierungsformular" unter [www.livanova.com](http://www.livanova.com/) zu finden.

## 6.7.2. Patientenmagnetkit

Dem Patienten ein Patientenmagnet-Kit überreichen, das Magneten, Zubehör und andere Patientenmaterialien enthält.

## 6.7.3. Patientenimplantatkarte

Die Implantatkarte enthält Informationen über das VNS Therapy-System des Patienten. Die Karte nach der Implantation dem Patienten und/oder Pfleger/Pflegerin aushändigen und diesen/dieses anweisen, die Gerätedaten (falls nicht bereits enthalten), den Namen des Patienten oder andere Identifizierungsinformationen (z. B. Patientennummer) sowie den Namen und die Telefonnummer des Verschreibers einzutragen. Den Patienten anweisen, die Karte stets bei sich zu tragen.

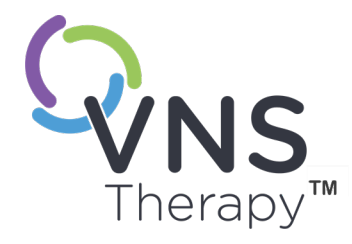

# Post-Implantations-Management

In diesem Thema werden die folgenden Konzepte behandelt:

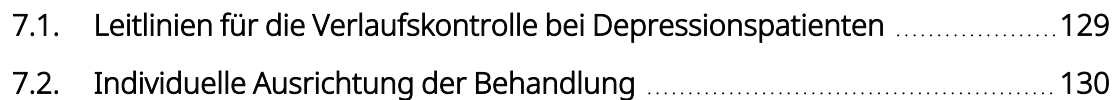

7.3. Informationen zur [Patientenberatung](#page-129-1) [130](#page-129-1)

 $S_{\text{Bile 128 - 26-0011-0405/3 (GER)}}$ 

## <span id="page-128-0"></span>7.1. Leitlinien für die Verlaufskontrolle bei Depressionspatienten

Während der ersten Wochen nach der Implantation eines Neu- oder Ersatzgeräts sollte der Patient beim Arzt vorstellig werden, um die Heilung der Wunde und die ordnungsgemäße Funktion des Generators zu bestätigen. Der Ausgangsstrom des Generators für die programmierte Stimulation bei allen Betriebsarten muss für die ersten 14 Tage nach der Implantation 0 mA betragen.

Das VNS Therapy-System ist eine Begleittherapie neben der aktuellen Behandlung mit Antidepressiva (vor der Implantation der Vorrichtung). Ärzten wird empfohlen, alle Antidepressiva in den ersten 3 Monaten der Stimulation stabil zu halten, bevor die Medikation des Patienten reduziert oder geändert wird.

Der Ausgangsstrom sollte anfänglich so programmiert werden, dass mit Nominalparametern (0 mA) begonnen wird und diese dann langsam in Schritten von 0,25 mA erhöht werden, bis der Patient die Stimulation als angenehm empfindet. Patienten, die einen Ersatzgenerator erhalten, sollten die Behandlung ebenfalls mit Nominalparametern beginnen und dann die Stärke in Schritten von 0,25 mA erhöhen, bis sie sich wieder an diese Leistung gewöhnt haben.

Bei jedem Patientenbesuch die passende Version der VNS Therapy-Programmiersoftware verwenden, um den Generator abzufragen. Nach einer Neuprogrammierung und/oder der Durchführung von Diagnosetests die erhaltenen Daten aufzeichnen und archivieren. Diese Daten können für einen Vergleich mit den eigenen Unterlagen des Patienten verwendet werden, um das VNS Therapy-System zu überprüfen, die ordnungsgemäße Systemfunktion zu bestätigen und die Notwendigkeit einer erneuten Programmierung zu beurteilen. Am Ende der Sitzung eine finale Befragung durchführen, um zu bestätigen, dass die Parameter auf die gewünschte Dosis eingestellt sind, bevor der Patient die Praxis verlässt.

Während der klinischen Studien wurde ein mittlerer Ausgangsstrom von 1 mA verwendet. Weitere Standard-Therapieeinstellungen waren Frequenz von 20 Hz, Impulsbreite von 500 µs, Einschaltdauer (EIN) von 30 Sek. und Ausschaltdauer (AUS) von 5 Min. Es existieren keine Daten, die bestätigen, dass dies optimale Parameter sind.

Derzeit kann keine Korrelation zwischen hohem Ausgangsstrom (mA) und der Wirksamkeit des Gerätes nachgewiesen werden. Zudem muss in der Anlaufphase der Behandlung keine bestimmte Standardtherapiestufe erreicht werden. Die VNS Therapy-Behandlung sollte dem Patienten nicht unangenehm sein und auch keine nachteiligen Nebenwirkungen verursachen. Patienten sollten nach der letzten Anpassung der Stimulationsstärke mindestens 30 Minuten beobachtet werden, um sicherzustellen, dass sie sich mit der programmierten Stimulation wohl fühlen.

Obwohl LivaNova eine Anpassung des Ausgangsstroms je nach Bedarf empfiehlt, stehen zur Zeit keine kontrollierten Daten zur Verfügung, die darauf hindeuten, dass höhere Stromstärken eine bessere Wirkung erzielen. Bei Patienten, deren Depression zum Zeitpunkt der Nachuntersuchung gut unter Kontrolle ist, sollten keine Änderungen der Einstellungen vorgenommen werden, sofern sie keine unangenehmen Nebenwirkungen erfahren.

Über die darauffolgenden Nachsorgetermine und den Umfang der einzelnen Untersuchungen entscheidet der Arzt auf Grundlage der Reaktion des Patienten auf die Behandlung und je nachdem, wie gut der Patient das Implantat toleriert. In allen anderen Belangen erfolgt die Nachuntersuchung gemäß der standardmäßigen medizinischen Praxis für Patienten mit Epilepsie.

Wenn nicht akzeptable Nebenwirkungen gemeldet werden, versuchen, die Stimulationsparameter zu reduzieren, um diese zu beseitigen oder deren Schweregrad zu verringern. Zusätzlich sind Patienten oder Pflegepersonen in die Anwendung des Magneten zum Ausschalten des Generators (Ausgangsstrom 0 mA) einzuweisen, für den Fall, dass ein unerwünschtes Ereignis zu schwerwiegend erscheint.

## <span id="page-129-0"></span>7.2. Individuelle Ausrichtung der Behandlung

Die Behandlung sollte bei einer Stimulation mit niedrigem Ausgangsstrom (0,25 mA) beginnen und der Strom allmählich erhöht werden, um eine Gewöhnung an die Stimulation zu ermöglichen. Zur Gewährleistung des Patientenkomforts sollte der Ausgangsstrom in Schritten von 0,25 mA erhöht werden, bis ein tolerabler Wert erreicht ist, bei dem eine Verbesserung der Depressionssymptome zu beobachten ist. Ärzte sollten berücksichtigen, dass sich einige Patienten mit der Zeit an das Stimulationsniveau gewöhnen und daher ggf. weitere Erhöhungen des Ausgangsstroms (in Schritten von 0,25 mA) sinnvoll sein können.

#### Tabelle 34. Stimulationsparameter nach 12 Monaten Behandlung mit VNS Therapy während der Pivotalstudie (D-02)

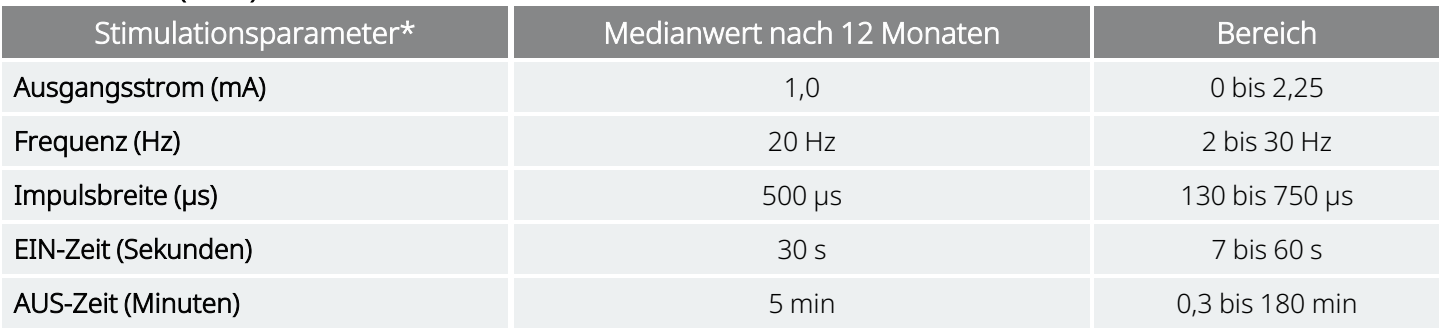

<span id="page-129-1"></span>\* Der Ausgangsstrom des Magneten sollte auf 0 mA eingestellt sein.

## 7.3. Informationen zur Patientenberatung

Für den unwahrscheinlichen Fall von unangenehmen unerwünschten Ereignissen, Dauerstimulation oder anderen Fehlfunktionen ist der Patient oder Pfleger/Pflegerin anzuweisen, den Magneten zur Verhinderung einer weiteren Stimulation direkt über den implantierten Generator zu halten oder dort zu befestigen. Wenn der Patient oder seine Pfleger diese Maßnahme für nötig erachten, sollten sie unverzüglich den behandelnden Arzt benachrichtigen.

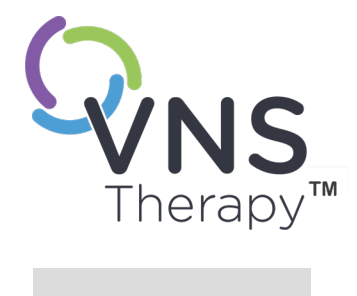

# Revision, Austausch und Entfernung

In diesem Thema werden die folgenden Konzepte behandelt:

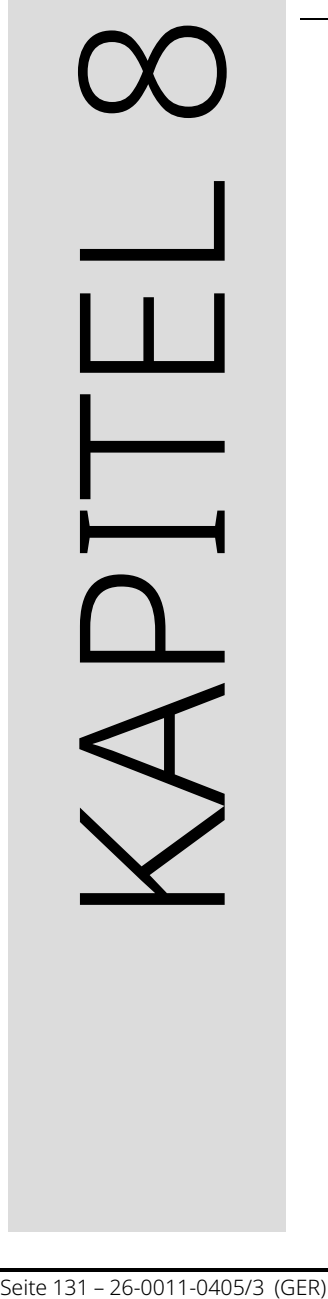

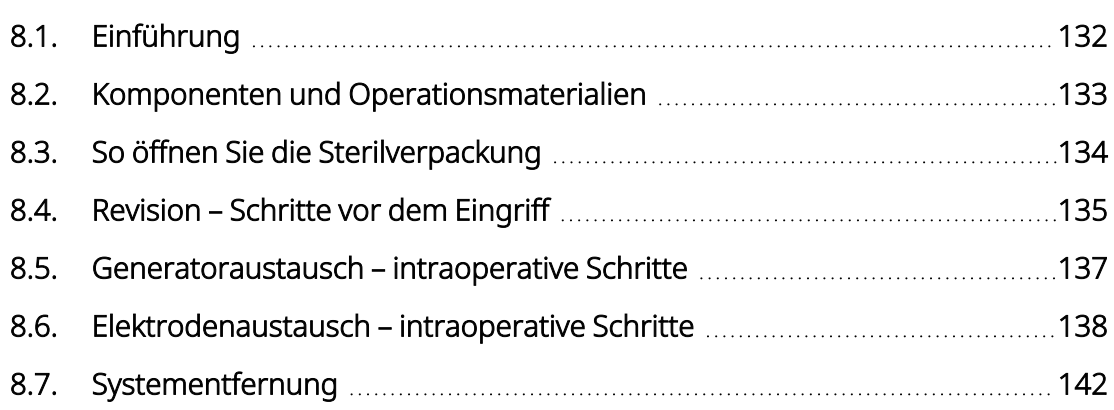

## <span id="page-131-0"></span>8.1. Einführung

Revision, Ersatz oder Entfernung des VNS Therapy-Systems oder einer Komponente des Systems kann aus verschiedenen Gründen erforderlich werden:

- Der Austausch des Generators kann erforderlich sein, wenn das Ende der Nutzungsdauer des Generators nahe ist (NEOS) oder erreicht wurde (EOS) und die Kommunikation bzw. Behandlung mit dem Generator nicht mehr möglich ist.
- Eine Revision oder ein Austausch der Elektrode kann erforderlich sein, wenn aufgrund von Diagnosetests oder Röntgenaufnahmen ein Bruch oder Schaden an der Elektrode vermutet wird.
- Im Fall einer Infektion oder bei bestimmten medizinischen Eingriffen kann eine Entfernung des Systems erforderlich sein.

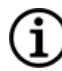

HINWEIS: Vorsichtsmaßnahmen im Zusammenhang mit dem Implantationsverfahren siehe ["Vorsichtsmaßnahmen](#page-26-0) im Zusammenhang mit der Implantation" auf Seite 27.

HINWEIS: Explantierte oder geöffnete und unbenutzte Komponenten des VNS Therapy-Systems an LivaNova zurücksenden. Ein Produktrücksende-Kit ist unter ["Technischer](#page-207-0) Support" auf Seite 208 verfügbar. Ein elektronisches Exemplar des Formulars kann unter ["Produktrücksendeformular" auf](#page-204-0) Seite 205 heruntergeladen werden.

Diese Anweisungen dienen als allgemeine Richtlinien. Falls Fragen zu den Verfahren bestehen, ["Technischer](#page-207-0) [Support" auf](#page-207-0) Seite 208 kontaktieren.

## <span id="page-132-0"></span>8.2. Komponenten und Operationsmaterialien

### 8.2.1. Austausch oder Revision des Generators

#### Tabelle 35. Für den Austausch oder die Revision des Generators benötigte Komponenten

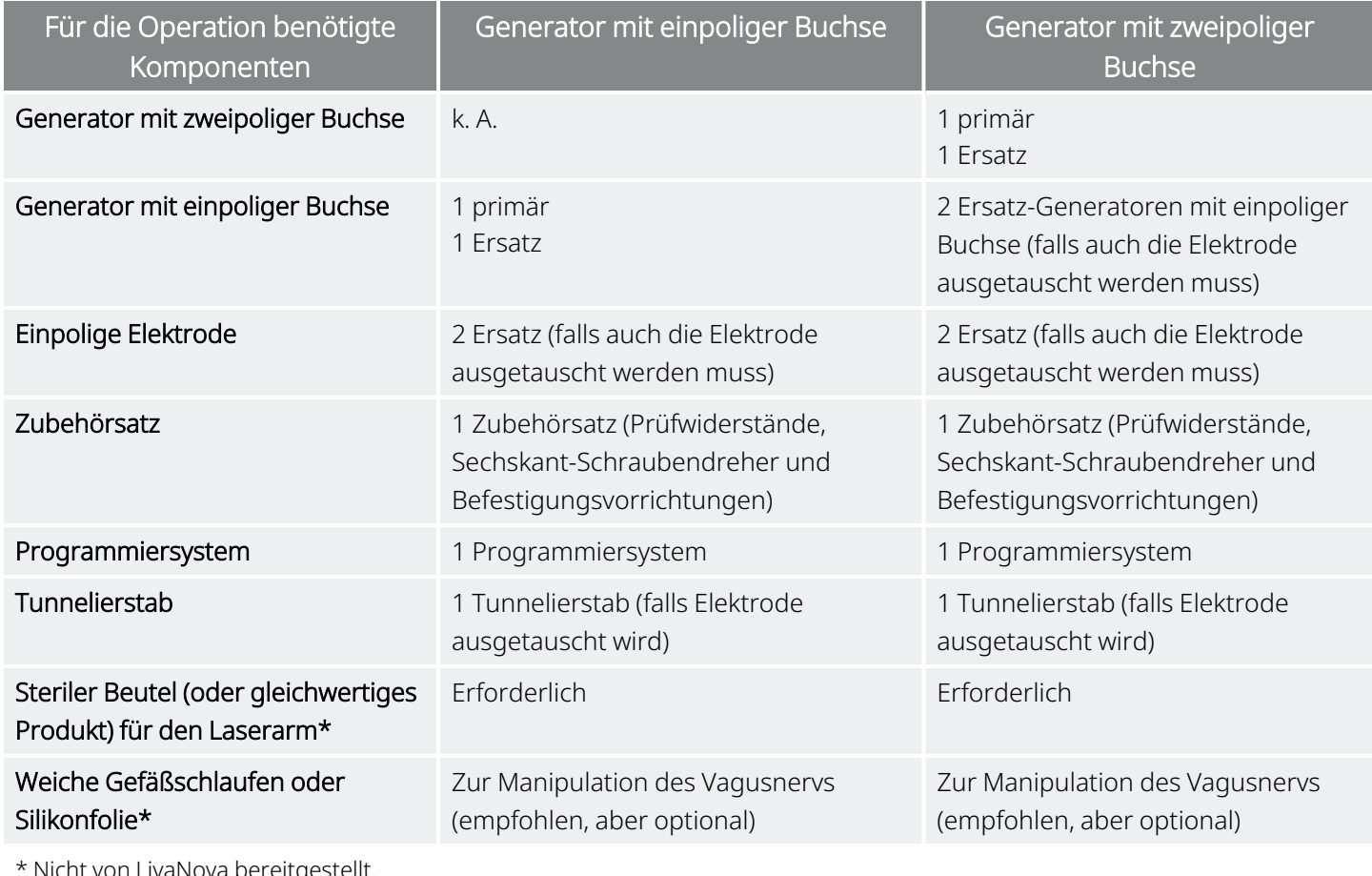

\* Nicht von LivaNova bereitgestellt.

### 8.2.2. Austausch oder Revision der Elektrode

#### Tabelle 36. Für den Austausch oder die Revision der Elektrode benötigte Komponenten

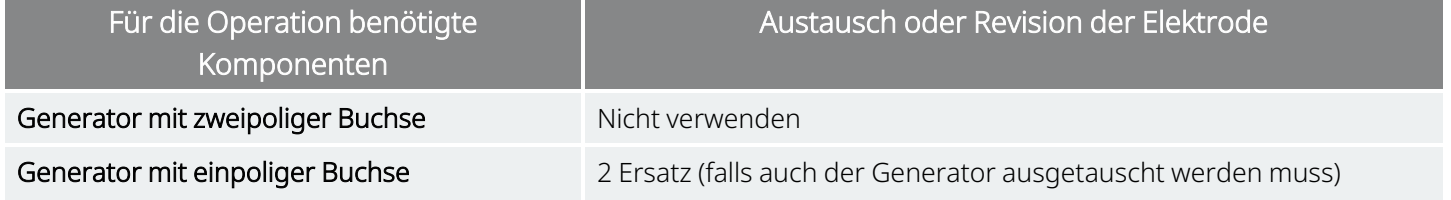

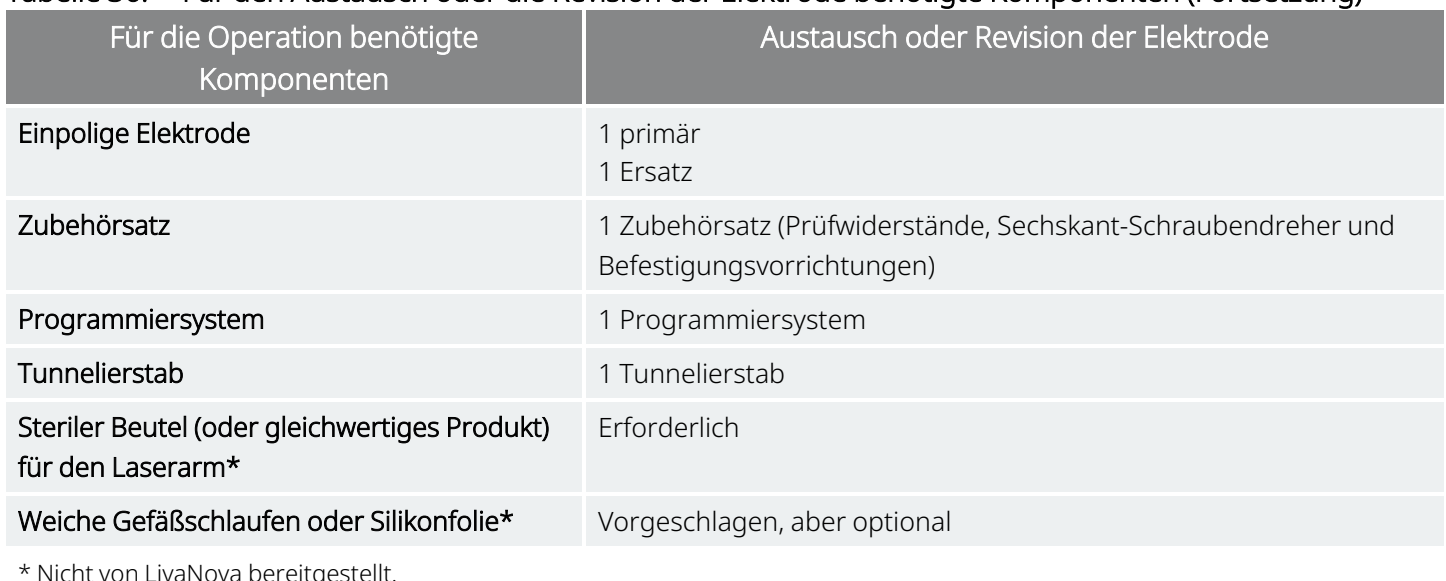

#### Tabelle 36. Für den Austausch oder die Revision der Elektrode benötigte Komponenten (Fortsetzung)

\* Nicht von LivaNova bereitgestellt.

HINWEIS: Informationen zu den verfügbaren Elektrodengrößen sind "Physische [Eigenschaften" auf](#page-75-1) Seite 76 zu entnehmen.

## <span id="page-133-0"></span>8.3. So öffnen Sie die Sterilverpackung

Jede Sterilverpackung vor dem Öffnen sorgfältig auf Schäden oder zweifelhafte Sterilität prüfen. Sollte die innere oder äußere Sterilbarriere geöffnet oder beschädigt sein, kann LivaNova die Sterilität des Inhalts nicht garantieren. Die Teile sollten in diesem Fall nicht verwendet werden. Ein geöffnetes oder beschädigtes Produkt muss an LivaNova zurückgeschickt werden.

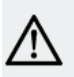

VORSICHT: Öffnen Sie die Verkaufsverpackung nicht, wenn sie übermäßigen Temperaturen ausgesetzt wurde, Anzeichen von äußeren Schäden aufweist oder das Verpackungssiegel gebrochen ist. In diesen Fällen ist das Produkt ungeöffnet an LivaNova zurückzusenden.

VORSICHT: Ein steriles Produkt nicht implantieren oder verwenden, wenn es heruntergefallen ist. Bei heruntergefallenen Produkte können interne Komponenten beschädigt sein.

### 8.3.1. Generator und Elektrode

Zum Öffnen der Sterilverpackung die folgenden Schritte ausführen:

- 1. Die Lasche greifen und die äußere Abdeckung abziehen.
- 2. Innere sterile Schale unter Anwendung steriler Techniken herausheben.

3. Greifen Sie zur Freilegung des Inhalts die Lasche an der inneren Schale und ziehen Sie die Abdeckung vorsichtig ab. Achten Sie dabei darauf dass der Inhalt nicht herunterfällt.

### 8.3.2. Tunnelierstab

Zum Öffnen der Sterilverpackung die folgenden Schritte ausführen:

- 1. Die Lasche greifen und die äußere Abdeckung abziehen.
- 2. Innere sterile Schale unter Anwendung steriler Techniken herausheben.
- 3. Greifen Sie zur Freilegung des Inhalts die Lasche an der inneren Schale und ziehen Sie die Abdeckung vorsichtig ab. Achten Sie dabei darauf dass der Inhalt nicht herunterfällt.
- 4. Alle vier Teile (Schaft, Rundspitze, Hülse mit großem Durchmesser, Hülse mit kleinem Durchmesser) aus der Verpackung entnehmen.

### 8.3.3. Zubehörsatz

Zum Öffnen der Sterilverpackung die folgenden Schritte ausführen:

- 1. Die Lasche greifen und die äußere Abdeckung abziehen.
- 2. Innere sterile Schale unter Anwendung steriler Techniken herausheben.
- 3. Greifen Sie zur Freilegung des Inhalts die Lasche an der inneren Schale und ziehen Sie die Abdeckung vorsichtig ab. Achten Sie dabei darauf dass der Inhalt nicht herunterfällt.
- 4. Zum Entfernen des Sechskant-Schraubendrehers, des Widerstands oder der Befestigungsvorrichtungen auf ein Ende der Komponente drücken und das andere (angehobene) Ende greifen.

## <span id="page-134-0"></span>8.4. Revision – Schritte vor dem Eingriff

Bei allen Revisionsoperationen sollte der Patient vor dem Eingriff seine Zustimmung zur Implantation eines neuen Generators und einer neuen Elektrode erteilen, sollten diese beim Eingriff beschädigt werden.

Eine Liste der Komponenten und chirurgischen Materialien finden Sie unter ["Komponenten](#page-100-0) und chirurgische Materialien – neues [Implantat" auf](#page-100-0) Seite 101.

## 8.4.1. Vor dem Eingriff

#### 8.4.1.1. Generator

1. Eine Röntgenaufnahme des Generators zurate ziehen, um die Lage der Elektrode zu bestimmen und so eine versehentliche Beschädigung der Elektrode beim Entfernen des Generators zu vermeiden.

2. Vor dem Eingriff den zuständigen Arzt (Verschreiber) konsultieren, um die erforderlichen Parametereinstellungen nach Platzierung des neuen Generators zu bestimmen.

#### 8.4.1.2. Elektrode

- 1. Wenn möglich eine Röntgenaufnahme zurate ziehen, um das etwaige Vorliegen einer Unterbrechung der Elektrode (d. h. Elektrodenbruch oder abgetrennter Stift) zu bestätigen.
- 2. Vor dem Eingriff den Arzt (Verschreiber) konsultieren, um die erforderlichen Parametereinstellungen für den Fall zu bestimmen, dass der Generator ebenfalls ausgetauscht wird.

### 8.4.2. Bevor der Patient den OP betritt

### 8.4.2.1. Generator

Aktuellen Generator abfragen und eine Systemdiagnose durchführen, um zu bestätigen, dass ein Austausch des Generators erforderlich ist, und um festzustellen, ob die Funktion der aktuellen Elektrode normal ist. Ausführliche Informationen zur Systemdiagnose finden Sie unter "Testen des [Systems" auf](#page-119-0) Seite 120.

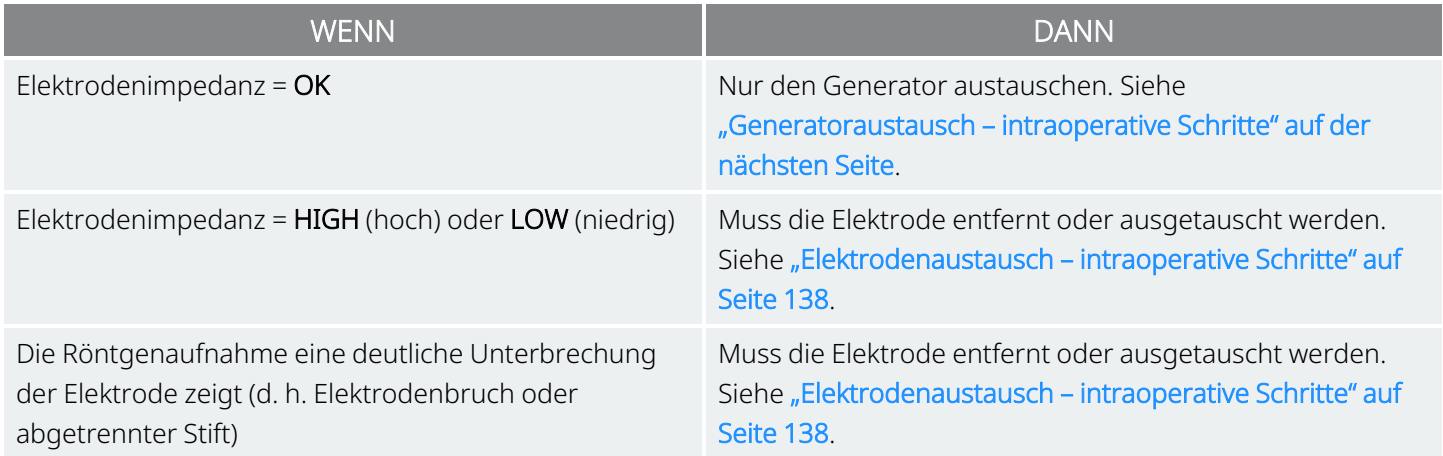

### 8.4.2.2. Elektrode

Vorhandenen Generator abfragen und einen Systemdiagnosetest durchführen, um zu bestätigen, dass ein Austausch der Elektrode erforderlich ist, und um festzustellen, ob die Funktion des vorhandenen Generators normal ist. Ausführliche Informationen zur Systemdiagnose finden Sie unter "Testen des [Systems" auf](#page-119-0) Seite [120](#page-119-0).

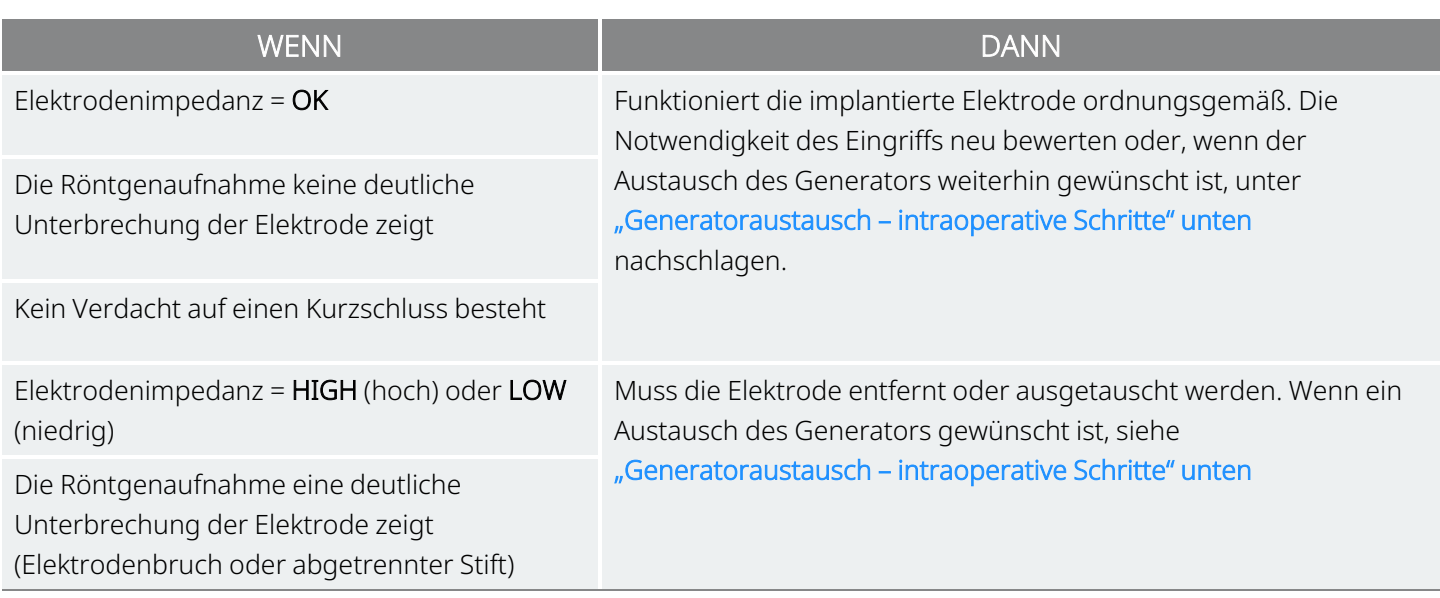

## 8.4.3. Im OP vor dem Austausch des Generators

- 1. Den Ersatzgenerator außerhalb des Sterilbereichs im OP abfragen, um eine klare Kommunikation sicherzustellen.
- 2. Die Patientendaten in den neuen Generator einprogrammieren.

### 8.4.4. Ersatz

### 8.4.4.1. Generator

Um mit Anweisungen zum Austausch des Generators fortzufahren, siehe ["Generatoraustausch](#page-136-0) intraoperative [Schritte" unten](#page-136-0)

### 8.4.4.2. Elektrode

<span id="page-136-0"></span>Um mit Anweisungen zum Austausch der Elektroden fortzufahren, siehe ["Elektrodenaustausch](#page-137-0) [intraoperative](#page-137-0) Schritte" auf der nächsten Seite.

## 8.5. Generatoraustausch – intraoperative Schritte

VORSICHT: Nach Einbringen des neuen Generators in den Sterilbereich keine elektrochirurgischen Geräte verwenden. Kontakt mit diesen Geräten kann den Generator beschädigen.

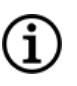

HINWEIS: Für den Generator mit zweipoliger Buchse gelten diese Anweisungen für beide Buchsen, Stifte, Stecker und Stellschrauben.

- 1. Den implantierten Generator aus der Implantattasche entnehmen, ohne den Stift der Elektrode abzuklemmen.
- 2. Die Verkaufsverpackung des neuen Generators öffnen.
- 3. Den alten Generator mithilfe des Sechskant-Schraubendrehers von der implantierten Elektrode trennen. Den Elektrodensteckerstift aus der Generatorbuchse herausziehen. Den Sechskant-Schraubendreher durch die Mitte des Stellschraubenstopfens führen und die Stellschraube lösen. Die Stellschraube nur so weit herausdrehen, dass die Elektrode entfernt werden kann. Es sollte nicht mehr als eine halbe Umdrehung erforderlich sein.

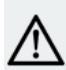

VORSICHT: Den Sechskant-Schraubendreher bei Verwendung nur am Griff anfassen. Keinen anderen Teil des Sechskant-Schraubendrehers anfassen, da dadurch die ordnungsgemäße Funktion beeinträchtigt werden kann. Wenn der Metallschaft berührt wird, während der Sechskant-Schraubendreher mit der Stellschraube in Kontakt steht, kann es zu elektrostatischen Entladungen in den Schaltkreis des Geräts kommen, wodurch der Generator beschädigt werden kann.

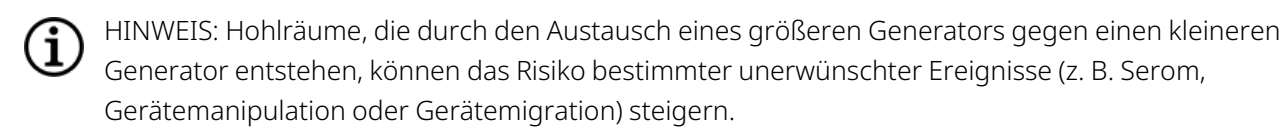

HINWEIS: Wenn ein kleinerer Generator durch einen größeren ersetzt wird, muss möglicherweise im Ĺ. Rahmen des Eingriffs die Tasche für den Generator vergrößert werden. Der Arzt muss daher die potenziellen Auswirkungen auf die Genesungszeit nach dem Eingriff sowie die Wahrscheinlichkeit von temporärem Unbehagen des Patienten aufgrund der chirurgischen Anpassung der Generatortasche berücksichtigen.

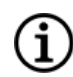

HINWEIS: Es ist vorzuziehen, den Generator entlang der Axillargrenze, an oder über der anterioren 4. Rippe, zu platzieren, damit der Patient nach der Operation eine maximale Flexibilität für die MRT hat.

- 4. Den Ersatz-Generator an die Elektrode anschließen.
- <span id="page-137-0"></span>5. Um mit Anweisungen zum Austausch des Generators fortzufahren, siehe ["Elektrode](#page-116-0) am Generator [anschließen" auf](#page-116-0) Seite 117.

## 8.6. Elektrodenaustausch – intraoperative Schritte

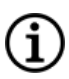

HINWEIS: Für den Generator mit zweipoliger Buchse gelten diese Anweisungen für beide Buchsen, Stifte, Stecker und Stellschrauben.

HINWEIS: Vollständige Schritte zur Fehlerbehebung siehe "Probleme mit der Elektrodenimpedanz" im G modellspezifischen Programmiersystem-Handbuch unter [www.livanova.com](http://www.livanova.com/).

## 8.6.1. Systemdiagnose meldet Elektrodenimpedanz "HIGH" (hoch)

Falls die Elektrodenimpedanz mit "HIGH" (hoch) angezeigt wird, wie folgt vorgehen:

- 1. Den implantierten Generator aus der Implantattasche entnehmen, ohne den Stift der Elektrode abzuklemmen.
- 2. Den Zubehörsatz öffnen und den Sechskant-Schraubendreher und Testwiderstand entnehmen.
- 3. Den Elektrodensteckerstift aus der Generatorbuchse herausziehen. Den Sechskant-Schraubendreher durch die Mitte des Stellschraubenstopfens führen und die Stellschraube lösen. Die Stellschraube nur so weit herausdrehen, dass die Elektrode entfernt werden kann. Es sollte nicht mehr als eine halbe Umdrehung erforderlich sein.
- 4. Wenn die Buchse des Generators Fremdmaterial (z. B. Blut) enthält, die Buchse mit Kochsalzlösung spülen, um das Fremdmaterial zu entfernen. Überschüssige Flüssigkeit aus der Buchse entfernen. Keine Objekte (mit Ausnahme des Steckerstifts) in die Buchse stecken. Den Elektrodensteckerstift mit Kochsalzlösung reinigen und abtrocknen.
- 5. Die korrekten Techniken zum Einsetzen der Elektroden befolgen, um den vorhandenen Elektrodensteckerstift wieder in den vorhandenen Generator einzuführen.

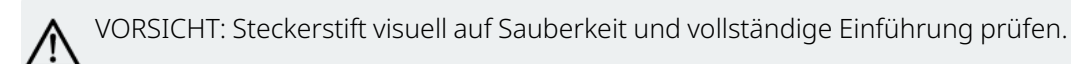

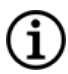

HINWEIS: Geeignete Techniken zum Einführen der Elektrode siehe unter ["Elektrode](#page-116-0) am Generator [anschließen" auf](#page-116-0) Seite 117.

6. Das Programmiersystem mit einem sterilen Laserarmbeutel (oder einer ähnlichen Vorrichtung) in das

sterile Feld bringen und eine Abfrage sowie eine Systemdiagnose durchführen.

7. Ergebnisse der Systemdiagnose aufzeichnen.

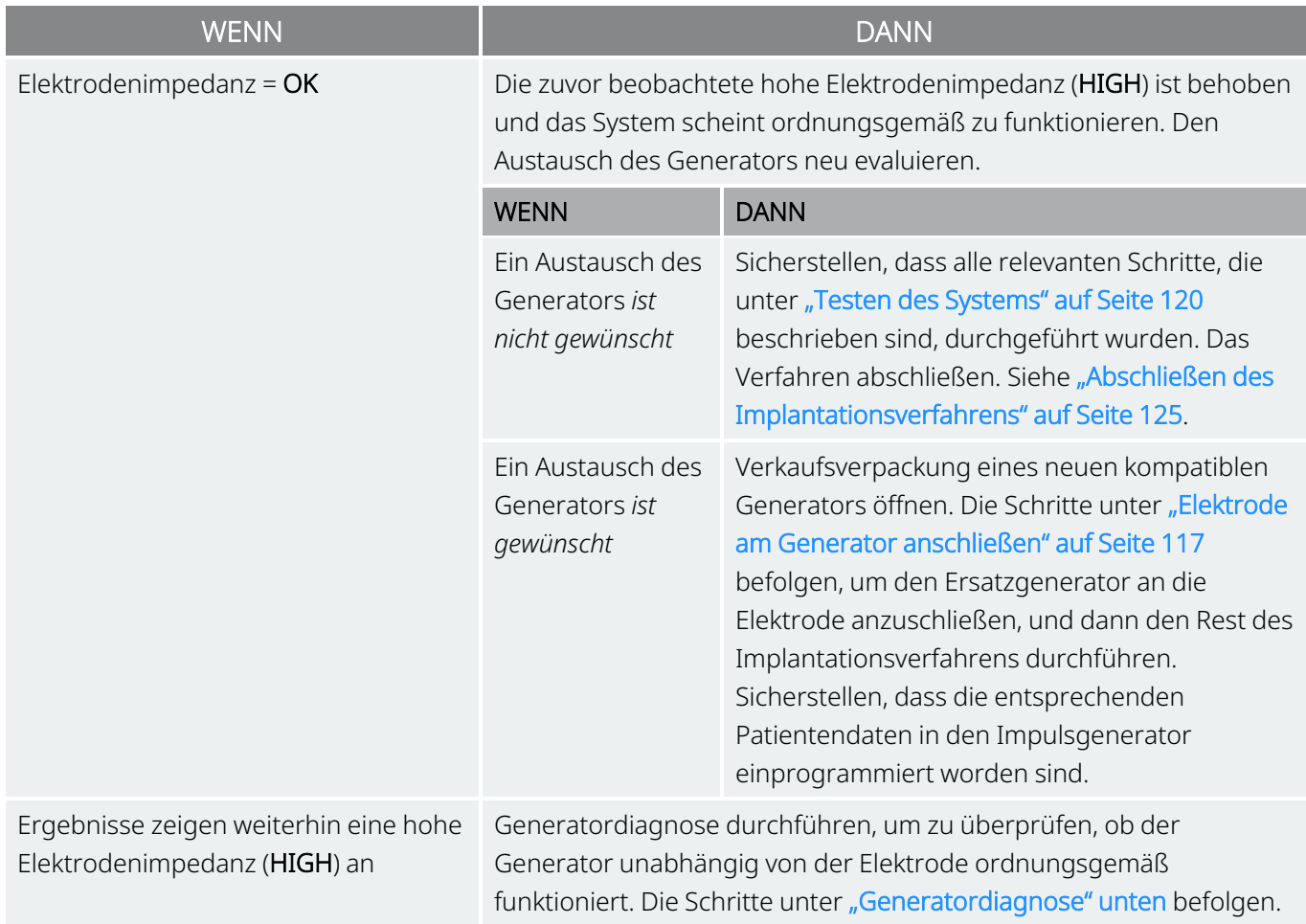

## 8.6.2. Systemdiagnose meldet Elektrodenimpedanz "LOW" (niedrig)

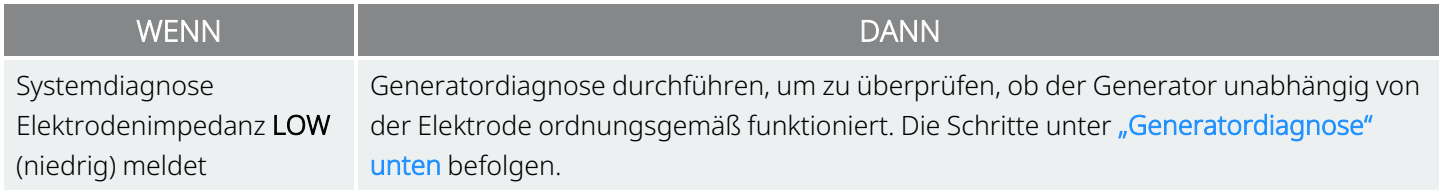

### <span id="page-139-0"></span>8.6.3. Generatordiagnose

1. Den Elektrodensteckerstift aus der Generatorbuchse herausziehen. Dazu den Sechskant-Schraubendreher durch die Mitte des Stellschraubenstopfens führen und die Stellschraube lösen. Die Stellschraube nur so weit herausdrehen, dass die Elektrode entfernt werden kann. Es sollte nicht mehr als eine halbe Umdrehung erforderlich sein.

- 2. Den Steckerstift des Testwiderstands in die Generatorbuchse stecken. Beim Einführen der Stifte des Testwiderstands in die Generatorbuchse vorsichtig vorgehen. Wenn ein übermäßiger Widerstand spürbar ist oder die Stifte klemmen, den Testwiderstand entfernen, untersuchen und bei Bedarf reinigen. Testwiderstand ohne hohen Kraftaufwand erneut einführen.
- 3. Wenn der Widerstand ordnungsgemäß positioniert ist, die Stellschraube anziehen, bis der Sechskant-Schraubendreher hörbar klickt. Beim Drehen immer auf den Sechskant-Schraubendreher drücken, um zu gewährleisten, dass er richtig in die Stellschraube eingeführt ist.

#### Abbildung 35. Anschluss des Widerstands für Generatoren mit ein- und zweipoliger Buchse

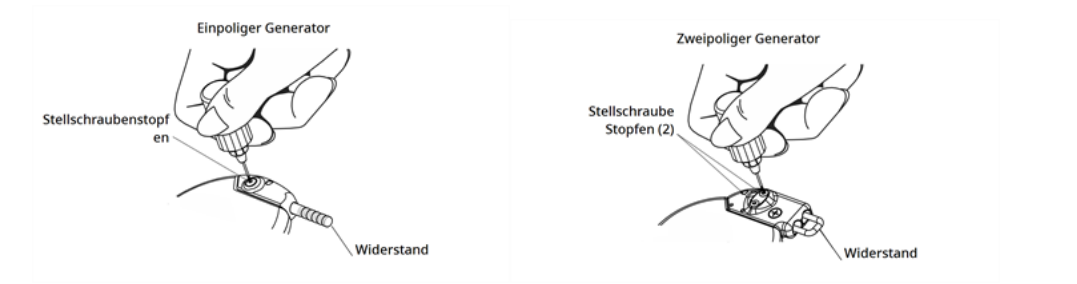

4. Eine Generatordiagnose durchführen und folgende Punkte bewerten:

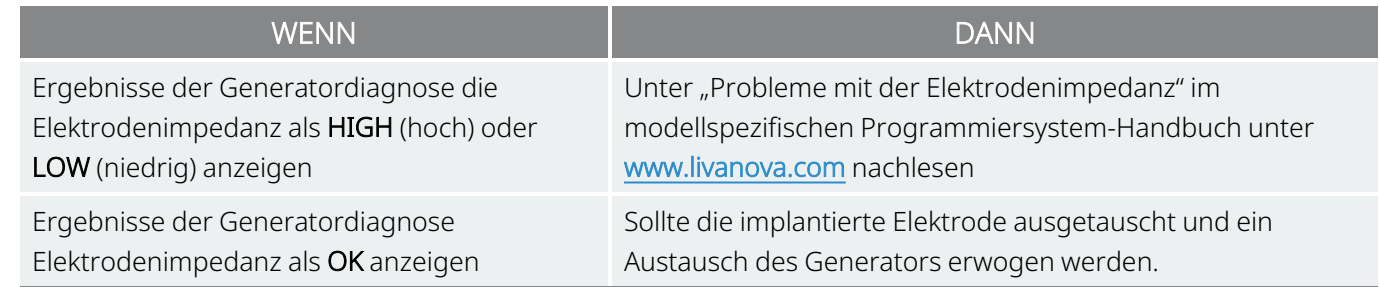

## <span id="page-140-0"></span>8.6.4. Entfernen der spiralförmigen Stimulationskontakte und der Elektrode

VORSICHT: Der Austausch oder die Entfernung einer Elektrode erfolgt nach ärztlichem Ermessen und muss im Hinblick auf bekannte und unbekannte Risiken eines chirurgischen Eingriffs sorgfältig abgewogen werden. Mit Ausnahme der in diesem Ärztehandbuch beschriebenen langfristigen Gefahren und Risiken sind keine weiteren Gefahren bekannt, wenn die Elektrode implantiert bleibt.

- 1. Die Inzision am Hals öffnen und die spiralförmigen Stimulationskontakte am Vagusnerv lokalisieren.
- 2. Den Grad der fibrotischen Einkapselung bewerten und bestimmen, ob die gesamte Elektrode sicher entfernt werden kann.

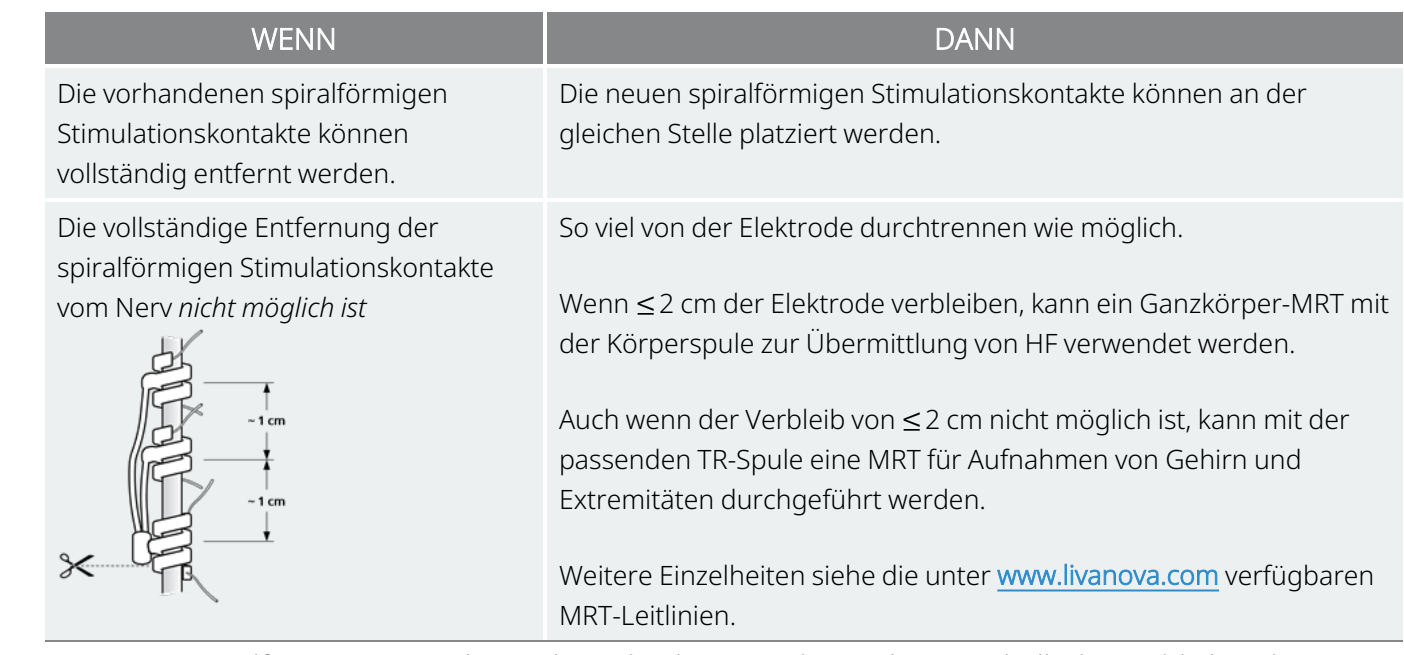

3. Die neuen spiralförmigen Stimulationskontakte können ober- oder unterhalb der verbleibenden spiralförmigen Stimulationskontakte angebracht werden, wenn diese nicht entfernt werden können.

## 8.6.5. Abschluss des Eingriffs

Um mit Anweisungen zum Austausch der Elektroden fortzufahren, siehe ["Anordnen](#page-109-0) der [Stimulationskontakte" auf](#page-109-0) Seite 110. Alle Warnhinweise und Vorsichtsmaßnahmen in Bezug auf die Herzäste sind besonders zu beachten.

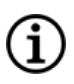

HINWEIS: Der Arzt (Verschreiber) programmiert die Stimulationsparameter im Anschluss an den Eingriff nach Ablauf der empfohlenen Rekonvaleszenzzeit von 2 Wochen, um die Heilung des Nervs zu ermöglichen.

## <span id="page-141-0"></span>8.7. Systementfernung

VORSICHT: Explantierte Generatoren und Kabel sind medizinischer Abfall und müssen gemäß den örtlichen Gesetzen entsorgt werden. Zur Untersuchung und ordnungsgemäßen Entsorgung müssen sie mit einem ausgefüllten Produkt-Rücksendeformular an LivaNova zurückgeschickt werden. Die Produktkomponenten vor einer Rücksendung mit Betadine®, Cidex® oder einem ähnlichen Desinfektionsmittel desinfizieren und in einem doppelt verschlossenen Beutel oder Behälter platzieren, der ordnungsgemäß mit einer Warnung über Biogefährdung gekennzeichnet ist. Anweisungen finden Sie unter "Kontakte und [Ressourcen" auf](#page-207-1) Seite 208.

VORSICHT: Der Generator enthält eine versiegelte chemische Batterie, die bei Verbrennungs- oder Einäscherungstemperaturen zu einer Explosion führen kann.

Wenn die Entfernung medizinisch erforderlich ist, empfiehlt LivaNova, so viel des VNS Therapy-Systems wie unter Wahrung der Sicherheit möglich zu entfernen:

- Den Grad des fibrotischen Einwuchses in und um die spiralförmigen Stimulationskontakte bewerten.
- Falls möglich, das gesamte System entfernen.
- Wenn eine fibrotische Verkapselung das sichere Entfernen des gesamten Systems verhindert, sollte so viel wie möglich von der Elektrode entfernt werden. Siehe "Entfernen der [spiralförmigen](#page-140-0) [Stimulationskontakte](#page-140-0) und der Elektrode" auf Seite 141.
- Wenn nur der Generator entfernt wird, bestehen die Risiken im Zusammenhang mit bestimmten MRT-Verfahren weiterhin.

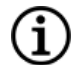

HINWEIS: Einzelheiten siehe die unter www.livanova.com verfügbaren MRT-Leitlinien.

• Diathermieverfahren sind bei Patienten kontraindiziert, bei denen ein Teil des VNS Therapy-Systems im Körper verbleibt. Weiterführende Informationen sind unter ["Kontraindikationen" auf](#page-17-0) Seite 18 zu finden.

Für die Rücksendung von VNS Therapy Systemkomponenten wird ein Rücksendeformular verwendet. Unter ["Produktrücksendeformular" auf](#page-204-0) Seite 205 ist eine elektronisches Exemplar verfügbar.

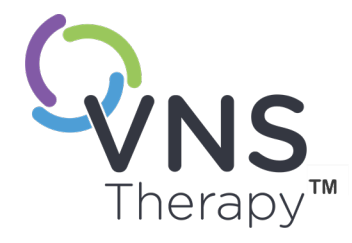

# Fehlerbehebung

Dieser Abschnitt bietet Lösungsschritte zur Behebung von Fehlerzuständen bei den Komponenten des Programmiersystems. Bei Problemen mit dem Programmiersystem, die nicht in diesem Abschnitt aufgeführt sind, ["Technischer](#page-207-0) [Support"](#page-207-0) auf Seite 208 kontaktieren.

In diesem Thema werden die folgenden Konzepte behandelt:

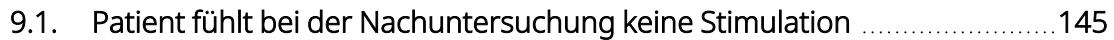

 $\sum_{\text{Sette 144 - 26-0011-0405/3} \text{(GEN)}}$
### 9.1. Patient fühlt bei der Nachuntersuchung keine Stimulation

### 9.1.1. Mögliche Ursachen

- Patient hat sich an die programmierte Einstellung gewöhnt hat
- Generatorbatterie am Ende der Nutzungsdauer (End Of Service, EOS)
- Hohe Elektrodenimpedanz
- Generator defekt
- Deaktivierter Generator
- Kurzschluss in der Elektrode

### 9.1.2. Lösungsschritte

**Gültig** für Modelle: Modell 1000 Modell 1000- Modell 106 Modell 105 Modell 104 Modell 103 Modell 8103 D

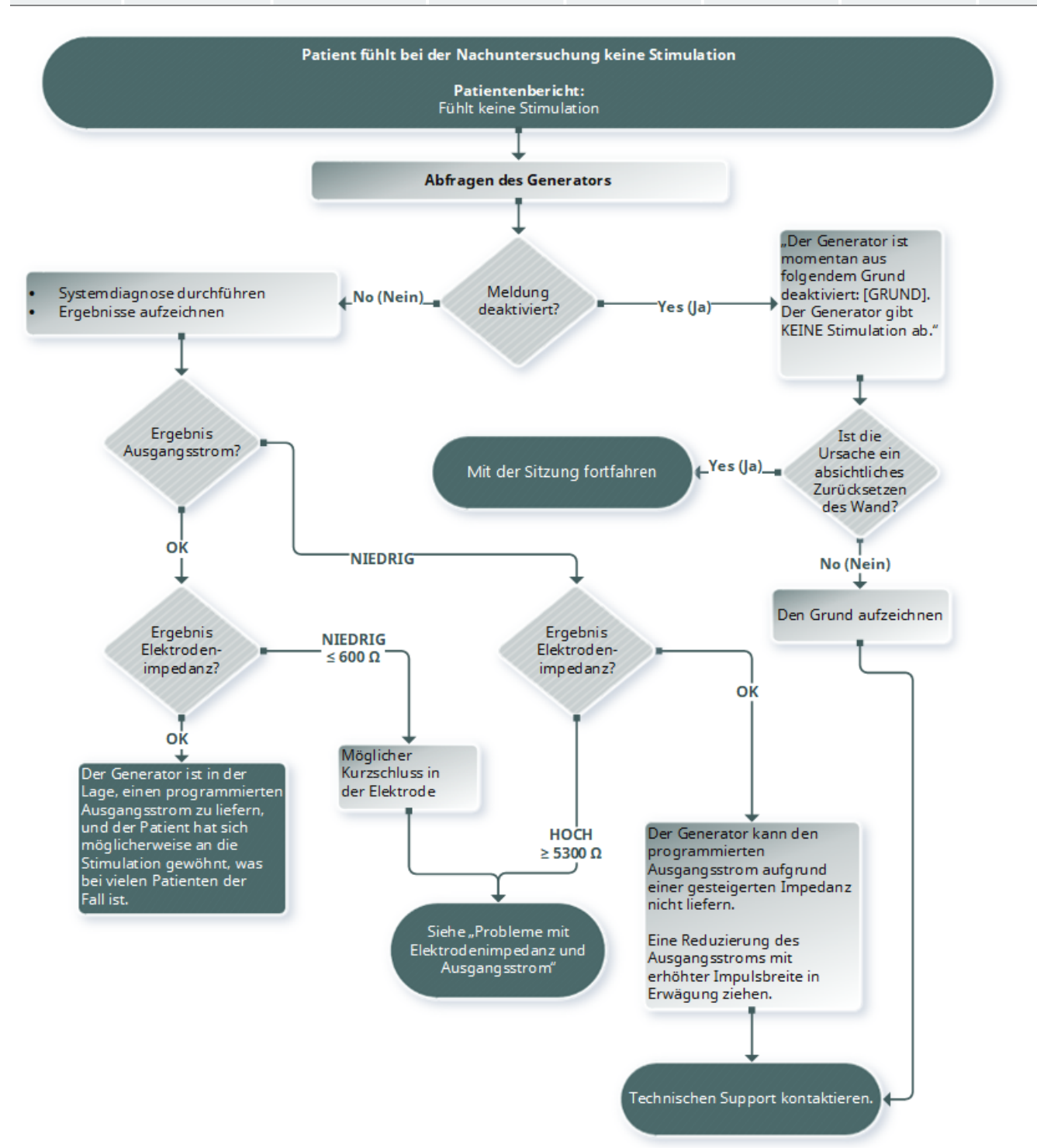

#### Gültig für Modelle: Modell 102 Modell 102R

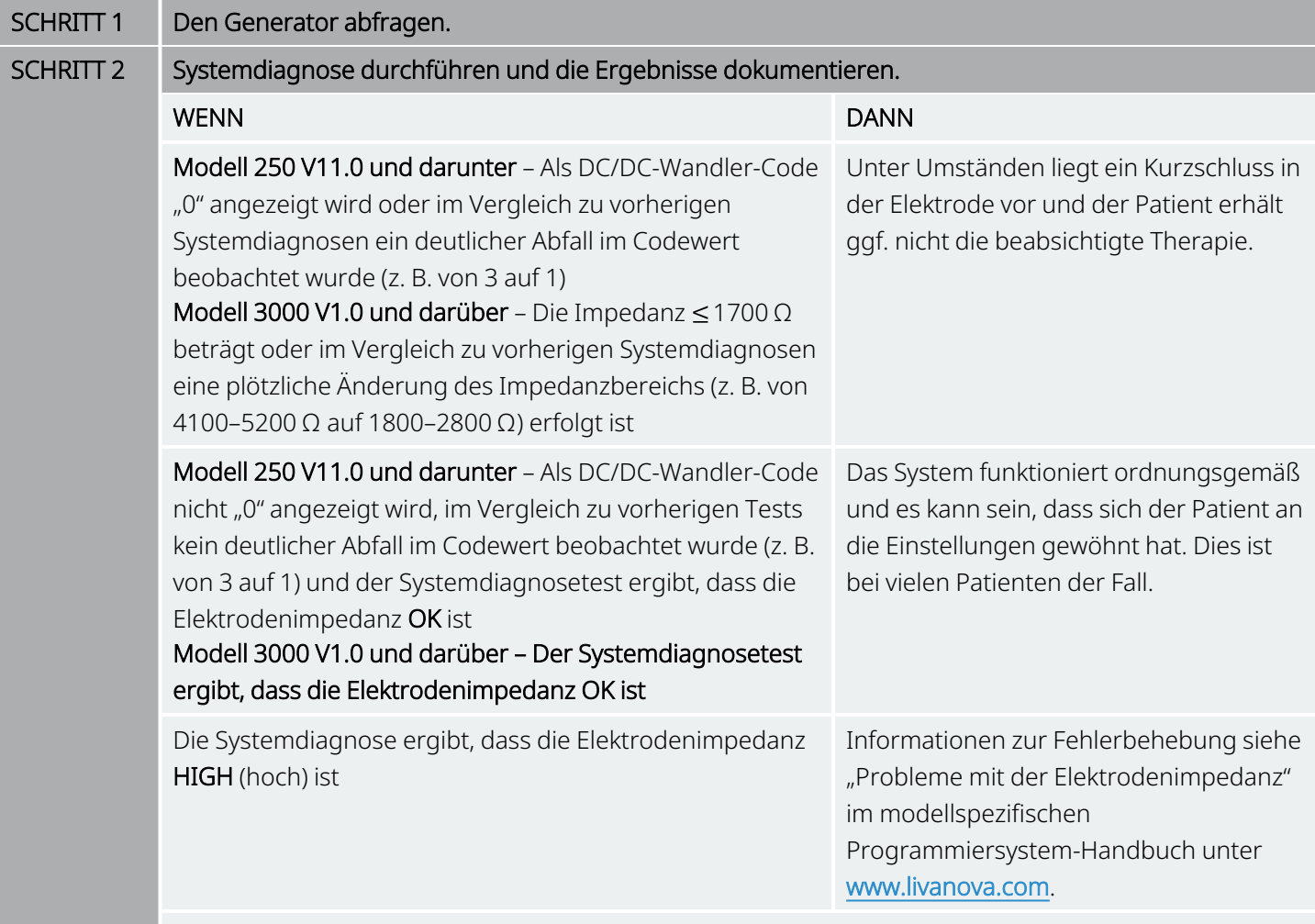

VORSICHT: Für das System programmiert die Software den Generator automatisch auf 1 mA,  $\sum_{500 \mu s}$  vorsition of das system programmer can be vom Generator erzeugte Ausgangsstrom normalerweise *weniger* als diese Werte beträgt, können eine erhöhte Wahrnehmung, Husten, Gesichtsrötung sowie weitere Effekte auftreten.

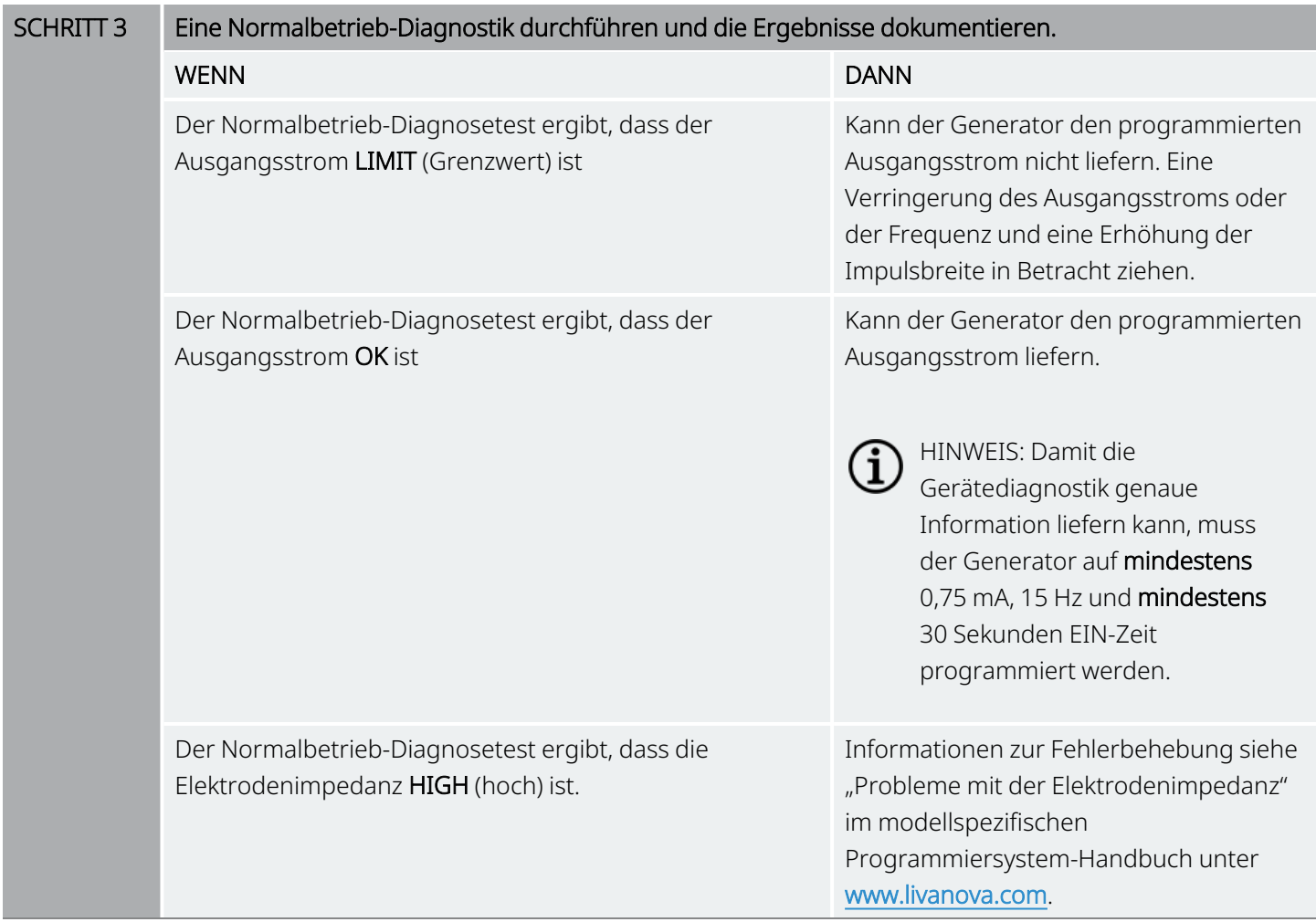

Wenn weitere Unterstützung benötigt wird, wenden Sie sich an ["Technischer](#page-207-0) Support" auf Seite 208.

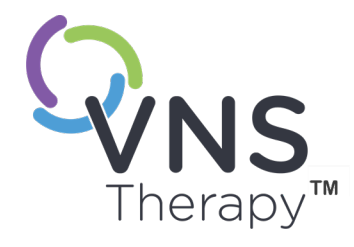

# Tabelle zur Batterienutzungsdauer

In diesem Thema werden die folgenden Konzepte behandelt:

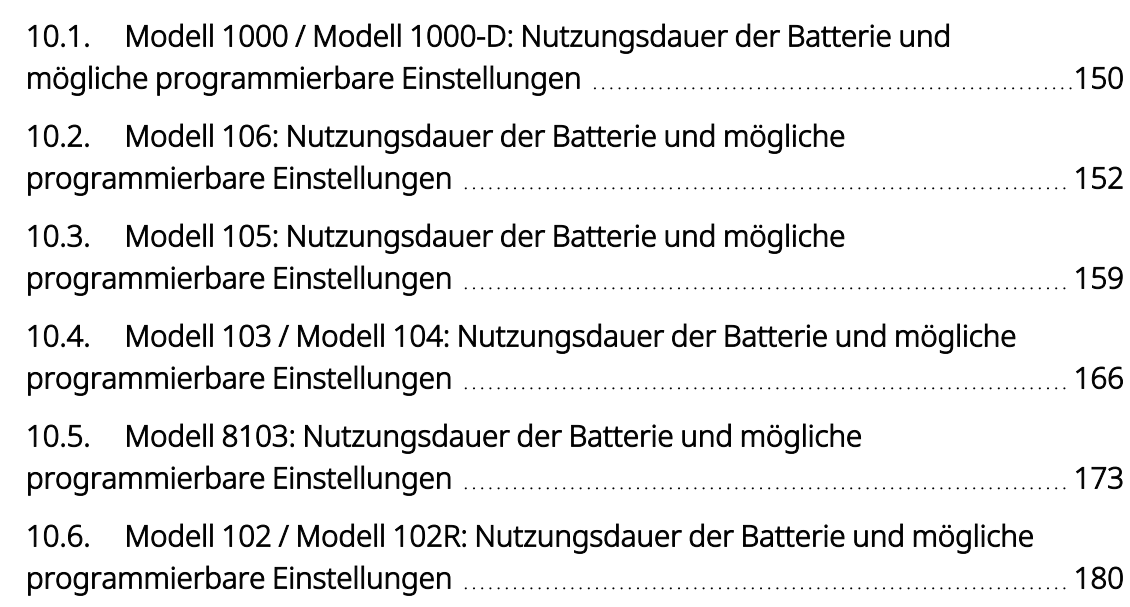

 $\sum_{\text{Setive 149 - 26-0011-0405/3 (GER)}}$ 

# <span id="page-149-0"></span>10.1. Modell 1000 / Modell 1000-D: Nutzungsdauer der Batterie und mögliche programmierbare Einstellungen

### 10.1.1. AutoStim-Funktion deaktiviert

#### AutoStim-Funktion deaktiviert Modell 1000

Modell 1000-D

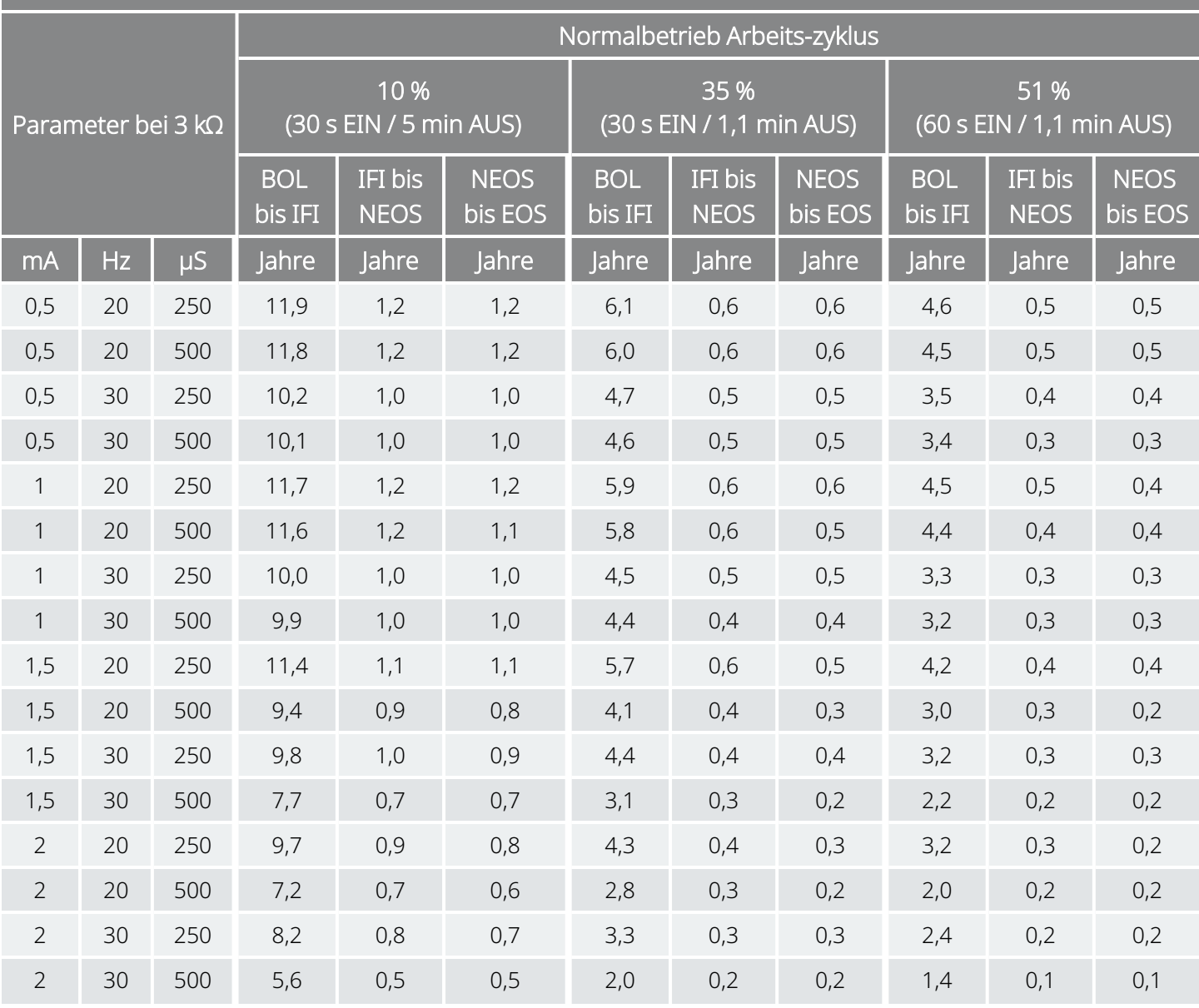

#### AutoStim-Funktion deaktiviert Modell 1000 Modell 1000-D

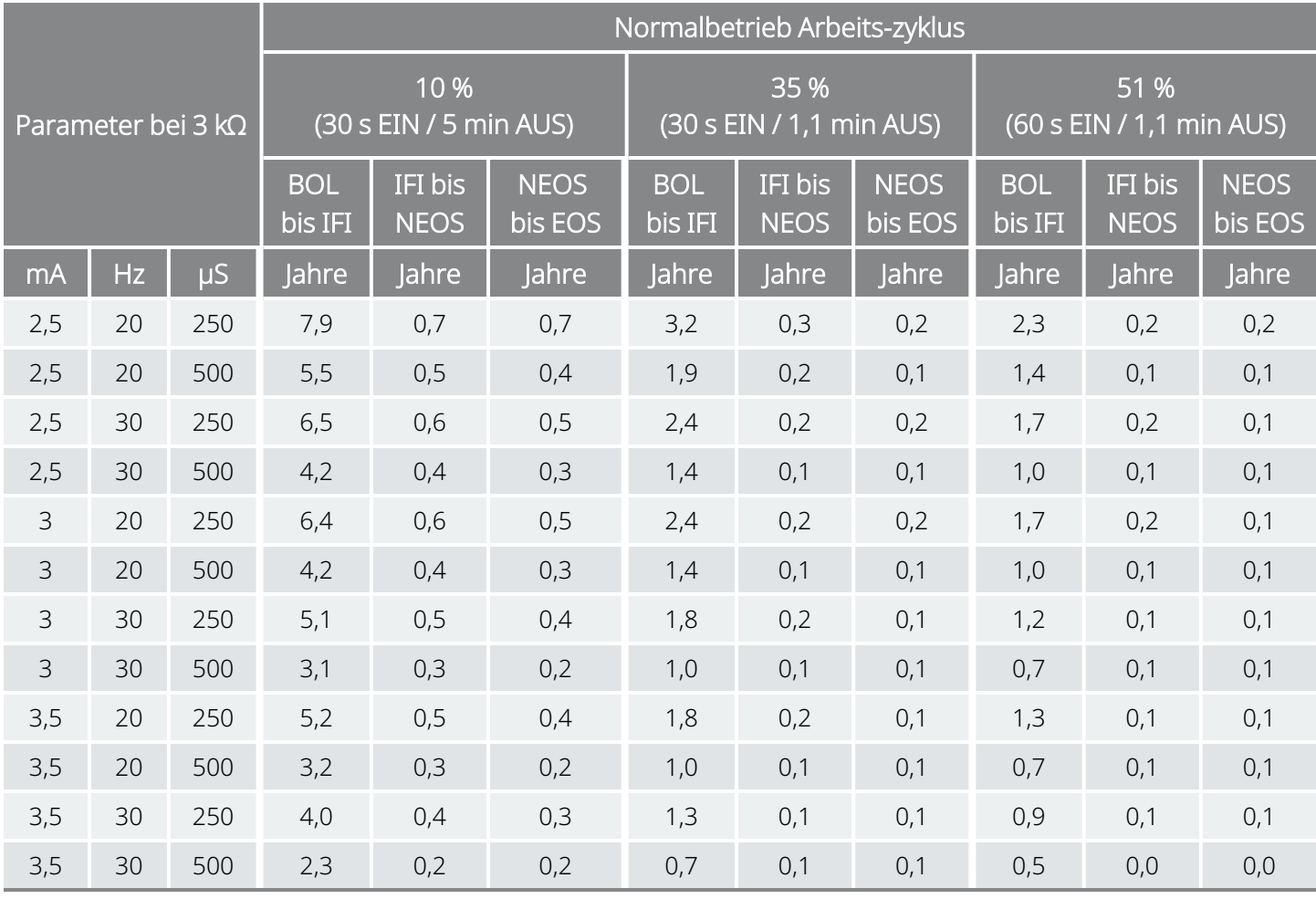

## <span id="page-151-0"></span>10.2. Modell 106: Nutzungsdauer der Batterie und mögliche programmierbare Einstellungen

### 10.2.1. AutoStim-Funktion deaktiviert

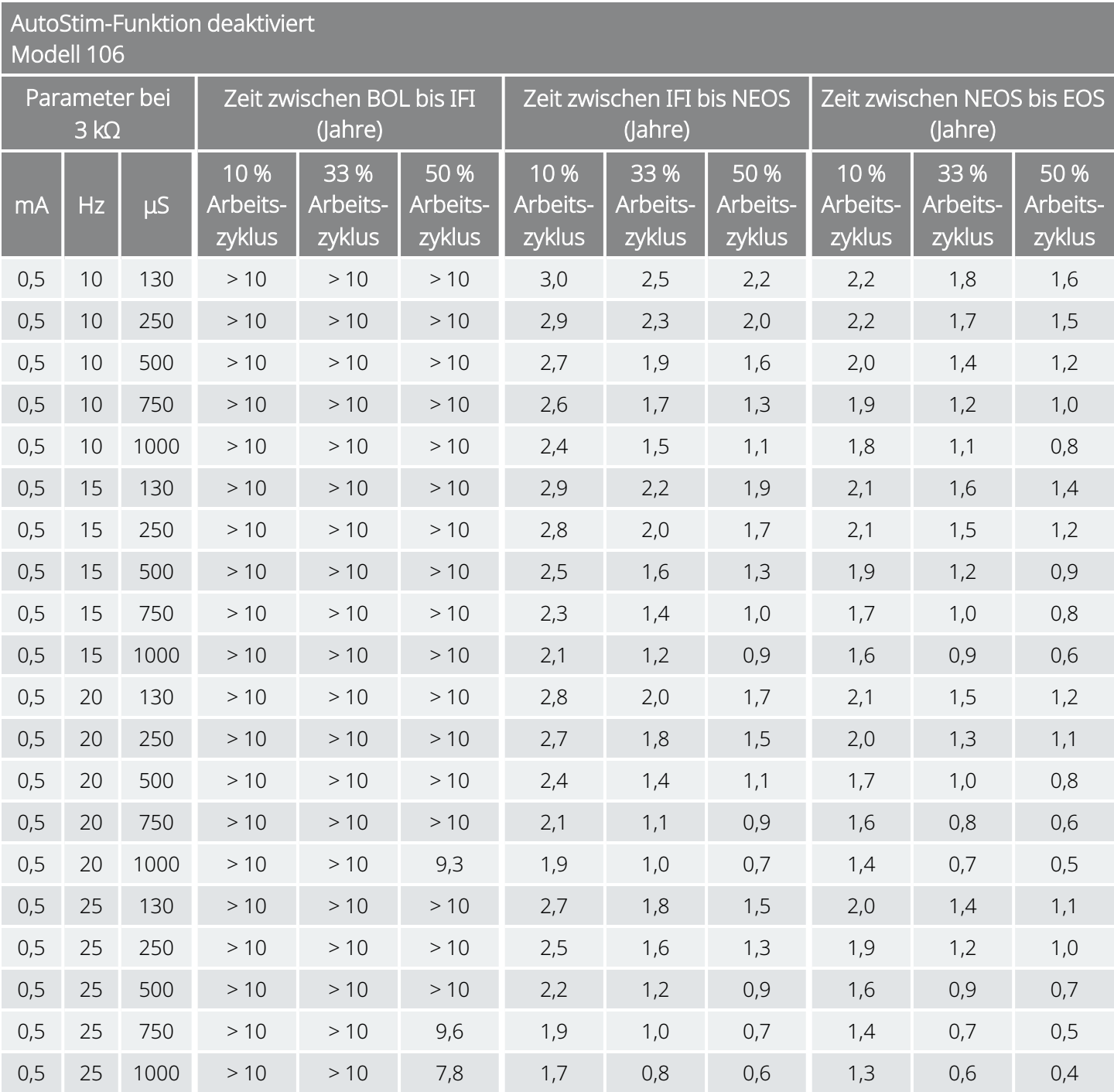

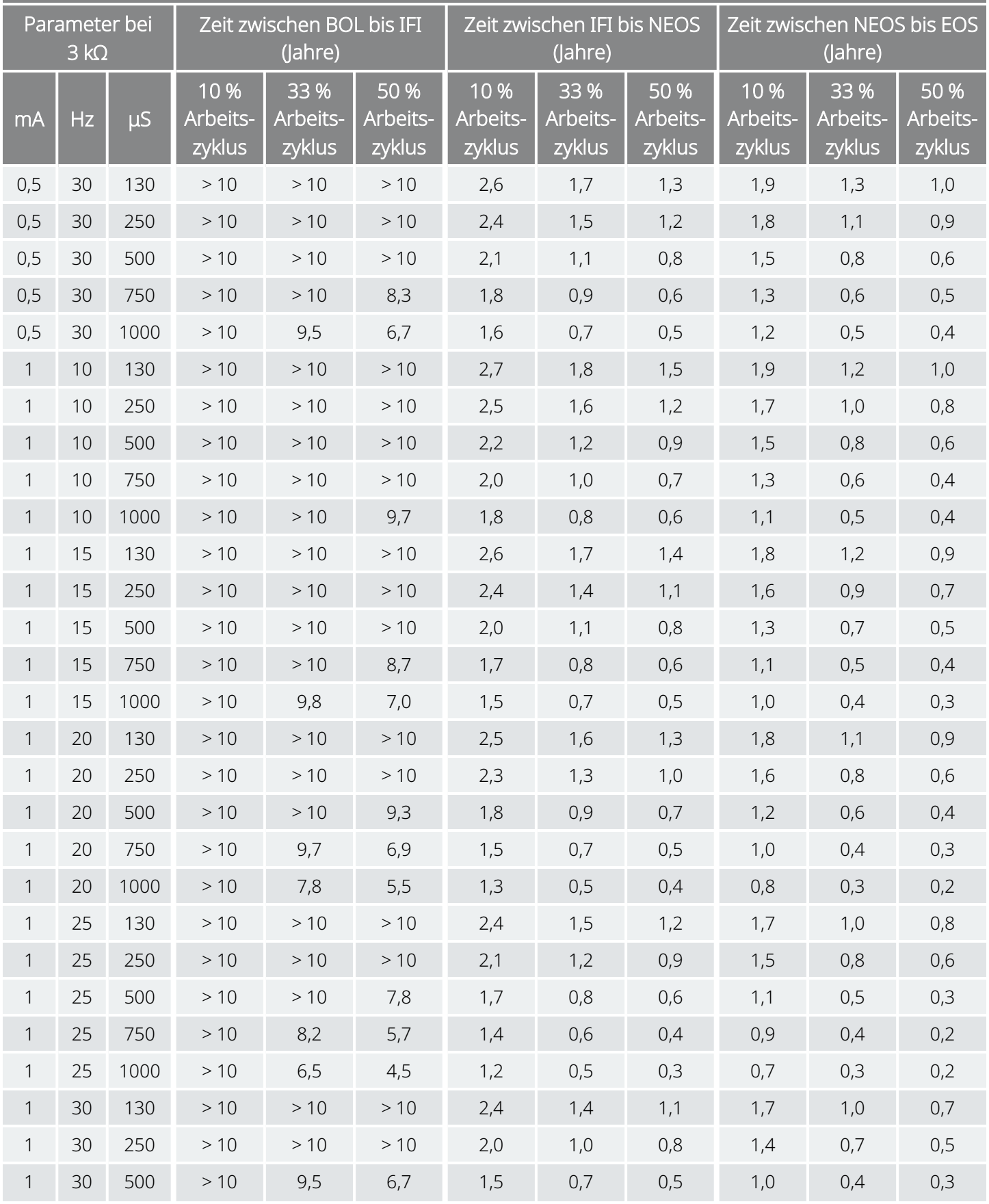

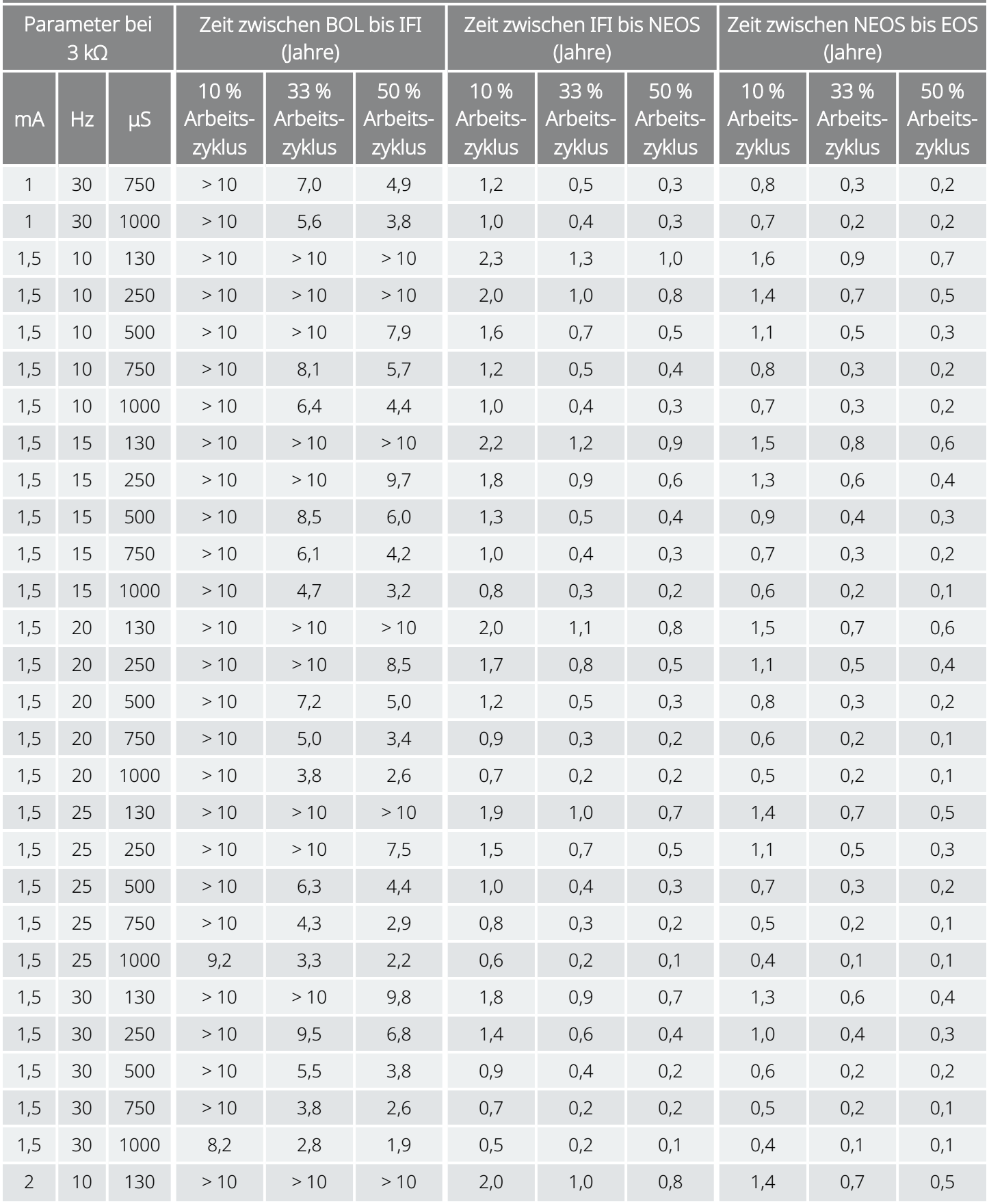

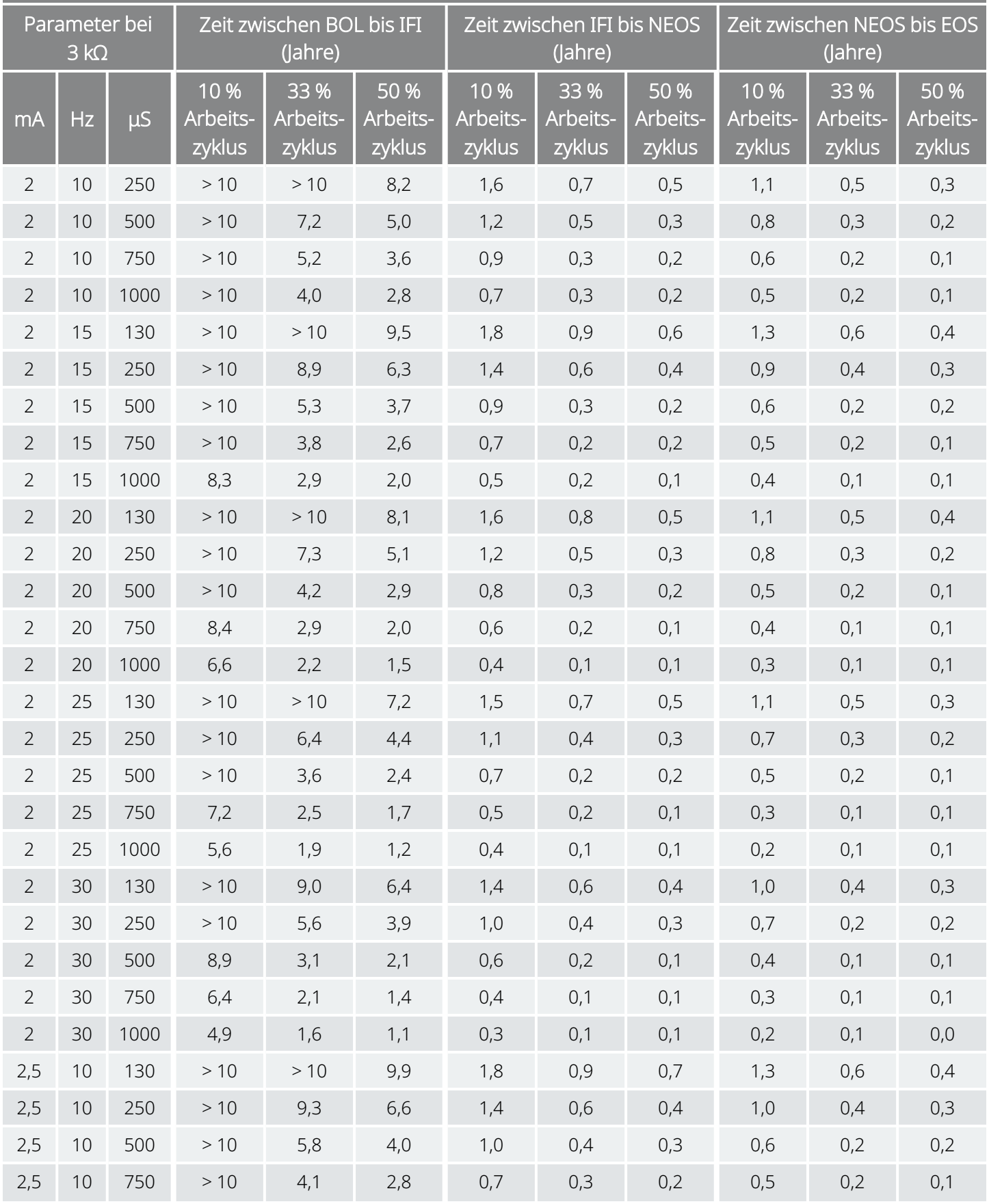

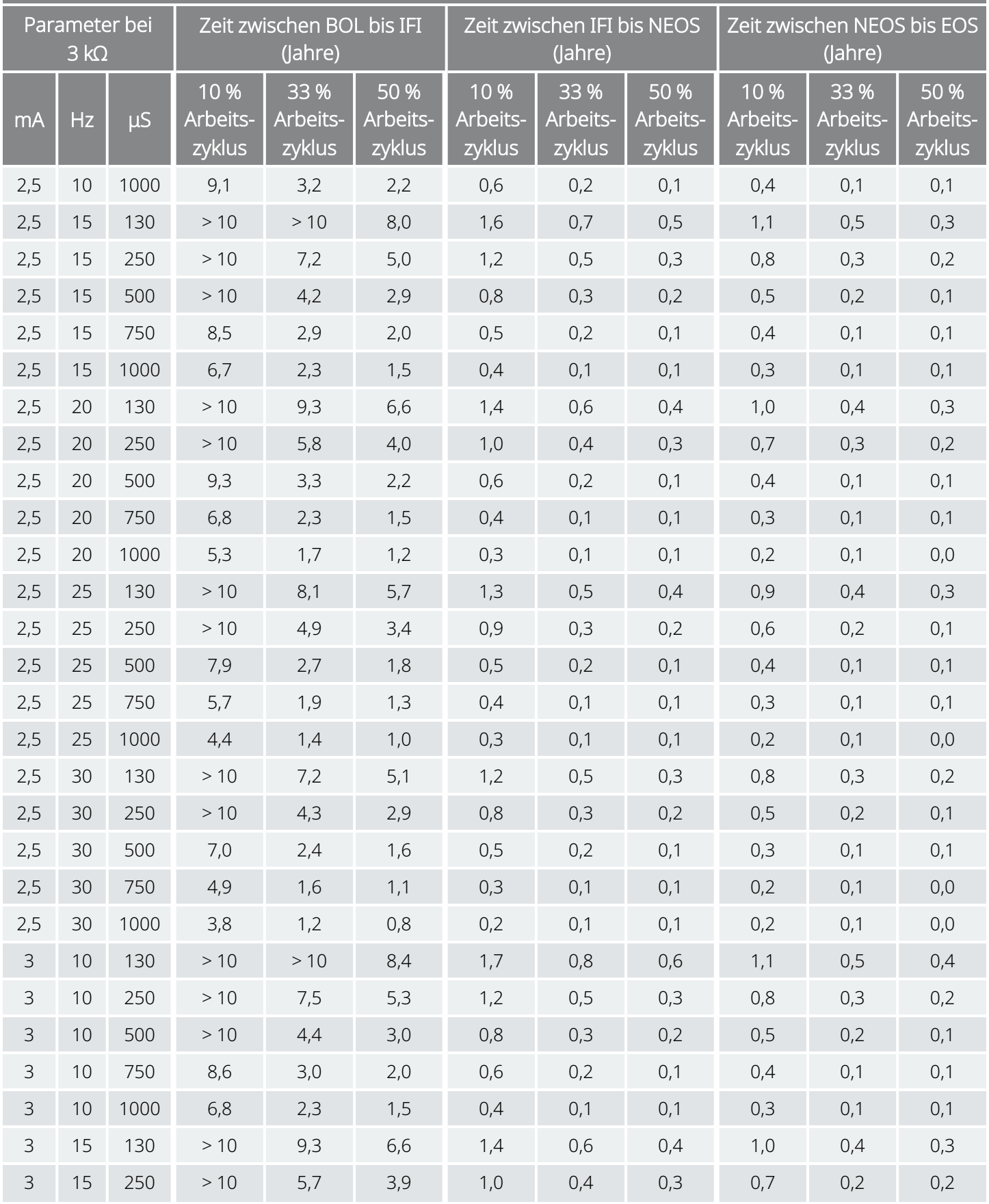

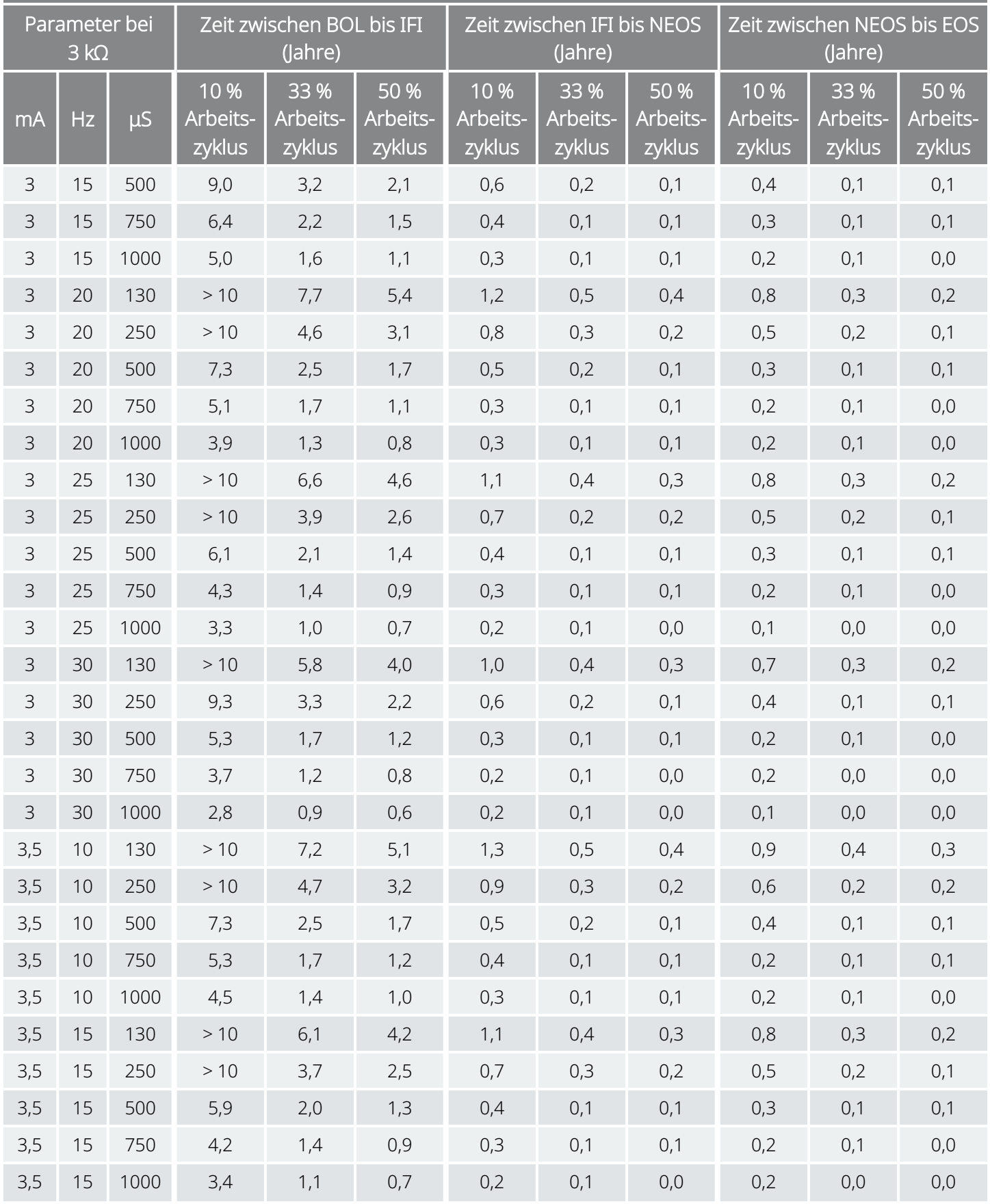

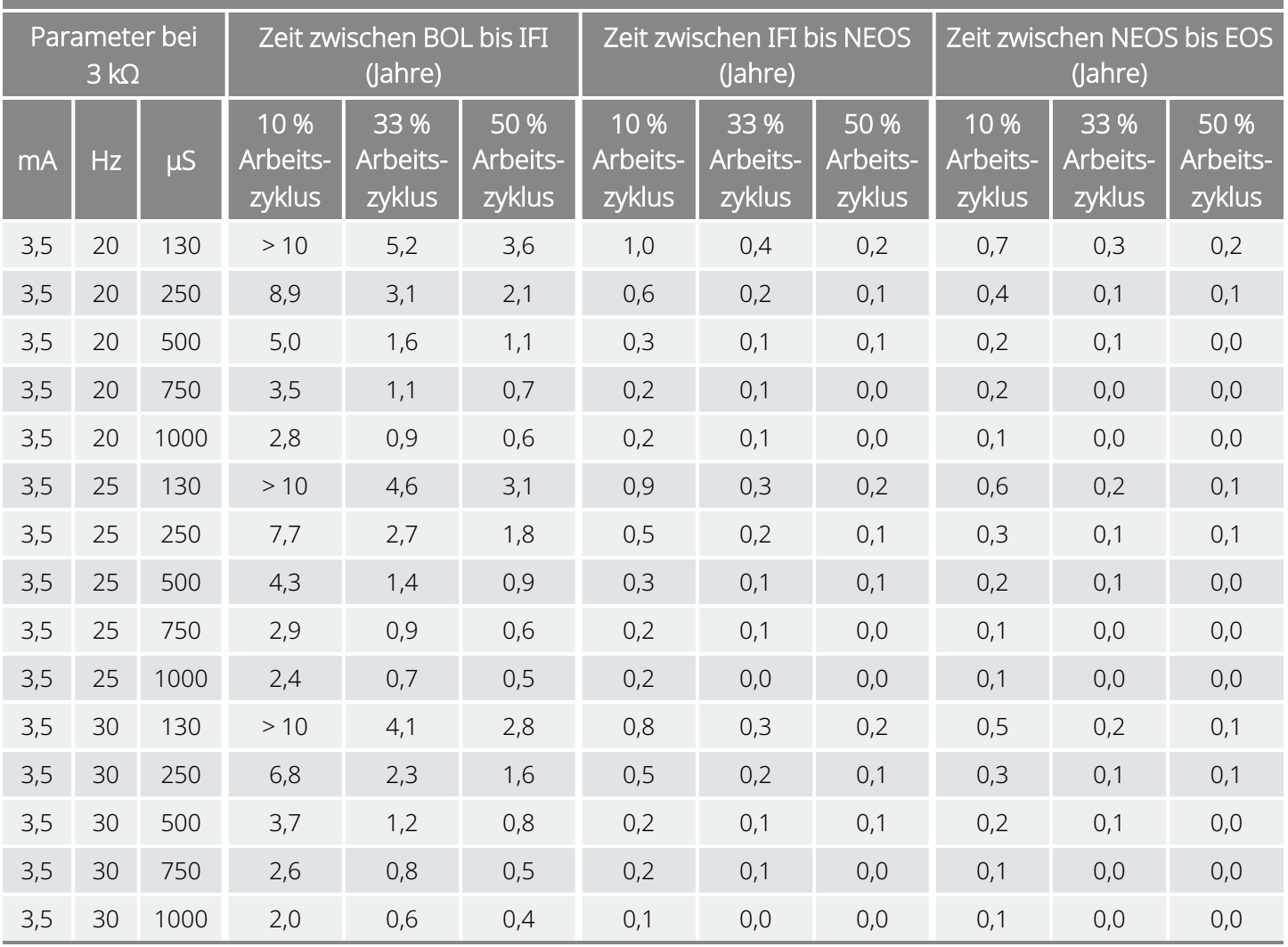

## <span id="page-158-0"></span>10.3. Modell 105: Nutzungsdauer der Batterie und mögliche programmierbare Einstellungen

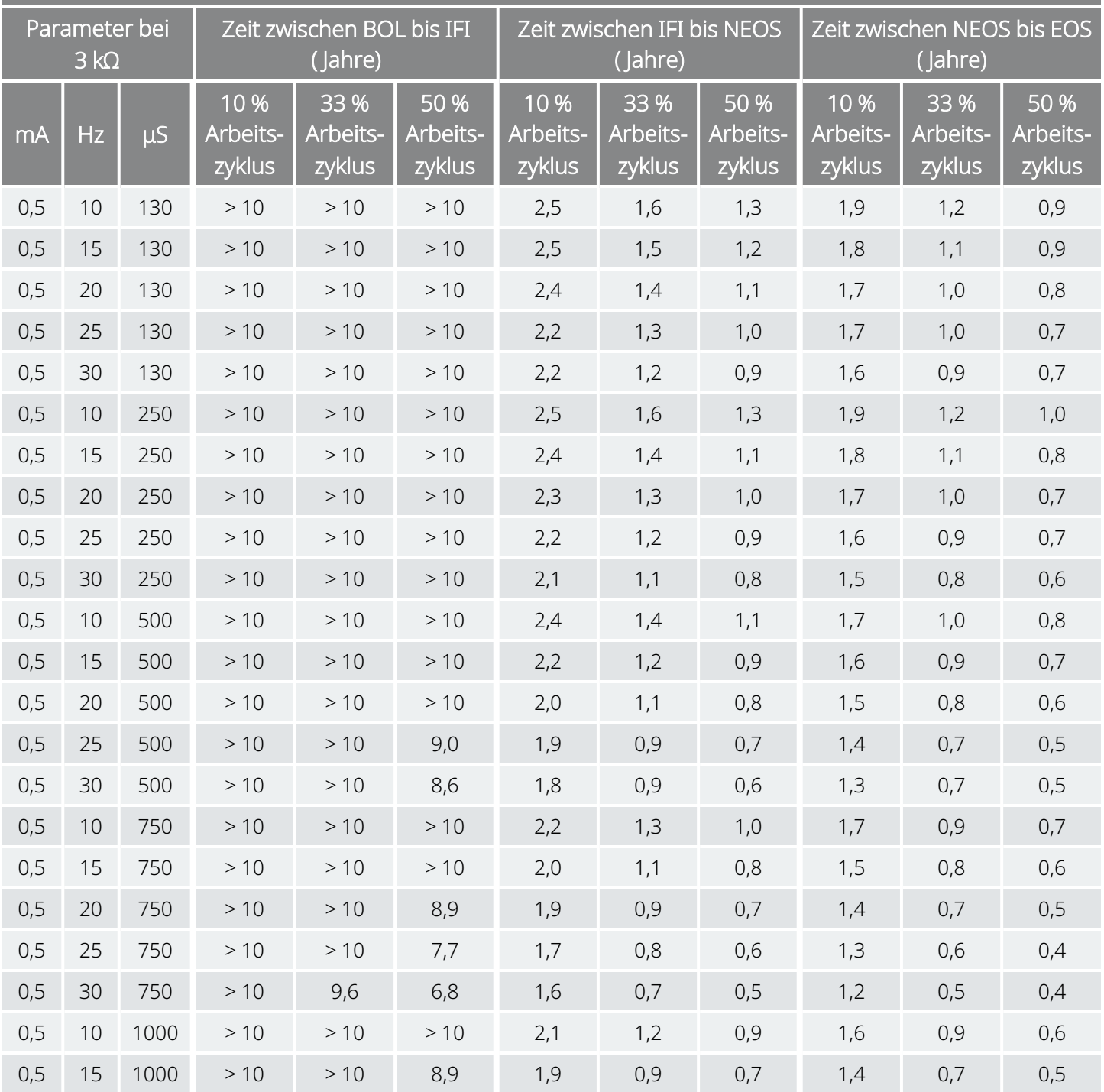

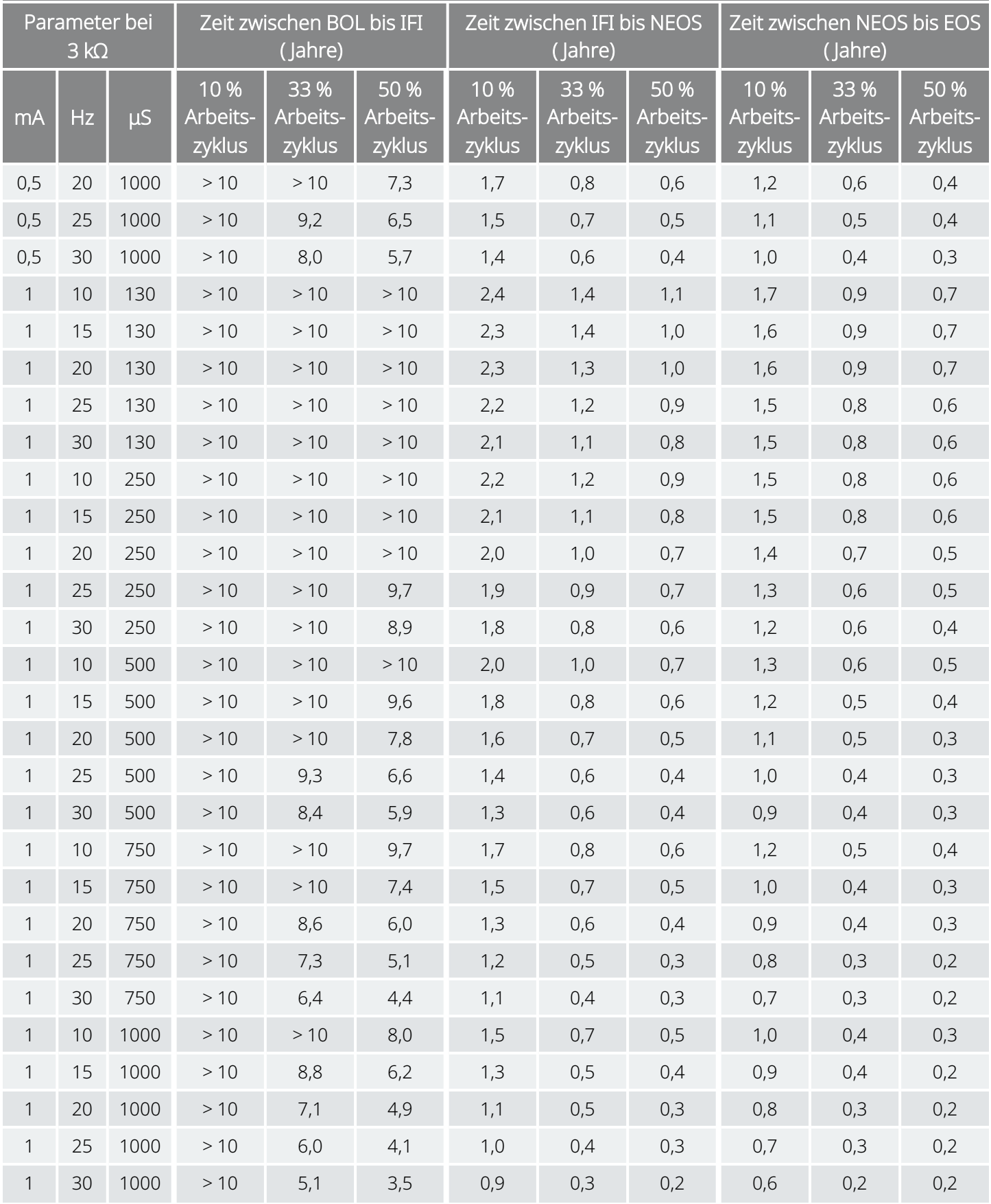

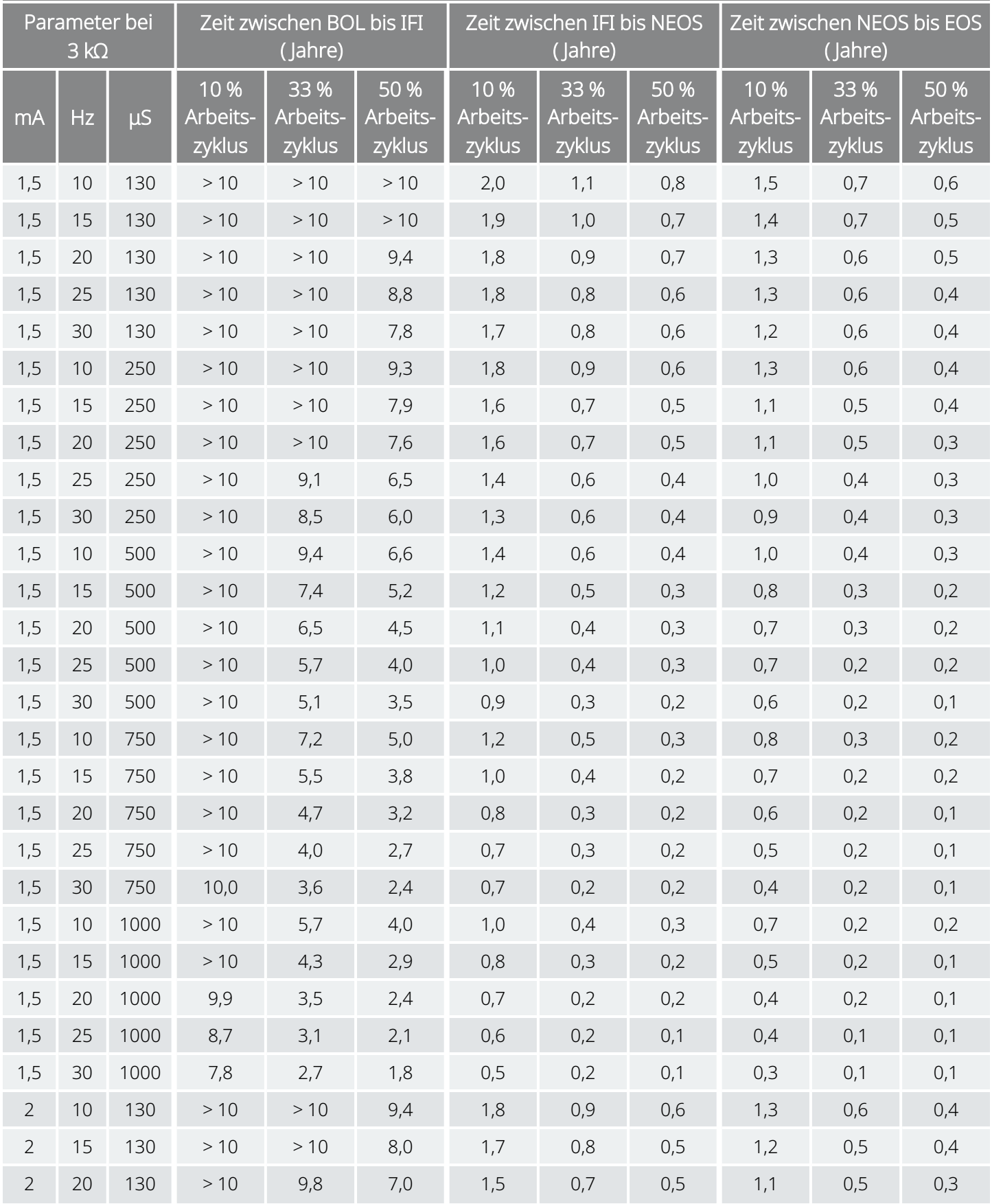

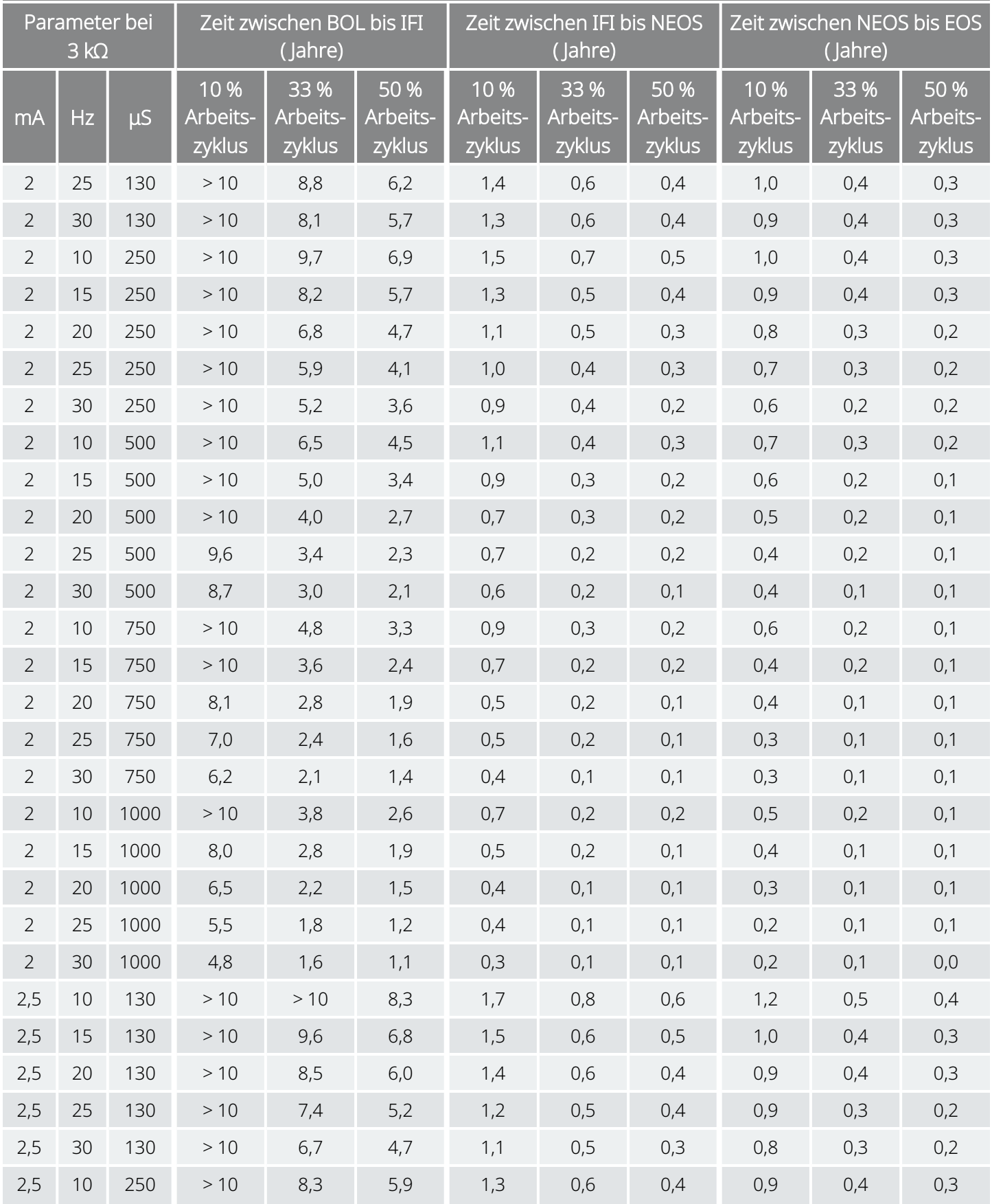

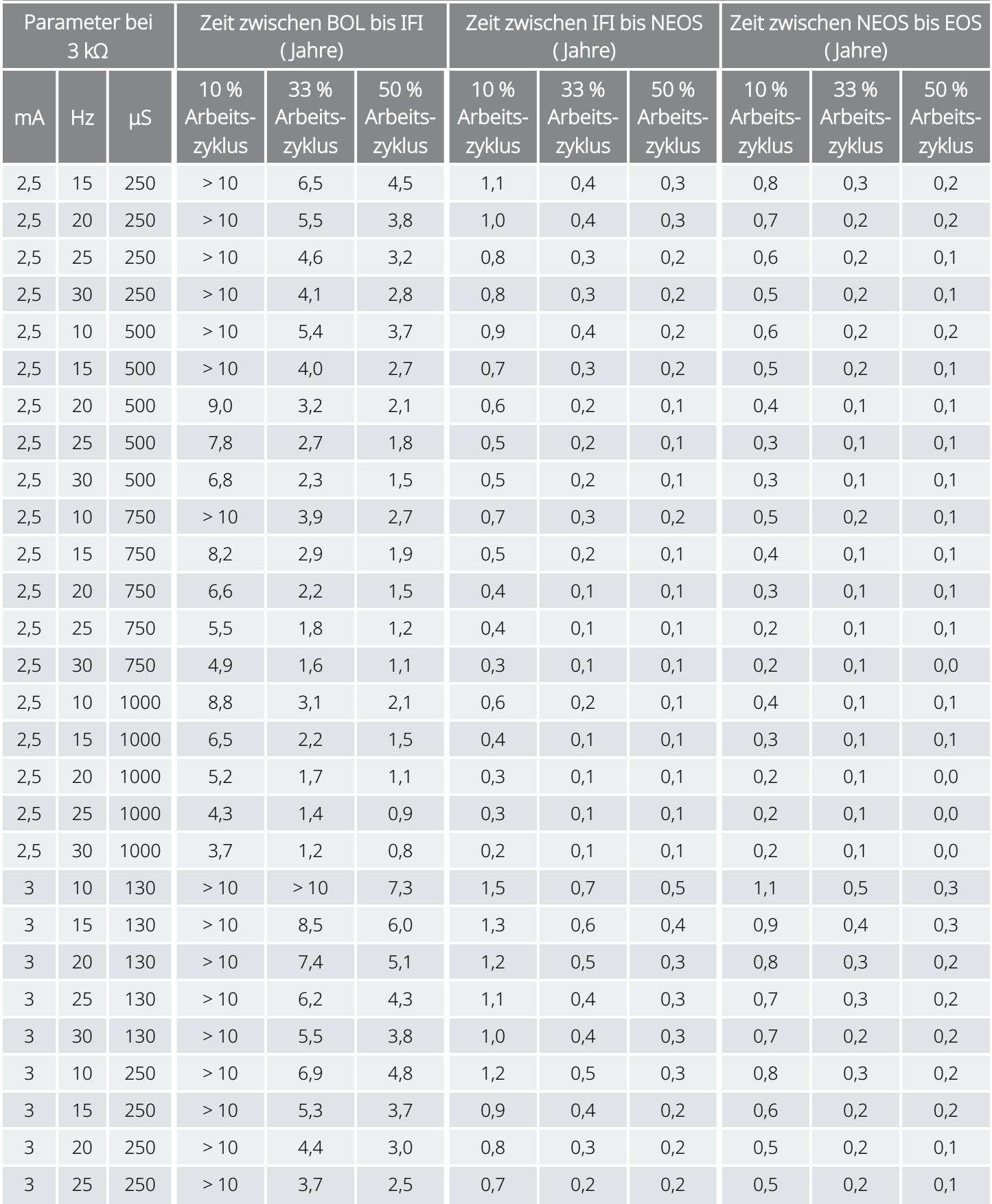

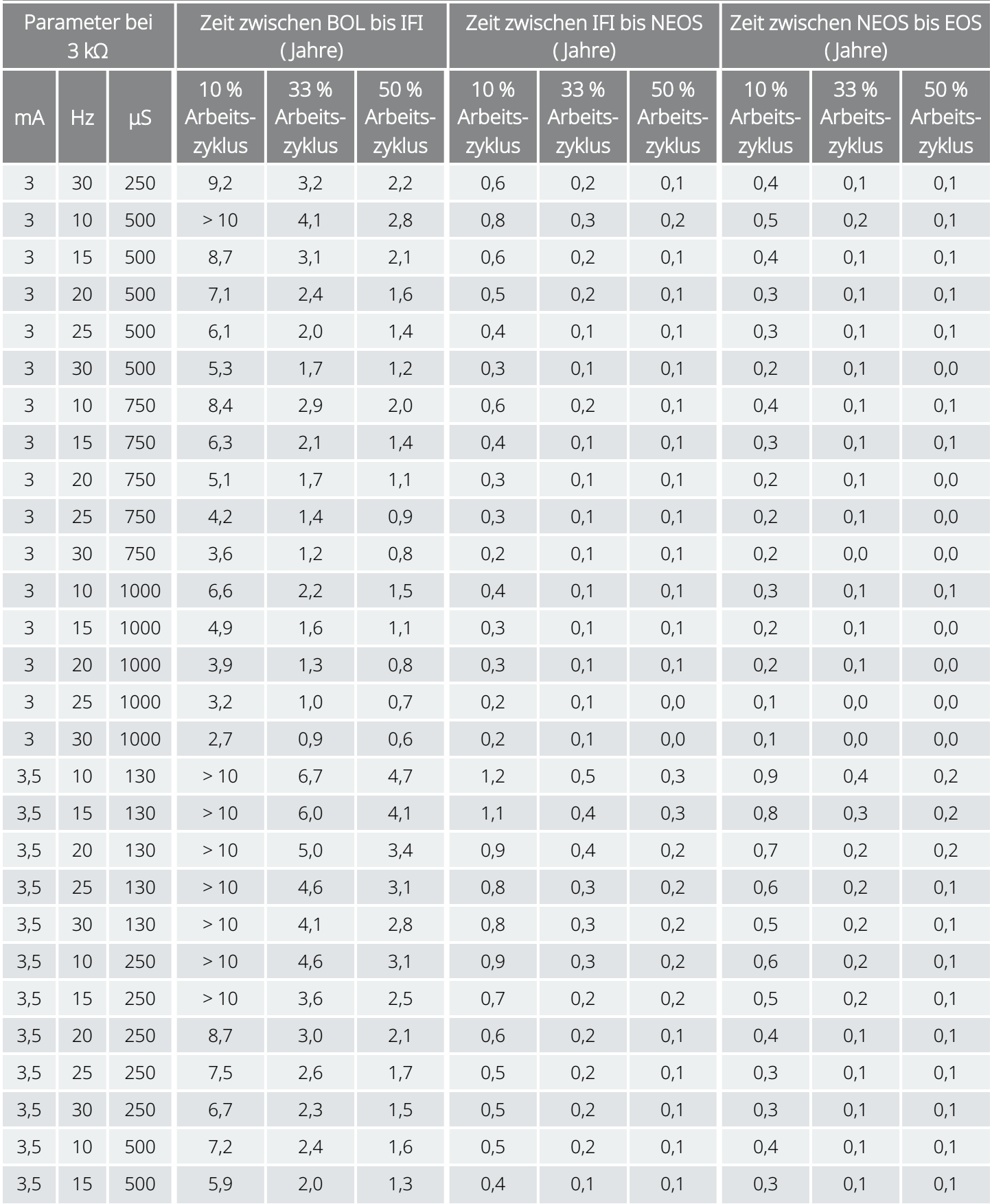

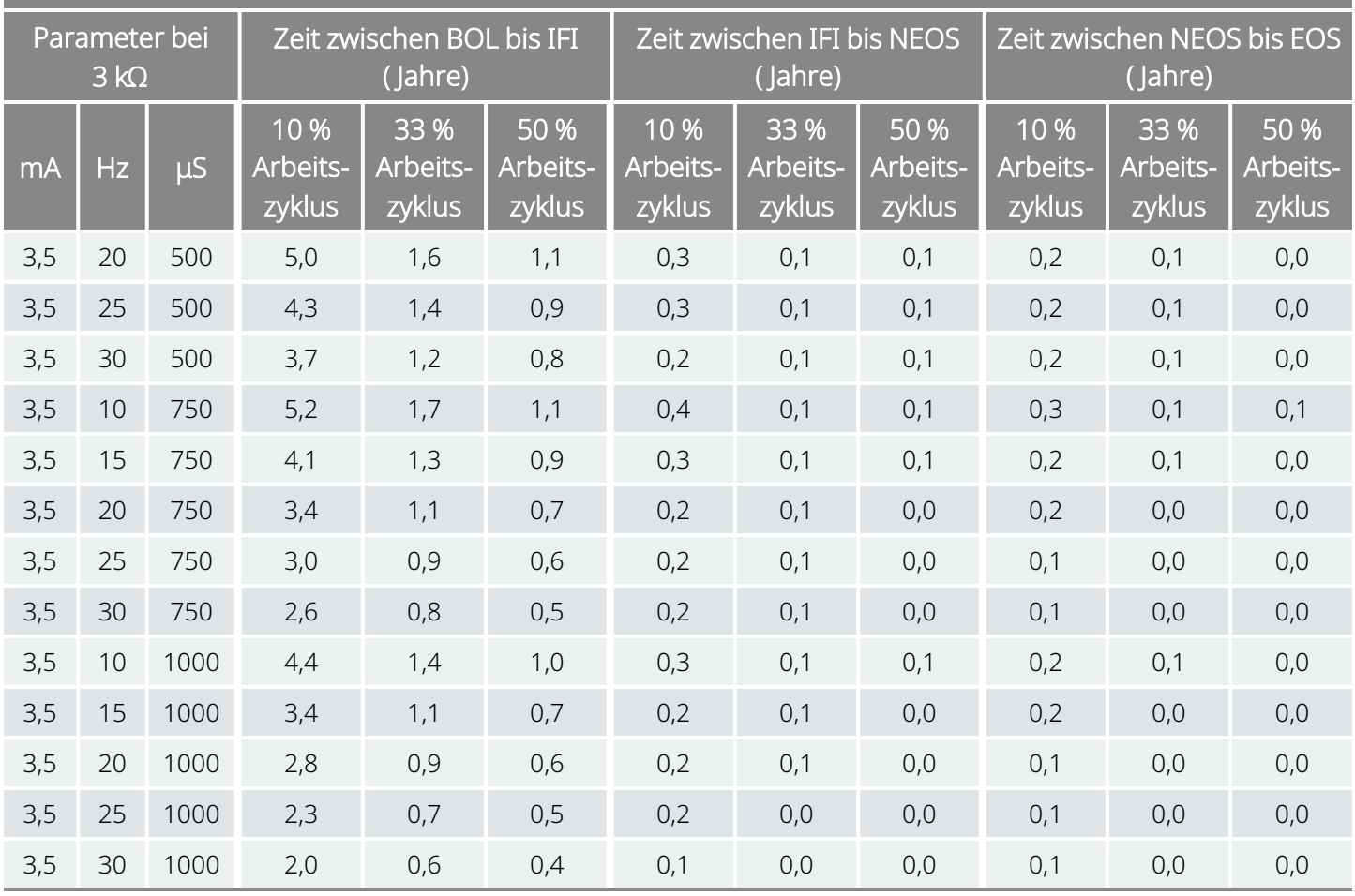

# <span id="page-165-0"></span>10.4. Modell 103 / Modell 104: Nutzungsdauer der Batterie und mögliche programmierbare Einstellungen

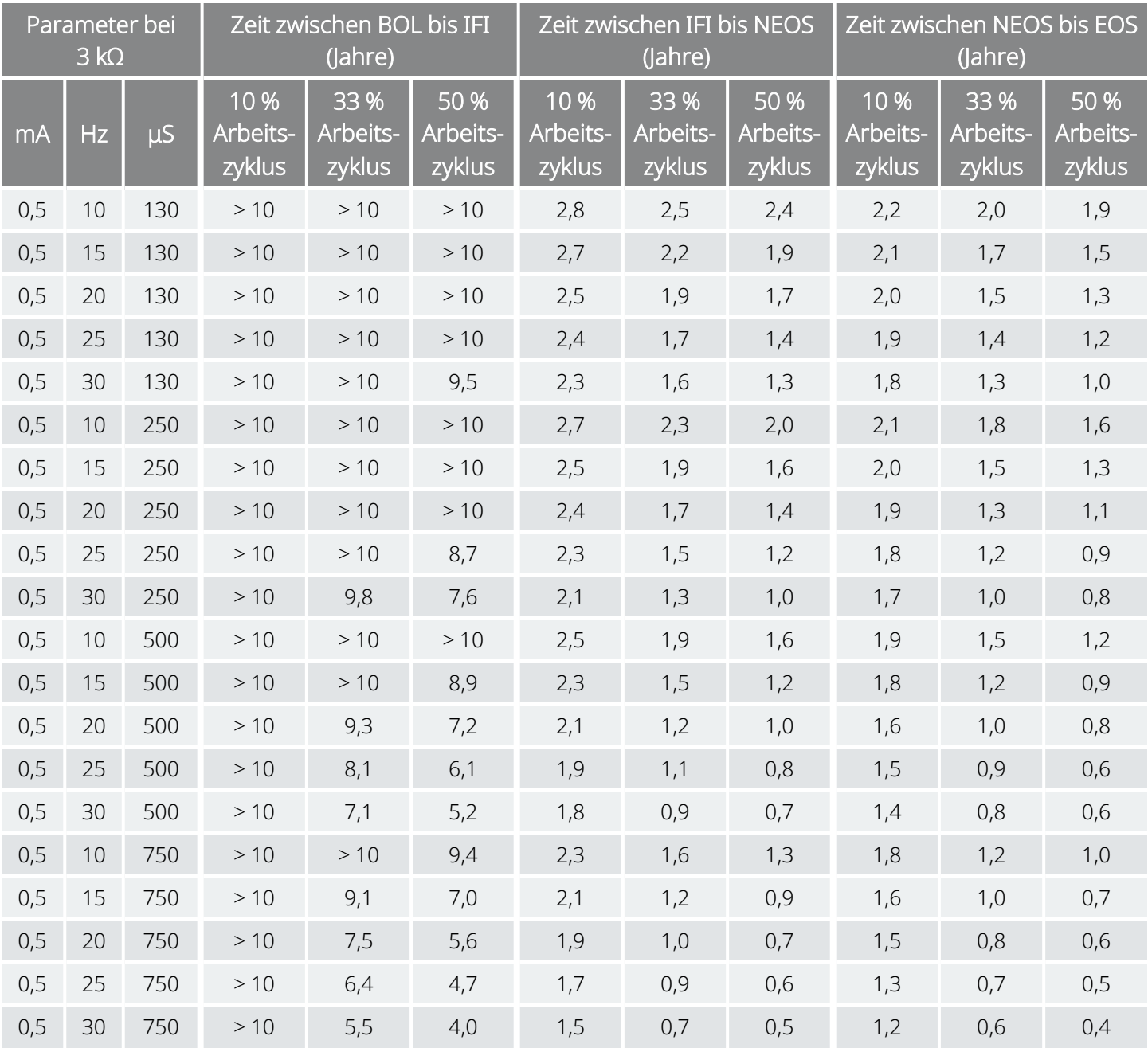

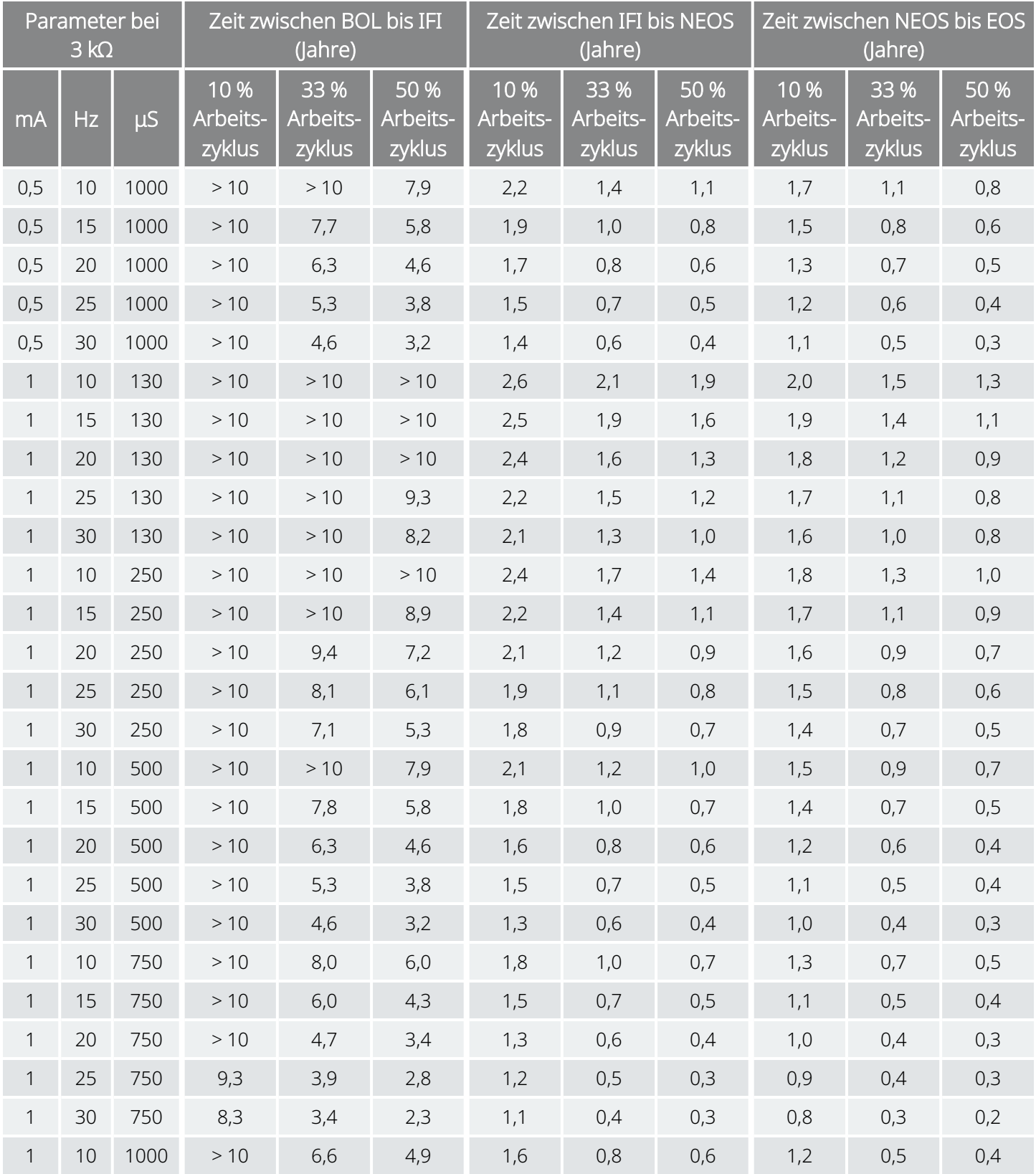

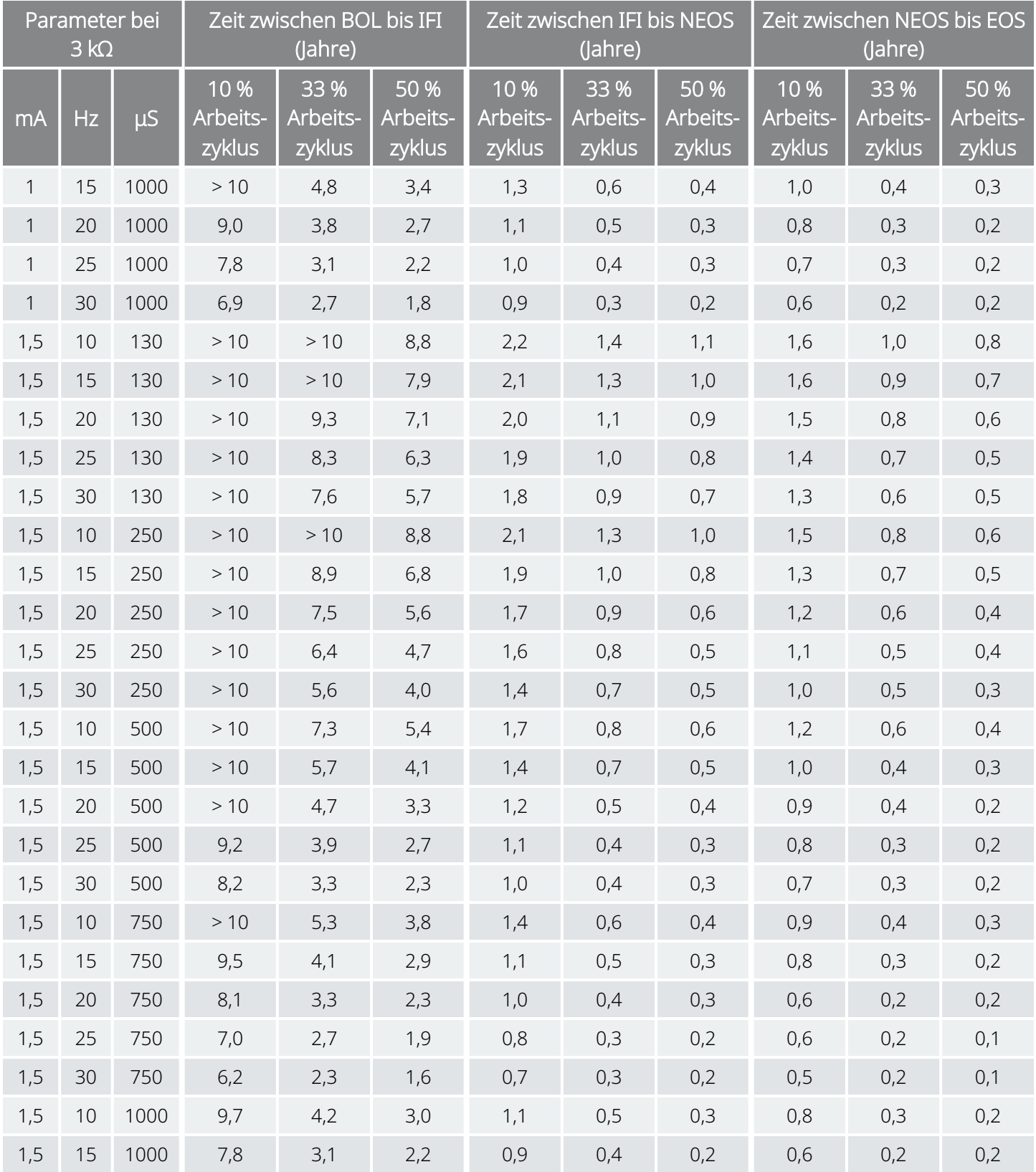

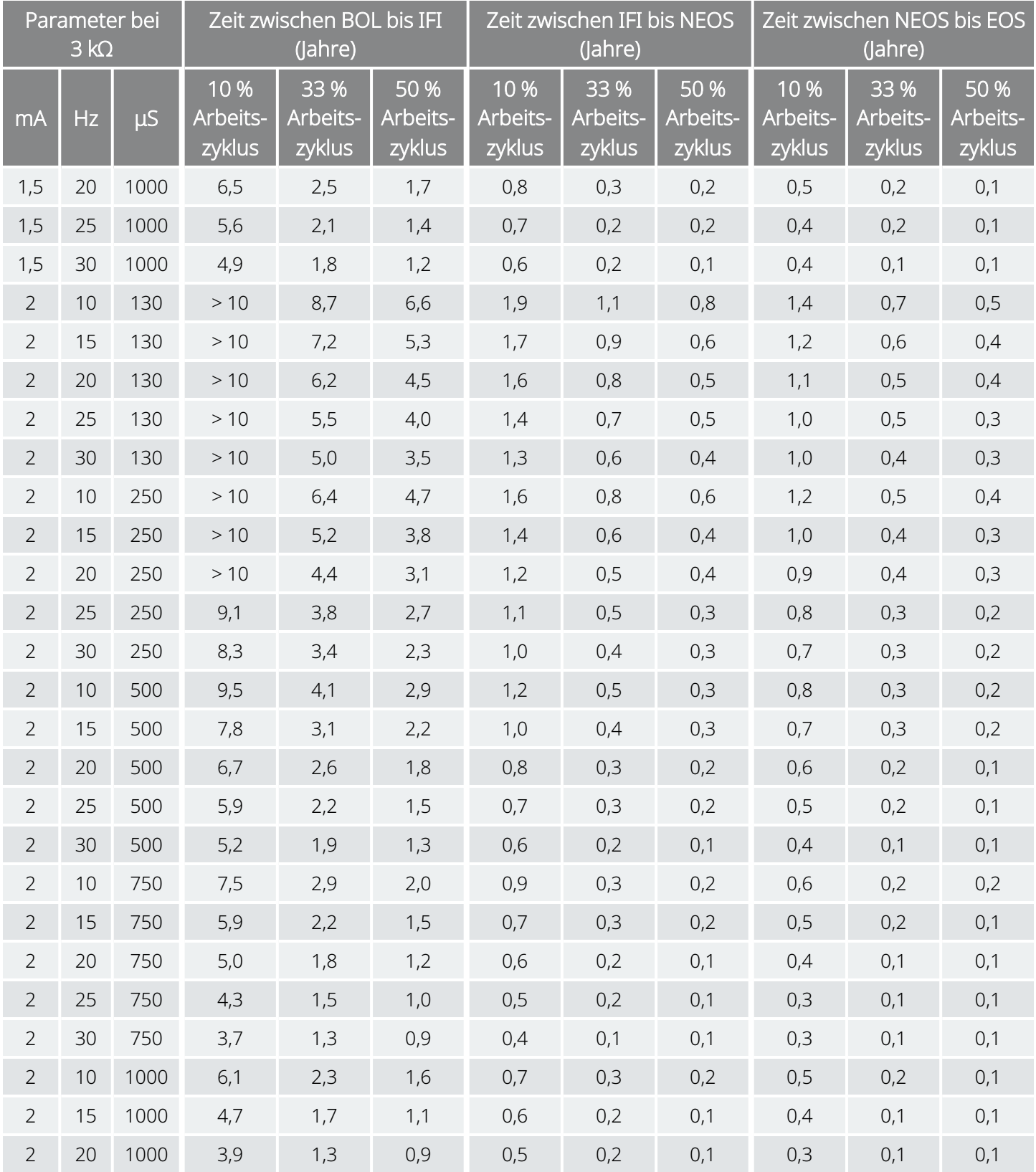

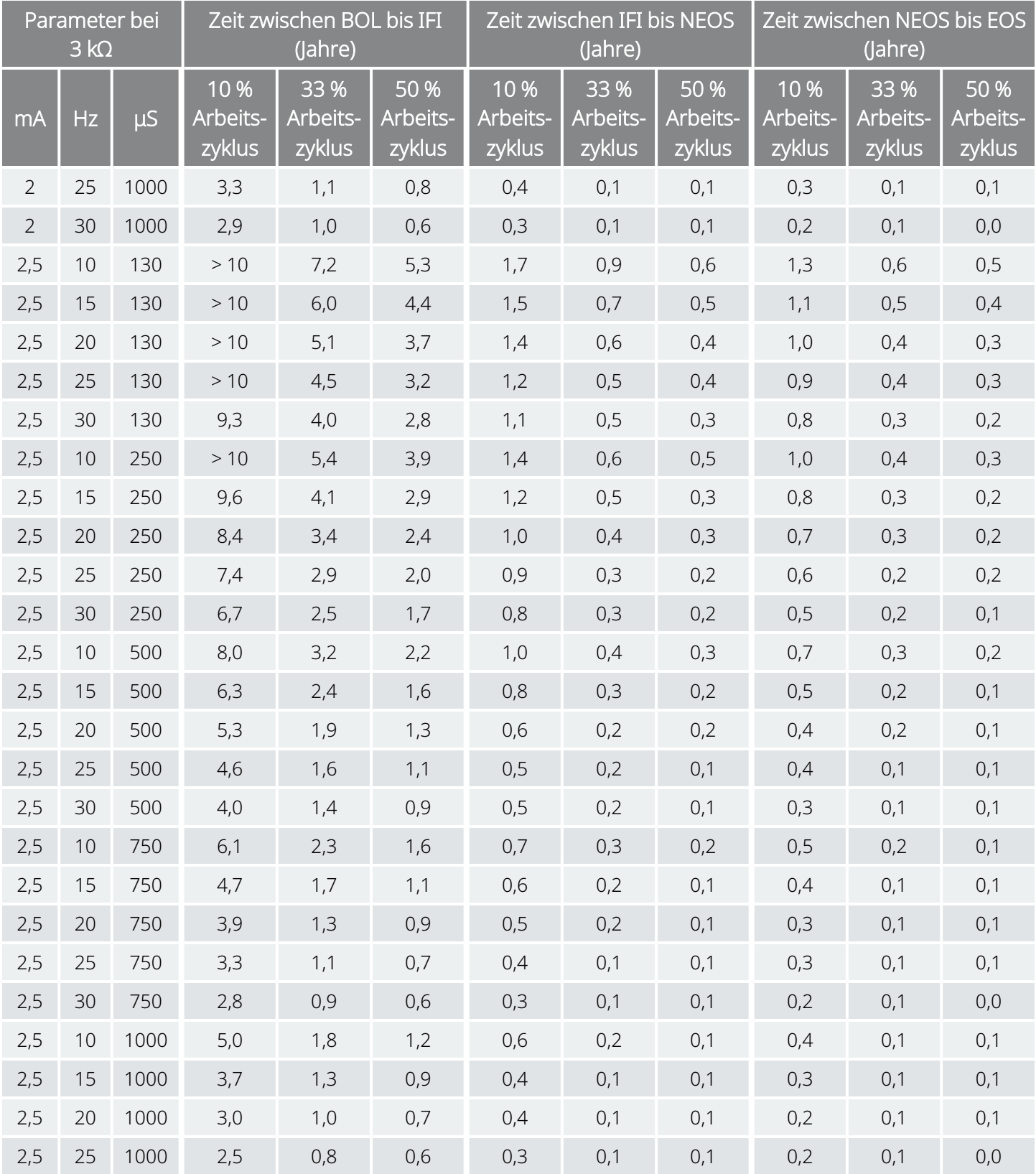

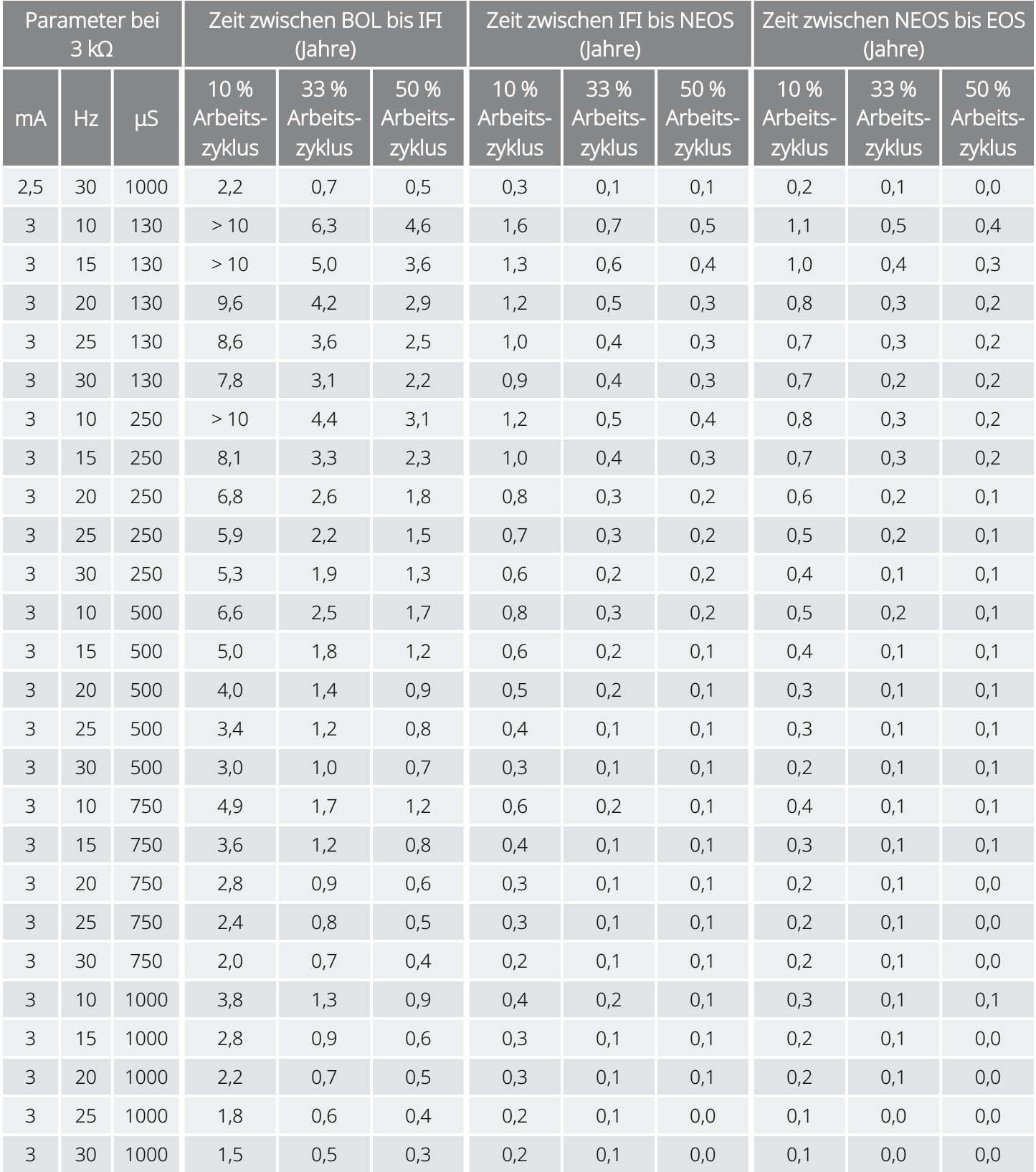

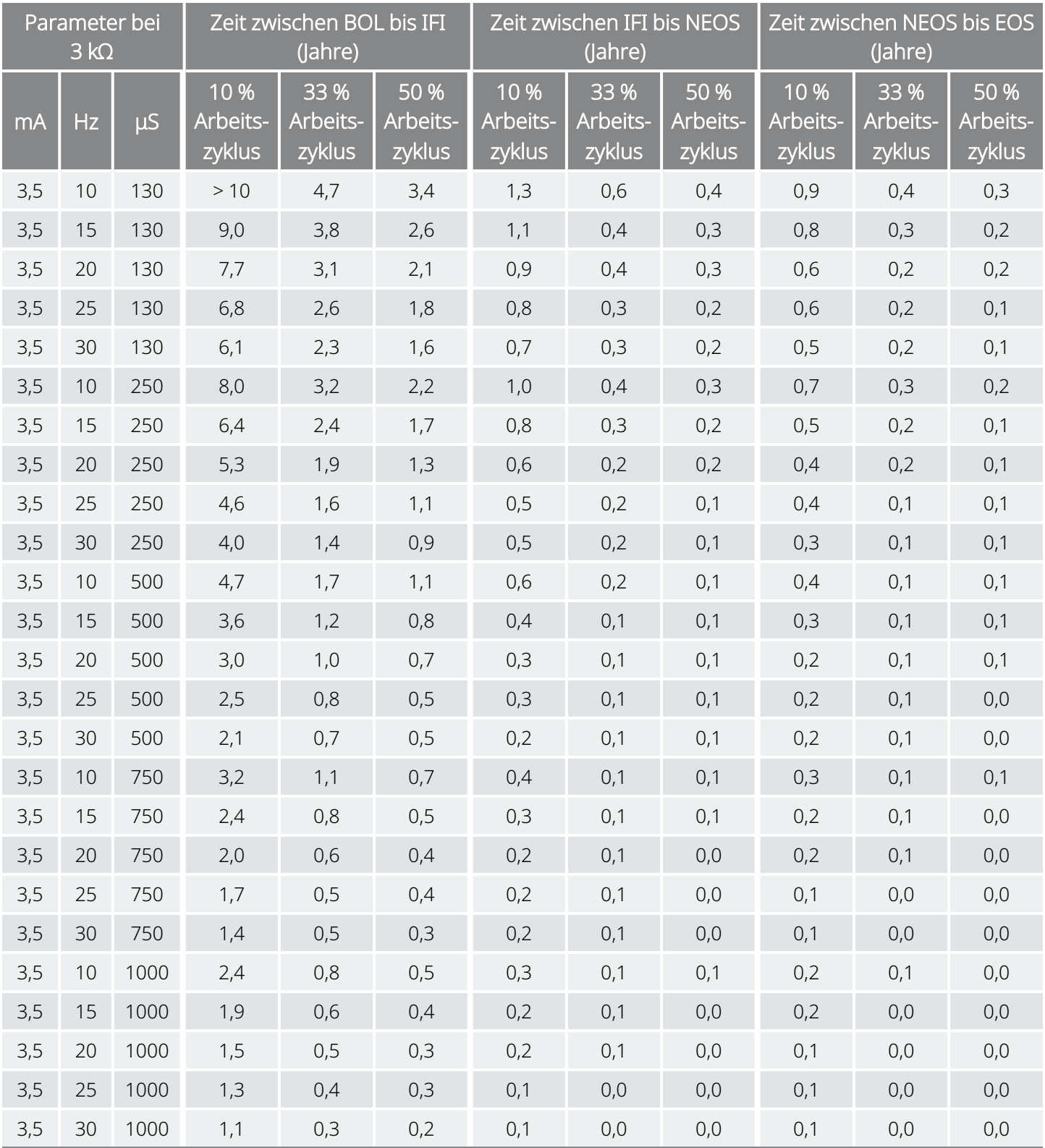

## <span id="page-172-0"></span>10.5. Modell 8103: Nutzungsdauer der Batterie und mögliche programmierbare Einstellungen

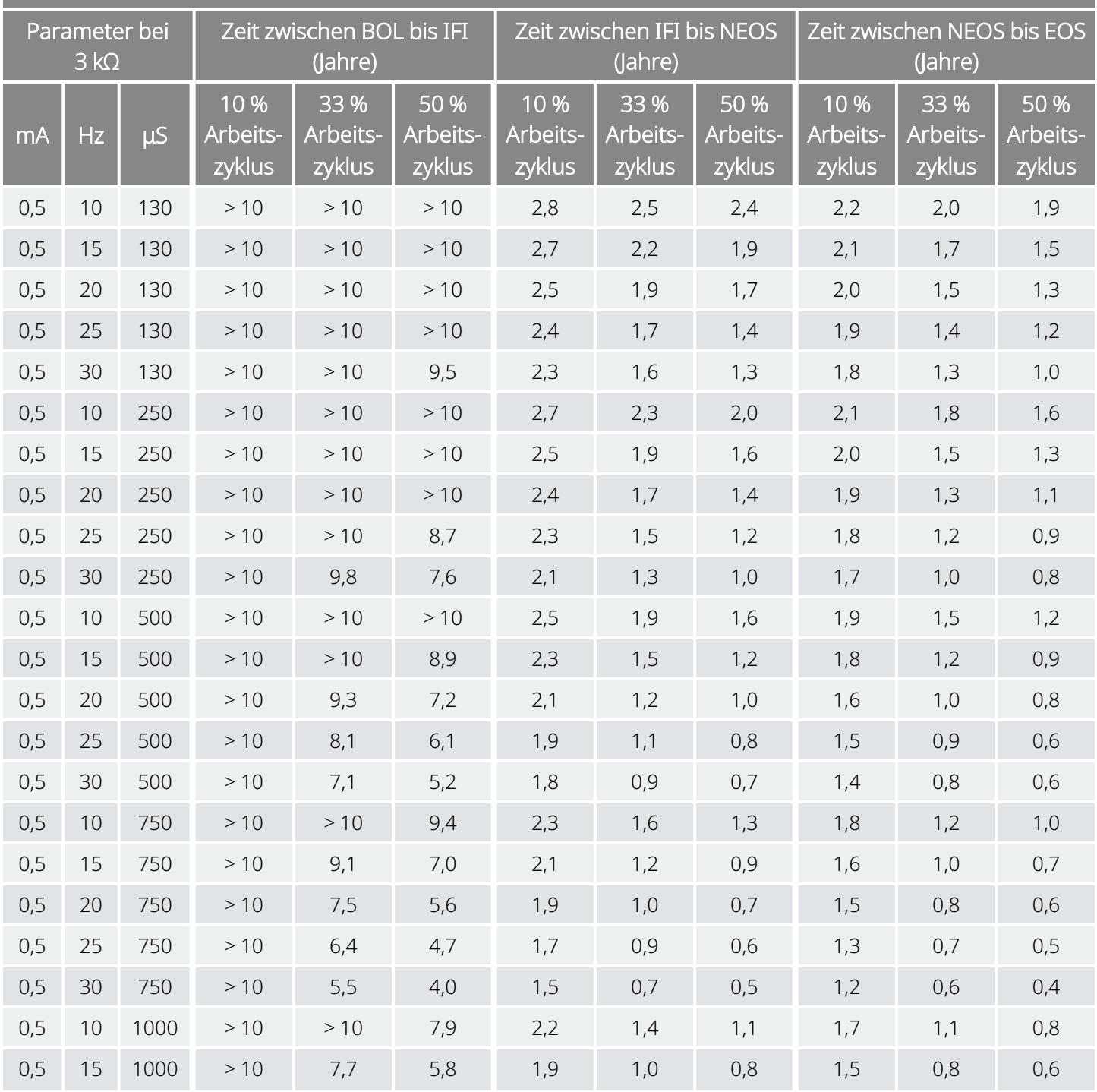

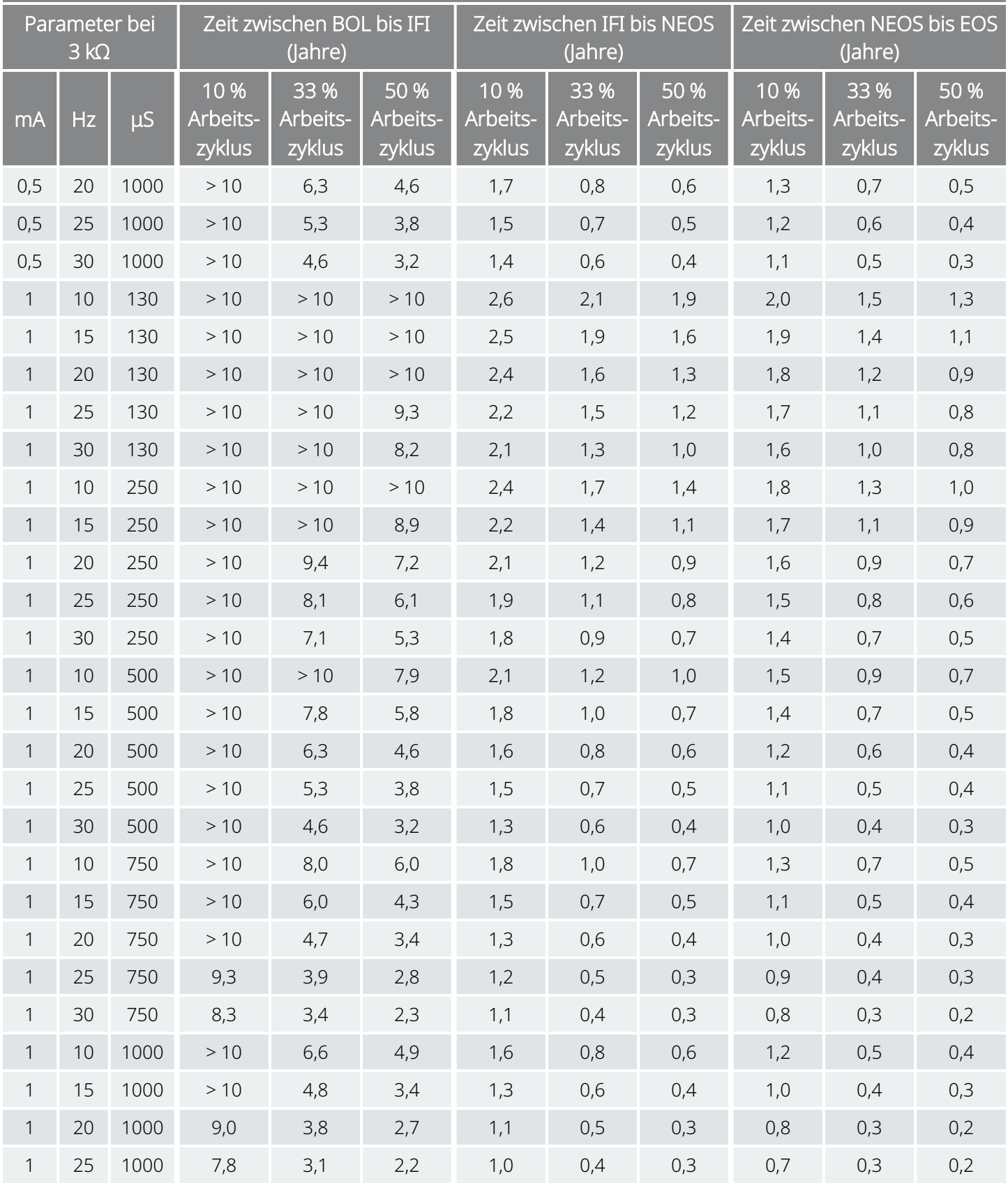

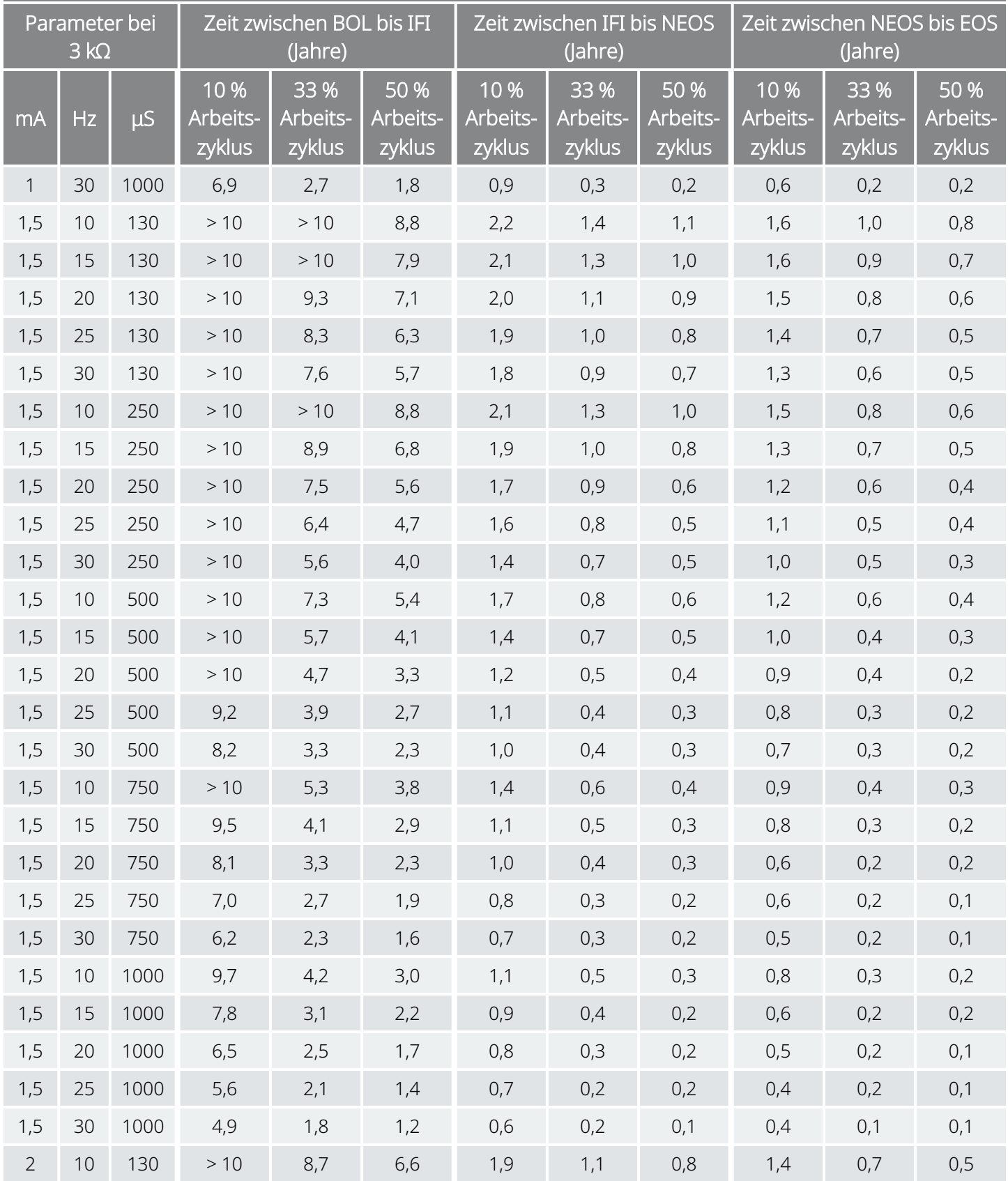

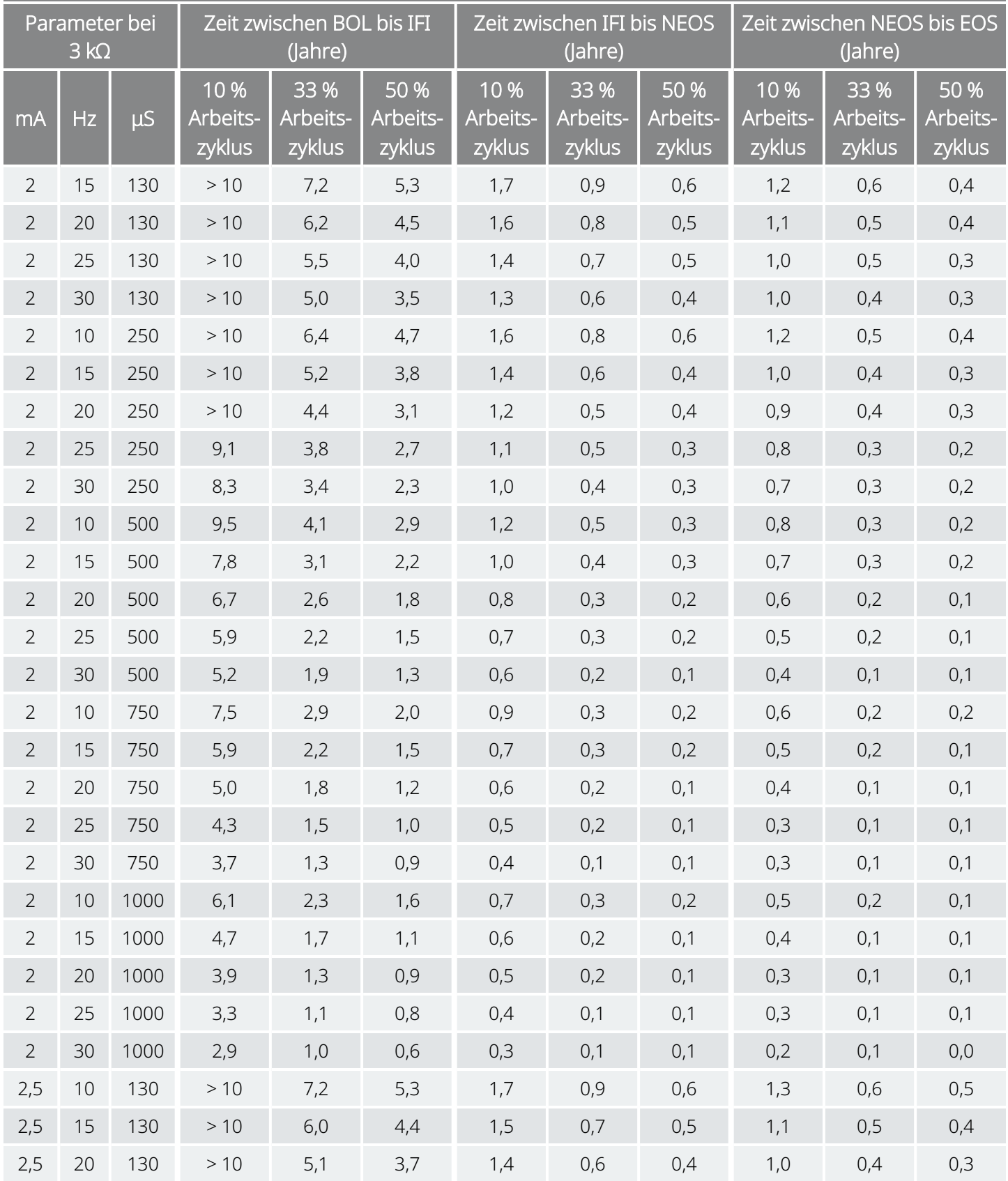

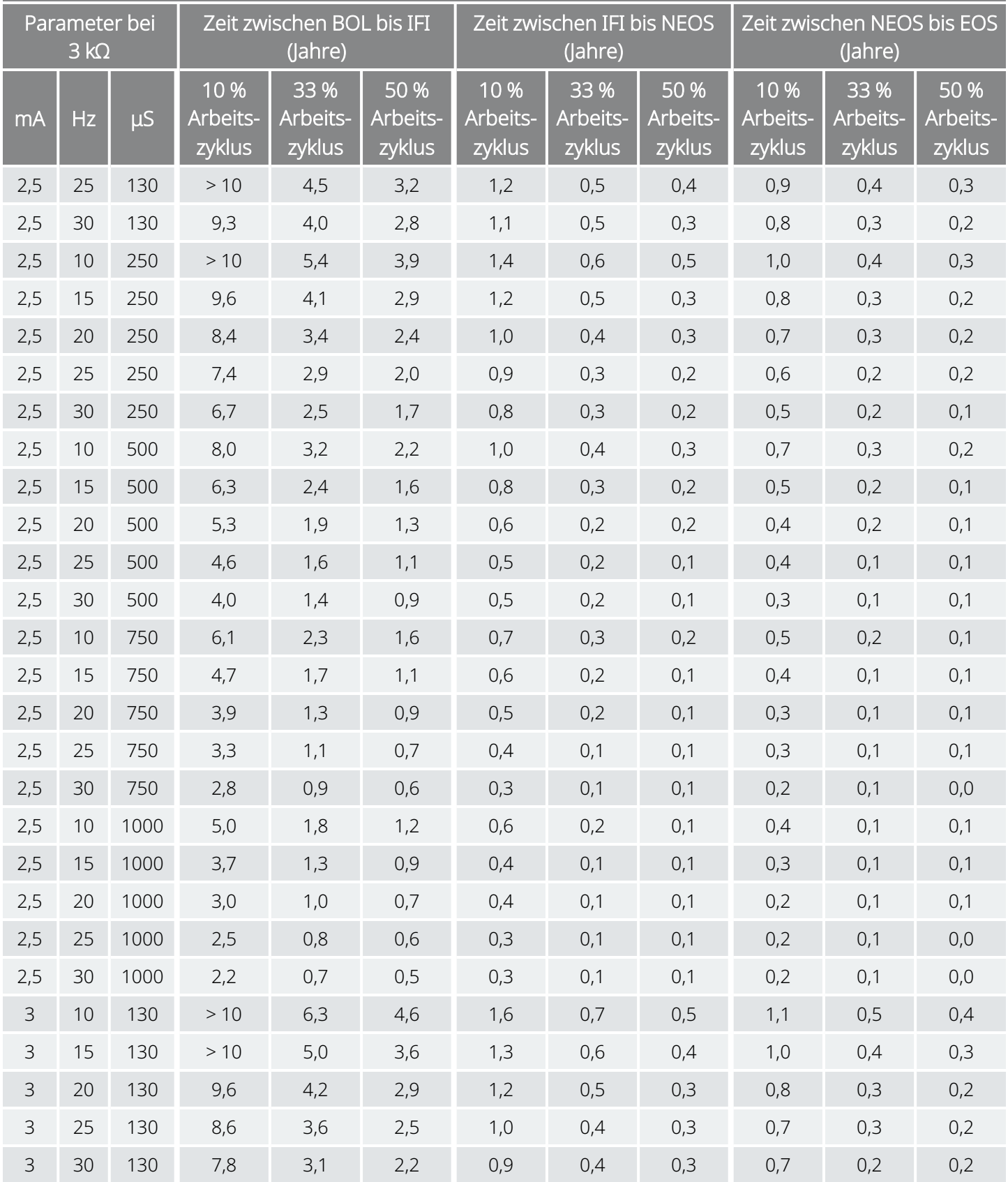

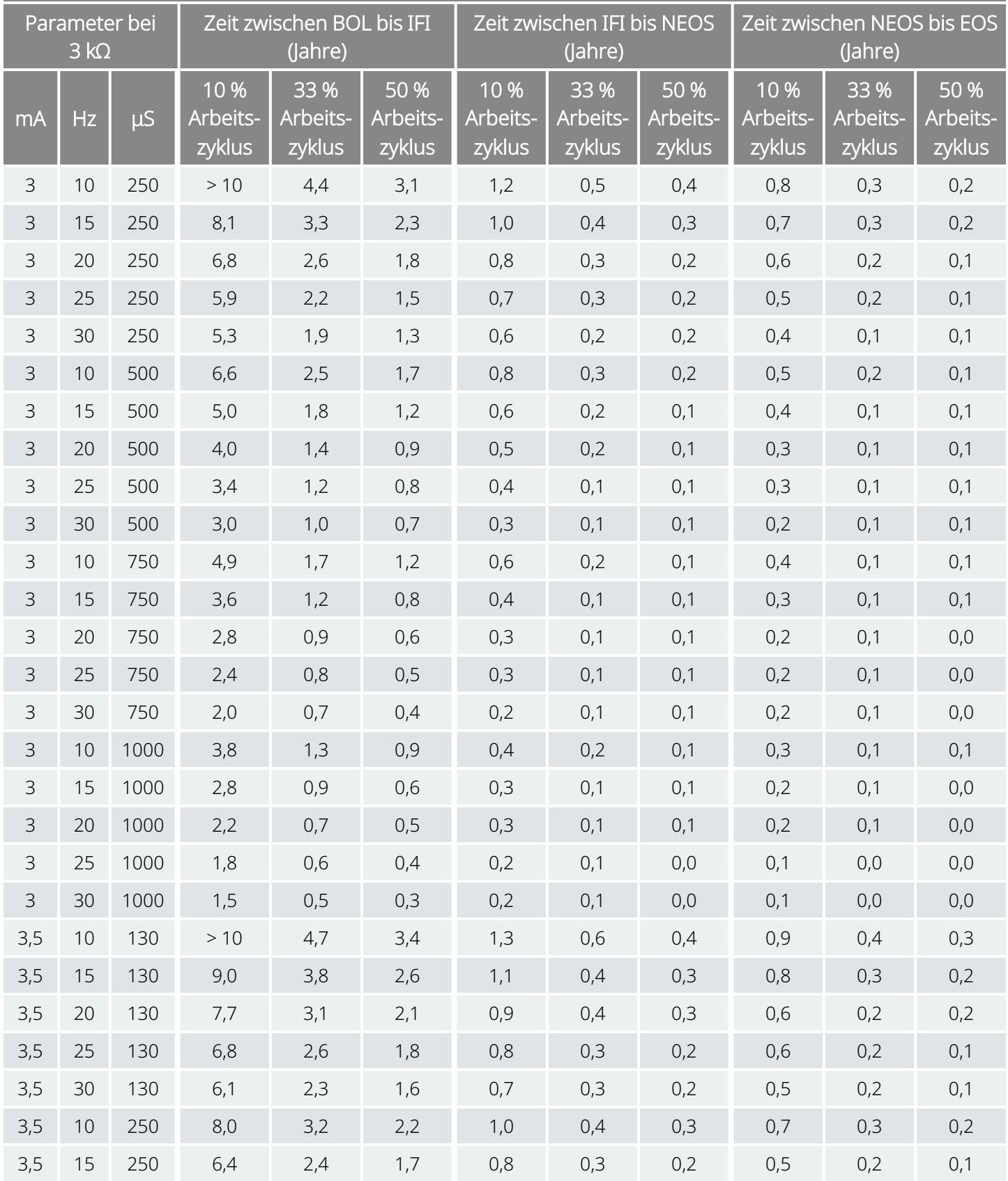

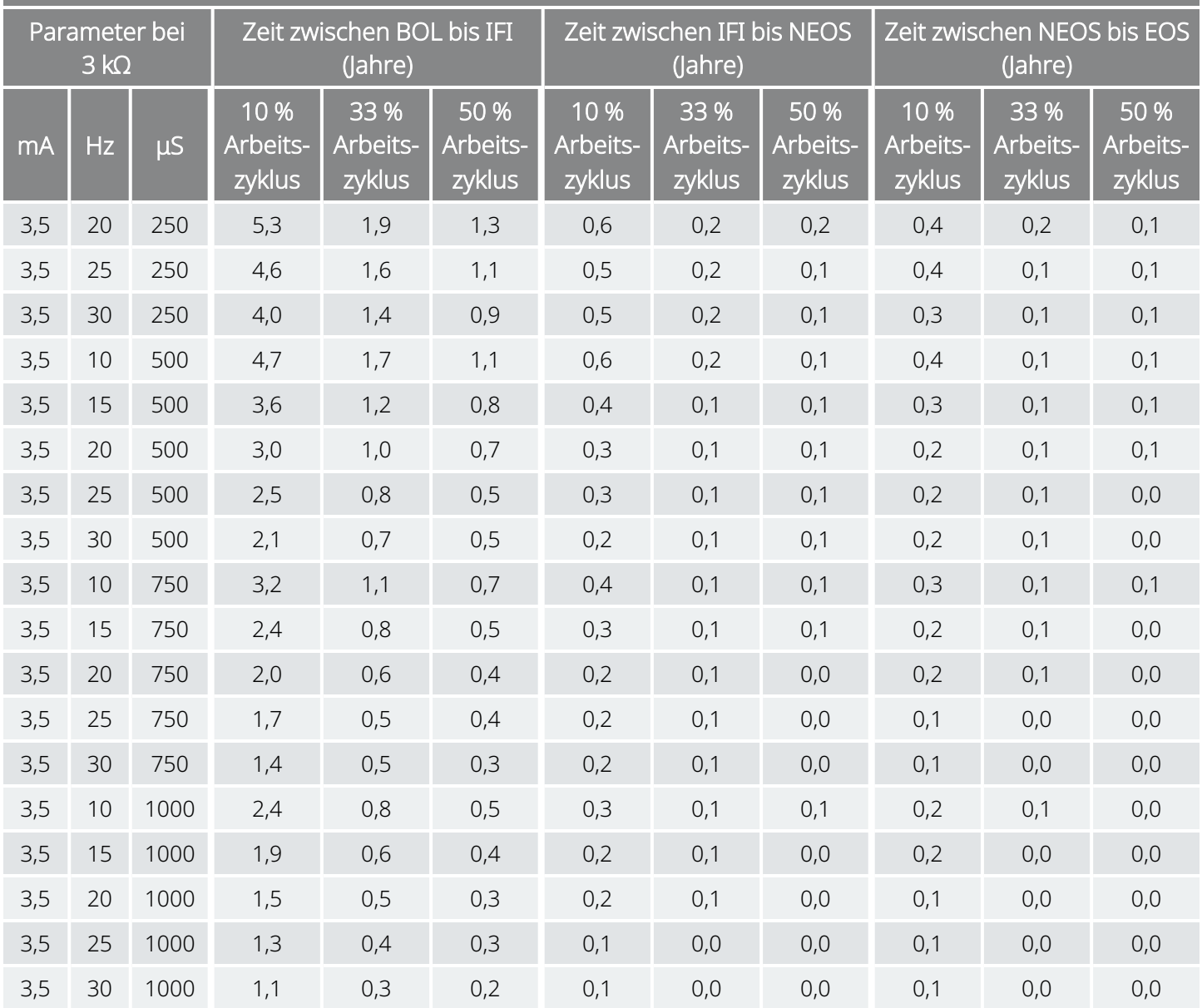

# <span id="page-179-0"></span>10.6. Modell 102 / Modell 102R: Nutzungsdauer der Batterie und mögliche programmierbare Einstellungen

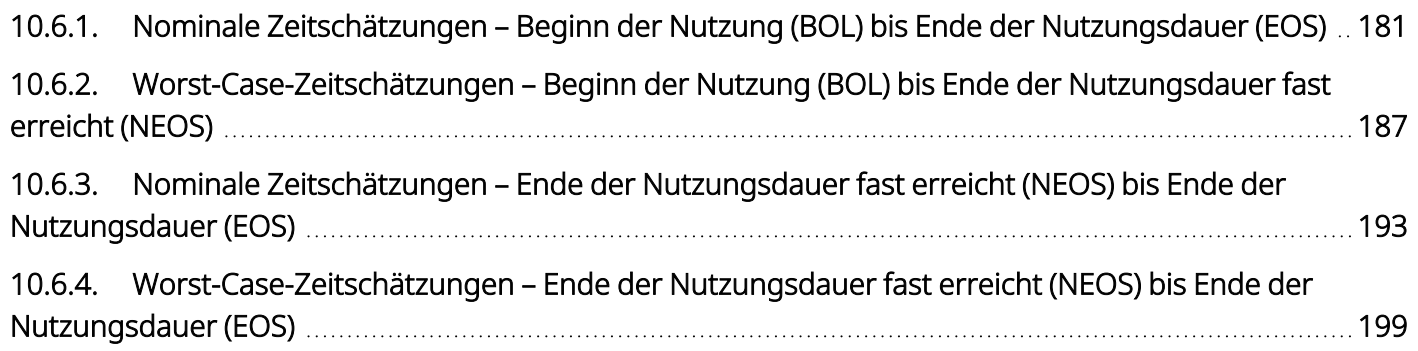
## 10.6.1. Nominale Zeitschätzungen – Beginn der Nutzung (BOL) bis Ende der Nutzungsdauer (EOS)

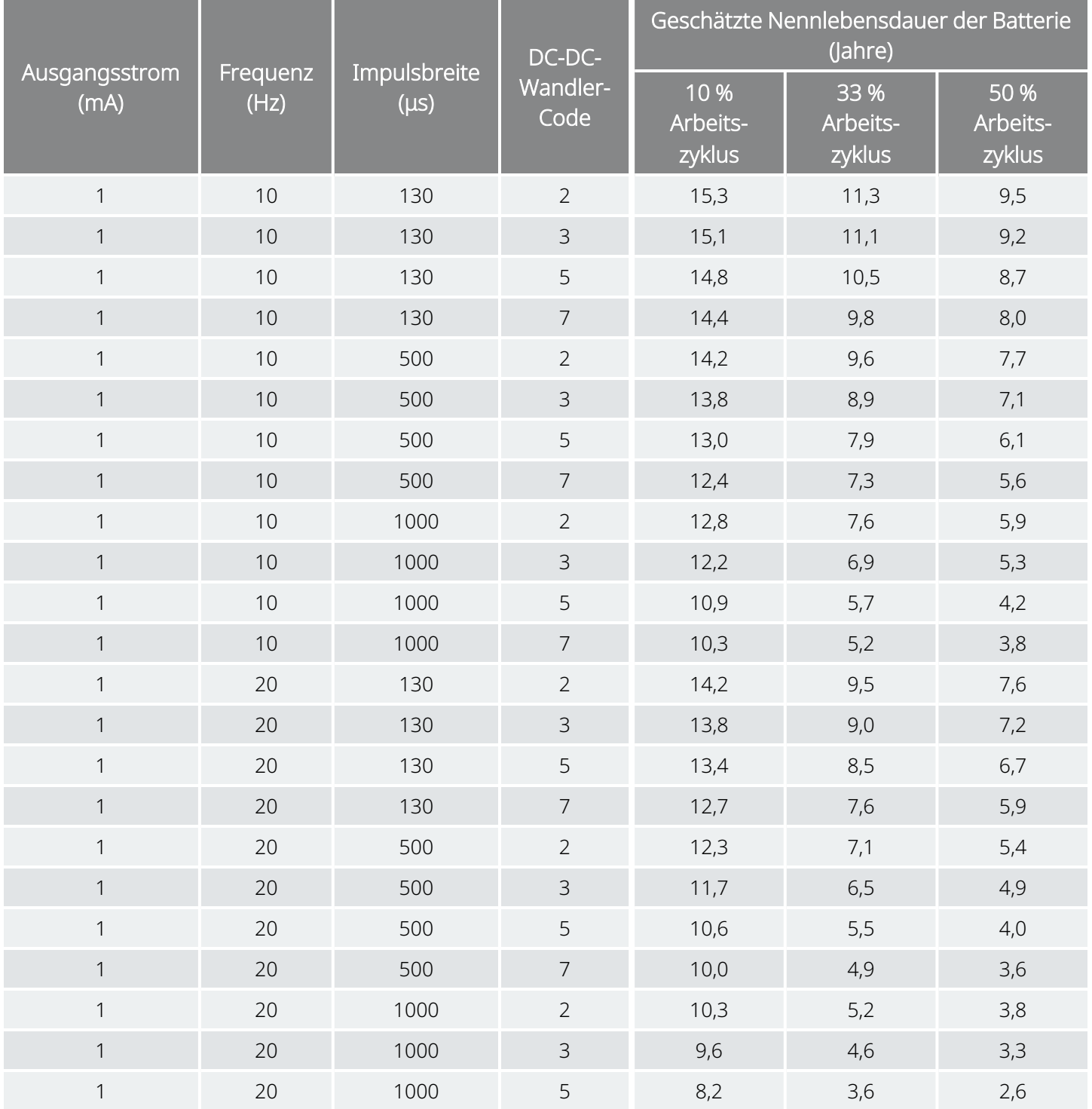

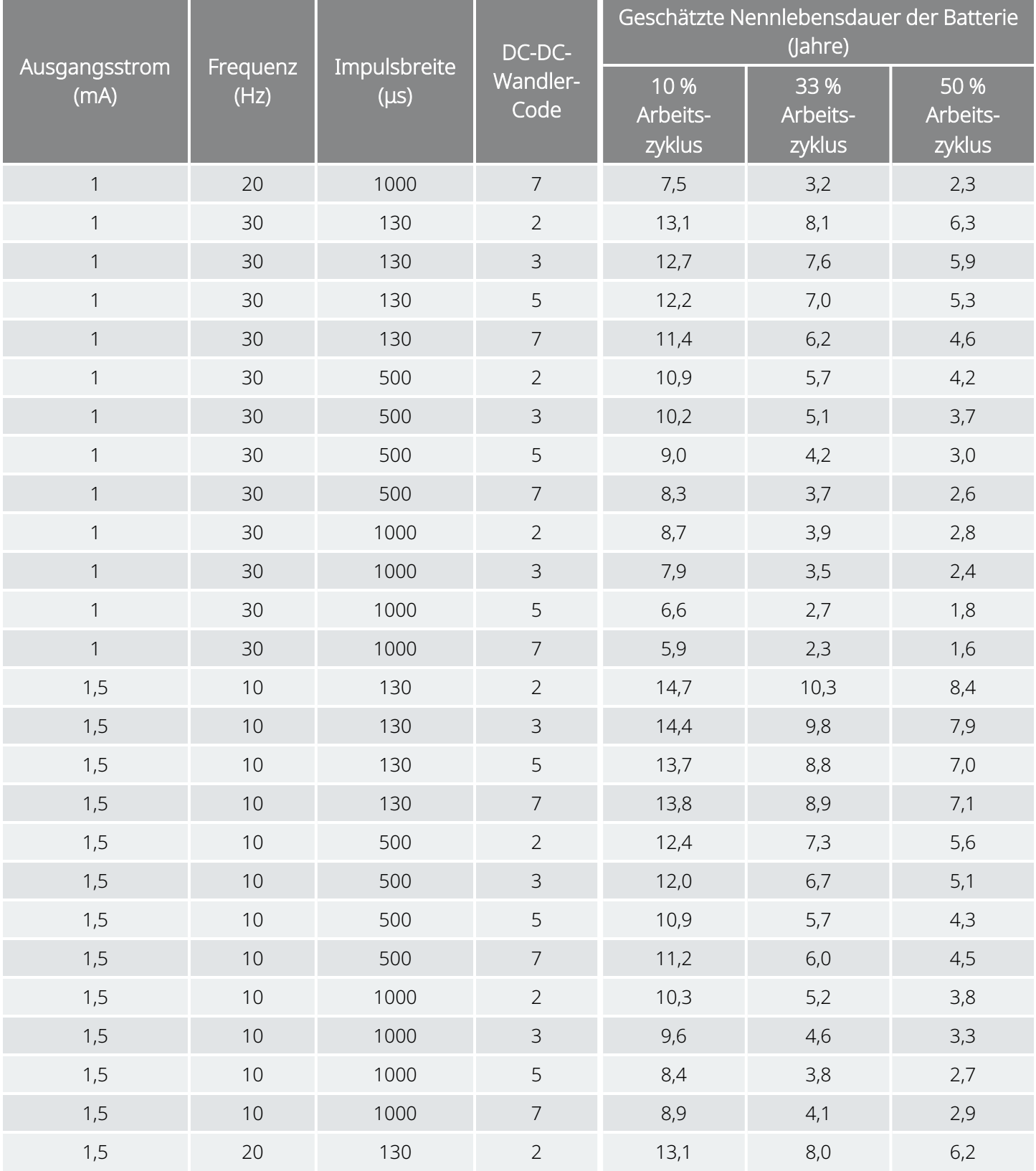

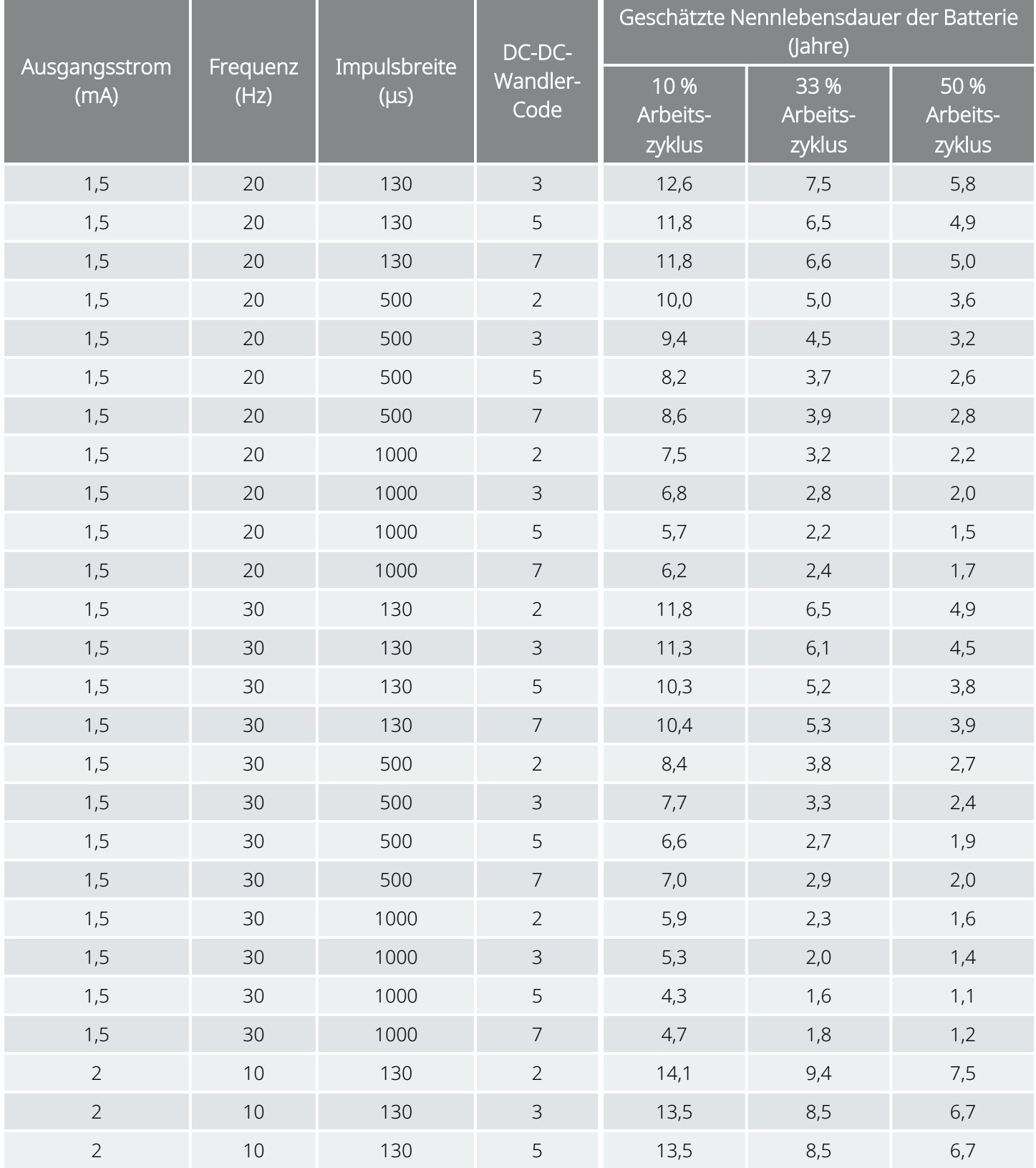

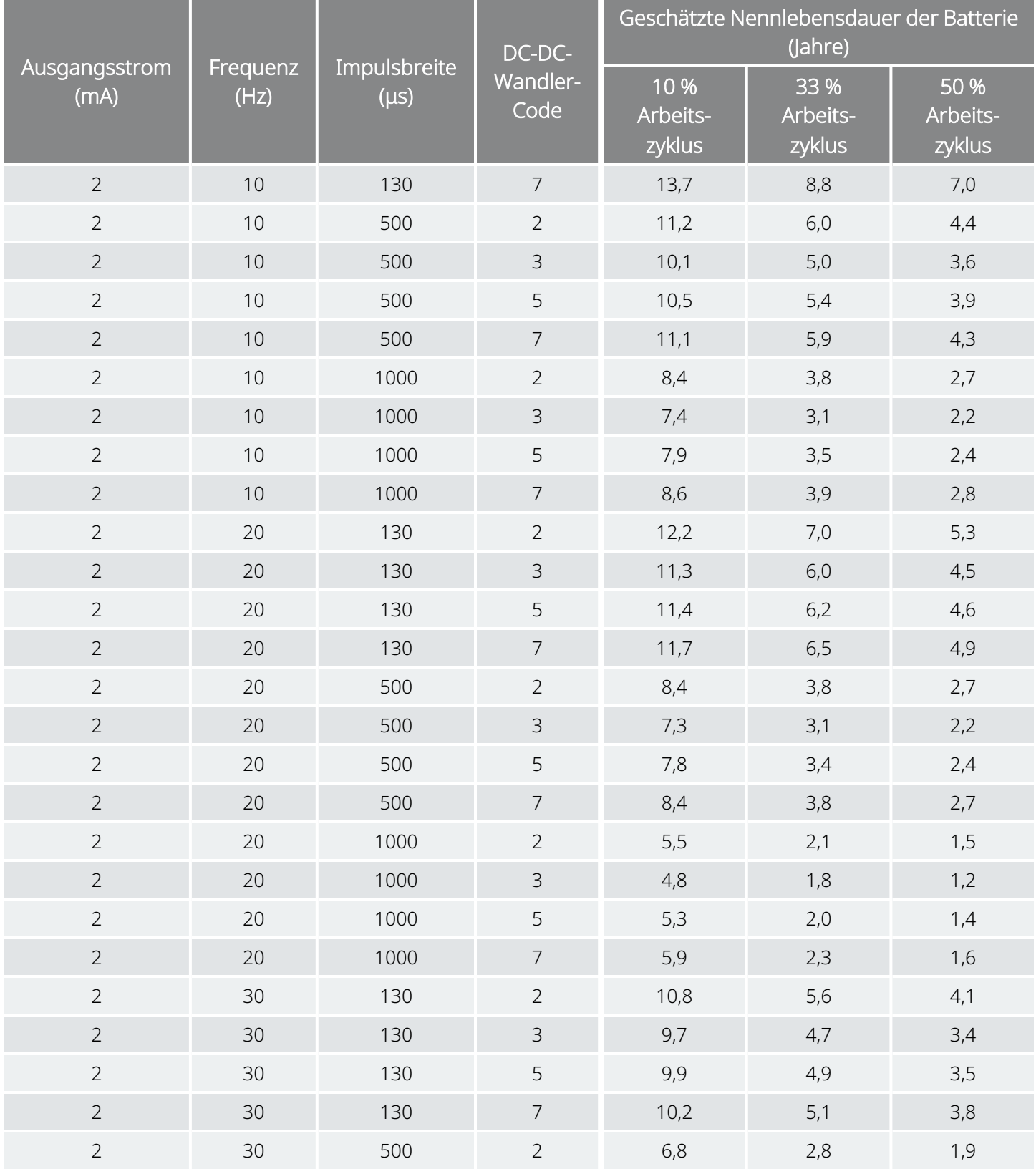

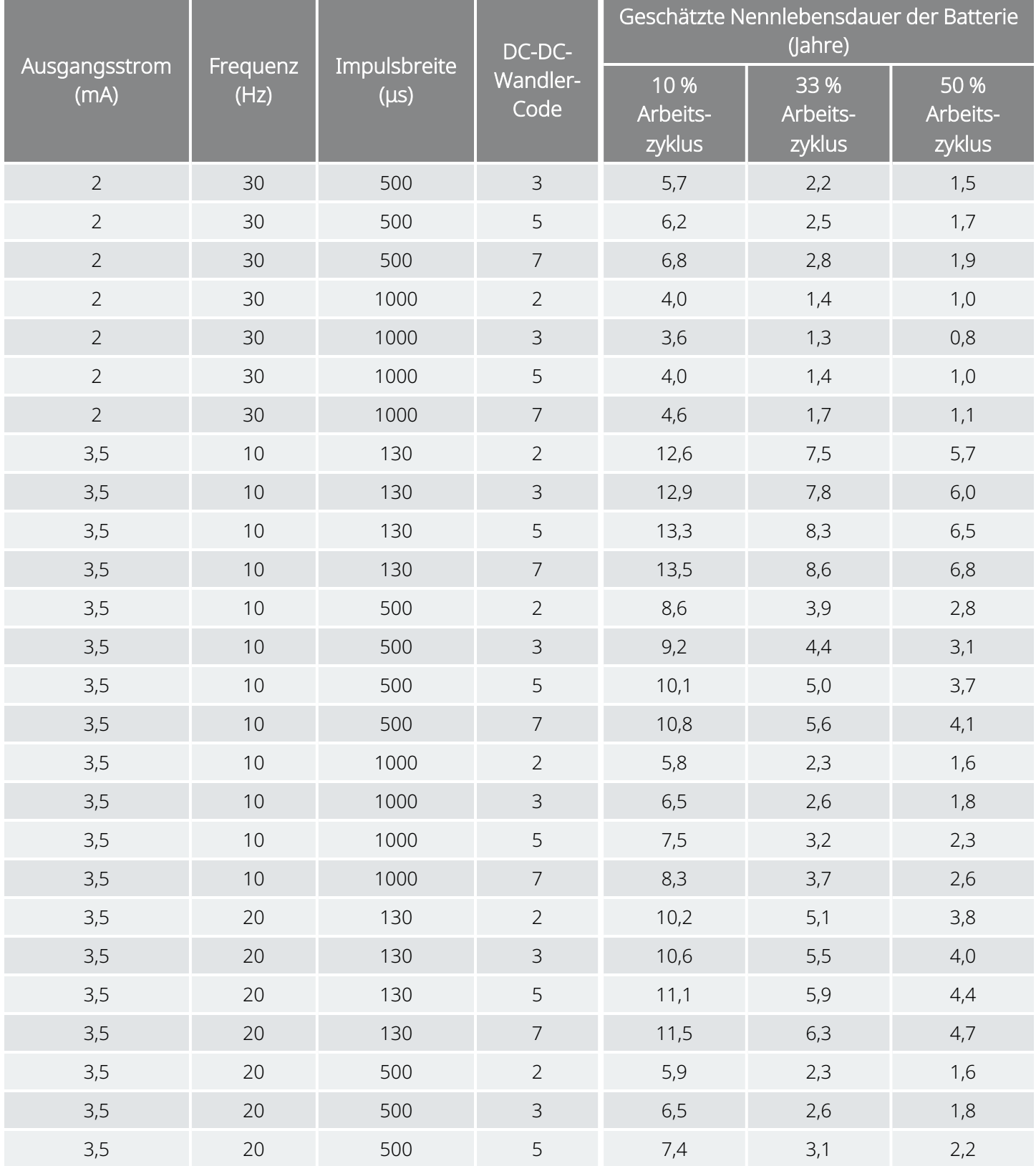

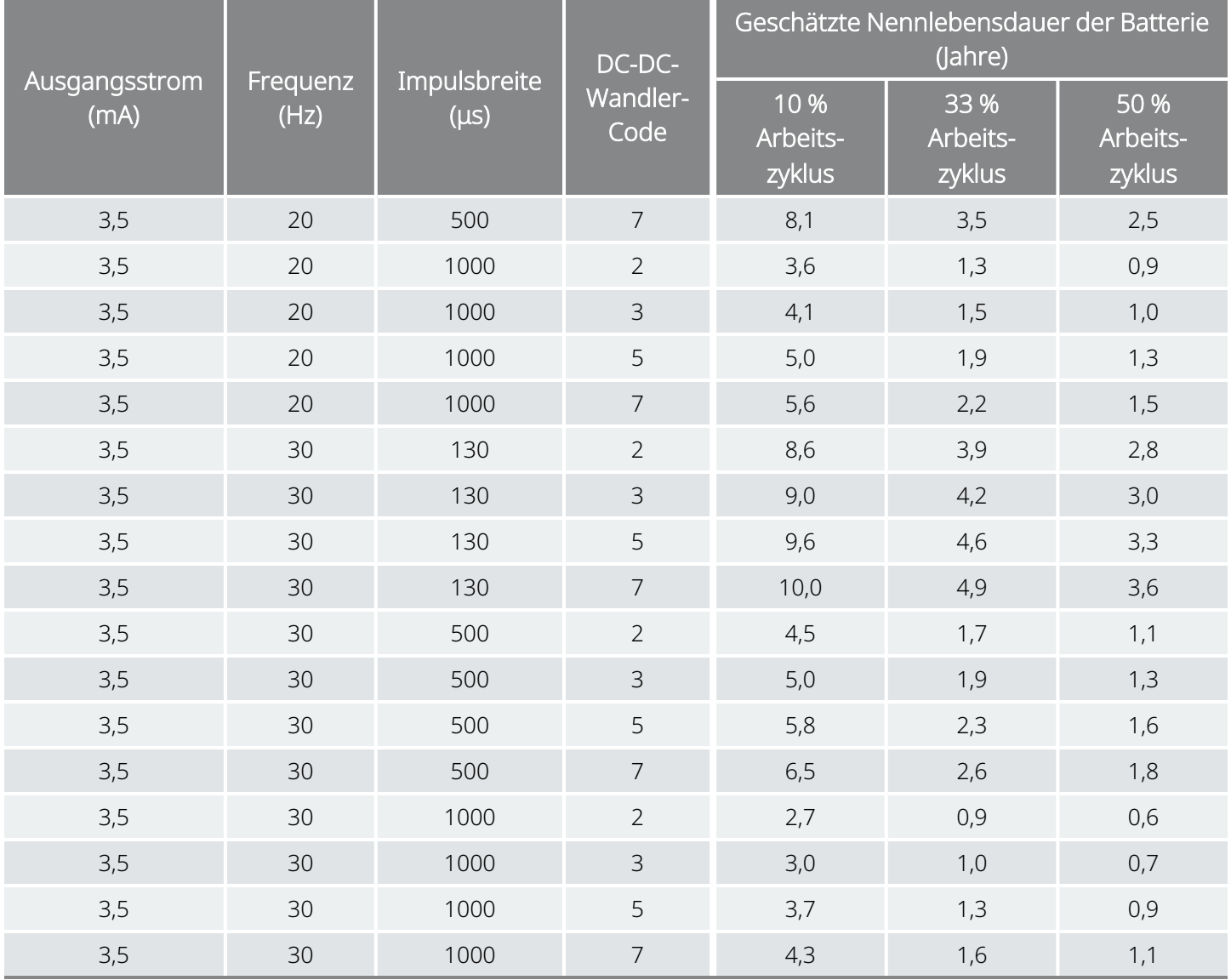

## 10.6.2. Worst-Case-Zeitschätzungen – Beginn der Nutzung (BOL) bis Ende der Nutzungsdauer fast erreicht (NEOS)

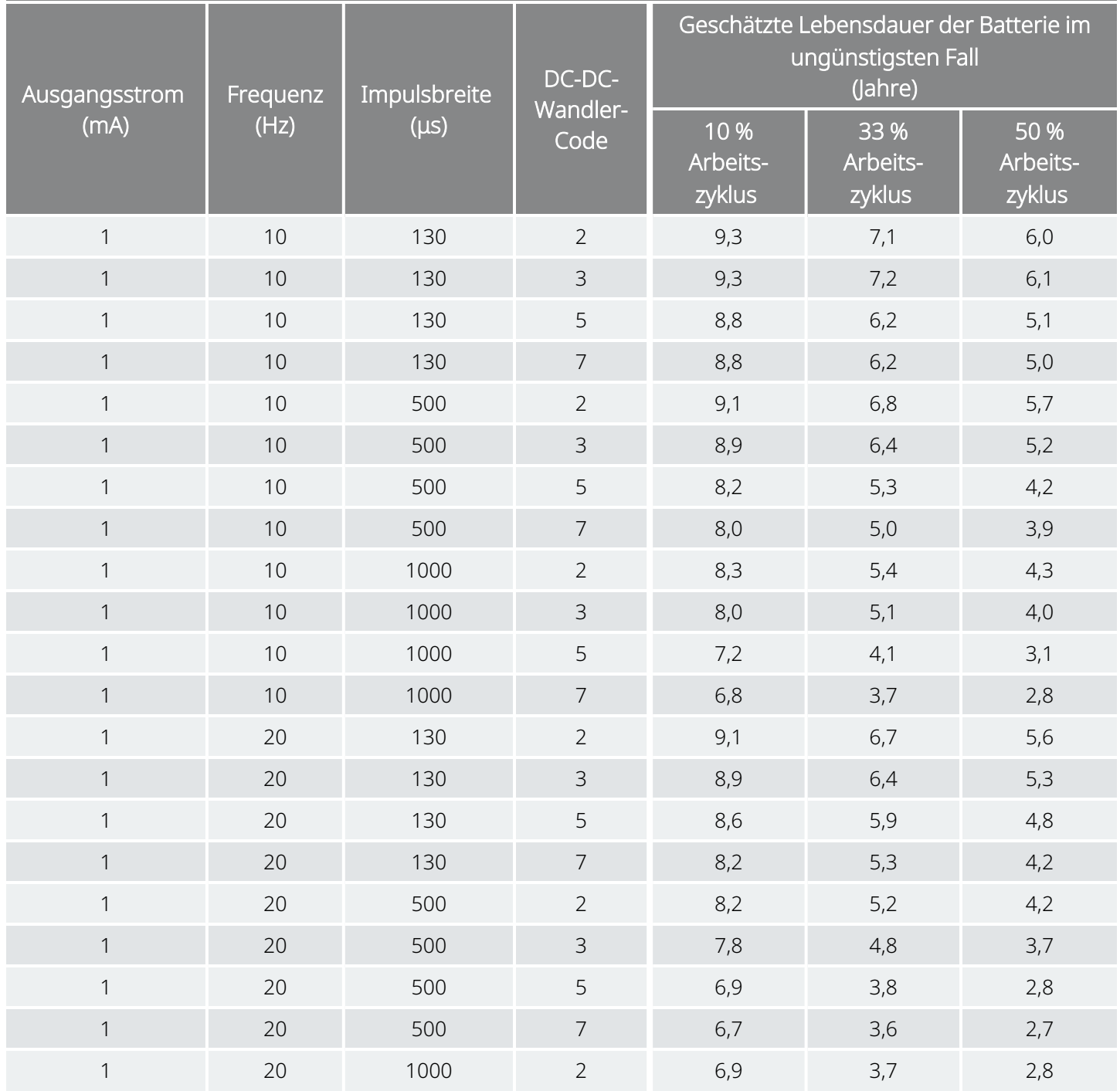

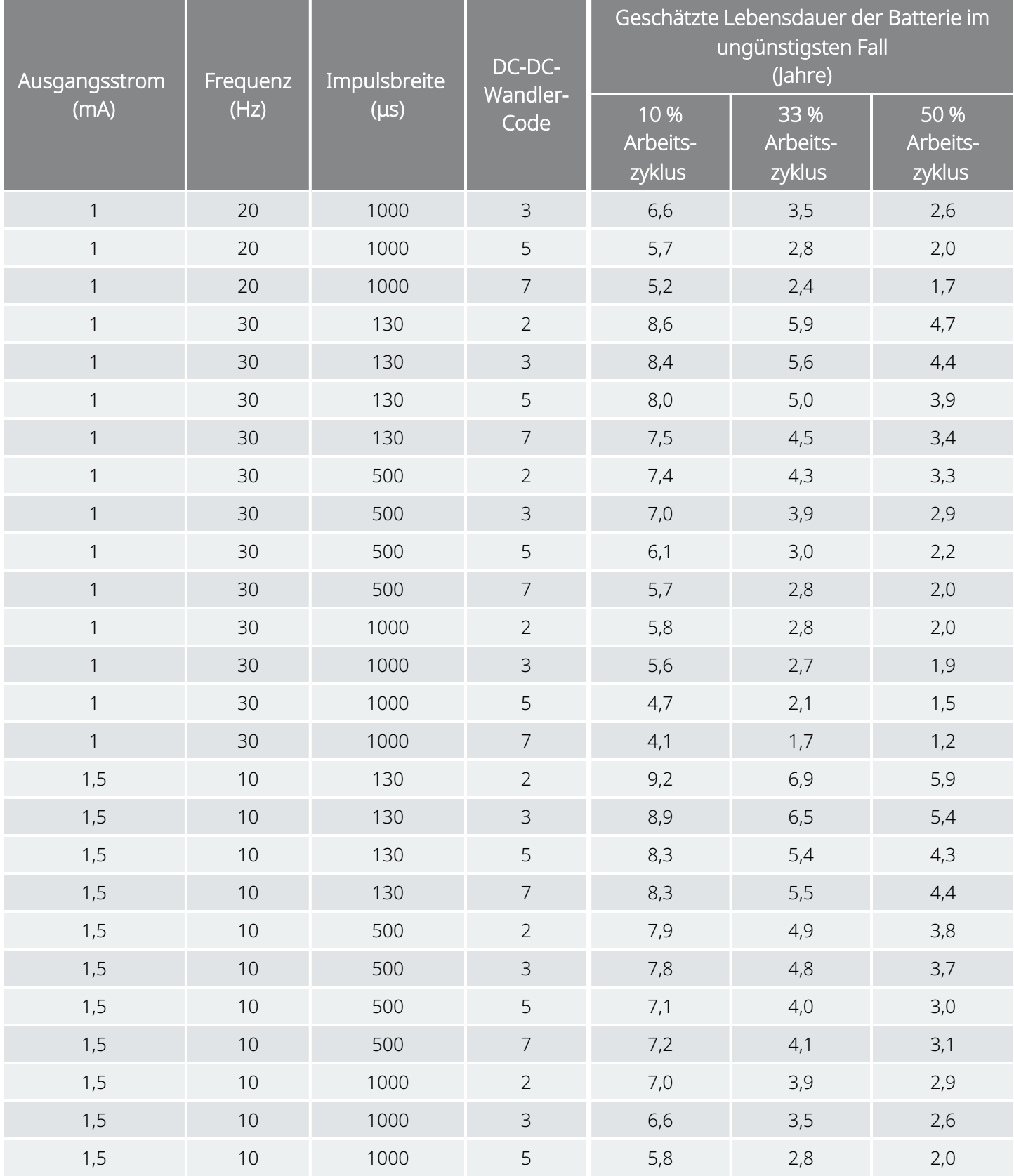

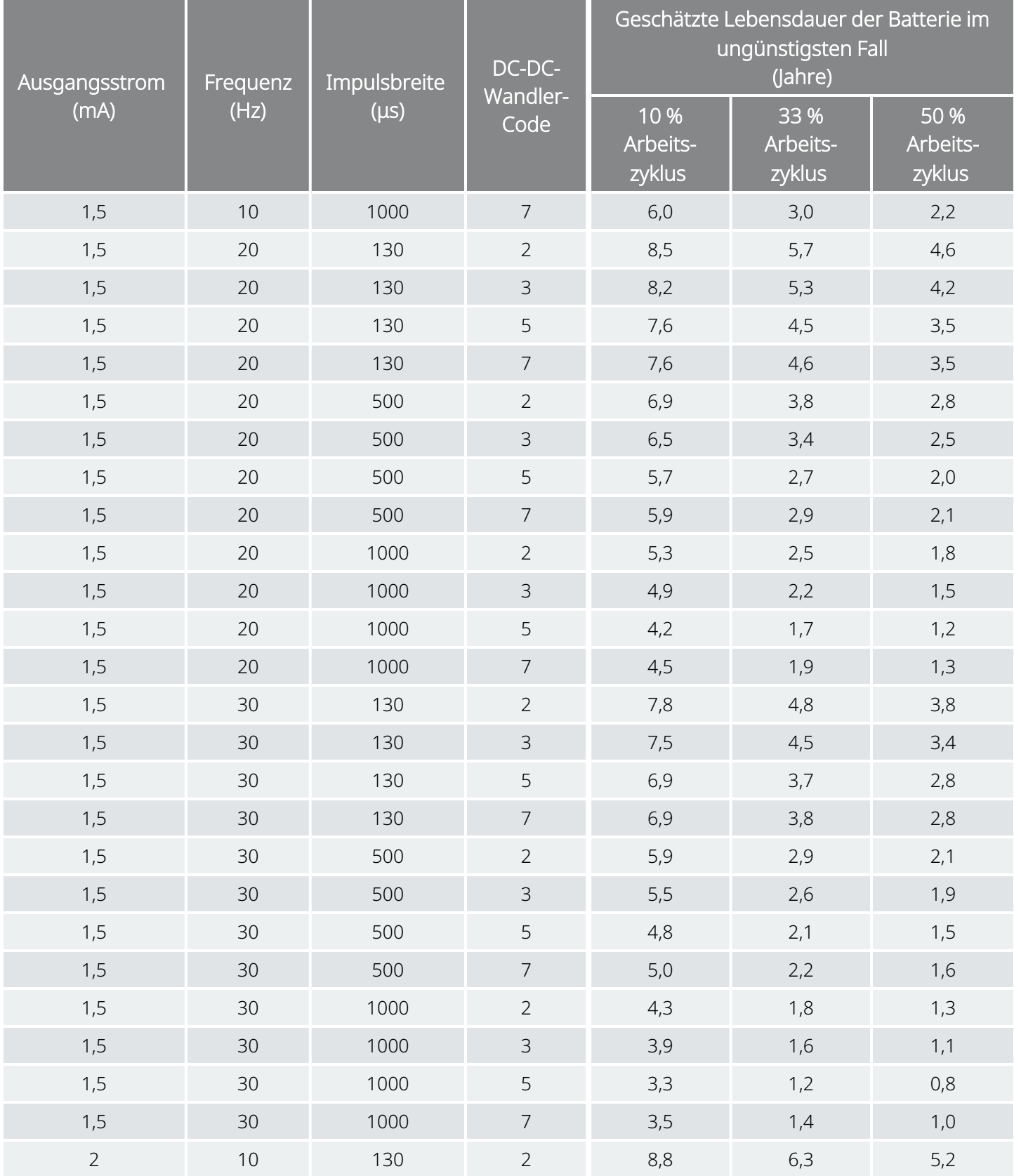

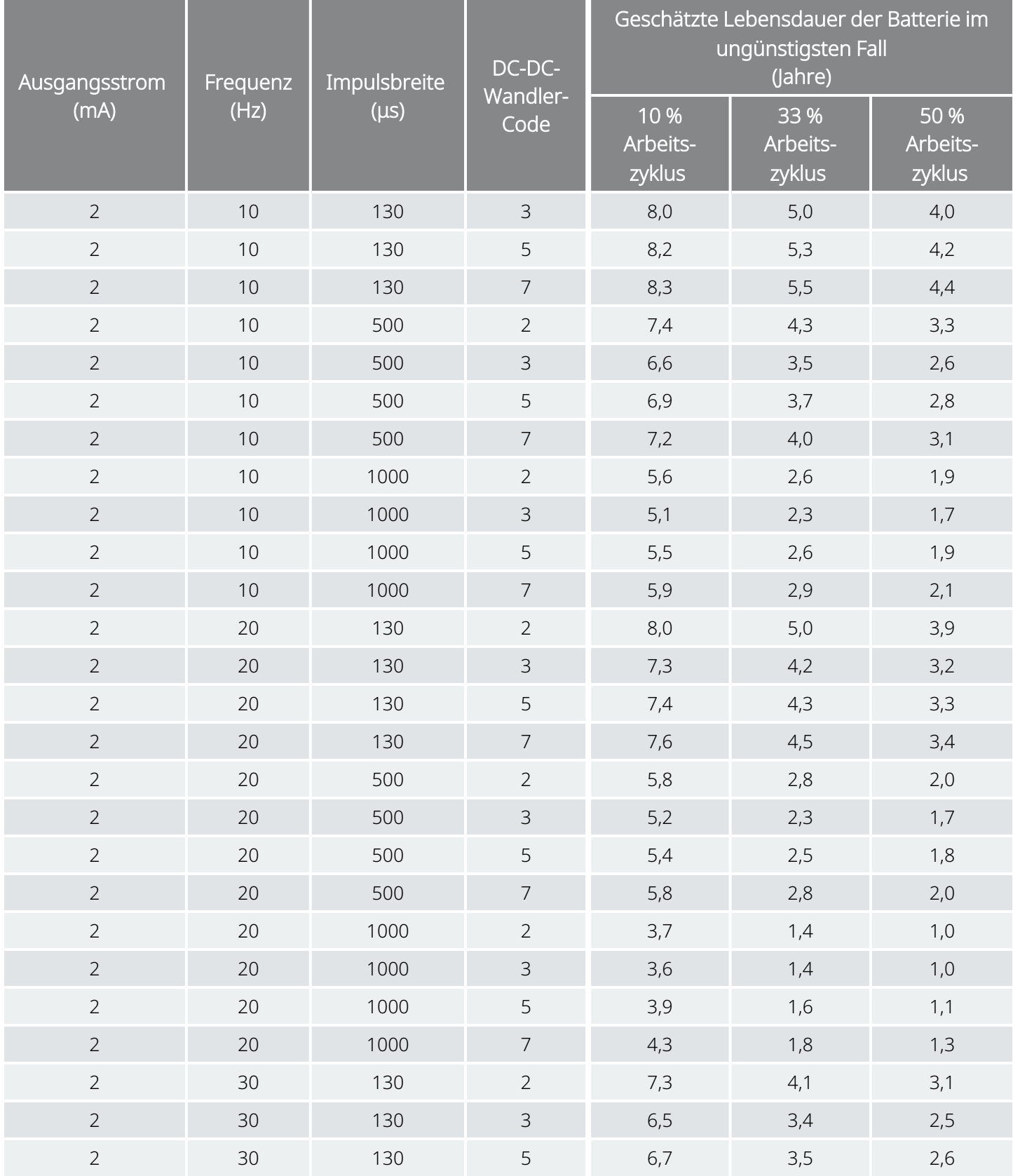

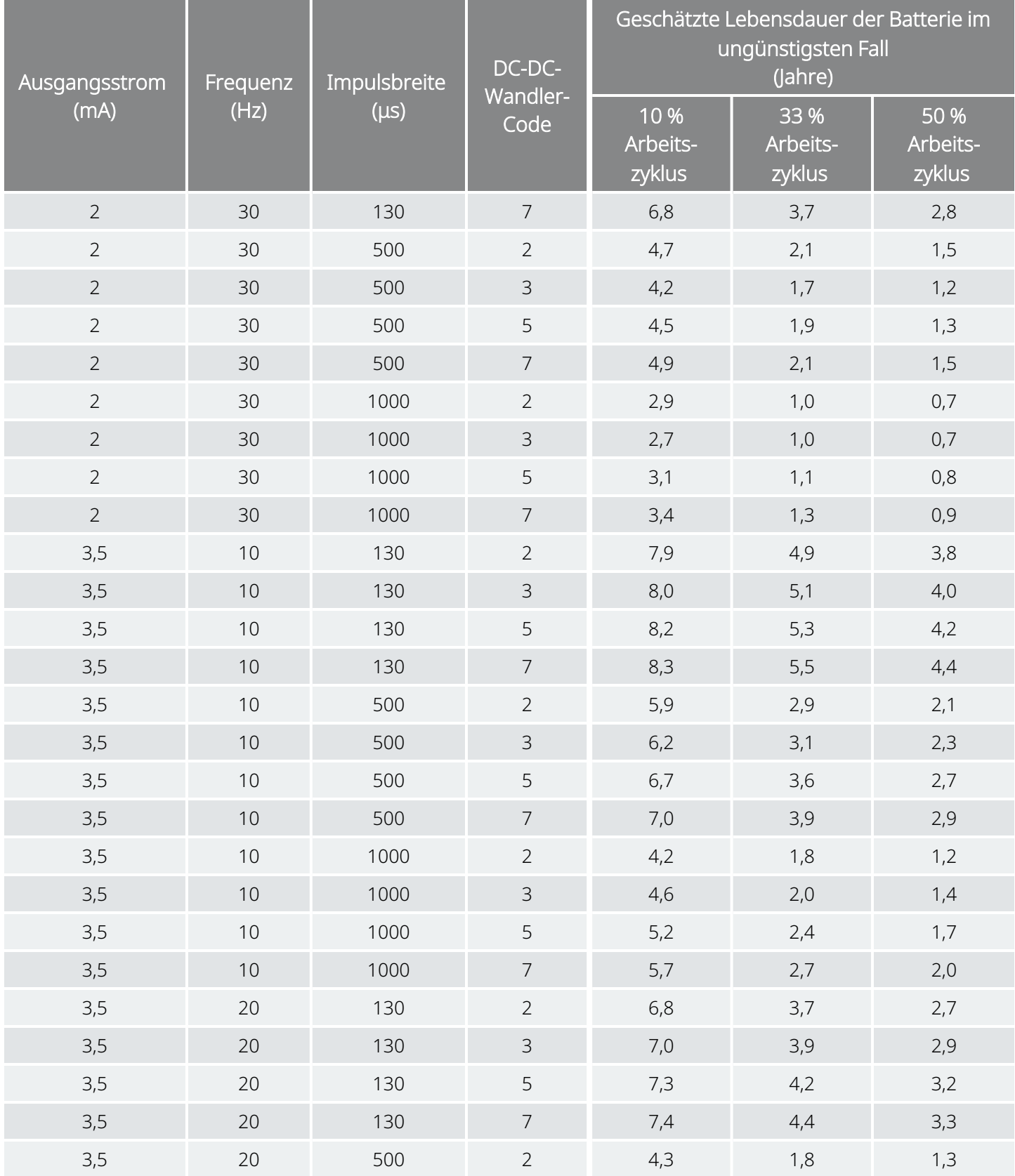

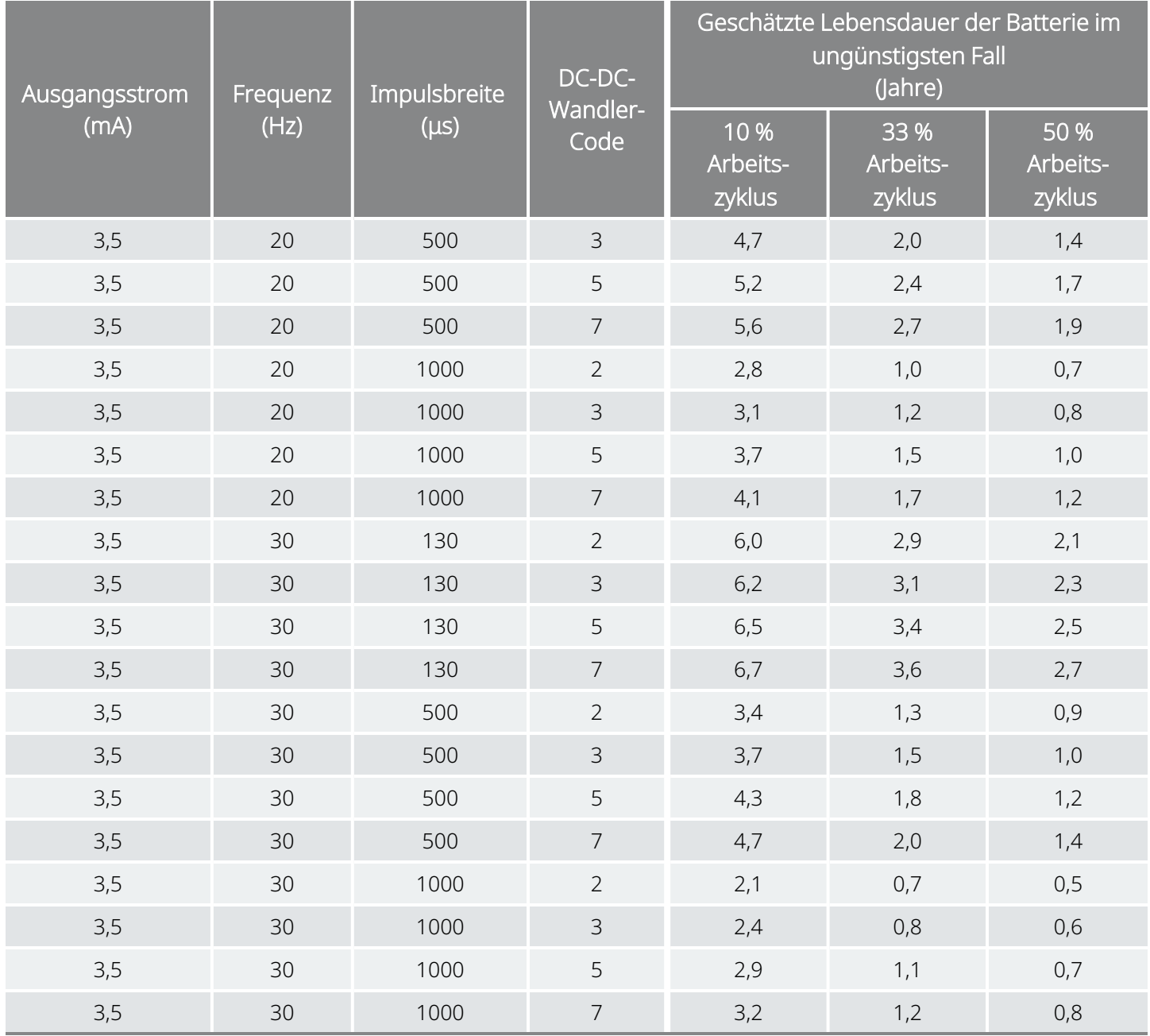

## 10.6.3. Nominale Zeitschätzungen – Ende der Nutzungsdauer fast erreicht (NEOS) bis Ende der Nutzungsdauer (EOS)

Nominale Zeitschätzungen – Ende der Nutzungsdauer fast erreicht (NEOS) bis Ende der Nutzungsdauer  $\overline{(\text{EOS})}$ Modell 102

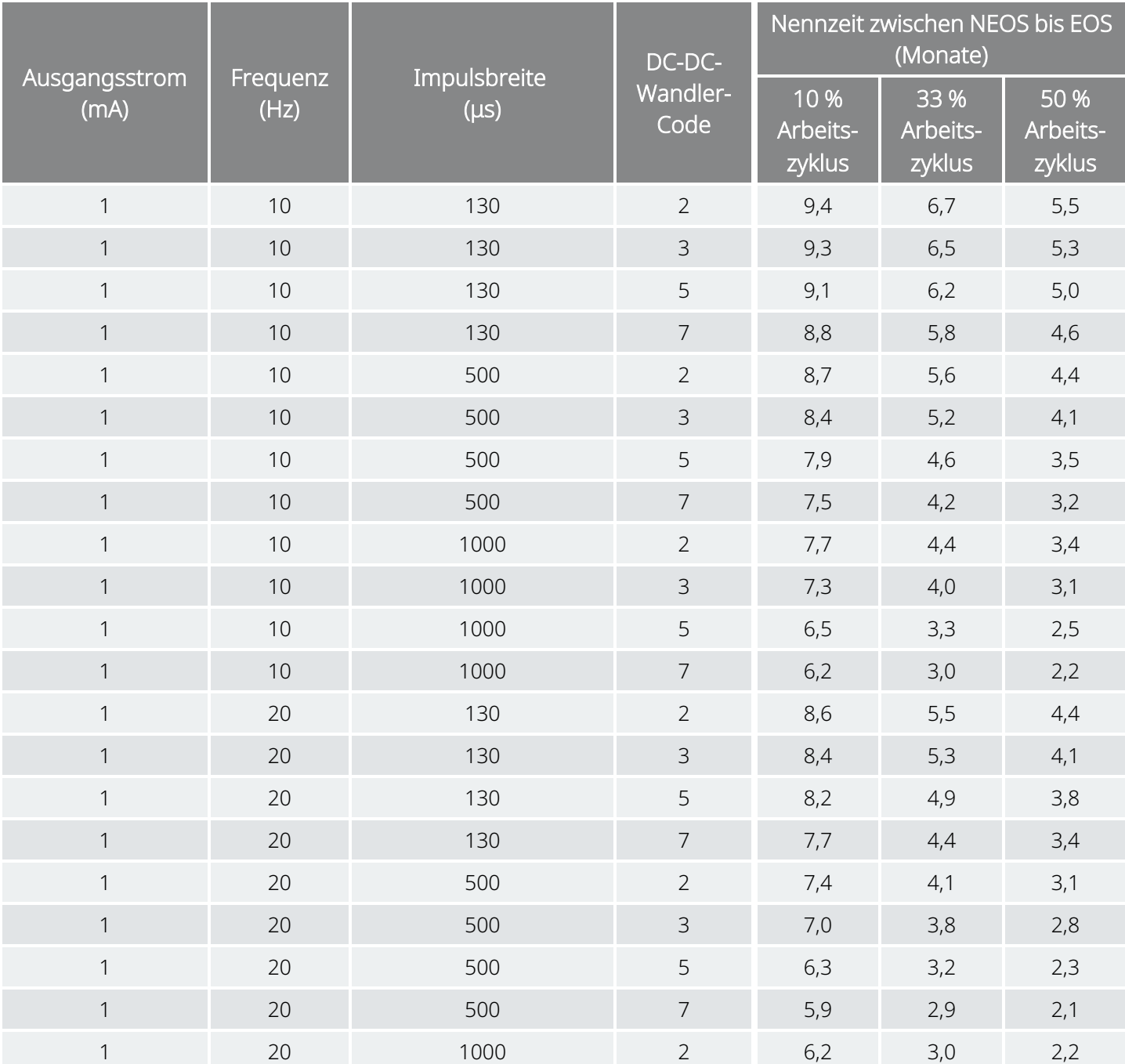

#### Nominale Zeitschätzungen – Ende der Nutzungsdauer fast erreicht (NEOS) bis Ende der Nutzungsdauer  $\overline{(EOS)}$ Modell 102

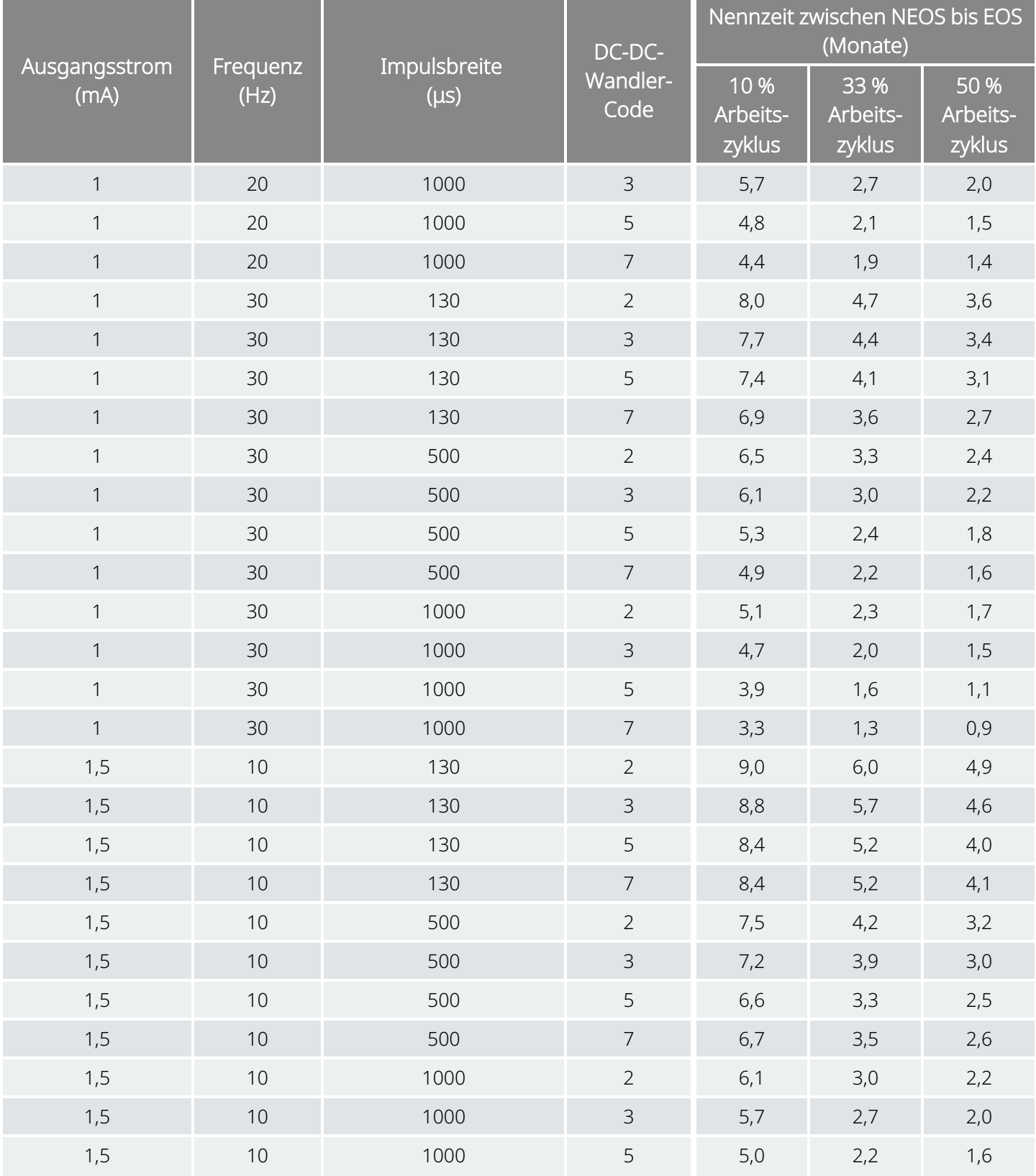

#### Nominale Zeitschätzungen – Ende der Nutzungsdauer fast erreicht (NEOS) bis Ende der Nutzungsdauer  $\overline{(EOS)}$ Modell 102

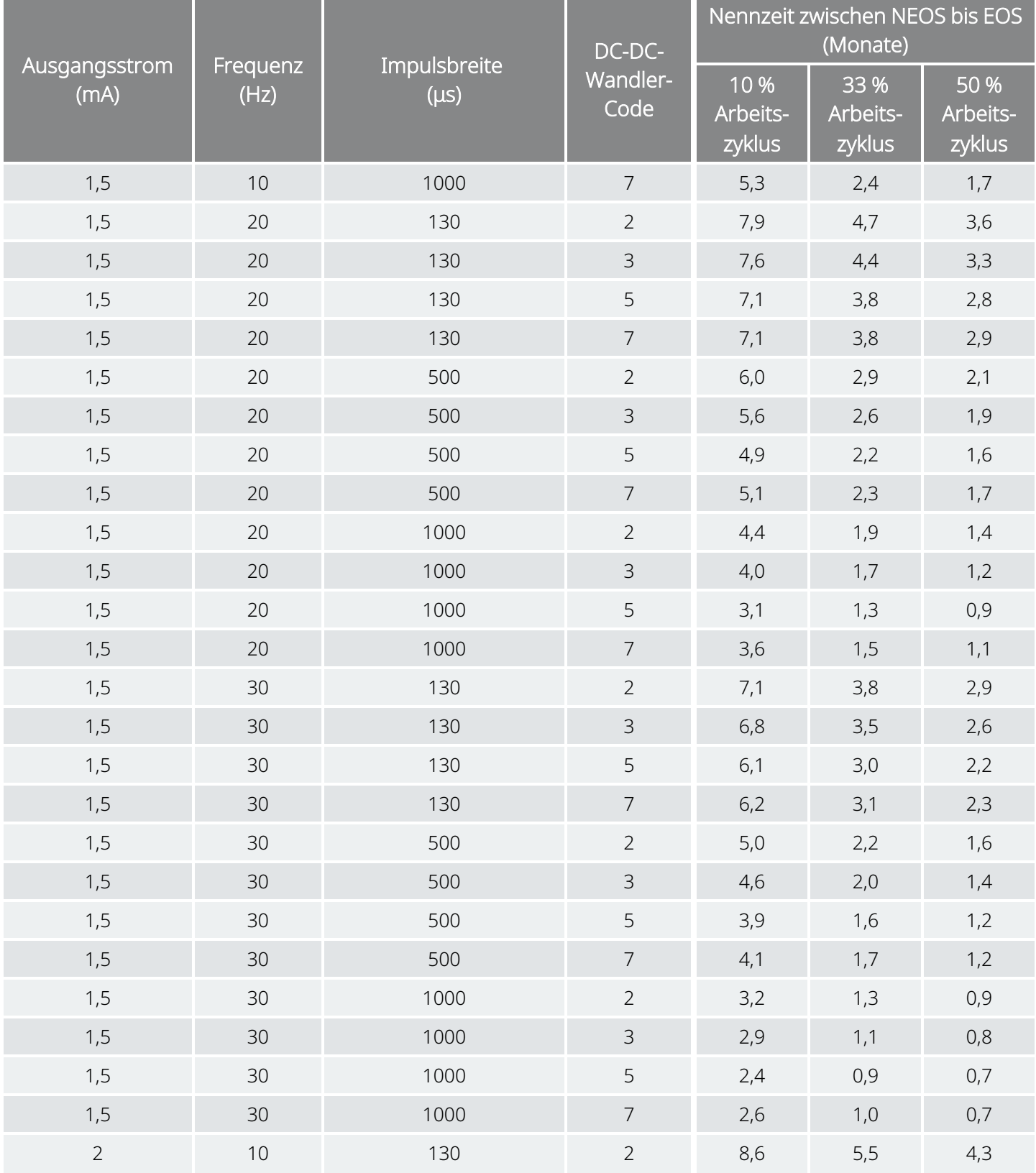

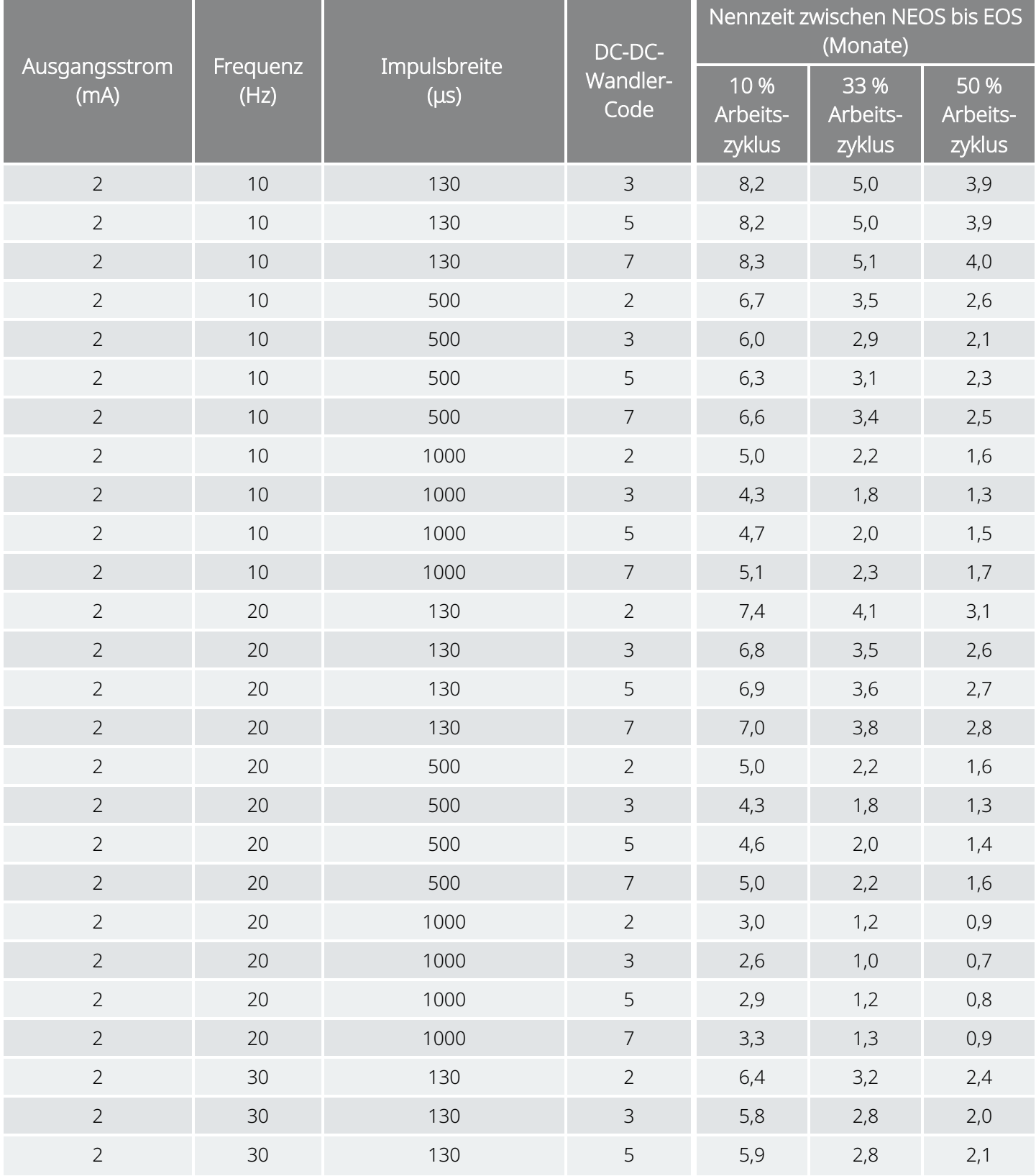

#### Nominale Zeitschätzungen – Ende der Nutzungsdauer fast erreicht (NEOS) bis Ende der Nutzungsdauer  $\overline{(EOS)}$ Modell 102

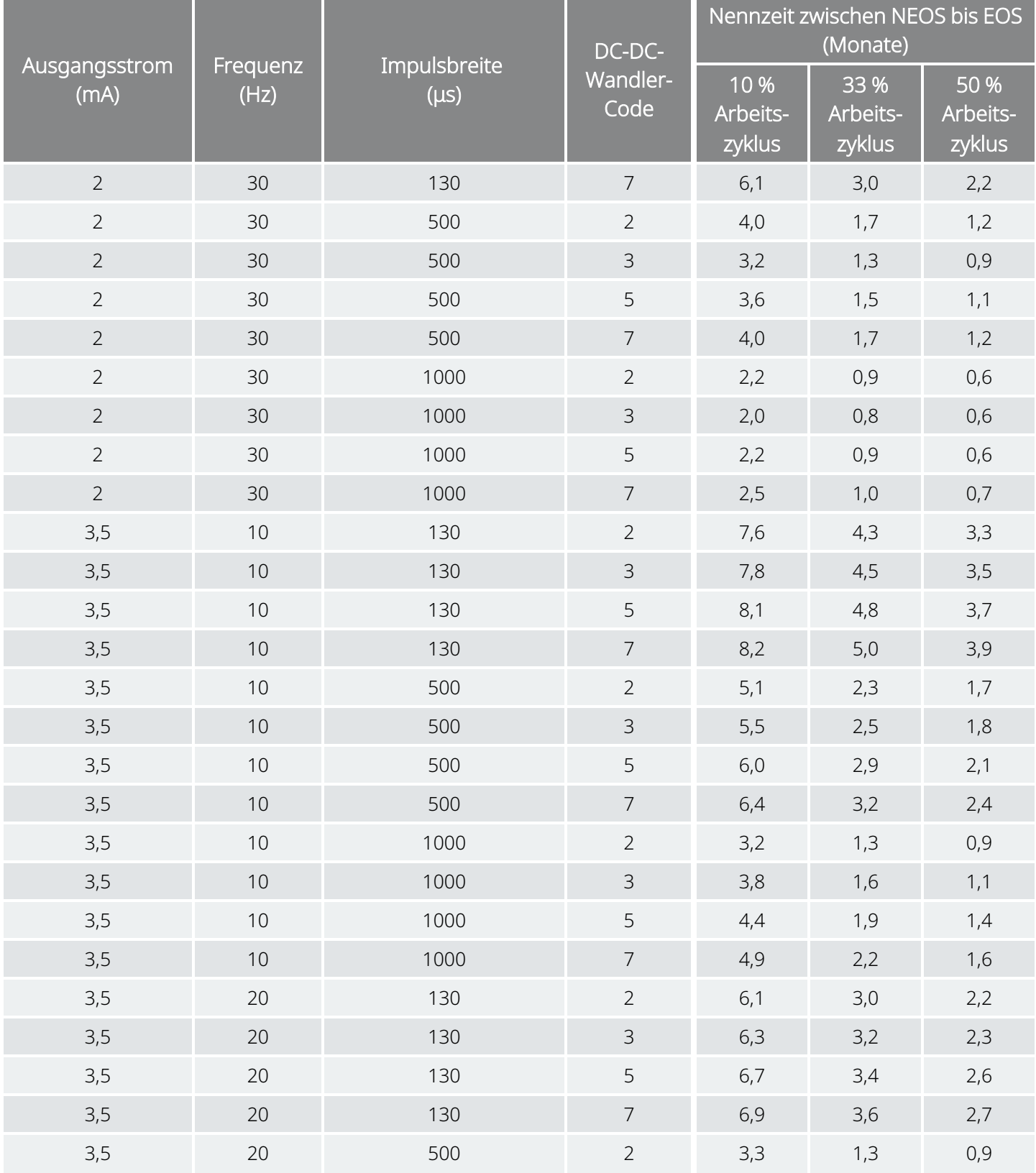

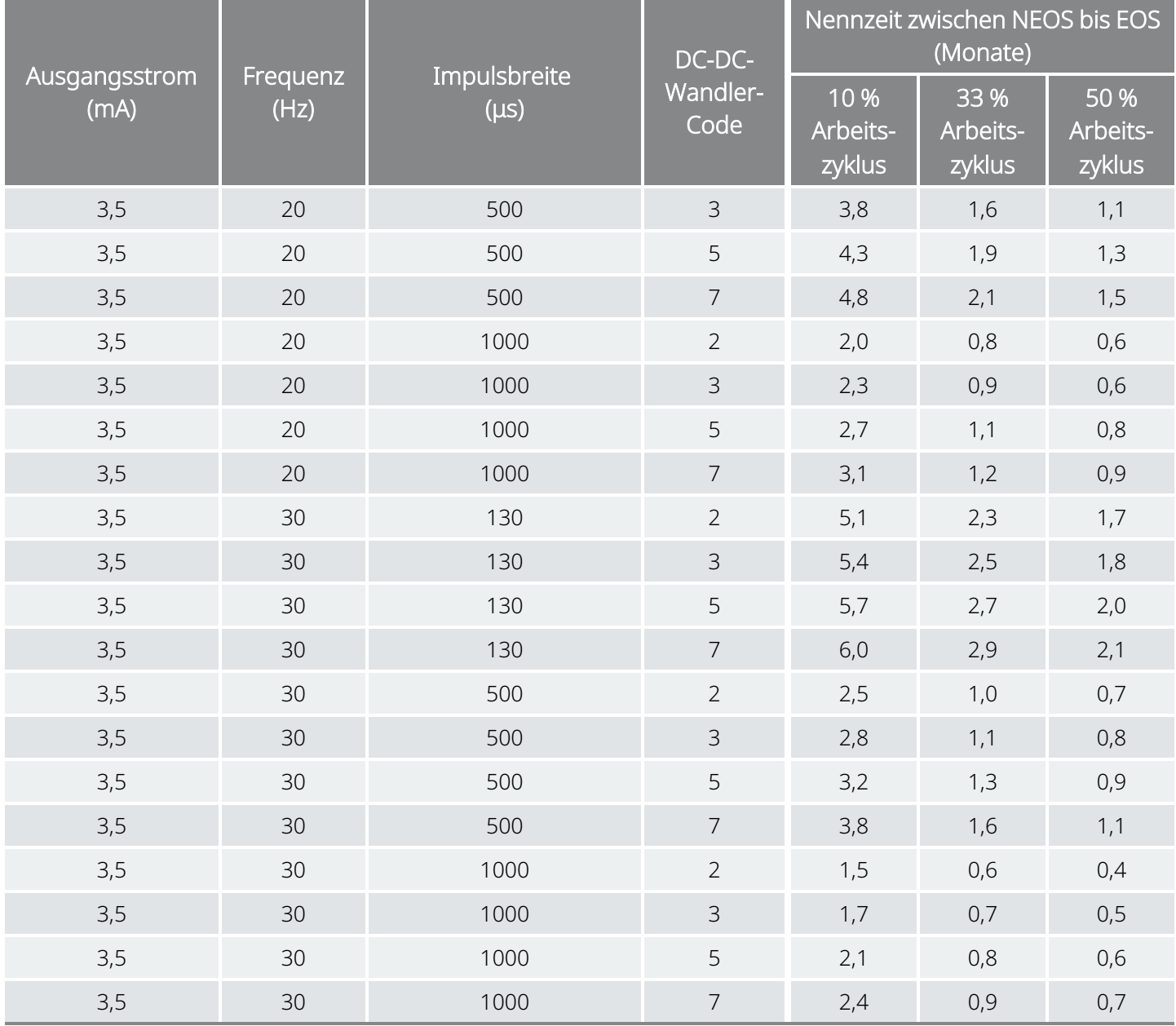

Worst-Case-Zeitschätzungen – Ende der Nutzungsdauer fast erreicht (NEOS) bis Ende der Nutzungsdauer (EOS) Modell 102

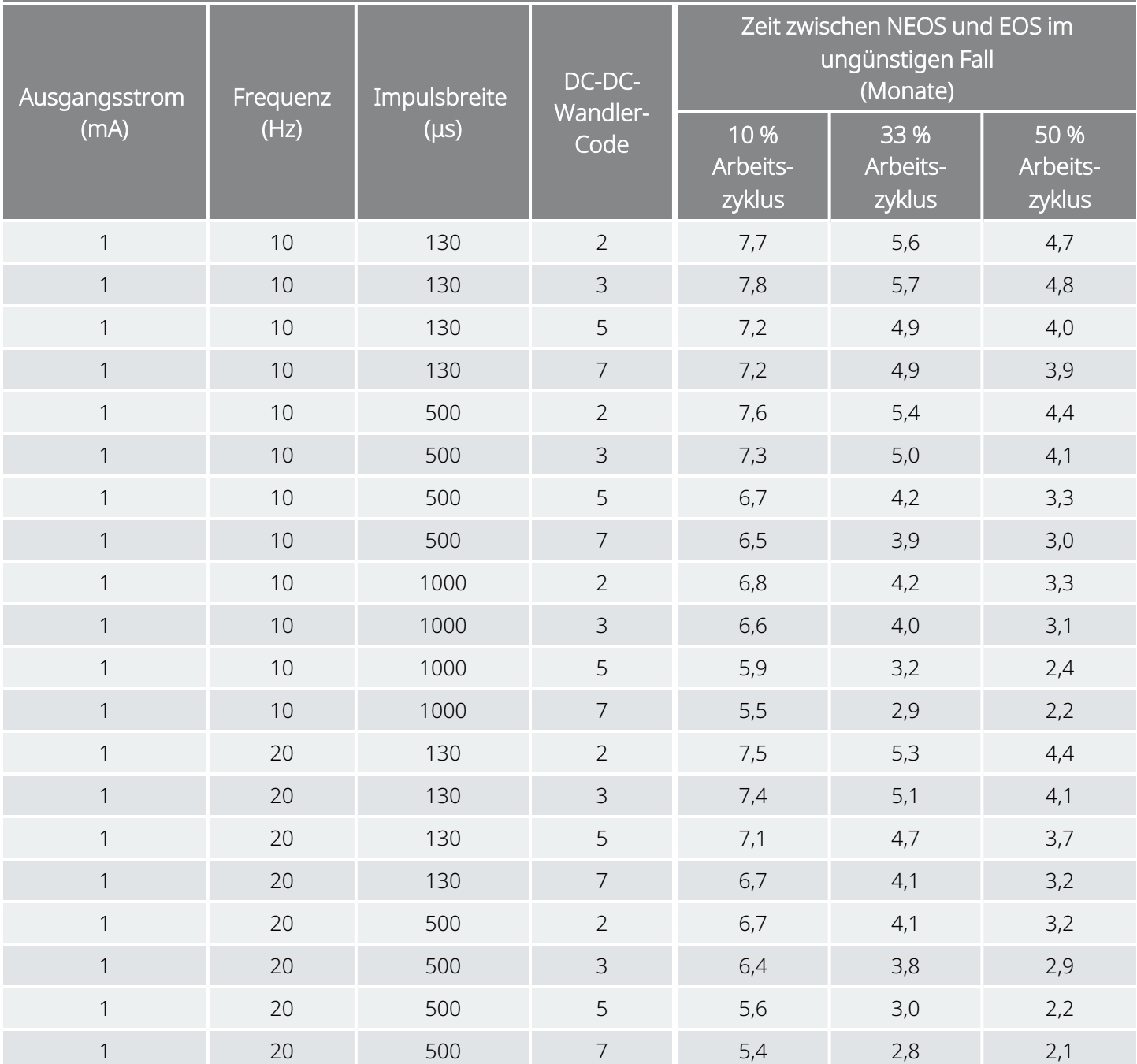

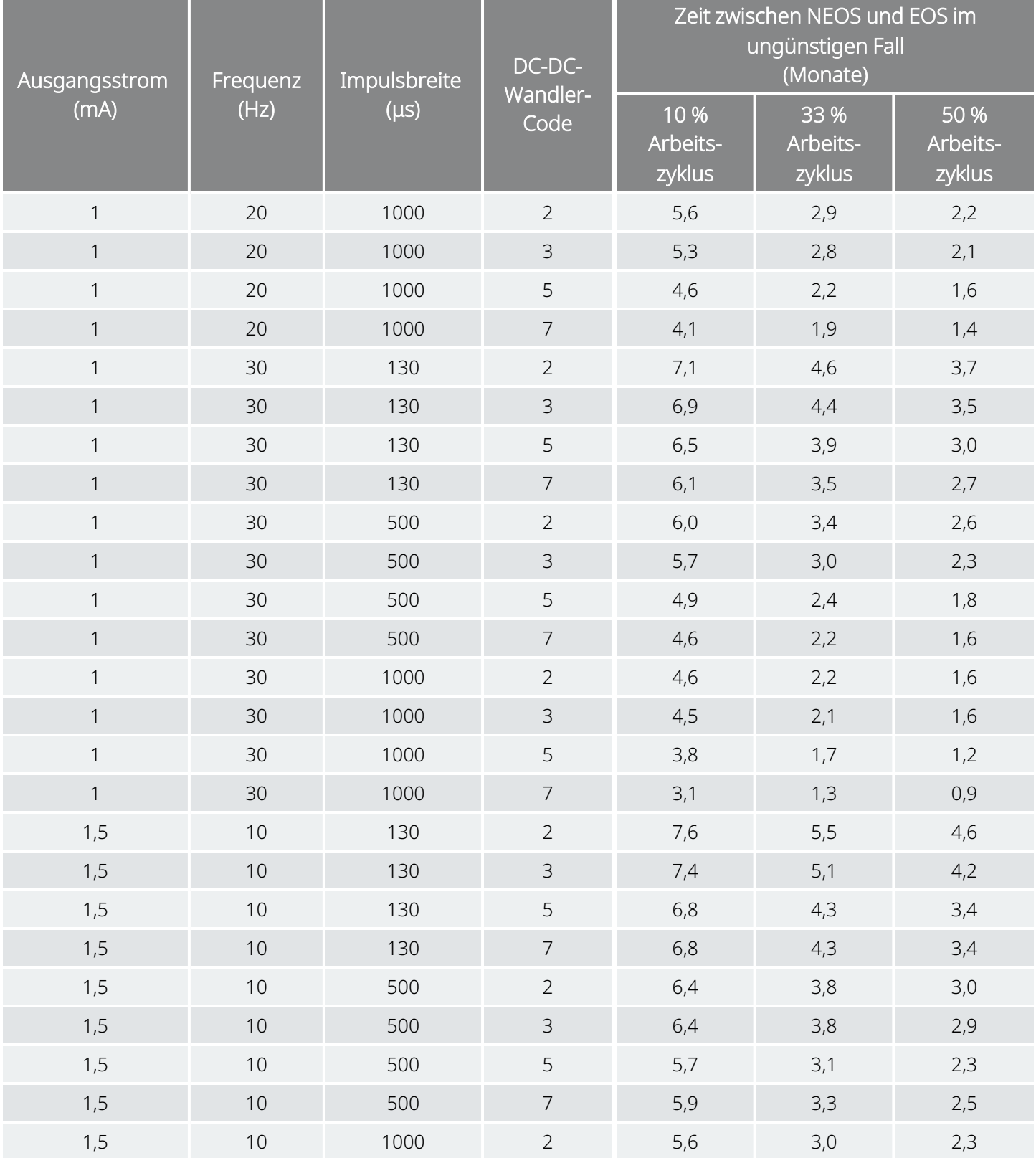

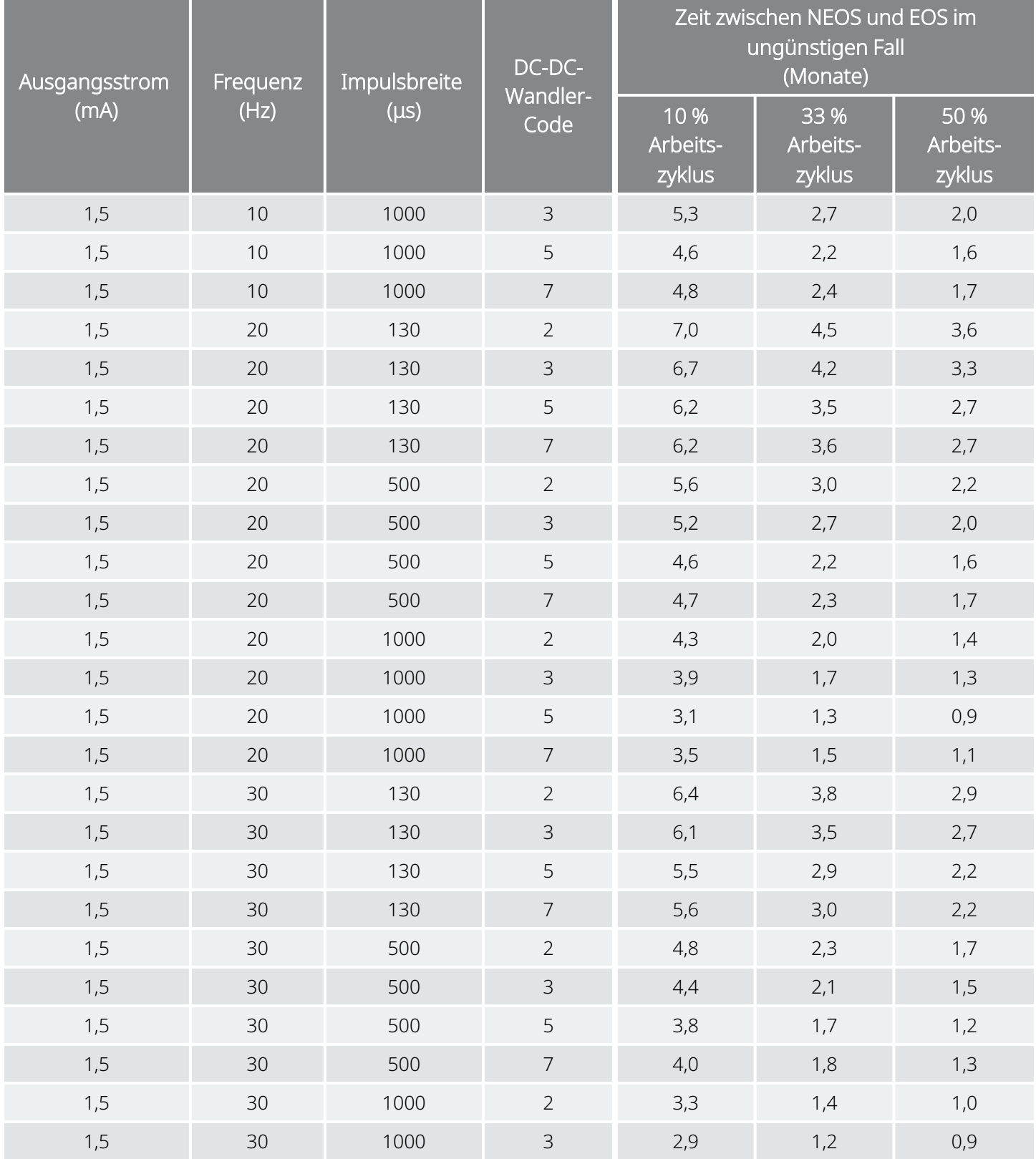

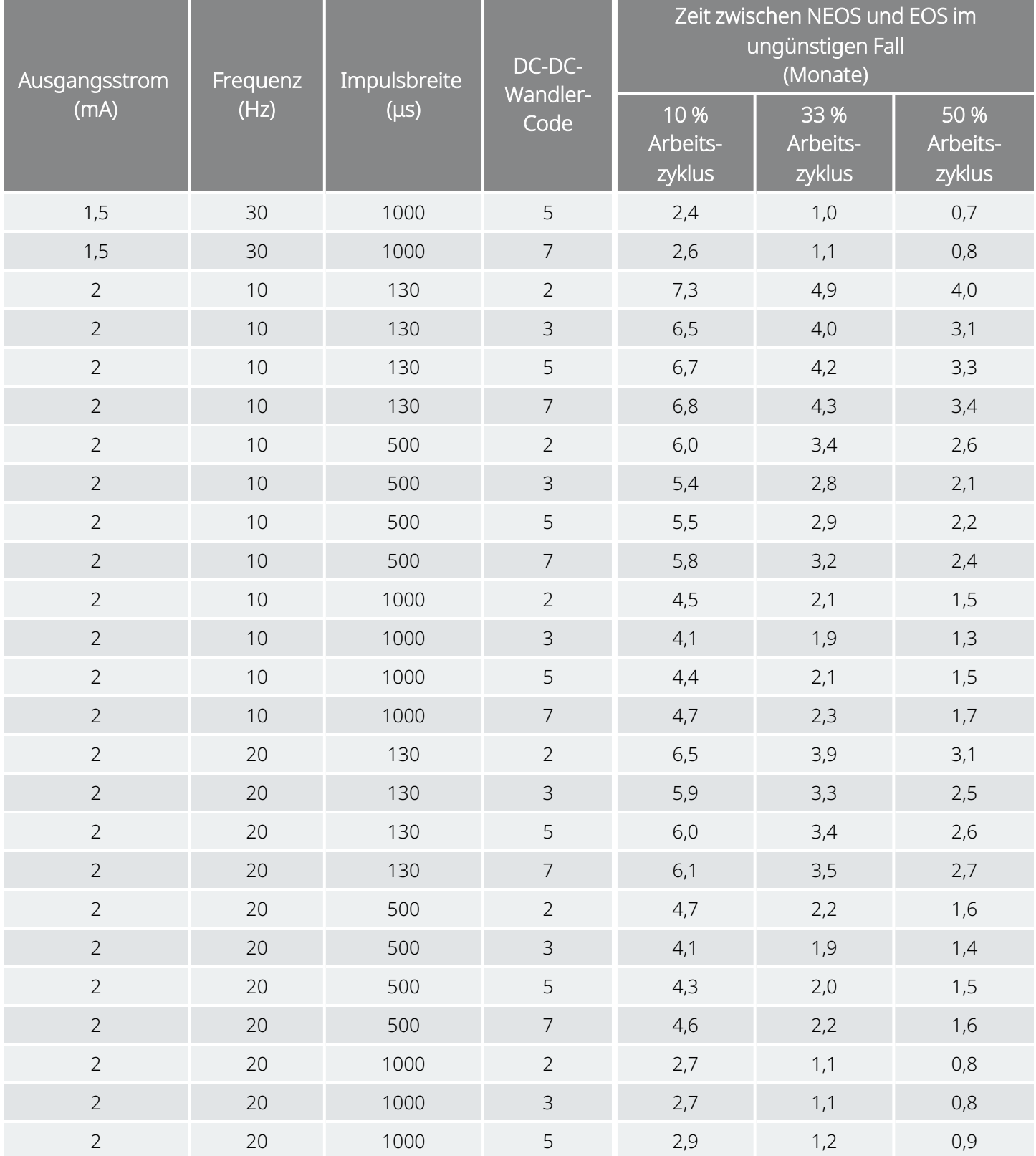

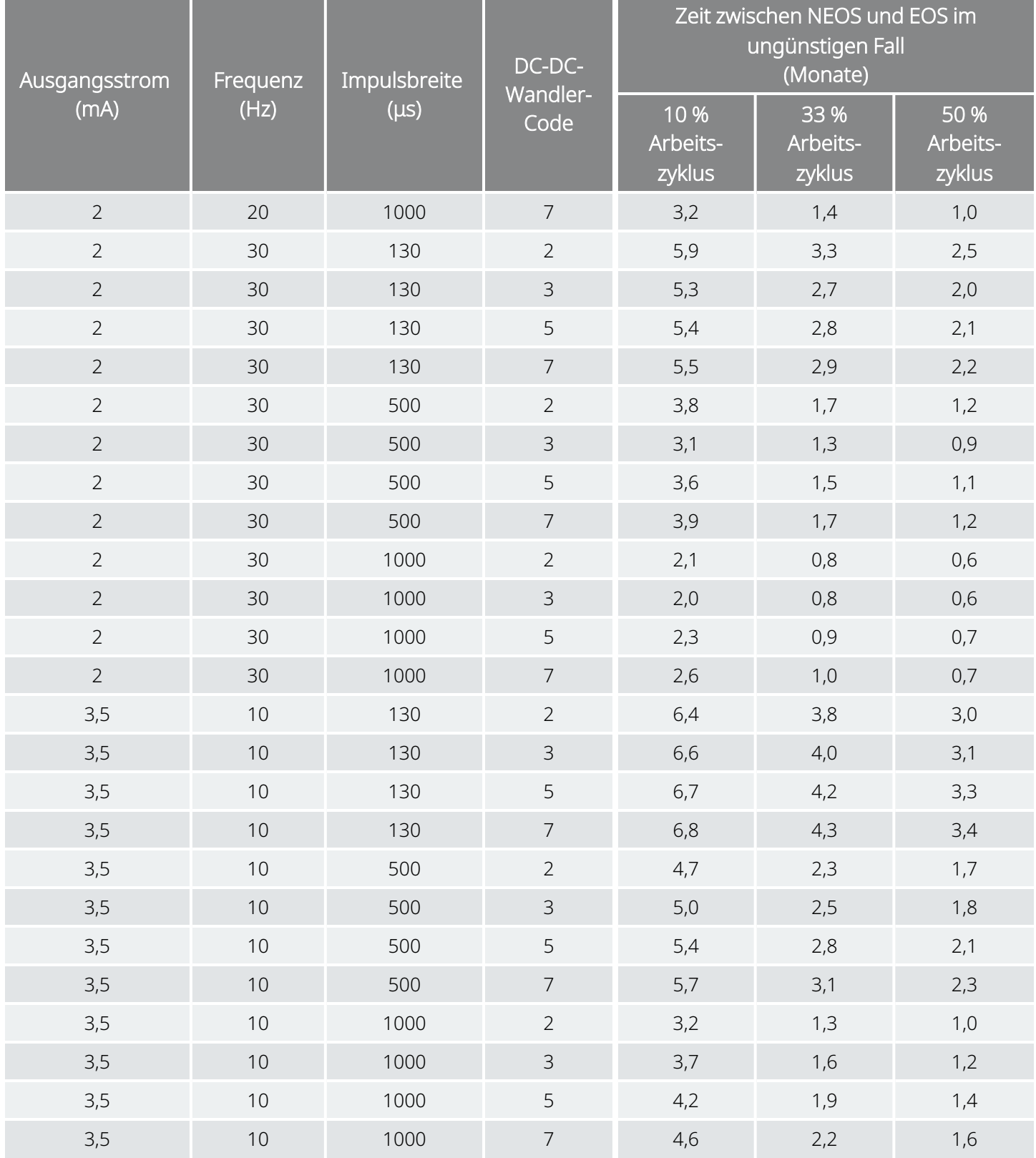

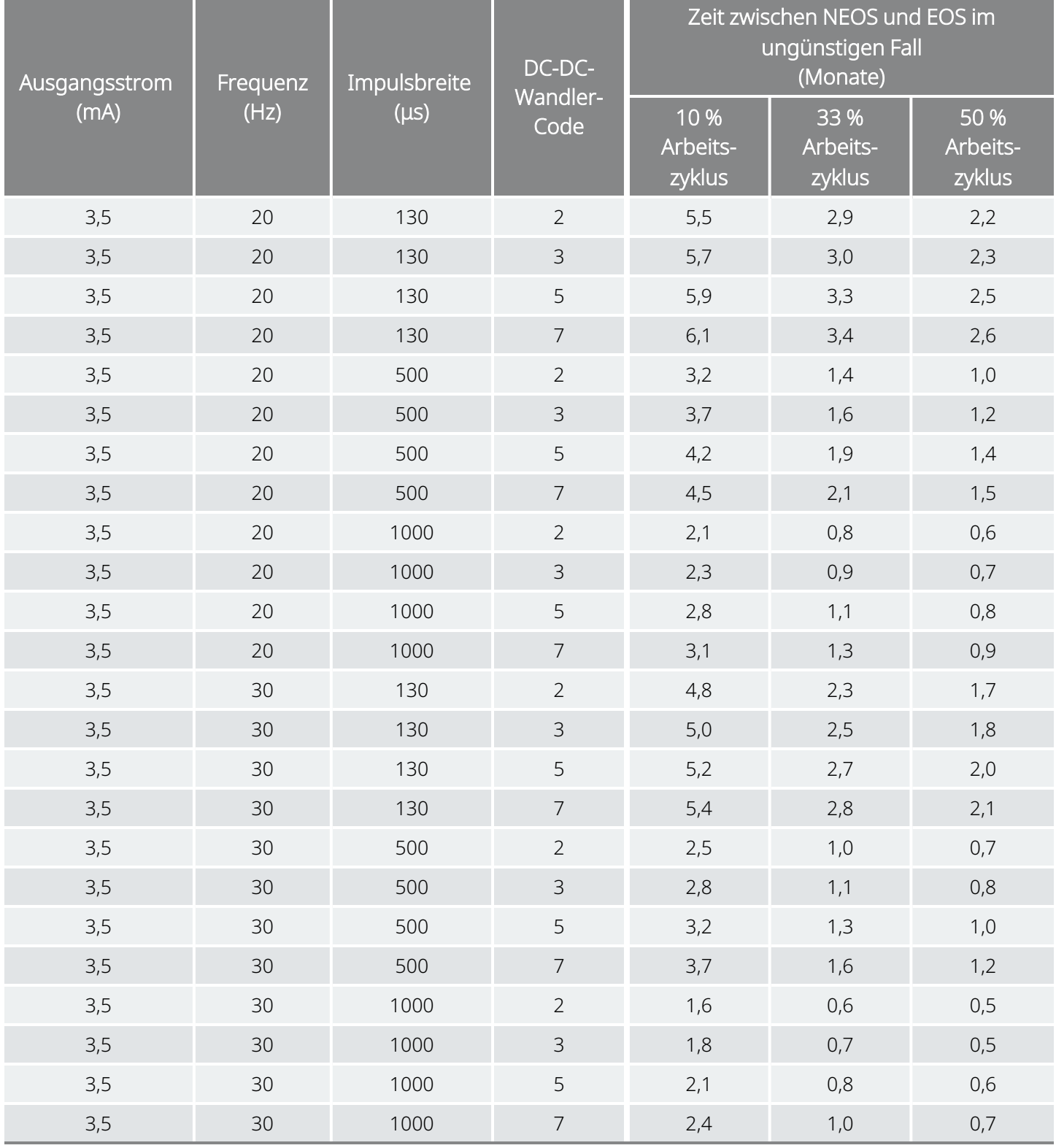

# LivaNova-Formulare

# Produktrücksendeformular

Für die Rücksendung von VNS Therapy Systemkomponenten wird ein Rücksendeformular verwendet. Zuerst eine Rücksendenummer (RGA-Nummer) anfordern, was unter ["Technischer](#page-207-0) Support" auf Seite 208 möglich ist. Die Produktkomponenten vor einer Rücksendung mit Betadine®, Cidex® oder einem ähnlichen Desinfektionsmittel desinfizieren und in einem doppelt verschlossenen Beutel oder Behälter platzieren, der ordnungsgemäß mit einer Warnung über Biogefährdung gekennzeichnet ist.

Produktrücksendeformulare sind zu finden unter [www.livanova.com](http://www.livanova.com/).

# Garantie- und Registrierungsformular für das Implantat

Ein Exemplar des Implantat- und Garantieregistrierungsformulars unter [www.livanova.com](http://www.livanova.com/) herunterladen.

Ihre bevorzugte Sprache wählen und das Formular online ausfüllen (oder ausdrucken und von Hand ausfüllen).

3 Exemplare des ausgefüllten Formulars ausdrucken:

- Eines an LivaNova zurücksenden
- Eines für die Patientenakte aufbewahren
- Eines dem Patienten übergeben

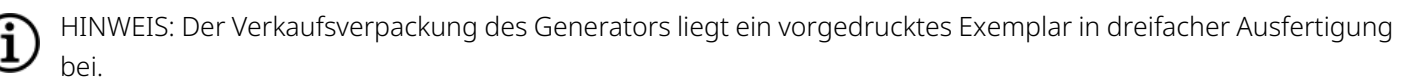

# Beschränkte Austauschgarantie

LivaNova USA, Inc. garantiert, dass der VNS Therapy™-Generator und die Elektrode für eine Dauer von zwei (2) Jahren ab dem Datum der Implantation frei von Mängeln sind, die durch Material- oder Verarbeitungsfehler entstanden sind. Diese Garantie gilt nur für den ursprünglichen Käufer des VNS Therapy Generators und der Elektrode und für den Patienten, dem sie implantiert wurden. Diese beschränkte Austauschgarantie ist außerdem nur dann gültig, wenn das Produkt gemäß dem Ärztehandbuch für das Produkt zum Einsatz kommt; ausgeschlossen ist Schaden durch ungeeignete Handhabung, Verunstaltung, Unfall (einschließlich Herunterfallen) oder Missbrauch. Die Produktgarantie wird nichtig, wenn das Produkt von Personen verwendet oder implantiert wird, die nicht für das VNS Therapy-System geschult oder nicht mit diesem vertraut sind. Diese beschränkte Austauschgarantie gewährleistet nicht, dass sich die Nutzungsdauer eines beliebigen VNS Therapy-Generators oder einer Elektrode über den gesamten Garantiezeitraum erstreckt.

In keinem Fall haftet LivaNova USA, Inc. für besondere, zufällige und indirekte Schäden oder für Folgeschäden, wenn das Gerät nicht innerhalb normaler Toleranzen funktioniert oder wenn das Gerät durch äußere Krafteinwirkung beschädigt wurde. Dabei wird nicht berücksichtigt, ob der Anspruch auf Garantie, Vertrag, unerlaubter Handlung oder auf sonstigen Faktoren beruht oder mit dem Kauf, dem Einsatz oder der chirurgischen Implantation dieses Gerätes oder entsprechender Komponenten oder mit über den Originalkaufpreis hinausgehenden Kosten von LivaNova USA, Inc. in Zusammenhang steht.

Die folgenden Bedingungen müssen für eine Inanspruchnahme der eingeschränkten Austauschgarantie erfüllt sein:

- 1. Eine ordnungsgemäß ausgefüllte Implantat- und Garantiekarte für den VNS Therapy-Generator und die VNS Therapy-Elektrode muss innerhalb von sechzig (60) Tagen nach der Implantation an LivaNova USA, Inc. übermittelt werden.
- 2. Die Batterie im VNS Therapy-Generator darf nicht aufgrund der Programmierung auf ungewöhnlich hohe Ausgangsströme, Impulsbreiten oder Arbeitszyklen entleert worden sein, da diese die Batterie wesentlich mehr beanspruchen.
- 3. Die VNS Therapy-Elektrode darf nicht infolge übermäßiger Handhabung oder Missbrauch während der chirurgischen Implantation angeschnitten oder beschädigt worden sein.
- 4. Das Produkt muss gemäß den Handbüchern für den Arzt für VNS Therapy und das Programmiersystem verwendet und verschrieben werden.
- 5. Der VNS Therapy-Generator oder die Elektrode muss vor seinem/ihrem "Ablaufdatum" implantiert worden sein.
- 6. Der defekte VNS Therapy-Generator oder die defekte Elektrode muss zusammen mit einer Autorisierungsnummer an LivaNova USA, Inc. zurückgeschickt und der Defekt von der Qualitätssicherungsabteilung bestätigt werden.
- 7. Um eine Autorisierungsnummer zu erhalten, wenden Sie sich an ["Technischer](#page-207-0) Support" auf Seite 208.
- 8. Alle zurückgegebenen VNS Therapy-Generatoren und Elektroden gehen in das Eigentum von LivaNova USA, Inc. über.

VORSICHT: Explantierte Generatoren und Elektroden mit einem ausgefüllten Produkt-Rücksendeformular zur Untersuchung und ordnungsgemäßen Entsorgung an LivaNova USA, Inc. zurückschicken. Vor Rücksendung der Elektrode sind die Gerätekomponenten mit Betadine®, Cydex® oder einem ähnlichen Desinfektionsmittel zu desinfizieren und in einen doppelt versiegelten Beutel oder Behälter zu legen, der ordnungsgemäß mit einer Warnung vor Biogefährdung gekennzeichnet ist.

Wenn ein VNS Therapy-Generator oder eine Elektrode während der Garantiezeit Defekte aufweist, wenden Sie sich hinsichtlich eines kostenlosen Austauschs an den Kundendienst von LivaNova USA, Inc.. LivaNova USA, Inc. behält sich das Recht vor, das defekte Produkt durch ein Produkt zu ersetzen, das gegenwärtig lieferbar ist und dem defekten Produkt möglichst gleichwertig ist. Zurückgeschickte biogefährliche Produkte müssen auf der Außenoberfläche der Verpackung eindeutig als solche identifiziert werden. Unter ["Kontakte](#page-207-1) und [Ressourcen" auf](#page-207-1) der nächsten Seite ist eine elektronisches Exemplar verfügbar.

Nach der oben spezifizierten Garantiezeit besteht keine stillschweigende Garantie, einschließlich – jedoch nicht beschränkt auf – eine stillschweigende Garantie einer Marktfähigkeit oder Eignung für einen bestimmten Zweck. Diese Ersatzgarantie soll das ausschließliche Rechtsmittel sein, das jeder Person zur Verfügung steht. Mit Ausnahme dieser eingeschränkten Austauschgarantie ist keine Person autorisiert, LivaNova USA, Inc. an eine Repräsentation, Bedingung oder Garantie zu binden.

Obwohl diese Garantie Ihnen spezifische Rechte einräumt, können auch weitere Rechte bestehen, die von Bundesstaat zu Bundesstaat verschieden sind oder nicht mit den oben genannten Bedingungen übereinstimmen.

# <span id="page-207-1"></span>Kontakte und Ressourcen

Für Informationen und Unterstützung zur Verwendung des Systems oder seines Zubehörs wenden Sie sich bitte an LivaNova an.

### Kontakte

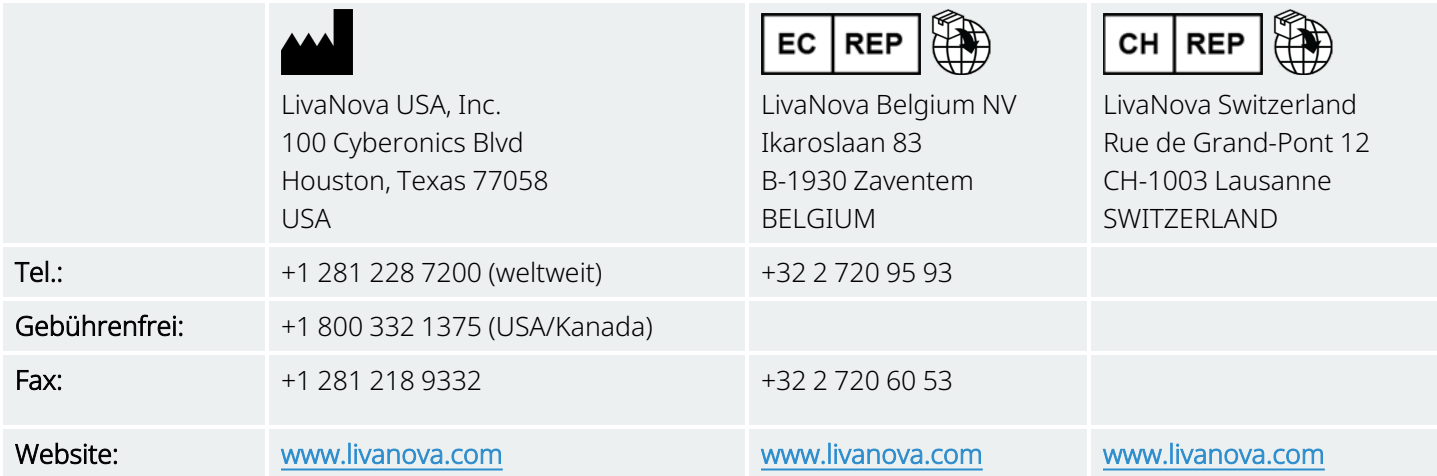

# <span id="page-207-0"></span>Technischer Support

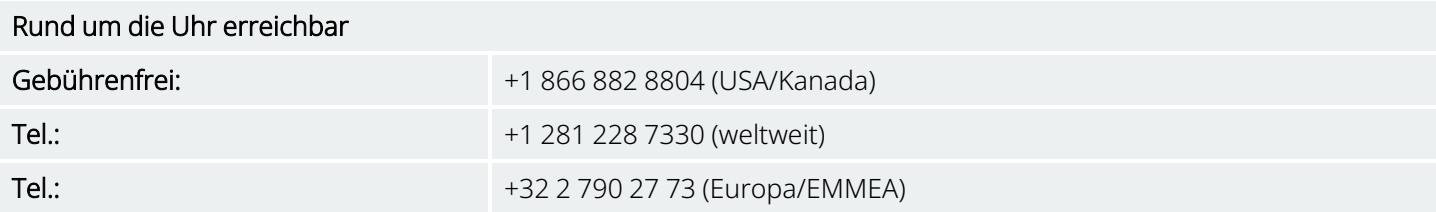

# Websites der Aufsichtsbehörde

Melden Sie alle unerwünschten Ereignisse im Zusammenhang mit dem Gerät an LivaNova und Ihre lokale Aufsichtsbehörde.

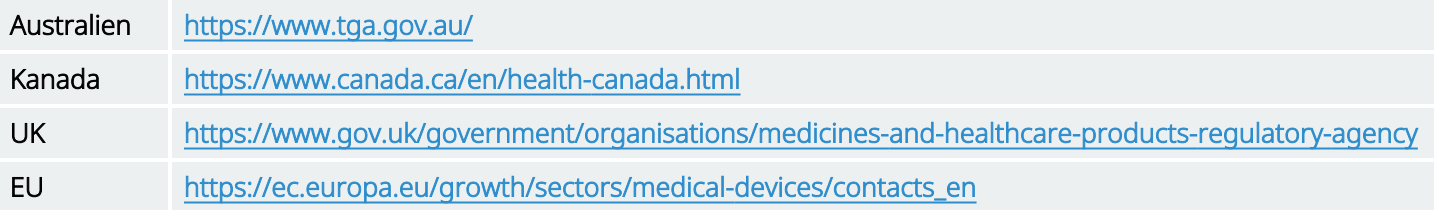